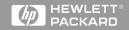

# Programming Guide

HP 53181A Frequency Counter

|  |  | L |
|--|--|---|
|  |  |   |
|  |  |   |
|  |  |   |
|  |  |   |
|  |  |   |
|  |  | Γ |

# **Programming Guide**

This guide describes how to program the HP 53181A 225 MHz Frequency Counter. The information in this guide applies to instruments having the number prefix listed below, unless accompanied by a "Manual Updating Changes" package indicating otherwise.

**SERIAL PREFIX NUMBER:** 

3711 and above

HP 53181A 225 MHz Frequency Counter

©Copyright Hewlett-Packard Company 1994, 1995,1997

All Rights Reserved. Reproduction, adaptation, or translations without prior written permission is prohibited, except as allowed under the copyright laws.

Printed: June 1997

Printed in USA

Manual part number 53181-90002

# Certification and Warranty

### Certification

Hewlett-Packard Company certifies that this product met its published specification at the time of shipment from the factory. Hewlett-Packard further certifies that its calibration measurements are traceable to the United States National Institute of Standards and Technology (formerly National Bureau of Standards), to the extent allowed by the Institute's calibration facility, and to the calibration facilities of other International Standards Organization members.

### Warranty

This Hewlett-Packard instrument product is warranted against defects in material and workmanship for a period of three years from date of shipment. During the warranty period, Hewlett-Packard Company will, at its option, either repair or replace products which prove to be defective.

For detailed warranty information, see back matter.

### Safety Considerations

### General

This product and related documentation must be reviewed for familiarization with this safety markings and instructions before operation.

This product is a safety Class I instrument (provided with a protective earth terminal).

### **Before Cleaning**

Disconnect the product from operating power before cleaning.

### **Before Applying Power**

Verify that the product is set to match the available line voltage and the correct fuse is installed. Refer to instructions in Chapter 1 (page 1-11) of the Manual.

### Safety Earth Ground

An uninterruptible safety earth ground must be provided from the mains power source to the product input wiring terminals or supplied power cable.

Warning Symbols That May Be Used In This Book

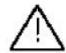

Instruction manual symbol; the product will be marked with this symbol when it is necessary for the user to refer to the instruction manual.

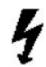

Indicates hazardous voltages.

# Safety Considerations (contd)

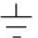

Indicates earth (ground) terminal.

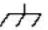

or

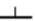

Indicated terminal is connected to chassis when such connection is not apparent.

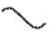

Indicates Alternating current.

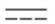

Indicates Direct current.

WARNING
BODILY INJURY OR DEATH
MAY RESULT FROM
FAILURE TO HEED A
WARNING. DO NOT
PROCEED BEYOND A
WARNING SIGN UNTIL THE
INDICATED CONDITIONS
ARE FULLY UNDERSTOOD
AND MET.

### CAUTION

Damage to equipment, or incorrect measurement data, may result from failure to heed a caution. Do not proceed beyond a CAUTION sign until the indicated conditions are fully understood and met.

For additional safety and acoustic noise information, see back matter.

Before You Start . . .

Introduction 1-2
Getting Started 1-3

1

|   | How to Use This Guide 1-3  New Users 1-3  What You Should Understand 1-3  Learning to Program the Counter 1-4  Experienced Programmers 1-4  Applications 1-5                                                                      |  |  |  |  |
|---|----------------------------------------------------------------------------------------------------|--|--|--|--|
|   | Programming Guide Contents 1-6                                                                                                    |  |  |  |  |
|   | Assumptions 1-6                                                                                                    |  |  |  |  |
|   | Related Documentation 1-7                                                                                                    |  |  |  |  |
| 2 | Commands Summary                                                                                                    |  |  |  |  |
|   | Introduction 2-2<br>Chapter Summary 2-2                                                                                                    |  |  |  |  |
|   | Front Panel to SCPI Command Maps 2-3                                                                                                    |  |  |  |  |
|   | HP 53181A Command Summary 2-16 SCPI Conformance Information 2-16 IEEE 488.2 Common Commands 2-17 HP 53181A SCPI Subsystem Commands 2-20 Std/New Column 2-20 Parameter Form Column 2-20                                            |  |  |  |  |
|   | *RST Response 2-32                                                                                                    |  |  |  |  |
| 3 | <b>Programming Your Counter for Remote Operation</b>                                                                                                    |  |  |  |  |
|   | Introduction 3-2 Chapter Summary 3-2 Where to Find Some Specific Information 3-2 Where to Find HP BASIC Programming Examples 3-3 Where to Find QuickBASIC Programming Examples 3-3 Where to Find Turbo C Programming Examples 3-3 |  |  |  |  |

Configuring the HP-IB 3-4

To Set the HP-IB Mode and Address 3-4

# To Connect the Counter to a Computer 3-6 Remote/Local Operation 3-6 Overview of Command Types and Formats 3-7 Common Command Format 3-7 SCPI Command and Query Format 3-7 Elements of SCPI Commands 3-8 Subsystem Command Syntax 3-8 Common Command Syntax 3-8 Abbreviated Commands 3-9 Keyword Separator 3-9 Optional Keyword 3-10 Parameter Types 3-11 Parameter Separator 3-12 Query Parameters 3-12 Suffixes 3-12 Suffix Elements 3-12 Suffix Multipliers 3-13 Command Terminator 3-13 **Using Multiple Commands** 3-14 Program Messages 3-14 Program Message Syntax 3-14 Overview of Response Message Formats 3-16 Response Messages 3-16 Response Message Syntax 3-16 Response Message Data Types 3-18 Status Reporting 3-20 Status Byte Register and Service Request Enable Register 3-22 Status Byte Register 3-22 Service Request Enable Register 3-24 Standard Event Status Register Group 3-25 Standard Event Status Register 3-25 Standard Event Status Enable Register 3-28

| Operation Status Register Group and Questionable Data/Signal Status Register Group 3-28 Condition Register 3-30 Transition Filter 3-30 Event Register 3-31 Event Enable Register 3-31 Operation Status Register Group 3-32 Questionable Data/Signal Status Register Group 3-34                                                                                                    |
|----------------------------------------------------------------------------------------------------|
| Command Settings for Optimizing Throughput 3-37 Commands to Set Counter for Optimal Throughput 3-37 Typical Optimizing Throughput Results for Different Computers 3-39                                                                                                    |
| How to Program the Counter for Status Reporting 3-40  Determining the Condition of the Counter 3-40  Resetting the Counter and Clearing the HP-IB Interface—  Example 1 3-40  Using the Standard Event Status Register to Trap an Incorrect  HP-IB command—Example 2 3-41  Event Status Register 3-41  Using the Questionable Data/Signal Status Register to Alert the Computer When Automatic Interpolator Calibration is Disabled—Example 3 3-41  Questionable Data Status Register 3-42  Using the Operation Status Register to Alert the Computer When Measuring has Completed—Example 4 3-42  Operation Status Register 3-42 |
| How to Program the Counter to Display Results 3-45 Configuring the Counter's Display 3-45 Commands for Displaying Non-Scaled/Offset Results 3-45 Commands for Displaying Scaled/Offset Results 3-46 Commands for Displaying the Limit Graph 3-46 Commands for Displaying Statistics Results 3-46 Commands for Enabling and Disabling the Display 3-47                                                                                                    |
| How to Program the Counter to Synchronize Measurements Synchronizing Measurement Completion 3-48 Resetting the Counter and Clearing the HP-IB Interface 3-48 Using the *WAI Command 3-48 Using the *OPC? Command 3-49 Using the *OPC Command to Assert SRQ 3-50                                                                                                    |

# Updating Math and Limit Results Over HP-IB 3-51 Using the Scale and Offset Over HP-IB 3-52 **How to Program the Counter to Define Macros** 3-54 Writing SCPI Programs 3-57 **Programming Examples** Using HP BASIC 3-60 To Send a Double-Quoted String 3-60 To Send a Single-Quoted String 3-60 Using QuickBASIC 3-61 Using Turbo C 3-61 List of the Programming Examples 3-61 Easiest Way to Make a Measurement (HP BASIC) 3-62 To Make a Frequency Measurement (HP BASIC) 3-64 To Perform Limit Testing (HP BASIC) 3-65 To Measure the Statistics of 50 Measurements(HP BASIC) 3-66 To Use Limits to Filter Data Before Measuring Stats (HP BASIC) To Read and Store Calibration Information (HP BASIC) 3-70 To Optimize Throughput (HP BASIC) 3-71 To Use Macros (HP BASIC) 3-73 To Make a Frequency Measurement (QuickBASIC) 3-75 To Perform Limit Testing (QuickBASIC) 3-76 To Measure the Statistics of 50 Measurements (QuickBASIC) 3-78 To Use Limits to Filter Data Before Measuring Stats (QuickBASIC) 3-80 To Read and Store Calibration Data (QuickBASIC) 3-82 To Optimize Throughput (QuickBASIC) 3-83 To Use Macros (QuickBASIC) 3-85 To Make a Frequency Measurement (Turbo C) 3-88 To Use Limits to Filter Data Before Measuring Statistics (Turbo C) 3-90 To Optimize Throughput (Turbo C) 3-93

How to Program the Counter for Math/Limit Operations 3-51

**Commands Reference** 

4

# Introduction 4-2 :ABORt 4-4 :CALCulate Subsystems 4-5 :CALCulate[1] Subsystem 4-7 :CALCulate[1]:DATA? 4-7 :CALCulate[1]:FEED "[:]SENSe[1]" 4-8 :CALCulate[1]:IMMediate 4-8 :CALCulate[1]:IMMediate:AUTO 4-9 :CALCulate[1]:MATH Subtree 4-9 :CALCulate[1]:MATH[:EXPRession]:CATalog? 4-9 :CALCulate[1]:MATH[:EXPRession][:DEFine]? 4-10 :CALCulate[1]:MATH[:EXPRession]:NAME SCALE\_OFFSET 4-10 $: CALCulate \hbox{\tt [1]:MATH[:EXPRession]:SELect}$ SCALE\_OFFSET 4-10 :CALCulate[1]:MATH:STATe 4-10 :CALCulate2 Subsystem 4-11 :CALCulate2:FEED "[:]CALCulate[1]" 4-11 :CALCulate2:IMMediate 4-11 :CALCulate2:IMMediate:AUTO 4-12 :CALCulate2:LIMit Subtree 4-12 :CALCulate2:LIMit:CLEar:AUTO 4-13 :CALCulate2:LIMit:CLEar[:IMMediate] 4-13 :CALCulate2:LIMit:DISPlay 4-13 :CALCulate2:LIMit:FAIL? 4-14 :CALCulate2:LIMit:FCOunt:LOWer? 4-15 :CALCulate2:LIMit:FCOunt[:TOTal]? 4-15 :CALCulate2:LIMit:FCOunt:UPPer? 4-15 :CALCulate2:LIMit:LOWer[:DATA] 4-16 :CALCulate2:LIMit:PCOunt[:TOTal]? 4-17 :CALCulate2:LIMit:STATe 4-17 :CALCulate2:LIMit:UPPer[:DATA] 4-18

# :CALCulate3 Subsystem 4-19 :CALCulate3:AVERage Subtree 4-19 :CALCulate3:AVERage:ALL? 4-19 :CALCulate3:AVERage:CLEar 4-20 :CALCulate3:AVERage:COUNt 4-20 :CALCulate3:AVERage:COUNt:CURRent? 4-21 :CALCulate3:AVERage[:STATe] 4-21 :CALCulate3:AVERage:TYPE 4-22 :CALCulate3:DATA? 4-22 :CALCulate3:FEED "[:]CALCulate[1]" 4-23 :CALCulate3:LFILter Subtree 4-23 :CALCulate3:LFILter:LOWer[:DATA] 4-23 :CALCulate3:LFILter:STATe 4-24 :CALCulate3:LFILter:UPPer[:DATA] 4-24 :CALCulate3:PATH? 4-25 :CALibration Subsystem 4-26 :CALibration[:ALL]? 4-26 :CALibration:COUNt? 4-26 :CALibration:DATA 4-27 :CALibration:SECurity Subtree 4-28 :CALibration:SECurity:CODE 4-28 :CALibration:SECurity:STATe 4-28 :CONFigure Subsystem 4-30 Device Clear 4-31 :DIAGnostic Subsystem 4-32 :DIAGnostic:CALibration:INPut[1]:GAIN:AUTO 4-32 :DIAGnostic:CALibration:INPut[1]:OFFSet:AUTO 4-33 :DIAGnostic:CALibration:INTerpolator:AUTO 4-33 :DIAGnostic:CALibration:ROSCillator:AUTO 4-34 :DIAGnostic:CALibration:STATus? 4-34 :DIAGnostic:MEASure:RESolution? 4-35

```
:DISPlay Subsystem 4-36
 :DISPlay:ENABle 4-36
 :DISPlay:MENU[:STATe] OFF 4-36
 :DISPlay[:WINDow]:TEXT:FEED "[:]CALCulate2" |
  "[:]CALCulate3" 4-37
 :DISPlay[:WINDow]:TEXT:MASK 4-38
 :DISPlay[:WINDow]:TEXT:RADix 4-39
:FETCh Subsystem 4-40
:FORMat Subsystem 4-41
 :FORMat[:DATA] 4-41
Group Execute Trigger(GET) 4-42
:HCOPy Subsystem 4-43
 :HCOPy:CONTinuous 4-43
:INITiate Subsystem 4-44
 :INITiate:AUTO 4-44
 :INITiate:CONTinuous 4-44
 :INITiate[:IMMediate] 4-46
:INPut[1] Subsystem 4-48
 :INPut[1]:ATTenuation 4-48
 :INPut[1]:COUPling 4-48
 :INPut[1]:FILTer[:LPASs][:STATe] 4-48
 :INPut[1]:FILTer[:LPASs]:FREQuency? 4-49
 :INPut[1]:IMPedance 4-49
:INPut2 Subsystem 4-50
 :INPut2:COUPling? 4-50
 :INPut2:IMPedance? 4-50
:MEASure Subsystem 4-51
Measurement Instructions 4-52
 :CONFigure 4-53
 :CONFigure? 4-54
 :FETCh 4-55
 :MEASure 4-56
```

```
:READ 4-57
    :MEASure[:SCALar][:VOLTage]:FREQuency? 4-59
    :MEASure[:SCALar][:VOLTage]:FREQuency:RATio? 4-61
    :MEASure[:SCALar][:VOLTage]:MAXimum? 4-62
    :MEASure[:SCALar][:VOLTage]:MINimum? 4-62
    :MEASure[:SCALar][:VOLTage]:PERiod? 4-63
    :MEASure[:SCALar][:VOLTage]:PTPeak? 4-64
    Using: MEAsure 4-65
    Using :CONFigure with :READ? 4-66
    Using :CONFigure with :INITiate and :FETCh? 4-66
:MEMory Subsystem 4-68
 :MEMory:DELete:MACRo
                         4-68
 :MEMory:FREE:MACRo?
 :MEMory:NSTates? 4-68
[:SENSe] Subsystem 4-69
 [:SENSe]:DATA? ["[:]SENSe[1]"]
 [:SENSe]:EVENt[1] Subtree 4-69
    [:SENSe]:EVENt[1]:HYSTeresis:RELative 4-69
    [:SENSe]:EVENt[1]:LEVel[:ABSolute] 4-70
    [:SENSe]:EVENt[1]:LEVel[:ABSolute]:AUTO 4-71
    [:SENSe]:EVENt[1]:LEVel:RELative 4-71
    [:SENSe]:EVENt[1]:SLOPe 4-72
 [:SENSe]:EVENt2 Subtree 4-72
    [:SENSe]:EVENt2:LEVel[:ABSolute]? 4-72
    [:SENSe]:EVENt2:SLOPe? 4-73
 [:SENSe]:FREQuency Subtree 4-73
    [:SENSe]:FREQuency:ARM Subtree 4-73
    [:SENSe]:FREQuency:ARM[:STARt]:SLOPe 4-73
    [:SENSe]:FREQuency:ARM[:STARt]:SOURce 4-74
    [:SENSe]:FREQuency:ARM:STOP:DIGits 4-74
    [:SENSe]:FREQuency:ARM:STOP:SLOPe 4-75
    [:SENSe]:FREQuency:ARM:STOP:SOURce 4-75
    [:SENSe]:FREQuency:ARM:STOP:TIMer 4-75
 [:SENSe]:FREQuency:EXPected[1|2] 4-76
 [:SENSe]:FREQuency:EXPected[1|2]:AUTO 4-77
 [:SENSe]:FUNCtion[:ON] 4-77
```

```
[:SENSe]:ROSCillator Subtree 4-79
    [:SENSe]:ROSCillator:EXTernal:CHECk 4-79
    [:SENSe]:ROSCillator:EXTernal:FREQuency? 4-79
    [:SENSe]:ROSCillator:SOURce 4-80
    [:SENSe]:ROSCillator:SOURce:AUTO 4-80
:STATus Subsystem 4-82
 :STATus:OPERation Subtree 4-82
    :STATus:OPERation:CONDition? 4-82
    :STATus:OPERation:ENABle 4-83
    :STATus:OPERation[:EVENt]? 4-83
    :STATus:OPERation:NTRansition 4-84
    :STATus:OPERation:PTRansition 4-84
 :STATus:PRESet 4-85
 :STATus:QUEStionable Subtree 4-86
    :STATus:QUEStionable:CONDition? 4-86
    :STATus:QUEStionable:ENABle 4-87
    :STATus:QUEStionable[:EVENt]? 4-87
    :STATus:QUEStionable:NTRansition 4-88
    :STATus:QUEStionable:PTRansition 4-88
:SYSTem Subsystem 4-90
 :SYSTem:COMMunicate Subtree 4-90
    :SYSTem:COMMunicate:SERial:CONTrol:DTR 4-90
    :SYSTem:COMMunicate:SERial:TRANsmit:BAUD 4-91
    :SYSTem:COMMunicate:SERial:TRANsmit:PARity[:TYPE] 4-92
    :SYSTem:COMMunicate:SERial:TRANsmit:PACE 4-92
 :SYSTem:ERRor? 4-92
 :SYSTem:KEY 4-94
 :SYSTem:KEY:LOG? 4-95
 :SYSTem:VERSion? 4-95
:TRACe Subsystem 4-96
 :TRACe:CATalog? 4-96
 :TRACe[:DATA] OFFSET 4-96
 :TRACe[:DATA]? OFFSET 4-96
 :TRACe[:DATA] SCALE 4-97
 :TRACe[:DATA]? SCALE 4-97
:TRIGger Subsystem 4-98
 :TRIGger:COUNt:AUTO 4-98
```

```
*CAL?(Calibration Query) 4-99
*CLS(Clear Status Command) 4-100
*DDT(Define Device Trigger Command) 4-101
*DMC(Define Macro Command) 4-102
*EMC(Enable Macro Command) 4-103
*EMC?(Enable Macro Query) 4-103
*ESE(Standard Event Status Enable Command) 4-104
*ESE?(Standard Event Status Enable Query) 4-104
*ESR?(Event Status Register Query) 4-106
*GMC?(Get Macro Contents Query) 4-107
*IDN?(Identification Query) 4-108
*LMC?(Learn Macro Query) 4-109
*OPC(Operation Complete Command) 4-110
*OPC?(Operation Complete Query) 4-111
*OPT?(Option Identification Query) 4-112
*PMC(Purge Macro Command) 4-113
*RCL(Recall Command) 4-114
*RST(Reset Command) 4-116
*SAV(Save Command) 4-117
*SRE(Service Request Enable Command) 4-119
*SRE?(Service Request Enable Query) 4-119
*STB?(Status Byte Query) 4-120
*TRG(Trigger Command) 4-121
*TST?(Self-Test Query) 4-122
*WAI(Wait-to-Continue Command) 4-123
```

# Introduction 5-2 Displaying Errors 5-2 Reading an Error 5-2 Error Queue 5-3 Error Types 5-4 No Error 5-4 Command Error 5-4 Execution Error 5-5 Device- or Counter-Specific Error 5-5 Query Error 5-6

# Index

1

Before You Start ...

Before You Start ...
Introduction

# Introduction

This programming guide contains programming information for the HP 53181A Frequency Counter.

This guide assumes you are familiar with the front-panel operation of the Counter. See the *HP 53181A Operating Guide* for detailed information about front-panel operation. You should use this programming guide together with the operating guide. Knowing how to control the Counter from the front panel and understanding the measurements you wish to perform makes the programming task much easier. The operating guide provides explanations and task procedures for all of the Counter's measurement functions, and contains the specifications for the Counter.

By sending Standard Commands for Programmable Instruments (SCPI) commands, all of the Counter's front-panel functions can be remotely operated via the Hewlett-Packard Interface Bus (HP-IB), as well as the additional throughput optimizing function not available from the front panel.

This Counter programming commands conform to the *Standard Commands for Programmable Instruments (SCPI) Standard Version 1992.0* The SCPI standard does not completely redefine how to program instruments over the Hewlett-Packard Interface Bus (HP-IB). However, it does standardize the structure and content of an instrument's command set to reflect the best programming practices developed by people using HP-IB. It also establishes standard command mnemonics for similar functions in all of the instruments that conform to the SCPI standard.

If you have programmed any HP instruments that have been released over the last few years, you will have seen a general trend toward the techniques specified in the SCPI standard. For example, several instruments are already using a hierarchy of commands that is similar to the command structure defined by the SCPI standard.

# **Getting Started**

# **Getting Started**

Before attempting to program the Counter, take some time to familiarize yourself with the content of this guide. The remainder of this chapter contains the following information:

- An explanation of how you should use the programming guide based on your experience programming instruments and your testing requirements.
- A description of the guide contents.
- A statement of assumptions that are made in the guide.
- A list of related documentation.

# **How to Use This Guide**

How you use this guide depends upon how much you already know about programming instruments and how complex your measurement requirements are. Let's start by establishing your programming background, and then discuss the type of measurements you want to perform.

# **New Users**

### What You Should Understand

As a new user, you should understand that you must have some understanding of a high-level language such as Pascal, BASIC, C, or FORTRAN before you can use the command set defined in this guide to control the Counter. (In Chapter 3, "Programming Your Counter for Remote Operation," there are programming examples provided in HP BASIC, Microsoft ® QuickBASIC, and Borland ® Turbo C.) However, whatever language you use, command strings that control the Counter remain the same.

Before You Start ...

# How to Use This Guide

### **Learning to Program the Counter**

To learn how to program the Counter, perform the following:

- Scan the summary tables in Chapter 2, "Commands Summary," to get a feeling for the number and structure of commands available to you.
- Read and study map drawings in the section titled "Front Panel to SCPI Command Maps" in Chapter 2.
- Read Chapter 3, "Programming Your Counter for Remote Operation," for an
  overview of the SCPI concepts as they relate to the HP 53181A Frequency
  Counter. Look at the flowcharts, which illustrate some of the decisions you
  must make when programming the Counter.
- Read the section at the end of Chapter 3 title d "Programming Examples for Making Common Measurements," which provides programming examples.
- Modify some of the programming examples to select specific measurement functions. If the programs work, consider yourself an experienced programmer and use Chapter 4, "Commands Reference," as a reference for detailed information of all the Counter's SCPI commands.

# **Experienced Programmers**

If you have programmed other HP-IB instruments, you will probably be familiar with many of the concepts and techniques discussed in this guide. Also, you will find that using the SCPI commands is very similar to using the older HP-IB commands. The main difference is the hierarchy of the subsystem commands. (However, this type of structure has been previously used on other instruments.)

Because the SCPI command set and some of the status reporting techniques are new, you may want to use the following sequence to learn the Counter programming requirements:

 Look over the steps for a new user and perform any that you think are applicable to your current level of knowledge. In particular, look at the measurement techniques and examples provide in Chapter 3, "Programming Your Counter for Remote Operation."

# Before You Start ...

# How to Use This Guide

- Review the summary tables in Chapter 2, "Commands Summary." If this
  chapter contains sufficient information to get you started, write some
  programs to explore the Counter's capabilities. If you need additional
  information on any command, refer to the applicable command description in
  Chapter 4, "Commands Reference."
- Review the remaining information in this guide to determine what is applicable to your programming requirements.

If you need more information than is contained in this guide, see the section in this chapter titled "Related Documentation."

# **Applications**

After you have read the appropriate information and written some measurement programs, you may want to expand the scope of your applications. The following two techniques are explained in detail:

- If you are going to write interrupt-driven programs (or if you just want to determine the status of the Counter), read the section titled "Status Reporting" in Chapter 3.
- If you are going to write programs to transfer data between the Counter and an external computer, read the sections titled "Overview of Response Message Formats," and "Command Settings for Optimizing Throughput" in Chapter 3.

# **Programming Guide Contents**

# **Programming Guide Contents**

The following information is contained in this guide:

- Table of Contents
- Chapter 1 (this chapter), "Before You Start," is a preface that introduces you to the programming guide.
- Chapter 2, "Commands Summary," is a quick reference that summarizes the Counter's programming commands. It provides you with front-panel to SCPI command maps, SCPI conformance information, and command summary tables.
- Chapter 3, "Programming Your Counter for Remote Operation," describes how to setup the Counter for remote operation, briefly explains the SCPI elements and formats, describes status reporting, describes how to write programs, and provides programming examples for each of the main tasks that you will want your Counter to perform.
- Chapter 4, "Commands Refer ence," is a dictionary that describes the SCPI subsystems and IEEE 488.2 Common commands.
- Chapter 5, "Errors," lists all the error messages the Counter can generate and what caused the error.
- Index

# **Assumptions**

This guide assumes the Counter is correctly installed and interfaced to an external computer. If it is not, see IEEE HP-IB Interconnection information in *Hewlett-Packard Company, Tutorial Description of the Hewlett-Packard Interface Bus, 1987.* (See the following section in this chapter titled "Related Documentation" for ordering information.)

As previously mentioned, this guide also assumes you are familiar with the front-panel operation of the Counter. See the *HP 53181A Operating Guide* for detailed information about front-panel operation. Knowing how to control the Counter from the front panel and understanding the measurements you wish to perform makes the programming task much easier.

# **Related Documentation**

# **Related Documentation**

This section contains a list of documentation related to the use of the Counter. Additional information that you may find useful can be found in the following publications:

- 1. HP 53181A 225 MHz Frequency Counter Operating Guide (HP Part Number 53181-90001)
- 2. Beginner's Guide to SCPI (HP Part Number H2325-90001, July 1990 Edition).
- **3. Beginner's Guide to SCPI, Barry Eppler** (Hewlett-Packard Press, Addison-Wesley Publishing Co. 1991).
- 4. Standard Commands for Programmable Instruments (SCPI), Version 1992.0.

This standard is a guide for the selection of messages to be included in programmable instrumentation . It is primarily intended for instrument firmware engineers. However, you may find it useful if you are programming more than one instrument that claims conformance to the SCPI standard. You can verify the use of standard SCPI commands in different instruments.

To obtain a copy of this standard, contact:

SCPI Consortium 8380 Hercules, Suite P3 La Mesa, CA 91942 Phone: (619) 697-8790 FAX: (619) 697-5955

5. The International Institute of Electrical Engineers and Electronic Engineers, IEEE Standard 488.1-1987, IEEE Standard Digital Interface for Programmable Instrumentation.

This standard defines the technical details required to design and build an HP-IB (IEEE 488.1) interface. This standard contains electrical specification and information on protocol that is beyond the need of most programmers. However, it can be useful to clarify formal definitions of certain terms used in related documents.

To obtain a copy of this standard, write to:

Before You Start ...

# **Related Documentation**

The Institute of Electrical and Electronic Engineers Inc. 345 East 47th Street
New York, NY 10017 USA

6. The International Institute of Electrical Engineers and Electronic Engineers, IEEE Standard 488.2-1987, IEEE Standard Codes, Formats, Protocols, and Common Commands for Use with ANSI/IEEE Std 488.1-1987 Programmable Instrumentation.

This standard defines the underlying message formats and data types used in SCPI. It is intended more for firmware engineers than for instrument users/programmers. However, it can be useful if you need to know the precise definition of specific message formats, data type, or common commands.

To obtain a copy of this standard, write to:

The Institute of Electrical and Electronic Engineers Inc. 345 East 47th Street
New York, NY 10017 USA

7. Hewlett-Packard Company, BASIC 5.0/5.1 Interfacing Techniques Vol 2., Specific Interfaces, 1987.

This HP BASIC manual contains a good non-technical description of the HP-IB (IEEE 488.1) interface in Chapter 12, "The HP-IB Interface." Subsequent revisions of HP BASIC may use a slightly different title for this manual or chapter. This manual is the best reference on I/O for HP BASIC programmers.

To obtain a copy of this manual, contact your nearest Hewlett-Packard Sales office.

8. Hewlett-Packard Company, Tutorial Description of the Hewlett-Packard Interface Bus, 1987.

To obtain a copy of this manual, contact your nearest Hewlett-Packard Sales office. 2

# **Commands Summary**

A Quick Reference

# Introduction

# Introduction

This chapter is a quick reference that summarizes the Counter's programming commands.

# **Chapter Summary**

| • | Front Panel to SCPI Command Maps <sup>1</sup> | pg. 2-3  |
|---|-----------------------------------------------|----------|
| • | HP 53181A Command Summary <sup>2</sup>        | pg. 2-16 |
|   | - SCPI Conformance Information                | pg. 2-16 |
|   | - IEEE 488.2 Common Commands                  | pg. 2-17 |
|   | - HP 53181A SCPI Subsystem Commands           | pg. 2-20 |
| • | *RST Response <sup>3</sup>                    | pg. 2-32 |

 $<sup>^{\</sup>rm 1}{\rm The}$  section titled "Front Panel to SCPI Command Maps," provides maps that show the front-panel keys and their corresponding (or related) SCPI commands.

 $<sup>^2</sup>$ The section titled "HP 53181A Command Summary," lists the IEEE 488.2 Common and the SCPI Subsystem commands in Tables 2-1 and 2-2, respectively.

<sup>&</sup>lt;sup>3</sup>The section titled \*RST Response, lists the states of all of the commands that are affected by the \*RST command in Table 2-3. This section also lists commands that are unaffected by \*RST in Table 2-4.

# **Front Panel to SCPI Command Maps**

# Front Panel to SCPI Command Maps

Figures 2-1 through 2-6 provide maps that show the one-to-one relationship of the front-panel keys and the SCPI commands. These maps should help with identifying commands if you are already familiar with the front panel.

# **Some SCPI Syntax Conventions:**

[ ] An element inside brackets is optional. Note, the brackets

are NOT part of the command and should NOT be sent to

the Counter.

1 | 2 Means use either 1 or 2.

<numeric\_value> Means enter a number.

SENSe Means you MUST use either all the upper case letters or

the entire word. The lower case letters are optional. For example, SENS and SENSE are both valid. However, SEN is not valid. (Note SENSe is used here as an example, but this convention is true for all SCPI

commands.)

NOTE

When you see quotation marks in the command's parameter (shown in the "Parameter Form" column in Table 2-2), you must send the quotation marks with the command. Refer to the section titled "Using HP BASIC" in Chapter 3 (page 3-60) of this guide for details on how to use double quotes or single quotes to enclose the string parameter of a command.

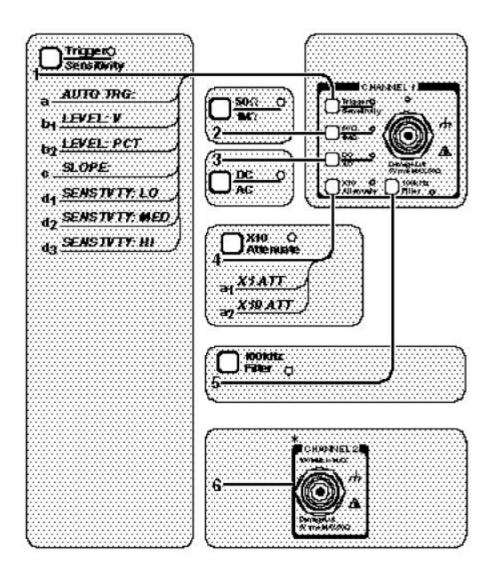

<sup>\*</sup>Channel 2 is optional.

Figure 2-1. Input Channels Conditioning Keys to SCPI Command Map (Part 1 of 2)

- 1 a. [:SENSe]:EVENt:LEVel[:ABSolute]:AUTO ON|OFF
  - **b<sub>1</sub>.** [:SENSe]:EVENt:LEVel[:ABSolute] < numeric\_value> [V]
  - **b2.** [:SENSe]:EVENt:LEVel:RELative < numeric\_value> [PCT]
  - c. [:SENSe]:EVENt:SLOPe POSitive | NEGative
  - d<sub>1</sub>. [:SENSe]:EVENt:HYSTeresis:RELative 100
  - d2. [:SENSe]:EVENt:HYSTeresis:RELative 50
  - **d<sub>3</sub>**. [:SENSe]:EVENt:HYSTeresis:RELative 0
- 2 :INPut:IMPedance <numeric\_value> [OHM]
- 3 :INPut:COUPling AC|DC
- **4 a<sub>1</sub>**. :INPut:ATTenuation 1
  - a2. :INPut:ATTenuation 10
- 5 :INPut:FILTer ON | OFF
- **6** :INPut2:COUPling?
  - :INPut2:IMPedance?

Figure 2-1. Input Channels Conditioning Keys to SCPI Command Map (Part 2 of 2)

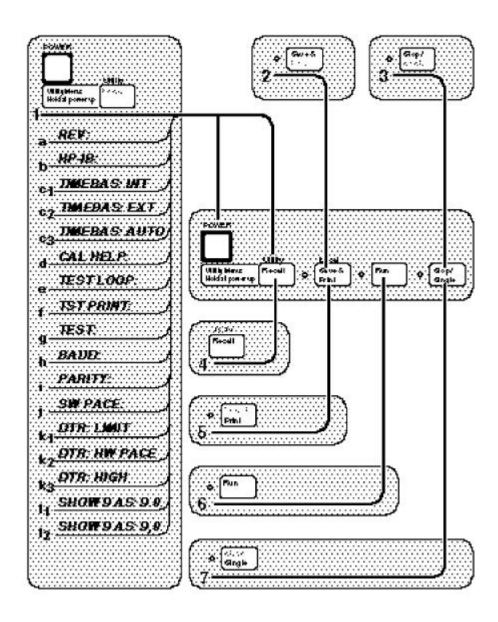

Figure 2-2. Instrument Control, Utility, Recall, and Save & Print Keys to SCPI Command Map (Part 1 of 2)

# **Front Panel to SCPI Command Maps**

- **1** a. \*IDN?
  - b. No command
  - c1. [:SENSe]:ROSCillator:SOURce INTernal
  - c2. [:SENSe]:ROSCillator:SOURce EXTernal
  - c<sub>3</sub>. [:SENSe]:ROSCillator:SOURce:AUTO ON
  - d. No command (See Calibration menu, Figure 2-6)
  - e. No command
  - f. No command
  - g. \*TST?
  - h. :SYSTem:COMMunicate:SERial:TRANsmit:BAUD <numeric\_value>
  - i. :SYSTem:COMMunicate:SERial:TRANsmit:PARity[:TYPE]
     EVEN | ODD | NONE
  - j. :SYSTem:COMMunicate:SERial:TRANsmit:PACE XON | NONE
  - k<sub>1</sub>. :SYSTem:COMMunicate:SERial:CONTrol:DTR LIMit
  - k2. :SYSTem:COMMunicate:SERial:CONTrol:DTR IBFull
  - **k**<sub>3</sub>. :SYSTem:COMMunicate:SERial:CONTrol:DTR ON
  - I1. :DISPlay[:WINDow]:TEXT:RADix DPOint
  - 12. :DISPlay[:WINDow]:TEXT:RADix COMMa
- 2 \*SAV <NRf>
- **3** :INITiate:CONTinuous OFF (*if running*)

### OR

:ABORt (if single measurement in progress)

- 4 \*RCL <NRf>
- 5 :HCOPy:CONTinuous ON | OFF
- 6 :INITiate:CONTinuous ON (if in single)

# OR

:ABORt (if running)

7 :INITiate[:IMMediate]

Figure 2-2. Instrument Control, Utility, Recall, and Save & Print Keys to SCPI Command Map (Part 2 of 2)

# **Front Panel to SCPI Command Maps**

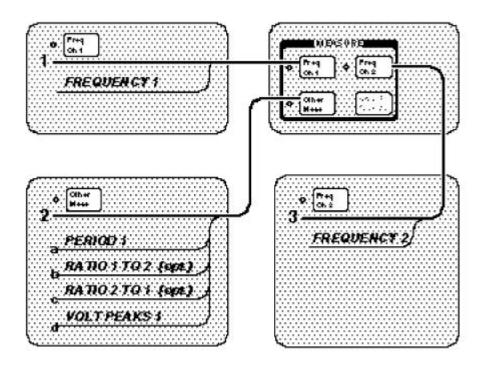

Figure 2-3. MEASURE Keys to SCPI Command Map (Part 1 of 2)

1 [:SENSe]:FUNCtion[:ON] "[:][XNONe:]FREQuency [1]"

# **Front Panel to SCPI Command Maps**

- 2 a. [:SENSe]:FUNCtion[:ON] "[:][XNONe:]PERiod [1]"
  - b. [:SENSe]:FUNCtion[:ON] "[:][XNONe:]FREQuency:RATio [1,2]"
  - c. [:SENSe]:FUNCtion[:ON] "[:][XNONe:]FREQuency:RATio 2,1"
  - d. [:SENSe]:FUNCtion[:ON] "[:][XNONe:]VOLTage:MINimum [1]"

OR

[:SENSe]:FUNCtion[:ON] "[:][XNONe:]VOLTage:MAXimum [1]"

3 [:SENSe]:FUNCtion[:ON] "[:][XNONe:]FREQuency 2"

Since the primary purpose of these front-panel keys is to change the function, the corresponding [:SENSe]:FUNCtion[:ON] command is listed in the menu map above. The front-panel keys, however, invoke couplings which affect other settings, whereas the [:SENSe]:FUNCtion[:ON] command does not.

Figure 2-3. MEASURE Keys to SCPI Command Map (Part 1 of 2)

# **Front Panel to SCPI Command Maps**

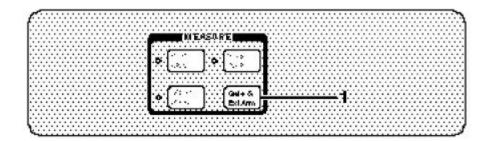

# Frequency, Period, Ratio

# Auto Arming:

a. GATE: AUTO

# Digits Arming:

**b.** GATE: DIGITS**c.** DIGITS: <digits>

# Time Arming:

d. GATE: TIMEe. TIME: <time>

# External Arming:

f. GATE: EXTERNL

g. START: POS

NEG

h<sub>1</sub>. STOP: AUTO

 $h_2$ . STOP: NEG

POS

h3. STOP: TIME

i. TIME: <time>

Figure 2-4. Gate & ExtArm Key to SCPI Command Map (Part 1 of 2)

# **Front Panel to SCPI Command Maps**

# 1

# Frequency, Period, Ratio

# Auto Arming:

a. [:SENSe]:FREQuency:ARM[:STARt]:SOURce IMMediate [:SENSe]:FREQuency:ARM:STOP:SOURce IMMediate

### Diaits Armina:

- b. [:SENSe]:FREQuency:ARM[:STARt]:SOURce IMMediate [:SENSe]:FREQuency:ARM:STOP:SOURce DIGits
- c. [:SENSe]:FREQuency:ARM:STOP:DIGits <numeric\_value>

### Time Arming:

- **d.** [:SENSe]:FREQuency:ARM[:STARt]:SOURce IMMediate [:SENSe]:FREQuency:ARM:STOP:SOURce TIMer
- e. [:SENSe]:FREQuency:ARM:STOP:TIMer <numeric\_value> [S]

### External Arming:

- f. [:SENSe]:FREQuency:ARM[:STARt]:SOURce EXTernal
- g. [:SENSe]:FREQuency:ARM[:STARt]:SLOPe POSitive | NEGative
- h1. [:SENSe]:FREQuency:ARM:STOP:SOURce IMMediate
- **h2.** [:SENSe]:FREQuency:ARM:STOP:SOURce EXTernal [:SENSe]:FREQuency:ARM:STOP:SLOPe POSitive | NEGative
- h3. [:SENSe]:FREQuency:ARM:STOP:SOURce TIMer
- i. [:SENSe]:FREQuency:ARM:STOP:TIMer <numeric\_value> [S]

Figure 2-4. Gate & ExtArm Key to SCPI Command Map (Part 2 of 2)

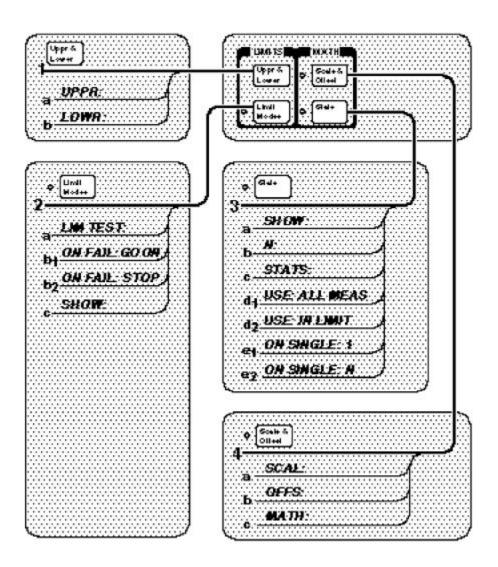

Figure 2-5. LIMITS and MATH Keys to SCPI Command Map (Part 1 of 2)

### **Front Panel to SCPI Command Maps**

- 1 a. :CALCulate2:LIMit:UPPer[:DATA] <numeric\_value> [HZ | S]b. :CALCulate2:LIMit:LOWer[:DATA] <numeric\_value> [HZ | S]
- **2** a. :CALCulate2:LIMit:STATe OFF | ON
  - b<sub>1</sub>. :INITiate:AUTO OFFb<sub>2</sub>. :INITiate:AUTO ON
  - c. :CALCulate2:LIMit:DISPlay GRAPh | NUMBer
- **3** a. :DISPlay[:WINDow]:TEXT:FEED "CALC3" \* :CALCulate3:AVERage:TYPE MAXimum | MINimum | SDEViation | MEAN

#### OR

- :DISPlay[:WINDow]:TEXT:FEED "CALC2" \*
- b. :CALCulate3:AVERage:COUNt <numeric\_value>
- c. :CALCulate3:AVERage[:STATe] OFF | ON
- d1. :CALCulate3:LFILter:STATe OFF
- d2. :CALCulate3:LFILter:STATe ON
- e1. :TRIGger:COUNt:AUTO OFF
- e2. :TRIGger:COUNt:AUTO ON
- 4 a. :TRACe[:DATA] SCALE, <numeric\_value>
  - **b.** :TRACe[:DATA] OFFSET, <numeric\_value> [HZ | S]
  - c. :CALCulate:MATH:STATe OFF | ON

Figure 2-5. LIMITS and MATH Keys to SCPI Command Map (Part 2 of 2)

<sup>\*</sup>Use CALC3:AVER:TYPE and :DISP[:WIND]:TEXT:FEED "CALC3" to specify SHOW: STD DEV, MEAN, MAX, or MIN. Use DISP[:WIND]:TEXT:FEED "CALC2" to specify SHOW: MEAS.

## Front Panel to SCPI Command Maps

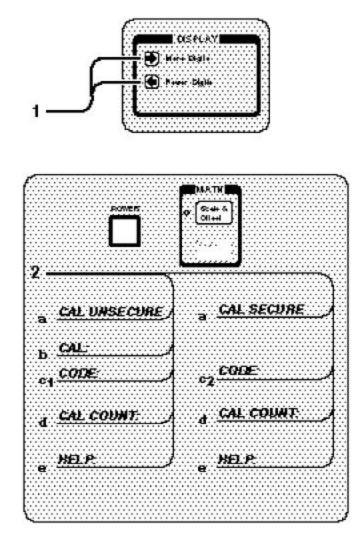

Figure 2-6. Display Digits and Calibration Menu to SCPI Command Maps

### **Front Panel to SCPI Command Maps**

- 1 :DISPlay[:WINDow]:TEXT:MASK <numeric\_value>
- 2 a. :CALibration:SECurity:STATe?
  - b. :DIAGnostic:CALibration:INPut1:OFFSet:AUTO ONCE
     :DIAGnostic:CALibration:INPut1:GAIN:AUTO ONCE
     :DIAGnostic:CALibration:ROSCillator:AUTO ONCE
  - c<sub>1</sub>. :CALibration:SECurity:CODE <new\_code>
    - :CALibration:SECurity:STATe ON,
  - $\textbf{c_2.} \hspace{0.1cm} : \hspace{-0.1cm} \hspace{0.1cm} \hspace{0.1cm}$
  - d. :CALibration:COUNt?
  - e. No command

**NOTE** The

The Calibration Menu is accessed by holding the **Scale & Offset** key and cycling **POWER** key.

Figure 2-6. Display Digits and Calibration Menu to SCPI Command Maps (Continued)

## **HP 53181A Command Summary**

This section summarizes both the IEEE 488.2 Common and HP 53181A Standard Commands for Programmable Instruments (SCPI) commands in tabular format. IEEE 488.2 Common commands are listed first, followed by SCPI commands.

#### **SCPI Conformance Information**

The SCPI commands used in the HP 53181A are in conformance with the SCPI Standard Version 1992.0. The SCPI command set consists of the following:

- Common commands as defined in IEEE 488.2-1987—listed and summarized in Table 2-1.
- SCPI Subsystem commands as confirmed (and listed) in the SCPI Standard—the commands defined in Table 2-2 as "Std."
- SCPI Subsystem commands designed for the instrument in conformance with SCPI standards but not yet listed in the SCPI Standard—the commands defined in Table 2-2 as "New."

Details of all HP 53181A commands can be found in Chapter 4, "Commands Reference" of this programming guide.

Information on the SCPI commands format, syntax, parameter, and response types is provided in Chapter 3, "Programming Your Counter for Remote Operation," of this programming guide.

# Commands Summary HP 53181A Command Summary

### **IEEE 488.2 Common Commands**

The Common Commands are general purpose commands that are common to all instruments (as defined in IEEE 488.2). Common Commands are easy to recognize because they all begin with an "\*" (for example, \*RST, \*IDN?, \*OPC ). These commands are generally not related to measurement configuration. They are used for functions like resetting the instrument, identification, or synchronization.

Table 2-1 lists the Common Commands in alphabetical order by mnemonic, name and function. More information concerning the operation of IEEE 488.2 status reporting commands and structure can be found in the "Status Reporting" section of Chapter 3. Standard explanations of the IEEE 488.2 Common commands can be found in the *ANSI/IEEE Std.* 488.2-1987, *IEEE Standard Codes, Formats, Protocols, and Common Commands* document.

Table 2-1. IEEE 488.2 Common Commands

| Mnemonic                                                 | Command Name                  | Function                                                                                                    |
|----------------------------------------------------------|-------------------------------|----------------------------------------------------------------------------------------------------|
| *CAL?                                                    | Calibration                   | Causes the Counter to perform an internal interpolator self-<br>calibration and returns a response that indicates whether or<br>not the instrument completed the self-calibration without<br>error. |
| *CLS                                                     | Clear Status                  | Clears Status data structures (Event Registers and Error Queue).                                                                                                    |
| *DDT <arbitrary block=""></arbitrary>                    | Define Device Trigger Command | Defines either INIT, FETC?, READ?, or nothing to be executed when the Counter receives a GET or *TRG                                                                                                |
|                                                          | Define Macro Command          | command.                                                                                                    |
| *DMC <string>, <arbitrary block=""></arbitrary></string> | Bonne Matero Communa          | Assigns a sequence of zero or more commands/queries to a macro label. No query form.                                                                                                    |
| ATTACA NEG                                               | Enable Macro Command          |                                                                                                    |
| *EMC <nrf></nrf>                                         |                               | Enables and disables expansion of macros.  Non-zero value enables; zero value disables.                                                                                                    |
|                                                          | Enable Macro Query            | TVOIT-ZETO VAITAE CHADICS, ZETO VAITAE disables.                                                                                                    |
| *EMC?                                                    |                               | Queries whether macros are enabled.                                                                                                    |
| *ESE <nrf></nrf>                                         | Standard Event Status Enable  | Sets the Standard Event Status Enable Register.                                                                                                    |
| ESE (IKI)                                                | Standard Event Status Enable  | Sets the Standard Event Status Enable Register.                                                                                                    |
| *ESE?                                                    | Query                         | Queries the Standard Event Status Enable<br>Register.                                                                                                    |
|                                                          | Event Status Register Query   |                                                                                                    |
| *ESR?                                                    | Cat Magra Contents Quarri     | Queries the Standard Event Status Register.                                                                                                    |
| *GMC? <string></string>                                  | Get Macro Contents Query      | Queries the current definition of a currently defined macro label.                                                                                                    |
|                                                          | Identification Query          |                                                                                                    |
| *IDN?                                                    |                               | Queries the Counter identification.                                                                                                    |
| *LMC?                                                    | Learn Macro Query             | Queries the currently defined macro labels.                                                                                                    |
| LIVIC!                                                   | Operation Complete            | Queries the currently defined macro fabels.                                                                                                    |
| *OPC                                                     | ,                             | Causes Counter to set the operation complete bit in the Standard Event Status Register when all pending operations (see Note) are finished.                                                         |
|                                                          | Operation Complete Query      |                                                                                                    |
| *OPC?                                                    |                               | Places an ASCII "1" in the Output Queue when all pending operations (see Note) are completed.                                                                                                    |

Table 2-1. IEEE 488.2 Common Commands (Continued)

| Mnemonic                      | Command Name                                                          | Function                                                                                                    |
|-------------------------------|-----------------------------------------------------------------------|----------------------------------------------------------------------------------------------------|
| *OPT?                         | Option Identification Query                                           | Identifies the options installed in the Counter.                                                                                                    |
| *PMC                          | Purge Macro Command                                                   | Deletes all macros previously defined using the *DMC command.                                                                                                    |
| *RCL <nrf></nrf>              | Recall                                                                | Restores the state of the Counter from a copy stored in local non-volatile memory (0 through 20 are valid memory registers).                                                        |
| *RST<br>*SAV <nrf></nrf>      | Reset<br>Save                                                         | Resets the Counter to a known state.  Stores the current state of the Counter in local non-volatile memory (1 through 20 are valid memory registers).                               |
| *SRE <nrf> *SRE?  *STB?</nrf> | Service Request Enable Service Request Enable Query Status Byte Query | Set the Service Request Enable register.  Queries the Service Request Enable register.  Queries the Status Byte and Master Summary Status bit.                                      |
| *TRG                          | Trigger                                                               | This trigger command is the device-specific analog of the IEEE 488.1 defined GET. It initiates measurement, unless *DDT was used to redefine device trigger.                        |
| *TST?                         | Self-Test Query Wait-to-Continue                                      | Executes an internal self-test and reports the results.  Makes Counter wait until all pending operations (see Note) are completed before executing commands following *WAI command. |
|                               |                                                                       | Makes Counter wait until all pending operations (see Note) are completed before executing                                                                                           |

### **HP 53181A Command Summary**

### **HP 53181A SCPI Subsystem Commands**

SCPI Subsystem commands include all measurement functions and some general purpose functions. SCPI Subsystem Commands use a hierarchy relationship between keywords that is indicated by a ":" (colon). For example, in the SYST:ERR? query, the ":" between SYST and ERR? indicates ERR? is subordinate to SYST.

Table 2-2 lists the SCPI Subsystem Commands in alphabetical order by the command keyword. The table shows the Subsystem commands hierarchical relationship, related parameters (if any), and any associated information and comments.

Not all commands have a query form. Unless a command is specified as "No Query" or "Query Only" in the "Comments" column of Table 2-2, it has both a command and a query form. Any command in the table that is shown with a "?" at the end, is a "Query Only" command.

### **Std/New Column**

The **Std/New** column in Table 2-2 gives the status of the command with respect to the SCPI standard. The "Std" commands operate as defined in the SCPI standard and as defined in this guide.

The category of "New" consists of commands that could be:

- SCPI approved but are not yet in the SCPI manual
- HP approved and submitted for SCPI approval.
- Not approved at all.

The "New" commands operate as defined in this guide.

### **Parameter Form Column**

Refer to the section titled "Parameter Types" on page 3-11 in Chapter 3, "Programming Your Counter for Remote Operation," for descriptions of the different parameter types (such as <Boolean>, <NRf>, <arbitrary block>, etc.).

Table 2-2. HP 53181A SCPI Command Summary

| Keyword/Syntax                               | Parameter Form                     | Std/<br>New              | Comments                                                                                                    |
|----------------------------------------------|------------------------------------|--------------------------|----------------------------------------------------------------------------------------------------|
| :ABORt                                       |                                    | Std                      | Event; no query. Aborts measurement in progress.                                                                                                    |
| :CALCulate[1] :DATA?                         |                                    | Std<br>Std               | Subsystem. Performs post-aquisition math processing (scale and offset) and data transfer on the data acquired by a SENSe function.  Query only. Returns scaled/offset measurement result. |
| :FEED<br>:IMMediate                          | "[:]SENSe[1]"                      | Std<br>Std               | Sets the data flow to be fed into the CALCulate block.  Event or query; causes the Counter to recalulate existing data without re-acquiring.  Enables/disables automatic post-processing. |
| :AUTO<br>:MATH<br>[:EXPRession]<br>:CATalog? | <boolean></boolean>                | Std<br>Std<br>Std<br>New | Subtree. Subtree. Returns the name of the defined equation, SCALE_OFFSET.                                                                                                    |
| [:DEFine]?                                   |                                    | New                      | Returns the expression (equation) used for math (scale/offset) processing.  Sets the name of selected math expression (equation).                                                         |
| :NAME   :SELect                              | SCALE_OFFSET                       | New                      | Enables/disables math (scale/offset) processing. Note that this setting must be enabled for any of the other                                                                              |
| :STATe                                       | <boolean></boolean>                | Std                      | :CALC[1] settings to be used.                                                                                                    |
| :CALCulate2                                  |                                    | Std                      | Subsystem. Performs post-aquisition limit testing and data transfer.                                                                                                    |
| :FEED                                        | "[:]CALCulate[1]"                  | Std                      | Sets the data flow to be fed into the CALCulate2 block.  Event; no query. Causes the Counter to recalculate existing data without re-acquiring.                                           |
| :IMMediate<br>:AUTO<br>:LIMit                | <boolean></boolean>                | Std<br>Std<br>Std        | Enables/disables automatic post-processing.  Subtree. Collects together the commands associated with controlling and getting reports from a single LIMit test.                            |
| :CLEar<br>:AUTO<br>[:IMMediate]<br>:DISPlay  | <boolean> GRAPh   NUMBer</boolean> | Std<br>Std<br>Std<br>New | Subtree. Enables the automatic clearing of limit test results. Event; no query. Clears the limit test results. Sets whether the measurement display is numeric or                         |
| :FAIL?                                       |                                    | Std                      | symbolic (on a graph).  Query only. Returns a 0 or 1 to indicate if the last tested measurement passed or failed the limit test.  0 = pass; 1 = fail.                                     |

Table 2-2. HP 53181A SCPI Command Summary (Continued)

| Keyword/Syntax | Parameter Form | Std/<br>New | Comments |
|----------------|----------------|-------------|----------|
|                |                |             |          |

## **HP 53181A Command Summary**

| :CALCulate2 (Cont.) :LIMit (Cont.) |                                                     |            |                                                                                                    |
|------------------------------------|-----------------------------------------------------|------------|----------------------------------------------------------------------------------------------------|
| :FCOunt<br>:LOWer?                 |                                                     | Std<br>New | Subtree. An abbreviation for Fail COunt. Query only. Returns the number of limit test failures at the lower limit.          |
| :UPPer?                            |                                                     | New        | Query only. Returns the number of limit test failures at the upper limit.                                                   |
| [:TOTal]?                          |                                                     | New        | Query only. Returns the total number of measurements that failed the limit test.                                            |
| :LOWer<br>[:DATA]                  | <numeric_value> [HZ   S]</numeric_value>            | Std<br>Std | Subtree. Sets lower limit used in limit testing.                                                                            |
| [.DATA]                            | <pre><numeric_value> [HZ   3]</numeric_value></pre> | Siu        | Sets lower limit used in limit testing.                                                                                     |
| :STATe                             | <boolean></boolean>                                 | Std        | Sets the limit test enable. Note that this setting must be enabled for any of the other :CALC2 settings can be used.        |
| :UPPer                             |                                                     | Std        | Subtree.                                                                                                    |
| [:DATA]                            | <numeric_value> [HZ   S]</numeric_value>            | Std        | Sets upper limit used in limit testing.                                                                                     |
|                                    |                                                     |            |                                                                                                    |
| :PCOunt                            |                                                     | New        | Subtree. An abbreviation for Pass COunt.                                                                                    |
| [:TOTal]?                          |                                                     | New        | Query only. Returns the total number of                                                                                     |
|                                    |                                                     |            | measurements that passed the limit test.                                                                                    |
| :CALCulate3                        |                                                     | Std        | Subsystem. Performs post-aquisition statistics computation and data transfer.                                               |
| :AVERage                           |                                                     | Std        | Subtree. Collects together the commands associated                                                                          |
| :ALL?                              |                                                     | New        | with the Statistics capabilities. Returns all four Statistics reults (i.e., mean, standard                                  |
| :CLEar                             |                                                     | Std        | deviation, maximum, and minimum). Event; no query. Clears the statistics results and                                        |
| 001111                             |                                                     | 0.1        | statistics count.                                                                                                    |
| :COUNt                             | <numeric_value></numeric_value>                     | Std        | Selects number of measurements to combine for statistics.                                                                   |
| :CURRent?                          |                                                     | New        | Query only. Returns the current number of data values                                                                       |
|                                    |                                                     |            | collected, thus far.                                                                                                    |
| [:STATe]                           | <boolean></boolean>                                 | Std        | Enables/disables statistics post-processing. Note that                                                                      |
|                                    |                                                     |            | this setting must be enabled for any of the other                                                                           |
| ·TVDE                              | NAAN/irraning   NAIN!                               | 044        | :CALC3 settings to be used.                                                                                                 |
| :TYPE                              | MAXimum   MINimum  <br>SDEViation   SCALar or       | Std        | Selects which statistic will be in :CALC3:DATA?,and on the front-panel display.                                             |
|                                    | MEAN                                                |            | on the none-paner display.                                                                                                  |
|                                    |                                                     | I          |                                                                                                    |
| :DATA?                             |                                                     | Std        | Query only. Returns statistic result specified by                                                                           |
| :DATA?<br>:FEED                    | "[:]CALCulate[1]"                                   | Std<br>Std | Query only. Returns statistic result specified by :CALC3:AVER:TYPE. Sets the data flow to be fed into the CALCulate3 block. |

## Table 2-2. HP 53181A SCPI Command Summary (Continued)

| Keyword/Syntax Parameter Form | Std/<br>New | Comments |
|-------------------------------|-------------|----------|
|-------------------------------|-------------|----------|

| :CALCulate3 (Cont.) :LFILter :LOWer [:DATA] :STATe :UPPer [:DATA]             | <numeric_value> [HZ   S] <boolean> <numeric_value> [HZ   S]</numeric_value></boolean></numeric_value> | New<br>New<br>New<br>New<br>New                      | Subtree. Limit FILter for statistics. Subtree. Sets the statistics filter lower limit.  Sets the statistics filter enable. Subtree. Sets the statistics filter upper limit.                                                                                                    |
|-------------------------------------------------------------------------------|----------------------------------------------------------------------------------------------------|------------------------------------------------------|----------------------------------------------------------------------------------------------------|
| :PATH?                                                                        |                                                                                                    | Std                                                  | Query only. Returns LFIL, AVER.                                                                                                    |
| :CALibration [:ALL]? :COUNt? :DATA :SECurity :CODE :STATE                     | <arbitrary block=""> <nrf> <boolean>, <nrf></nrf></boolean></nrf></arbitrary>                         | Std<br>Std<br>New<br>Std<br>New<br>New<br>New        | Subsystem. Query only. Causes an internal interpolator self-calibration. Query only. Returns value indicating number of times the Counter has been calibrated. Transfers the calibration data (input gain, input offset, and reference oscillator).  No query. Sets the calibration security code. Enables or prevents calibration of the Counter. Query returns security status. 0 = unsecure; calibration allowed. 1 = secure; calibration disallowed. |
| :CONFigure                                                                    |                                                                                                    | Std                                                  | See Measurement Instructions in this table.                                                                                                    |
| :DIAGnostic :CALibration :INPut :GAIN :AUTO :OFFSet :AUTO :INTerpolator :AUTO | ONCE   OFF ONCE   OFF   ON                                                                            | Std<br>New<br>New<br>New<br>New<br>New<br>New<br>New | Subsystem. Subtree. Subtree. Subtree. ONCE calibrates channel 1 input gain. Subtree. ONCE calibrates channel 1 input offset. Subtree. ONCE calibrates the interpolators.                                                                                                    |

Table 2-2. HP 53181A SCPI Command Summary (Continued)

| Keyword/Syntax                                                                     | Parameter Form                                                                                             | Std/<br>New                         | Comments                                                                                                    |
|------------------------------------------------------------------------------------|----------------------------------------------------------------------------------------------------|-------------------------------------|----------------------------------------------------------------------------------------------------|
| :DIAGnostic :CALibration (Cont.) :ROSCillator :AUTO :STATus? :MEASure :RESolution? | ONCE   OFF                                                                                                 | New<br>New<br>New<br>New<br>New     | Subtree. ROSCillator is an abbreviation for Reference OSCillator.  ONCE calibrates the timebase. This command is usable only if the instrument contains the medium or high stability oscillator option.  Query only. Returns status of last calibration.  0 = pass; 1 = fail.  Subtree.  Query only. Returns the resolution of the current measurement. HIGH = the Counter is using the continuous count technology to produce a high-resolution result. NORM = the Counter is using the same resolution as a traditional counter.                                                                                                    |
| :DISPlay  :ENABle :MENU [:STATe]  [:WINDow] :TEXT  :FEED  :MASK :RADix             | <boolean> OFF  "[:]CALCulate2"   "[:]CALCulate3"  <numeric_value> COMMa   DPOint</numeric_value></boolean> | Std Std Std Std Std Std Std New New | Subsystem. Controls the selection and presentation of textual information on the display.  Controls whether the whole display is visible. Subtree.  Sets the Counter to switch from the menu display to the result display. Subtree.  Subtree. Allows for the display of textual information. Sets which data flow is fed into the display. "CALC2" specifies the raw measurement, scaled/offset measurement, or Limit Graph display. "CALC3" specifies the statistics result display.  Sets the number of least significant display digits "masked" from the measurement result display.  Sets the character used to separate integral and fractional portions of a number. (USA numerical convention is Decimal POint.) |
| :FETCh                                                                             |                                                                                                    | Std                                 | See Measurement Instructions in this table.                                                                                                    |
| :FORMat<br>[:DATA]                                                                 | ASCii   REAL                                                                                               | Std<br>Std                          | Subsystem. Sets a data format for transferring numeric information. Sets the data format.                                                                                                    |
| :HCOPy<br>:CONTinuous                                                              | <boolean></boolean>                                                                                        | New<br>New                          | Enables or disables printing results.                                                                                                    |

Table 2-2. HP 53181A SCPI Command Summary (Continued)

| Keyword/Syntax                                                            | Parameter Form                                                           | Std/<br>New                             | Comments                                                                                                    |
|---------------------------------------------------------------------------|--------------------------------------------------------------------------|-----------------------------------------|----------------------------------------------------------------------------------------------------|
| :INITiate<br>:AUTO<br>:CONTinuous<br>[:IMMediate]                         | <boolean></boolean>                                                      | Std<br>New<br>Std<br>Std                | Subsystem. Controls the initiation of measurements. AUTO ON enables the Counter to automatically stop measuring on a limit test failure. AUTO OFF disables the automatic stop. Sets the enable for continuously initiated measurements. Event; no query. Causes the instrument to initiate the number of measurements specified by :TRIGger:COUNt:AUTO.                                                                               |
| :INPut  :ATTenuation :COUPling :FILTer  [:LPASs]   [:STATe]   :FREQuency? | 1   10 AC   DC <boolean> <numeric_value> [OHM]</numeric_value></boolean> | Std Std Std Std Std Std Std Std Std Std | Subsystem. Controls the characteristics of the instrument's channel 1 input port. Sets input attenuation. Sets input coupling. Subtree. Allows a low pass filter to be inserted in the path of the measurement signal. Subtree. Controls the Low PASs filter. Sets the Low PASs filter enable. Query only. Returns the cutoff frequency of the low pass filter. Units are Hertz. Sets input impedance (50 $\Omega$ or 1 M $\Omega$ ). |
| :INPut2<br>:COUPling?<br>:IMPedance?                                      |                                                                          | Std<br>Std<br>Std                       | Subsystem. Queries the characteristics of the Counter's input channel 2. Query only. Returns channel 2 input coupling. Query only. Returns channel 2 input impedance.                                                                                                    |
| :MEASure                                                                  |                                                                          | Std                                     | See Measurement Instructions in this table.                                                                                                    |

Table 2-2. HP 53181A SCPI Command Summary (Continued)

| Keyword/Syntax                                                                                                    | Parameter Form                                                                                                    | Std/<br>New | Comments                                                                                          |             |
|----------------------------------------------------------------------------------------------------|----------------------------------------------------------------------------------------------------|-------------|---------------------------------------------------------------------------------------------------|-------------|
| Measurement Instructions*                                                                                                    |                                                                                                    |             |                                                                                                   |             |
| :CONFigure[:SCALar]: <function></function>                                                                                                    | See <parameters> and <source_list> in table on the next page.</source_list></parameters>                                             | Std         | Configures instrument to perform specified measurement.                                           |             |
| :CONFigure? :MEASure[:SCALar]: <function>?</function>                                                                                                    | See <parameters> and</parameters>                                                                                                    | Std<br>Std  | Returns function configured by the last : :MEAS command. Configures instrument, initiates measure |             |
| .meAdure[.SO/Lear]. \text{\text{\tintert{\text{\text{\text{\text{\text{\text{\text{\text{\text{\tinet}\text{\text{\tin\tin\tin\text{\text{\text{\text{\texi{\text{\tin\tin\tin\tinte\text{\text{\texi{\texi{\texi{\texi{\texi{\texi\tinit}\texi\tin\tinte\tintet{\texitinter{\texi{\texi{\texi{\texi{\texi{\tex{ | <source_list> in table on the next page.</source_list>                                                                               | Old         | queries for the result (i.e., provides comp<br>measurement sequence).                             |             |
| :READ[[:SCALar]: <function>]?</function>                                                                                                    |                                                                                                    | Std         | Initiates measurement, and queries for the (Performs a :FETCh? on "fresh" data.)                  | ne result.  |
| :FETCh[[:SCALar]: <function>]?</function>                                                                                                    |                                                                                                    | Std         | Queries the result.                                                                               |             |
| *The <function> and corresponding <pa< td=""><td>arameters&gt; and <source list=""/> are defined</td><td>by the fo</td><td>ollowing listing in this table.</td><td></td></pa<></function>                                                                                                    | arameters> and <source list=""/> are defined                                                                                         | by the fo   | ollowing listing in this table.                                                                   |             |
| <function> *</function>                                                                                                    | <pre><parameters></parameters></pre>                                                                                                 |             | [, <source_list>] **</source_list>                                                                | Std/<br>New |
| [:VOLTage]:FREQuency<br>[:VOLTage]:FREQuency:RATio                                                                                                    | [ <expected_value>[,<resolution>]]<br/>[<expected_value>[,<resolution>]]</resolution></expected_value></resolution></expected_value> |             | [(@1)   (@2)]<br>[(@1), (@2)  <br>(@2), (@1)]                                                     | Std<br>New  |
| [:VOLTage]:MAXimum<br>[:VOLTage]:MINimum                                                                                                    |                                                                                                    |             | [(@1)]<br>[(@1)]                                                                                  | Std<br>Std  |
| [:VOLTage]:PERiod<br>[:VOLTage]:PTPeak                                                                                                    | [ <expected_value>[,<resolution>]]</resolution></expected_value>                                                                     |             | [(@1)   (@2)]<br>[(@1)]                                                                           | Std<br>Std  |

<sup>\*</sup> The only functions which can be derived (using FETC? or READ?) from the stored data are period to/from frequency, maximum to/from minimum, maximum to/from peak-to-peak, and minimum to/from peak-to-peak. Ratio results require an acquisition of the ratio function.

<sup>\*\* &</sup>lt;source\_list> has the same syntax as SCPI <channel \_list> syntax. For example, a single-channel function (e.g., frequency, period, etc.) would use (@1) to specify channel 1, whereas a two-channel function (e.g., frequency ratio) would use (@1), (@2) to specify a measurement between channel 1 and channel 2.

Table 2-2. HP 53181A SCPI Command Summary (Continued)

| Keyword/Syntax                                    | Parameter Form                                                            | Std/<br>New                            | Comments                                                                                                    |
|---------------------------------------------------|---------------------------------------------------------------------------|----------------------------------------|----------------------------------------------------------------------------------------------------|
| :MEMory  :DELete :MACRo  :FREE :MACRo?  :NSTates? | <string></string>                                                         | Std<br>Std<br>New<br>Std<br>Std<br>Std | Subsystem. Manages instrument memory. Subtree. Event; no query. Deletes the macro with the name specified by the string parameter. Subtree. Query only. Returns memory usage and availability corresponding to macro data. Query only. Returns the number of available *SAV/*RCL states in the instrument. |
| :READ                                             |                                                                           | Std                                    | See Measurement Instructions in this table.                                                                                                    |
| [:SENSe]<br>:DATA?<br>:EVENt                      | ["[:]SENSe[1]"]                                                           | Std<br>Std                             | Subsystem setup commands. Query only. Returns the current measurement result data of the SENSe subsystem (no scale or offset applied). Subtree. Defines the channel 1 "trigger                                                                                                    |
| :HYSTeresis<br>:RELative<br>:LEVel<br>[:ABSolute] | <numeric_value> [PCT] <numeric_value> [V]</numeric_value></numeric_value> | New<br>New<br>New<br>New               | event." Subtree. Sets the size of the hysteresis window as a percentage of allowable hysteresis. Subtree. Sets the level at the center of the                                                                                                    |
| :AUTO<br>:RELative                                | <boolean> <numeric_value> [PCT]</numeric_value></boolean>                 | New<br>New                             | hysteresis window. Sets the "auto-trigger" enable. Sets the percentage of the peak-to-peak range of the signal at which the instrument will auto trigger. 0-100%.                                                                                                    |
| :SLOPe                                            | POSitive   NEGative                                                       | New                                    | Sets which edge of the input signal will be considered an event.                                                                                                    |

Table 2-2. HP 53181A SCPI Command Summary (Continued)

| Keyword/Syntax   | Parameter Form                         | Std/<br>New | Comments                                                                                                    |
|------------------|----------------------------------------|-------------|----------------------------------------------------------------------------------------------------|
| [:SENSe] (Cont.) |                                        |             |                                                                                                    |
| :EVENt2          |                                        | New         | Subtree. Queries the characteristics of the "trigger event" for channel 2 input.                                                               |
| :LEVel           |                                        | New         | Subtree.                                                                                                    |
| [:ABSolute]?     |                                        | New         | Query only. Returns the channel 2 input trigger level.                                                                                         |
| :SLOPe?          |                                        | New         | Query only. Returns the edge of the channel 2 input that will be considered an event.                                                          |
| :FREQuency       |                                        | Std         | Subtree. Controls the frequency, frequency ratio, and period measuring capabilities of the instrument.                                         |
| :ARM             |                                        | New         | Subtree. Synchronizes the frequency start and stop arm with events.                                                                            |
| [:STARt]         |                                        | New         | Subtree.                                                                                                    |
| :SLOPe           | POSitive   NEGative                    | New         | Sets the slope of the external start arm signal used in external arming frequency, frequency ratio, and period measurements. Only applies when |
|                  |                                        |             | [:SENS]:FREQ:ARM[:STAR]:SOUR EXT is selected.                                                                                                  |
| :SOURce          | IMMediate   EXTernal                   | New         | Sets the start arm for frequency, frequency ratio, and period measurements.                                                                    |
| :STOP            |                                        | New         | Subtree.                                                                                                    |
| :DIGits          | <numeric_value></numeric_value>        | New         | Sets the resolution in terms of digits used in arming                                                                                          |
|                  |                                        |             | frequency, frequency ratio, and period                                                                                                    |
|                  |                                        |             | measurements.Only applies when                                                                                                    |
| OL OD:           | DOCTOR INFORT                          | Nimo        | [:SENS]:FREQ:ARM:STOP:SOUR DIG is selected.                                                                                                    |
| :SLOPe           | POSitive   NEGative                    | New         | Sets the slope of the external stop arm signal used in external arming frequency, frequency ratio, and period                                  |
|                  |                                        |             | measurements. Only applies when                                                                                                    |
|                  |                                        |             | [:SENS]:FREQ:ARM:STOP:SOUR EXT is selected.                                                                                                    |
| :SOURce          | IMMediate   EXTernal                   | New         | Sets the stop arm for frequency, frequency ratio, and                                                                                          |
|                  | TIMer   DIGits                         |             | period measurements.                                                                                                    |
| :TIMer           | <numeric_value> [S]</numeric_value>    | New         | Sets the gate time used in arming frequency, frequency                                                                                         |
|                  |                                        |             | ratio, and period measurements. Only applies when                                                                                              |
|                  |                                        |             | [:SENS]:FREQ:ARM:STOP:SOUR TIM is selected.                                                                                                    |
| :EXPected[1 2]   | <numeric_value> [HZ]</numeric_value>   | New         | Specifies the approximate frequency of a signal you expect to measure at channel 1 or 2.                                                       |
| .LAI ecteu[1]2]  | \\\\\\\\\\\\\\\\\\\\\\\\\\\\\\\\\\\\\\ | INCW        | Configures Counter to perform a pre-measurement step                                                                                           |
| :AUTO            | ON                                     | New         | to automatically determine the approximate frequency of                                                                                        |
|                  |                                        |             | the measurement signal(s).                                                                                                    |

Table 2-2. HP 53181A SCPI Command Summary (Continued)

| Keyword/Syntax   | Parameter Form                                  | Std/<br>New | Comments                                                                           |
|------------------|-------------------------------------------------|-------------|------------------------------------------------------------------------------------|
| [:SENSe] (Cont.) |                                                 |             |                                                                                    |
| :FUNCtion        |                                                 | Std         | Subtree. Selects the <sensor function=""> to be sensed by the instrument.</sensor> |
| [:ON]            | <sensor_function> (See below)</sensor_function> | Std         | Sets the <sensor function=""> to be sensed by the instrument.</sensor>             |
|                  | "[:][XNONe:]FREQuency [1   2]"                  | Std         | Frequency on channel 1 or 2.                                                       |
|                  | "[:][XNONe:]FREQuency:RATio [1,2   2,1]"        | Std         | Frequency Ratio 1 to 2, or 2 to 1.                                                 |
|                  | "[:][XNONe:]PERiod [1   2]"                     | Std         | Period on channel 1 or 2.                                                          |
|                  | "[:][XNONe:]VOLTage:MAXimum [1]"                | New         | Voltage Maximum on channel 1.                                                      |
|                  | "[:][XNONe:]VOLTage:MINimum [1]"                | New         | Voltage Minimum on channel 1.                                                      |
|                  | "[:]{XNONe:]VOLTage:PTPeak [1]                  | New         | Voltage Peak to Peak on channel 1.                                                 |
| :ROSCillator     |                                                 | Std         | Subtree. Controls the Reference OSCillator.                                        |
| :EXTernal        |                                                 | Std         | Subtree.                                                                           |
| :CHECk           | ON   OFF   ONCE                                 | New         | Set the enable for checking the validity and presence of the external reference.   |
| :FREQuency?      |                                                 | Std         | Query only. Returns the frequency value of the external reference oscillator.      |
| :SOURce          | INTernal   EXTernal                             | Std         | Sets the selection of a reference timebase.                                        |
| :AUTO            | <boolean></boolean>                             | Std         | Sets the enable for automatically selecting a reference timebase.                  |

Table 2-2. HP 53181A SCPI Command Summary (Continued)

| Keyword/Syntax | Parameter Form                                       | Std/<br>New | Comments                                                                                                    |
|----------------|------------------------------------------------------|-------------|----------------------------------------------------------------------------------------------------|
| :STATus        |                                                      | Std         | Subsystem. Controls the SCPI-defined (Operation and Questionable) status-reporting structures.                                                   |
| :OPERation     |                                                      | Std         | Subtree.                                                                                                    |
| :CONDition?    |                                                      | Std         | Query only. Queries the Operation Condition Status Register.                                                                                     |
| :ENABle        | <non-decimal numeric="">   <nrf></nrf></non-decimal> | Std         | Sets the Operation Event Status Enable Register.                                                                                                 |
| [:EVENt]?      |                                                      | Std         | Query only. Queries the Operation Event Status Register.                                                                                         |
| :NTRansition   | <non-decimal numeric="">   <nrf></nrf></non-decimal> | Std         | Sets the negative transition filter for the Operation status reporting structure.                                                                |
| :PTRansition   | <non-decimal numeric="">   <nrf></nrf></non-decimal> | Std         | Sets the positive transition filter for the Operation status reporting structure.                                                                |
| :PRESet        |                                                      | Std         | Event; No query. Presets the enable registers and transition filters associated with the Operation and Questionable status reporting structures. |
| :QUEStionable  |                                                      | Std         | Subtree.                                                                                                    |
| :CONDition?    |                                                      | Std         | Query only. Queries the Questionable Data Condition Status Register.                                                                             |
| :ENABle        | <non-decimal numeric="">   <nrf></nrf></non-decimal> | Std         | Sets the Questionable Data Event Status Enable Register.                                                                                         |
| [:EVENt]?      |                                                      | Std         | Query only. Queries the Questionable Data Event Status Register.                                                                                 |
| :NTRansition   | <non-decimal numeric="">   <nrf></nrf></non-decimal> | Std         | Sets the positive transition filter for the Questionable Data status reporting structure.                                                        |
| :PTRansition   | <non-decimal numeric="">   <nrf></nrf></non-decimal> | Std         | Sets the negative transition filter for the Questionable Data status reporting structure.                                                        |

Table 2-2. HP 53181A SCPI Command Summary (Continued)

| Keyword/Syntax                                     | Parameter Form                                                                                       | Std/<br>New                                   | Comments                                                                                                    |
|----------------------------------------------------|----------------------------------------------------------------------------------------------------|-----------------------------------------------|----------------------------------------------------------------------------------------------------|
| :SYSTem                                            |                                                                                                    | Std                                           | Subsystem. Collects the functions that are not related to instrument performance.                                                                           |
| :COMMunicate                                       |                                                                                                    | Std                                           | Subtree. Collects together configuration of control/communication interfaces.                                                                               |
| :SERial                                            |                                                                                                    | Std                                           | Subtree. Controls the physical configuration of the RS-232C port.                                                                                           |
| :TRANsmit                                          |                                                                                                    | Std                                           | Subtree. Affects parameters associated with transmission.                                                                                                   |
| :BAUD                                              | <numeric_value></numeric_value>                                                                      | Std                                           | Sets the baud rate.                                                                                                    |
| :PARity                                            |                                                                                                    | Std                                           | Subtree. Controls the parity of the channel.                                                                                                    |
| [:TYPE]                                            | EVEN   ODD   NONE                                                                                    | Std                                           | Sets the parity scheme.                                                                                                    |
| :PACE                                              | XON   NONE                                                                                           | Std                                           | Sets the software pacing scheme.                                                                                                    |
| :CONTrol                                           | ·                                                                                                    | Std                                           | Subtree.                                                                                                    |
| :DTR                                               | IBFull   ON   LIMit                                                                                  | Std                                           | Sets the usage of the DTR line of the RS-232 port.                                                                                                    |
| :ERRor?                                            |                                                                                                    | Std                                           | Query only. Queries the oldest error in the Error Queue and removes the error from the queue (first in, first out).                                         |
| :KEY<br>:LOG?                                      | <numeric_value></numeric_value>                                                                      | Std<br>New                                    | Simulates the pressing of a front-panel key.  Query only. Returns a comma-separated list of integers representing all of the entries in the Key Queue.      |
| :VERSion?                                          |                                                                                                    | Std                                           | Query only. Returns the SCPI version number with which the Counter complies.                                                                                |
| :TRACe :CATalog? [:DATA] [:DATA] [:DATA]? [:DATA]? | OFFSET, <numeric_value> [HZ   S] SCALE, <numeric_value> OFFSET SCALE</numeric_value></numeric_value> | Std<br>Std<br>Std<br>Std<br>Std<br>Std<br>Std | Subsystem. Query only. Returns list of intrinsic constants. Sets the offset value. Sets the scale value. Queries the offset value. Queries the scale value. |
| :TRIGger<br>:COUNt<br>:AUTO                        | <boolean></boolean>                                                                                  | Std<br>Std<br>New                             | Subsystem. Subtree. Controls the number of measurements to be made when :INIT[:IMM] is performed.                                                           |

### \*RST Response

## \*RST Response

The IEEE 488.2 \*RST command returns the instrument to a specified state optimized for remote operation. (Use \*CLS to clear the status event registers and the SCPI error queue.)

The states of commands affected by the \*RST command are described in Table 2-3. Table 2-4 lists commands that are unaffected by \*RST.

Table 2-3. HP 53181A \*RST State

| Command Header                                                                                                    | Parameter                                                                                                    | State                                                                        |
|----------------------------------------------------------------------------------------------------|----------------------------------------------------------------------------------------------------|------------------------------------------------------------------------------|
| :CALCulate[1]:FEED :CALCulate[1]:IMMediate:AUTO :CALCulate[1]:MATH[:EXPRession]:NAME :CALCulate[1]:MATH:STATe                                                                               | "[:]SENSe[1]"<br><boolean><br/>SCALE_OFFSET<br/><boolean></boolean></boolean>                                                                                                    | "SENSe[1]"<br>OFF<br>SCALE_OFFSET<br>OFF                                     |
| :CALCulate2:FEED :CALCulate2:IMMediate:AUTO :CALCulate2:LIMit:CLEar:AUTO :CALCulate2:LIMit:DISPlay :CALCulate2:LIMit:LOWer[:DATA] :CALCulate2:LIMit:STATe :CALCulate2:LIMit:UPPer[:DATA]    | "[:]CALCulate[1]" <boolean> <boolean> GRAPh   NUMBer <numeric_value> <boolean> <numeric_value></numeric_value></boolean></numeric_value></boolean></boolean>                                                              | "CALCulate[1]" OFF ON NUMBer 0.0000000000 OFF 0.00000000000                  |
| :CALCulate3:AVERage:COUNt :CALCulate3:AVERage[:STATe] :CALCulate3:AVERage:TYPE :CALCulate3:FEED :CALCulate3:LFILter:LOWer[:DATA] :CALCulate3:LFILter:STATe :CALCulate3:LFILter:UPPer[:DATA] | <pre><numeric_value>   <boolean>   MAXimum   MINimum     SDEViation   MEAN   "[:]CALCulate[1]"   <numeric_value>   <boolean>   <numeric_value> </numeric_value></boolean></numeric_value></boolean></numeric_value></pre> | 100<br>OFF<br>MEAN<br>"CALCulate[1]"<br>0.0000000000<br>OFF<br>0.00000000000 |
| *DDT                                                                                                    | <arbitrary block=""></arbitrary>                                                                                                    | #14INIT                                                                      |
| :DIAGnostic:CALibration:INTerpolator:AUTO                                                                                                    | ON   OFF   ONCE                                                                                                    | ON                                                                           |
| :DISPlay:ENABle :DISPlay:MENU[:STATe] :DISPlay[:WINDow]:TEXT:FEED :DISPlay[:WINDow]:TEXT:MASK                                                                                               | <boolean> OFF "[:]CALCulate2"   "[:]CALCulate3" <numeric_value></numeric_value></boolean>                                                                                                    | ON<br>OFF<br>"CALCulate2"                                                    |
| *EMC                                                                                                    | <nrf></nrf>                                                                                                    | 0 (i.e., disabled)                                                           |
| :FORMat[:DATA]                                                                                                    | ASCii   REAL                                                                                                    | ASCii                                                                        |

## \*RST Response

Table 2-3. HP 53181A \*RST State (Continued)

| Command Header                                                                                                    | Parameter                                                                                                    | State                                    |
|----------------------------------------------------------------------------------------------------|----------------------------------------------------------------------------------------------------|------------------------------------------|
| :HCOPy:CONTinuous                                                                                                    | <boolean></boolean>                                                                                                    | OFF                                      |
| :INITiate:AUTO<br>:INITiate:CONTinuous                                                                                                    | <boolean><br/><boolean></boolean></boolean>                                                                                    | OFF<br>OFF                               |
| :INPut:ATTenuation<br>:INPut:COUPling<br>:INPut:FILTer[:LPASs]:STATe<br>:INPut:IMPedance                                                                                                    | 1   10<br>AC   DC<br><boolean><br/><numeric_value> [OHM]</numeric_value></boolean>                                             | 1<br>AC<br>OFF<br>1E6 OHM                |
| [:SENSe]:EVENt:HYSTeresis:RELative                                                                                                    | <numeric_value> [PCT]</numeric_value>                                                                                          | 100 PCT                                  |
| [:SENSe]:EVENt:LEVel[:ABSolute]:AUTO<br>[:SENSe]:EVENt:LEVel:RELative<br>[:SENSe]:EVENt:LEVel:SLOPe                                                                                         | <boolean> <numeric_value> [PCT] POSitive   NEGative</numeric_value></boolean>                                                  | ON<br>50 PCT<br>POSitive                 |
| [:SENSe]:FREQuency:ARM[:STARt]:SLOPe<br>[:SENSe]:FREQuency:ARM[:STARt]:SOURce                                                                                                    | POSitive   NEGative<br>IMMediate   EXTernal                                                                                    | POSitive<br>IMMediate                    |
| [:SENSe]:FREQuency:ARM:STOP:DIGits<br>[:SENSe]:FREQuency:ARM:STOP:SLOPe<br>[:SENSe]:FREQuency:ARM:STOP:SOURce<br>[:SENSe]:FREQuency:ARM:STOP:TIMer<br>[:SENSe]:FREQuency:EXPected[1 2]:AUTO | <numeric_value> POSitive   NEGative IMMediate   EXTernal   TIMer   DIGits <numeric _value=""> [S] ON</numeric></numeric_value> | 4<br>NEGative<br>TIMer<br>100E–3 S<br>ON |
| [:SENSe]:FUNCtion[:ON]                                                                                                    | <sensor_function></sensor_function>                                                                                            | "FREQuency 1"                            |
| [:SENSe]:ROSCillator:EXTernal:CHECk<br>[:SENSe]:ROSCillator:SOURce:AUTO                                                                                                    | ON   OFF   ONCE<br><boolean></boolean>                                                                                         | ON<br>ON                                 |
| :SYSTem:KEY?                                                                                                    |                                                                                                    | Key Queue cleared                        |
| :SYSTem:KEY:LOG?                                                                                                    |                                                                                                    | Key Queue cleared                        |
| :TRACe[:DATA]<br>:TRACe[:DATA]                                                                                                    | OFFSET, <numeric_value> SCALE, <numeric_value></numeric_value></numeric_value>                                                 | 0.0000000000<br>1.000000                 |
| :TRIGger:COUNt:AUTO                                                                                                    | <boolean></boolean>                                                                                                    | OFF                                      |

## \*RST Response

Table 2-4. Unaffected by \*RST

| Item                                              |  |
|---------------------------------------------------|--|
| *ESE                                              |  |
| *OPC?                                             |  |
| *SRE                                              |  |
| *WAI                                              |  |
| :CALibration:COUNt?                               |  |
| :CALibration:DATA                                 |  |
| :CALibration:SECurity:CODE                        |  |
| :CALibration:SECurity:STATe                       |  |
| :DISPlay[:WINDow]:TEXT:RADix                      |  |
| :STATus:OPERation:ENABle                          |  |
| :STATus:OPERation:NTRansition                     |  |
| :STATus:OPERation:PTRansition                     |  |
| :STATus:QUEStionable:ENABle                       |  |
| :STATus:QUEStionable:NTRansition                  |  |
| :STATus:QUEStionable:PTRansition                  |  |
| :SYSTem:COMMunicate:SERial:CONTrol:DTR            |  |
| :SYSTem:COMMunicate:SERial:TRANsmit:BAUD          |  |
| :SYSTem:COMMunicate:SERial:TRANsmit:PACE          |  |
| :SYSTem:COMMunicate:SERial:TRANsmit:PARity[:TYPE] |  |
| :SYSTem:ERRor? (Error Queue)                      |  |
| HP-IB Address                                     |  |

3

Programming Your Counter for Remote Operation

# Programming Your Counter for Remote Operation **Introduction**

## Introduction

This chapter provides remote operation setup, and programming information that helps you operate the Counter as a remote device.

## **Chapter Summary**

| •     | Configuring the HP-IB                                                                                                    |                    | pg. 3-4                                               |
|-------|----------------------------------------------------------------------------------------------------|--------------------|-------------------------------------------------------|
| •     | Overview of Command Types and Formats                                                                                                    | pg. 3-7            |                                                       |
| •     | Elements of SCPI Commands                                                                                                    |                    | pg. 3-8                                               |
| •     | Using Multiple Commands                                                                                                    |                    | pg. 3-13                                              |
| •     | Overview of Response Message Formats                                                                                                    | pg. 3-15           |                                                       |
| •     | Status Reporting                                                                                                    | pg. 3-18           |                                                       |
| •     | Command Settings for Optimizing Throughput                                                                                                    | pg. 3-21           |                                                       |
| •     | How to Program the Counter for Status Reporting                                                                                                    | pg. 3-40           | )                                                     |
| •     | How to Program the Counter to Display Results                                                                                                    | pg. 3-45           |                                                       |
| •     | How to Program the Cou nter to Synchronize                                                                                                    |                    |                                                       |
|       | Measurements                                                                                                    |                    | pg. 3-48                                              |
| •     | How to Program the Counter for Math/Limit                                                                                                    |                    |                                                       |
|       | Operation                                                                                                    |                    | pg. 3-51                                              |
| •     | How to Program the Counter to Define Macros                                                                                                    |                    | pg. 3-53                                              |
| •     | Writing SCPI Programs                                                                                                    | pg. 3-56           | ·<br>•                                                |
| •     | Programming Examples                                                                                                    | pg. 3-59           | )                                                     |
|       |                                                                                                    |                    |                                                       |
|       |                                                                                                    |                    |                                                       |
| Where | to Find Some Specific Information                                                                                                    |                    |                                                       |
| Where | to Find Some Specific Information  To Set the HP-IB Mode and Address                                                                                                    |                    | pg. 3-4                                               |
| Where | -                                                                                                    |                    | pg. 3-4<br>pg. 3-6                                    |
| •     | To Set the HP-IB Mode and Address                                                                                                    | pg. 3-6            |                                                       |
| •     | To Set the HP-IB Mode and Address To Connect the Counter to a Computer                                                                                                    | pg. 3-6            | pg. 3-6                                               |
| •     | To Set the HP-IB Mode and Address To Connect the Counter to a Computer Remote/Local Operation                                                                                                    | pg. 3-6<br>pg. 3-7 |                                                       |
| •     | To Set the HP-IB Mode and Address To Connect the Counter to a Computer Remote/Local Operation Common Command Format                                                                                                    |                    | pg. 3-6                                               |
| •     | To Set the HP-IB Mode and Address To Connect the Counter to a Computer Remote/Local Operation Common Command Format SCPI Command and Query Format                                                                                                    |                    | pg. 3-6<br>pg. 3-7                                    |
| •     | To Set the HP-IB Mode and Address To Connect the Counter to a Computer Remote/Local Operation Common Command Format SCPI Command and Query Format Abbreviated Commands, Keyword Separator                                                                                                    |                    | pg. 3-6<br>pg. 3-7<br>pg. 3-9                         |
| •     | To Set the HP-IB Mode and Address To Connect the Counter to a Computer Remote/Local Operation Common Command Format SCPI Command and Query Format Abbreviated Commands, Keyword Separator Optional Keyword                                                                                                    |                    | pg. 3-6 pg. 3-7 pg. 3-9 pg. 3-10 pg. 3-10             |
| •     | To Set the HP-IB Mode and Address To Connect the Counter to a Computer Remote/Local Operation Common Command Format SCPI Command and Query Format Abbreviated Commands, Keyword Separator Optional Keyword Implied Channel (Optional Numeric Keyword Suffix)                                                                 | pg. 3-7            | pg. 3-6<br>pg. 3-7<br>pg. 3-9<br>pg. 3-10<br>pg. 3-10 |
| •     | To Set the HP-IB Mode and Address To Connect the Counter to a Computer Remote/Local Operation Common Command Format SCPI Command and Query Format Abbreviated Commands, Keyword Separator Optional Keyword Implied Channel (Optional Numeric Keyword Suffix) Parameter Types                                                 | pg. 3-7            | pg. 3-6<br>pg. 3-7<br>pg. 3-9<br>pg. 3-10<br>pg. 3-10 |
| •     | To Set the HP-IB Mode and Address To Connect the Counter to a Computer Remote/Local Operation Common Command Format SCPI Command and Query Format Abbreviated Commands, Keyword Separator Optional Keyword Implied Channel (Optional Numeric Keyword Suffix) Parameter Types Parameter Separator, Query Parameters, Suffixes | pg. 3-7            | pg. 3-6<br>pg. 3-7<br>pg. 3-9<br>pg. 3-10<br>pg. 3-10 |

# Programming Your Counter for Remote Operation **Introduction**

## Where to Find HP BASIC Programming Examples

| •     | Easiest Way to Make a Measurement                   | pg. 3-61 |
|-------|-----------------------------------------------------|----------|
| •     | To Make a Frequency Measurement                     | pg. 3-63 |
| •     | To Perform Limit Testing                            | pg. 3-64 |
| •     | To Measure the Statistics of 50 Measurements        | pg. 3-65 |
| •     | To Use Limits to Filter Data Before Measuring Stats | pg. 3-67 |
| •     | To Read and Store Calibration Data                  | pg. 3-69 |
| •     | To Optimize Throughput                              | pg. 3-70 |
| •     | To Use Macros                                       | pg. 3-73 |
| Where | e to Find QuickBASIC Programming Exan               | nples    |
| •     | To Make a Frequency Measurement                     | pg. 3-76 |
| •     | To Perform Limit Testing                            | pg. 3-77 |
| •     | To Measure the Statistics of 50 Measurements        | pg. 3-79 |
| •     | To Use Limits to Filter Data Before Measuring Stats | pg. 3-81 |
| •     | To Read and Store Calibration Data                  | pg. 3-85 |
| •     | To Optimize Throughput                              | pg. 3-86 |
| •     | To Use Macros                                       | pg. 3-88 |
| Where | e to Find Turbo C Programming Examples              |          |
| •     | To Make a Frequency Measurement                     | pg. 3-91 |
| •     | To Use Limits to Filter Data Before Measuring Stats | pg. 3-94 |
| •     | To Optimize Throughput                              | pg. 3-97 |

## Configuring the HP-IB

This section gives information on connecting and configuring the HP-IB to enable remote operation of the Counter .

The Counter has two HP-IB operating modes:

 Addressed (talk/listen) —This mode is for bi-directional communication. The Counter can receive commands and setups from the computer, and can send data and measurement results.

To select the talk/listen operating mode, set the Counter's HP-IB address from 0 to 30. Refer to the following section titled "To Set the HP-IB Mode and Address" for instructions on how to set an HP-IB address from the front-panel.

 Talk-only—In this mode, the Counter can send data to a printer. It cannot receive commands or setups from the computer.

To select the talk-only operating mode, set the Counter's HP-IB mode to "TALK". Refer to the following section titled "To Set the HP-IB Mode and Address" for instructions on how to set the talk-only mode from the front-panel.

When the Counter is shipped from the factory, it is configured as addressed (talk/listen) with the address set to "3."

### To Set the HP-IB Mode and Address

- 1 Press and hold Recall (Utility) key, then cycle POWER.
- 2 Press Recall (Utility) key until HP-IB: is displayed.

To best demonstrate how to set the address, let's assume that **HP-IB: 3** is currently being displayed.

- 3a To set the address to "15", perform the following:
  - a. Press s key.

**HP-IB:** 03 is displayed. Note that "0" digit appears and is highlighted, indicating that this digit will change when the

**d** or **f** arrow key is pressed.

# Programming Your Counter for Remote Operation Configuring the HP-IB

- b. Press the appropriate arrow keys until *HP-IB*: 15 is displayed.
- c. Go on to step 4.

### 3b To set the HP-IB mode to "TALK," perform the following:

- a. Press s key.
  - **HP-IB: 03** is displayed. Note that "0" digit appears and is highlighted, indicating that this digit will change when the
  - **d** or **f** arrow key is pressed.
- b. Press **d** key until **HP-IB**: **TALK** is displayed.
- c. Go on to step 4.
- 4 Press Enter key.

#### **NOTE**

BE SURE to press the Enter key to complete the entry.

The address/mode is now stored in non-volatile memory, and does not change when power is cycled or after a remote interface reset.

### Configuring the HP-IB

### To Connect the Counter to a Computer

Connect the Counter to a computer by simply installing an HP-IB cable (such as an HP 10833A cable) between the two units as shown in Figure 3-1.

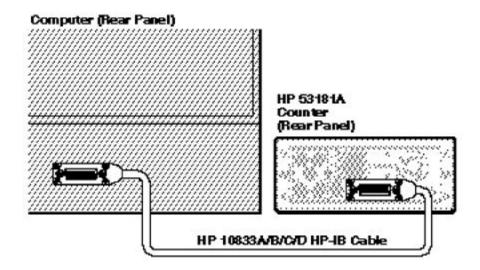

Figure 3-1. HP-IB Interconnection

### Remote/Local Operation

While in remote, the front-panel **Remote** indicator is on, and the Counter settings cannot be affected by the front-panel controls. The **Save & Print** key may be used to manually return to local control (only if local-lockout is off).

If an error occurs while the Counter is in remote, the front -panel **Remote** indicator flashes until the controller has read or cleared the error queue, or until the front panel returns to local control.

While in local, the front-panel **Remote** indicator is off.

## **Overview of Command Types and Formats**

There are two types of HP 53181A programming commands: IEEE 488.2 Common Commands and Standard Commands for Programmable Instruments (SCPI). The IEEE 488.2 Common Commands control and manage communications between the HP 53181A and the controller or personal computer. The SCPI commands control instrument functions. The format of each type of command is described in the following paragraphs. (Refer to Chapter 2, "Commands Summary," for SCPI conformance information.)

### **Common Command Format**

The IEEE 488.2 Standard defines the Common commands as commands that perform functions like reset, self-test, status byte query, and identification. Common commands always begin with the asterisk (\*) character, and may include parameters. The command keyword is separated from the first parameter by a space character. Some examples of Common commands are as follows:

\*RST \*IDN? \*RCL 1

### **SCPI Command and Query Format**

SCPI commands perform functions like instrument setup. A subsystem command has a hierarchical structure that usually consists of a top level (or root) keyword, one or more lower-level keywords, and parameters. The following example shows a command and its associated query:

:INPut:COUPling AC :INPut:COUPling?

INPut is root-level keyword with COUPling the second level keyword, and AC is the command parameter.

### **Elements of SCPI Commands**

## **Elements of SCPI Commands**

A program command or query is composed of functional elements that include a header (or keywords with colon separators), program data, and terminators . These elements are sent to the Counter over the

HP-IB as a sequence of ASCII data messages. Examples of a typical Common Command and Subsystem Command are:

OUTPUT 712;"\*CLS"
OUTPUT 712;":INP:COUP AC;IMP 1.0 MOHM"

### **Subsystem Command Syntax**

Figure 3-2 shows the simplified syntax of a Subsystem Command. You must use a space (SP) between the last command mnemonic and the first parameter in a Subsystem Command. Note that if you send more than one parameter with a single command, you must separate adjacent parameters with a comma .

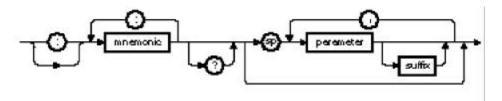

NOTE: sp = space. ASCII character decimal 32

Figure 3-2. Simplified Program Command Syntax Diagram

### **Common Command Syntax**

Figure 3-3 shows the simplified syntax of a Common Command . You must use a space (SP) between the command mnemonic and the parameter in a Common Command.

### **Elements of SCPI Commands**

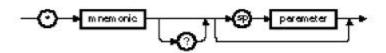

NOTE: sp = space. ASCII character decimal 32

Figure 3-3. Simplified Common Command Syntax Diagram

### **Abbreviated Commands**

The command syntax shows most keywords as a mixture of upper and lower case letters. Upper case letters indicate the abbreviated spelling for the command. For better program readability, you may send the entire keyword. The HP 53181A accepts either command form and is not case sensitive.

For example, if the command syntax shows CALCulate, then CALC and CALCULATE are both acceptable forms. Other forms of CALCulate, such as CALCU or CALCULA will generate an error. You may use upper and/or lower case letters. Therefore, CALCULATE, calculate, and CaLculate are all acceptable.

### **Keyword Separator**

A colon (:) always separates one keyword from the next lower-level keyword as shown below:

:INPut:COUPling?

### **Elements of SCPI Commands**

### **Optional Keyword**

Optional keywords are those which appear in square brackets ([]) in the command syntax. (Note that the brackets are not part of the command and are not sent to the Counter.)

Suppose you send a second level keyword without the preceding optional keyword. In this case, the Counter assumes you intend to use the optional keyword and responds as if you had sent it.

Examine the portion of the [:SENSe] subsystem shown below:

```
[:SENSe]
:FREQuency
:ARM
:STOP
:SOURce EXTernal
```

The root-level keyword [:SENSe] is an optional keyword. To set the Counter's frequency stop arm to external, you can use either of the following:

```
:SENS:FREQ:ARM:STOP:SOUR EXT or :FREQ:ARM:STOP:SOUR EXT
```

### **Elements of SCPI Commands**

### **Parameter Types**

Table 3-1 contains explanations and examples of parameter types. Parameter types may be numeric value, Boolean , literal, NRf, string , non-decimal numeric , or arbitrary block .

**Table 3-1. Command and Query Parameter Types** 

| TYPE                                   | EXPLANATIONS AND EXAMPLES                                                                                                    |
|----------------------------------------|----------------------------------------------------------------------------------------------------|
| <numeric value=""></numeric>           | Accepts all commonly used decimal representation of numbers including optional signs, decimal points, and scientific notation: 123, 123e2, -123, -1.23e2, .123, 1.23e-2, 1.23000E-01.                                                                                                    |
|                                        | Special cases include MINimum and MAXimum as follows: MINimum selects minimum value available. MAXimum selects maximum value available.                                                                                                    |
| <boolean></boolean>                    | Queries using MINimum or MAXimum return the associated numeric value.                                                                                                    |
|                                        | Represents a single binary condition that is either true or false:<br>1 or ON, 0 or OFF (Query response returns only 1 or 0.)                                                                                                    |
| <li>teral&gt;</li>                     | An <nrf> is rounded to an integer. A non-zero value is interpreted as 1.</nrf>                                                                                                    |
| <nrf></nrf>                            | Selects from a finite number of choices. These parameters use mnemonics to represent each valid setting. An example is the INPut:COUPling AC   DC command parameters (AC   DC).                                                                                                    |
| <string></string>                      | Flexible numeric representation. Only positive integers are used for NRf parameters in the Counter.                                                                                                    |
|                                        | A string parameter is delimited by either single quotes or double quotes. Within the quotes, any characters in the ASCII 7-bit code may be specified.                                                                                                    |
| <non-decimal numeric=""></non-decimal> | The following HP BASIC program statement sends a command containing a <string> parameter: OUTPUT 703; "FUNC `FREQ'"</string>                                                                                                    |
| <arbitrary block=""></arbitrary>       | Format for specifying hexadecimal (#H1F), octal (#Q1077), and binary (#B10101011) numbers using ASCII characters. May be used in :STATus subsystem commands.                                                                                                    |
|                                        | The syntax is a pound sign (#) followed by a non-zero digit representing the number of digits in the subsequent decimal integer. The decimal integer specifies the number of 8-bit data bytes being sent. This is followed by the actual data. The terminator is a line feed asserted with EOI. For example, for transmitting 8 bytes of data, the format could be: |
|                                        | Municer of digits that follow                                                                                                    |
|                                        | Actual data Terminator                                                                                                    |
|                                        | #209 < 9 bytes of dates - onew line > ^BOI                                                                                                    |
|                                        | Hunder of lytes to be transmitted                                                                                                    |
|                                        | The "2" indicates the number of digits that follow and the two digits "08" indicate the number of data bytes to be transmitted.                                                                                                    |
|                                        | A zero-length block has the format: #0 <new line="">^EOI</new>                                                                                                    |
|                                        | <new line=""> is defined as a single ASCII-encoded byte corresponding to 10 decimal.</new>                                                                                                    |

#### **Elements of SCPI Commands**

### **Parameter Separator**

If you send more than one parameter with a single command, you must separate adjacent parameters with a comma .

### **Query Parameters**

All selectable <numeric value> parameters can be queried to return the minimum or maximum values they are capable of being set to by sending a MINimum or MAXimum parameter after the "?." For example, consider the INPut:IMPedance? query.

If you send the query without specifying a parameter (INP:IMP?), the present impedance value is returned. If you send the MIN parameter (using INP:IMP? MIN), the command returns the minimum level currently available. If you send the MAX parameter, the command returns the maximum level currently available. Be sure to place a space between the question mark and the parameter.

#### **Suffixes**

A suffix is the combination of suffix elements and multipliers that can be used to interpret the <numeric value> sent. If a suffix is not specified, the Counter assumes that <numeric value> is unscaled (that is, Volts, seconds, etc.)

For example, the following two commands are equivalent:

```
OUTPUT 703;"INP:IMP 1 MOHM"
OUTPUT 703;"INP:IMP 1E+6"
```

### **Suffix Elements**

Suffix elements , such as HZ (Hertz), S (seconds), V (volts), OHM (Ohms), PCT (percent), and DEG (degrees) are allowed within this format.

### **Elements of SCPI Commands**

### **Suffix Multipliers**

Table 3-2 lists the suffix multipliers that can be used with suf fix elements (except PCT and DEG).

**Table 3-2. Suffix Multipliers** 

| DEFINITION | MNEMONIC                   | NAME  |
|------------|----------------------------|-------|
| 1E18       | EX                         | EXA   |
| 1E15       | PE                         | PETA  |
| 1E12       | Т                          | TERA  |
| 1E9        | G                          | GIGA  |
| 1E6        | MA ( or M for OHM and HZ)* | MEGA  |
| 1E3        | K                          | KILO  |
| 1E-3       | M (except for OHM and HZ)* | MILLI |
| 1E-6       | U                          | MICRO |
| 1E-9       | N                          | NANO  |
| 1E-12      | P                          | PICO  |
| 1E-15      | F                          | FEMTO |
| 1E-18      | A                          | ATTO  |

<sup>\*</sup>The suffix units, MHZ and MOHM, are special cases that should not be confused with <suffix multiplier>HZ and <suffix multiplier>OHM.

### **Command Terminator**

A command may be terminated with a <new line> (ASCII character decimal 10), an EOI (End-of-Identify) asserted concurrent with last byte, or an EOI asserted concurrent with a <new line> as the last byte.

## **Using Multiple Commands**

### **Program Messages**

Program Messages are a combination of one or more properly formatted SCPI Commands. Program messages always go from a computer to the Counter. They are sent to the Counter over the Counter's HP-IB as a sequence of ASCII data messages.

### **Program Message Syntax**

Figure 3-4 shows the simplified syntax of a program message. You can see Common Commands and Subsystem Commands in the same program message. If you send more than one command in one message, you must separate adjacent commands with a semicolon.

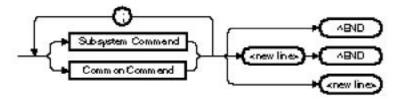

NOTE:

<new line> = ASCII character decimal 10
^END = EOI asserted concurrent with last byte

Figure 3-4. Simplified Program Message Syntax Diagram

When using IEEE 488.2 Common commands with SCPI Subsystem commands on the same line, use a semicolon between adjacent commands. For example:

\*RST;:INP:COUP AC

When multiple subsystem commands are sent in one program message, the first command is always referenced to the root node. Subsequent commands, separated by ";", are referenced to the same level as the preceding command if no ":" is present immediately after the command separator (the semicolon).

For example, sending :INP:COUP AC;IMP 50 is equivalent to

sending:

:INP:COUP AC :INP:IMP 50

# Programming Your Counter for Remote Operation **Using Multiple Commands**

or :INP:COUP AC;:INP:IMP 50

The ":" must be present to distinguish another root level command. For example:

:INP:COUP AC;:INIT:CONT OFF

is equivalent to sending:

:INP:COUP AC :INIT:CONT OFF

If the ":" (which is following the ";" and is in front of INIT) is omitted, the Counter assumes that the second command is ":INP:INIT:CONT OFF" and generates a syntax error.

### **Overview of Response Message Formats**

#### **Response Messages**

Response messages are data sent from the Counter to a computer in response to a query. (A query is a command followed by a question mark. Queries are used to find out how the Counter is currently configured and to transfer data from the Counter to the computer.)

After receiving a query, the Counter interrogates the requested configuration and places the response in its HP-IB output queue. The output message remains in the queue until it is read or another command is issued. When read, the message is transmitted across the HP-IB to the computer. You read the message by using some type of enter statement that includes the device address and an appropriate variable. Use a print statement to display the message. The following HP BASIC example illustrates how to query the Counter and display the message:

10 OUTPUT 703;":INP:COUP?"

20 ENTER 703; A\$

30 PRINT A\$

40 END

#### Response Message Syntax

Figure 3-5 shows the simplified syntax of a Response Message. Response messages may contain both commas and semicolon separators. When a single query command returns multiple values, a comma is used to separate each item. When multiple queries are sent in the same program message, the groups of data corresponding to each query are separated by a semicolon. Note that a <new line> ^END is always sent as a response message terminator.

#### **Overview of Response Message Formats**

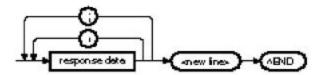

#### NOTE:

<new line> = ASCII character decimal 10

^END = EOI asserted concurrent with last byte

- ; = multiple response separator (ASCII character decimal 59)
- , = data separator within a response (ASCII character decimal 44)

Figure 3-5. Simplified Response Message Syntax Diagram

### **Overview of Response Message Formats**

### **Response Message Data Types**

Table 3-3 contains explanations of response data types.

**Table 3-3. Response Message Data Types** 

| Туре         | Description                                                                                                    |  |  |
|--------------|----------------------------------------------------------------------------------------------------|--|--|
| <nr1></nr1>  | This numeric representation has an implicit radix point.                                                                                                    |  |  |
|              | ——————————————————————————————————————                                                                                                    |  |  |
|              | The maximum number of characters in <nr1> response data is 17 (maximum 16 digits, 1 sign).</nr1>                                                                                                    |  |  |
| <nr2></nr2>  | This numeric representation has an explicit radix point.                                                                                                    |  |  |
|              |                                                                                                    |  |  |
|              | The maximum number of characters in <nr2> response data is 17 (maximum 15 mantissa digits, 1 sign, 1 decimal point).</nr2>                                                                                                    |  |  |
| <nr3></nr3>  | This numeric representation has an explicit radix point and an exponent.                                                                                                    |  |  |
|              |                                                                                                    |  |  |
|              | The maximum number of characters in <nr3> response data is 22 (maximum 15 mantissa digits, 2 signs, 1 decimal point, 1 'E' character, 3 exponent digits).</nr3>                                                                                   |  |  |
| Not a Number | Not a Number is represented by the value 9.91E37. (Not a Number is defined in IEEE 754). The Counter responds with this numeric value when queried for a floating point number it cannot provide. This value will be formatted as an <nr3>.</nr3> |  |  |

### **Overview of Response Message Formats**

**Table 3-3. Response Message Data Types (Continued)** 

| Туре                                     | Description                                                                                                    |  |  |
|------------------------------------------|----------------------------------------------------------------------------------------------------|--|--|
| <boolean></boolean>                      | A single ASCII-encoded byte, 0 or 1, is returned for the query of settings that use <boolean> parameters.</boolean>                                                                                                    |  |  |
| <li>literal&gt;</li>                     | ASCII-encoded bytes corresponding to the short form of the literal used as the command parameter.                                                                                                    |  |  |
|                                          | For example, if the :CALC3:AVER:TYPE MAXimum command is sent to the Counter, the :CALC3:AVER:TYPE? response would be MAX.                                                                                                    |  |  |
| <string></string>                        | A string response consists of ASCII characters enclosed by double quotes.                                                                                                    |  |  |
|                                          | For example, string data is used for the " <error description="">" portion of :SYST:ERR? response and for [:SENS]:FUNC? response.</error>                                                                                                    |  |  |
| <definite block="" length=""></definite> | The syntax is a pound sign (#) followed by a non-zero digit representing the number of digits in the subsequent decimal integer. The decimal integer specifies the number of 8-bit data bytes being sent. This is followed by the actual data. The terminator is a line feed asserted with EOI. For example, for transmitting 8 bytes of data, the format might be: |  |  |
|                                          | Humber of digits  first follow  Acts all data Termina for  #208<8 bytes of datas anew lines ABOI  Humber of bytes to be transmitted                                                                                                    |  |  |
|                                          | The "2" indicates the number of digits that follow and the two digits "08" indicate the number of <i>data</i> bytes to be transmitted.                                                                                                    |  |  |
|                                          | A zero-length block has the format: #0 <new line="">^EOI</new>                                                                                                    |  |  |
|                                          | <new line=""> is defined as a single ASCII-encoded byte corresponding to 10 decimal.</new>                                                                                                    |  |  |

### **Status Reporting**

The HP 53181A status registers conform to the SCPI and IEEE 488.2 standards.

Figure 3-6 shows all the status system register groups and queues in the Counter. This is a high level drawing that does not show all the registers that are contained in each group. It is intended as a guide to the bits used in each of these register groups to monitor the Counter's status. Note that besides the Operation Status and the Questionable Data/Signal Register groups, a summary of the Standard Status Structure Registers (defined by IEEE 488.2-1987) is shown.

Refer to the section in this chapter titled "How to Program the Counter for Status Reporting" and the flowchart in Figure 3-10 for detailed information on programming the status reporting system.

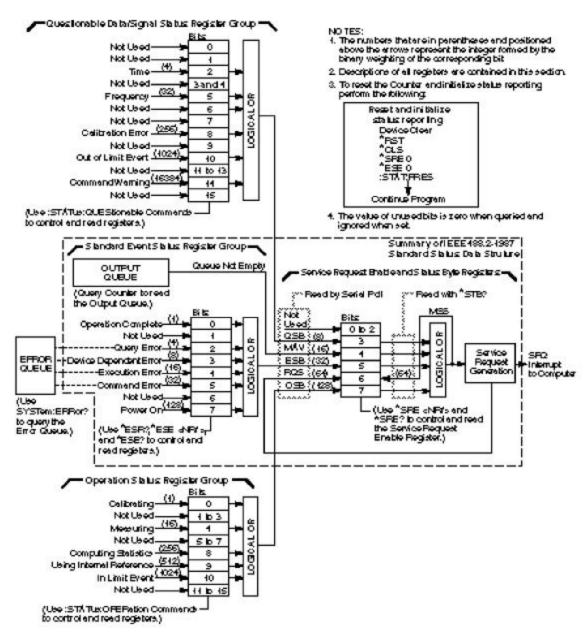

Figure 3-6. HP 53181A SCPI Status Reporting Summary Functional Diagram

#### Status Byte Register and Service Request Enable Register

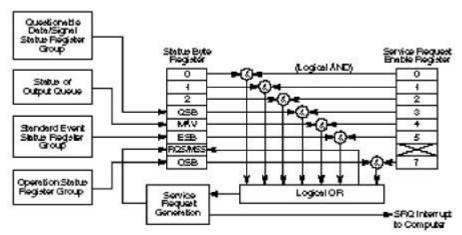

Figure 3-7. Status Byte and Service Request Enable

#### **Status Byte Register**

The Status Byte Register is the summary-level register in the status reporting structure. It contains summary bits that monitor activity in the other status registers and queues as shown in Figure 3-7. The Status Byte Register is a live register—its summary bits are set TRUE or FALSE (one or zero) by the presence or absence of the condition which is being summarized.

The Status Byte Register can be read with either a serial poll or the \*STB? query.

The Status Byte Register is altered only when the state of the overlying status data structures is altered.

The entire Status Byte Register can be cleared by sending the \*CLS command, by itself in a program message, to the Counter.

Table 3-3 lists the Status Byte Register bits and briefly describes each bit.

Table 3-3. Status Byte Register

| BIT | WEIGHT | SYMBOL  | DESCRIPTION                                             |  |
|-----|--------|---------|---------------------------------------------------------|--|
| 0   |        |         | Not used                                                |  |
| 1   |        |         | Not used                                                |  |
| 2   |        |         | Not used                                                |  |
| 3   | 8      | QSB     | Questionable Data/Signal Status Register<br>Summary Bit |  |
| 4   | 16     | MAV     | Message Available Summary Bit                           |  |
| 5   | 32     | ESB     | Standard Event Status Register Summary Bit              |  |
| 6   | 64     | RQS/MSS | Request Service/Master Status Summary Bit               |  |
| 7   | 128    | OSB     | Operation Status Register Summary Bit                   |  |

A detailed description of each bit in the Status Byte Register follows:

- Bits 0 2 are not used.
- **Bit 3 (QSB)** summarizes the Questionable Data/Signal Status Event Register.

This bit indicates whether or not one or more of the enabled Questionable Data/Signal events have occurred since the last reading or clearing of the Questionable Data/Signal Status Event Register.

This bit is set TRUE (one) when an enabled event in the Questionable Data/Signal Status Event Register is set TRUE. Conversely, this bit is set FALSE (zero) when no enabled events are set TRUE.

• **Bit 4 (MAV)** summarizes the Output Queue.

This bit indicates whether or not the Output Queue is empty.

This bit is set TRUE (one) when the Counter is ready to accept a request by the external computer to output data bytes; that is, the Output Queue is not empty. This bit is set FALSE (zero) when the Output Queue is empty.

• **Bit 5 (ESB)** summarizes the Standard Event Status Register.

This bit indicates whether or not one of the enabled Standard Event Status Register events have occurred since the last reading or clearing of the Standard Event Status Register.

This bit is set TRUE (one) when an enabled event in the Standard Event Status Register is set TRUE. Conversely, this bit is set FALSE (zero) when no enabled events are set TRUE.

 Bit 6 (RQS/MSS) summarizes IEEE 488.1 RQS and Master Summary Status.

When a serial poll is used to read the Status Byte Register, the RQS bit indicates if the device was sending SRQ TRUE. The RQS bit is set FALSE by a serial poll.

When \*STB? is used to read the Status Byte Register, the MSS bit indicates the Master Summary Status. The MSS bit indicates whether or not the Counter has at least one reason for requesting service.

• **Bit 7 (OSB)** summarizes the Operation Status Event Register.

This bit indicates whether or not one or more of the enabled Operation events have occurred since the last reading or clearing of the Operation Status Event Register.

This bit is set TRUE (one) when an enabled event in the Operation Status Event Register is set TRUE. Conversely, this bit is set FALSE (zero) when no enabled events are set TRUE.

#### Service Request Enable Register

The Service Request Enable Register selects which summary bits in the Status Byte Register may cause service requests as shown in Figure 3-7.

Use \*SRE to write to this register and \*SRE? to read this register.

Use \*SRE 0 to clear the register. A cleared register does not allow status information to generate the service requests. (Power-on also clears this register.)

#### **Standard Event Status Register Group**

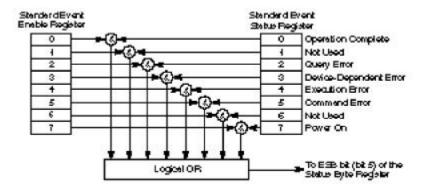

Figure 3-8. Standard Event Status Reporting

#### **Standard Event Status Register**

The Standard Event Status Register contains bits that monitor specific IEEE 488.2-defined events as shown in Figure 3-8.

Use \*ESR? to read this register.

Use \*ESR? or \*CLS to clear this register.

Table 3-4 lists the Standard Event Status Register bits and briefly describes each bit.

**Table 3-4. Standard Event Status Register** 

| BIT | WEIGHT | SYMBOL | DESCRIPTION                                                                                                  |  |
|-----|--------|--------|----------------------------------------------------------------------------------------------------|--|
| 0   | 1      | OPC    | Operation Complete                                                                                           |  |
| 1   |        | (RQC)  | Not used because this instrument cannot request permission to become active IEEE 488.1 controller-in-charge. |  |
| 2   | 4      | QYE    | Query Error                                                                                                  |  |
| 3   | 8      | DDE    | Device-Specific Error                                                                                        |  |
| 4   | 16     | EXE    | Execution Error                                                                                              |  |
| 5   | 32     | CME    | Command Error                                                                                                |  |
| 6   |        | (URQ)  | Not used because this instrument does not define any local controls as "User Request" controls.              |  |
| 7   | 128    | PON    | Power On                                                                                                    |  |

A detailed description of each bit in the Standard Event Status Register follows:

Bit 0 (Operation Complete) is an event bit which is generated in response
to the \*OPC command. This bit indicates that the Counter has completed all
pending operations.

Specifically, this event bit indicates that the pending operation condition has transitioned from TRUE to FALSE.

If

the :TRIGger:COUNt:AUTO is OFF, or

statistics are disabled, or

the function is set to Voltage Peaks,

then the pending operation condition is set TRUE when either: 1) a single measurement is initiated, or 2) a continuous measurement cycle is initiated. The pending operation condition is set FALSE when the measurement cycle terminates.

If

the TRIGger:COUNt:AUTO is ON, and

statistics are enabled, and

the function is set to Voltage Peaks,

then the pending operation condition is set TRUE when a block of measurements is initiated. The pending operation condition is set FALSE when the block of measurements completes; that is, when the last measurement in the block completes.

#### **NOTE**

The OPC bit is not in any way affected by the \*OPC? query.

- **Bit 1** is not used.
- **Bit 2 (Query Error)** is an event bit which indicates that either 1) an attempt was made to read the Output Queue when it was empty or 2) data in the Output Queue has been lost.

Errors -400 through -499 are query errors.

• **Bit 3 (Device-Specific Error)** is an event bit which indicates an operation did not properly complete due to some condition of the Counter.

Errors -300 through -399 and all those with positive error numbers (+2000 through ...) are device-specific errors.

 Bit 4 (Execution Error) is an event bit which indicates that a command could not be executed 1) because the parameter was out of range or inconsistent with the Counter's capabilities, or 2) because of some condition of the Counter.

Errors -200 through -299 are execution errors.

- **Bit 5 (Command Error)** is an event bit which indicates one of the following has occurred: 1) an IEEE 488.2 syntax error, 2) a semantic error indicating an unrecognized command, or 3) a Group Execute Trigger was entered into the input buffer inside of a program message.
- **Bit 6** is not used.
- **Bit 7 (Power On)** is an event bit which indicates that an off-to-on transition has occurred in the Counter's power supply.

#### Standard Event Status Enable Register

The Standard Event Status Enable Register selects which events in the Standard Event Status Register are reflected in the ESB summary bit (bit 5) of the Status Byte Register as shown in Figure 3-8.

Use \*ESE to write to this register and \*ESE? to read this register.

Use \*ESE 0 to clear the register. (Power-on also clears this register.)

# Operation Status Register Group and Questionable Data/Signal Status Register Group

The Operation Status Register Group and the Questionable Data/Signal Status Register Group each have a complete set of registers that consists of the following:

- a condition register
- a positive transition filter register
- a negative transition filter register
- an event register
- an event enable register

Figure 3-9 shows the model that these register groups follow.

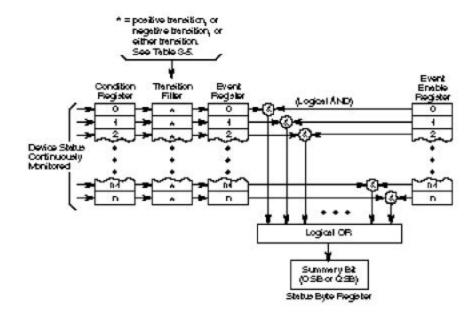

Figure 3-9. Operation and Questionable Status Reporting Model

#### **Condition Register**

A condition register continuously monitors the hardware and firmware status of the Counter. There is no latching or buffering for this register; it is updated in real time. Reading a condition register does not change its contents.

To read the condition registers use:

:STATus:OPERation:CONDition?

:STATus:QUEStionable:CONDition?

#### **Transition Filter**

A transition filter specifies the transition criteria for setting event bits TRUE.

When the transition filter specifies a positive transition, the event becomes TRUE when its associated condition makes a FALSE to TRUE transition only.

When the transition filter specifies a negative transition, the event becomes TRUE when its associated condition makes a TRUE to FALSE transition only.

When the transition filter specifies either a positive or a negative transition, the event becomes TRUE when its associated condition makes either a FALSE to TRUE or a TRUE to FALSE transition.

A transistion filter is defined by a positive and negative transition filter register. Table 3-5 describes how the transition filter registers define the transition criteria for setting an event bit TRUE.

**Table 3-5. Transition Filter Definition** 

| Positive<br>Transition<br>Filter Bit | Negative<br>Transition<br>Filter Bit | Transition Which Causes the Event-Bit to be set TRUE |  |
|--------------------------------------|--------------------------------------|------------------------------------------------------|--|
| TRUE                                 | FALSE                                | positive transition                                  |  |
| FALSE                                | TRUE                                 | negative transition                                  |  |
| TRUE                                 | TRUE                                 | either a positive or negative transition             |  |
| FALSE                                | FALSE                                | neither transition (event reporting is disabled)     |  |

Transition filters are unaffected by \*CLS or queries. Transition filters are set to default values by :STATus:PRESet and power-on.

To write to the transitions filter registers use:

#### **Status Reporting**

- :STATus:OPERation:PTRansition
- :STATus:OPERation:NTRansition
- :STATus:QUEStionable:PTRansition
- :STATus:QUEStionable:NTRansition

To read the transition filter registers use:

- :STATus:OPERation:PTRansition?
- :STATus:OPERation:NTRansition?
- :STATus:QUEStionable:PTRansition?
- :STATus:QUEStionable:NTRansition?

#### **Event Register**

An event register captures changes in conditions.

An event register bit (event bit) shall be set TRUE when an associated event occurs. These bits, once set, are "sticky." That is, they cannot be cleared even if they do not reflect the current status of a related condition, until they are read.

To read the event registers use:

- :STATus:OPERation[:EVENt]?
- :STATus:QUEStionable[:EVENt]?

Use event register queries or \*CLS to clear event registers.

#### **Event Enable Register**

An event enable register selects which event bits in the corresponding event register can generate a summary bit.

To write the event enable registers use:

- :STATus:OPERation:ENABle
- :STATus:QUEStionable:ENABle

To read the event enable registers use:

- :STATus:OPERation:ENABle?
- :STATus:QUEStionable:ENABle?

The event enable registers are cleared by :STATus:PRESet and power-on.

#### **Operation Status Register Group**

The Operation Status Register Group monitors conditions which are part of the Counter's normal operation.

Table 3-6 lists the Operation Status Register bits and briefly describes each bit.

**Table 3-6. Operation Status Register** 

| BIT   | WEIGHT | DESCRIPTION                                                                                                    |  |
|-------|--------|----------------------------------------------------------------------------------------------------|--|
| 0     | 1      | Calibrating                                                                                                    |  |
| 1     |        | Not used                                                                                                    |  |
| 2     |        | Not used                                                                                                    |  |
| 3     |        | Not used                                                                                                    |  |
| 4     | 16     | Measuring                                                                                                    |  |
| 5     |        | Not used                                                                                                    |  |
| 6     |        | Not used                                                                                                    |  |
| 7     |        | Not used                                                                                                    |  |
| 8     | 256    | Computing Statistics                                                                                                    |  |
| 9     | 512    | Using Internal Reference                                                                                                    |  |
| 10    | 1024   | In Limit Event                                                                                                    |  |
| 11-14 |        | Not used                                                                                                    |  |
| 15    |        | Not used since some controllers may have difficulty reading a 16-bit unsigned integer. The value of this bit shall always be 0. |  |

A detailed description of each bit in the Operation Status Register follows:

• **Bit 0** (**Calibrating**) is a condition bit which indicates the Counter is currently performing a (front-panel invoked or HP-IB invoked) calibration.

The condition bit is TRUE (one) during a calibration and FALSE (zero) otherwise.

- Bits 1-3 are not used.
- **Bit 4** (**Measuring**) is a condition bit which indicates the Counter is actively measuring.

The condition bit is TRUE (one) during a measurement and FALSE (zero) otherwise.

If the external reference has been explicitly selected and an absent or invalid signal at the external reference input is detected, then the Counter will not

report Measuring (even though it may perform an auto trigger) in response to the user initiating a measurement.

- Bits 5-7 are not used.
- **Bit 8** (Computing Statistics) is a condition bit which indicates the Counter has begun collecting measurements for the next statistical computation.

The condition bit is TRUE (one) once the first of N measurements has begun, and remains TRUE until the last of N measurements has completed.

• **Bit 9 (Using Internal Reference)** is a condition bit which indicates the Counter is using the internal reference.

The condition bit is TRUE (one) while the Counter is using the internal reference. The condition bit is FALSE (zero) while the Counter is using the external reference.

This bit monitors both explicit and automatic reference changes. Explicit reference changes occur when you select internal or external using the front-panel Utility menu or the HP-IB command, [:SENS]:ROSC:SOUR. Automatic reference changes occur when the Counter is configured to select the reference (automatically) by detecting whether or not an external reference is being supplied.

• **Bit 10** (**In Limit Event**) is an *event* bit indicating the last measurement limit tested was "in limit."

Each and every time a measurement is limit tested and found to be in limit, this event will be reported.

Note that this is the only bit in the Operation Status Register which is not representing a *condition*. Therefore, the transition filters have no effect on this bit.

The Counter does not monitor the condition indicating whether the last measurement was in or out of limit. Hence, the In Limit Event bit does NOT represent the transition from an "out of limit measurement" to "in limit measurement."

• **Bits 11-15** are not used.

#### **Questionable Data/Signal Status Register Group**

The Questionable Data/Signal Status Register Group monitors SCPI-defined conditions.

Table 3-7 lists the Questionable Data/Signal Status Register bits and briefly describes each bit.

Table 3-7. Questionable Data/Signal Status Register

| BIT   | WEIGHT | DESCRIPTION                                                                                                    |  |  |
|-------|--------|----------------------------------------------------------------------------------------------------|--|--|
| 0     |        | Not used                                                                                                    |  |  |
| 1     |        | Not used                                                                                                    |  |  |
| 2     | 4      | Time (Period)                                                                                                    |  |  |
| 3     |        | Not used                                                                                                    |  |  |
| 4     |        | Not used                                                                                                    |  |  |
| 5     | 32     | Frequency (only Frequency; not Frequency Ratio)                                                                                 |  |  |
| 6     |        | Not used                                                                                                    |  |  |
| 7     |        | Not used                                                                                                    |  |  |
| 8     | 256    | Calibration Error                                                                                                    |  |  |
| 9     |        | Not used                                                                                                    |  |  |
| 10    | 1024   | Out of Limit Event                                                                                                    |  |  |
| 11-13 |        | Not used                                                                                                    |  |  |
| 14    | 16384  | Command Warning                                                                                                    |  |  |
| 15    |        | Not used since some controllers may have difficulty reading a 16-bit unsigned integer. The value of this bit shall always be 0. |  |  |

A detailed description of each bit in the Questionable Data/Signal Status Register Group follows:

- **Bits 0-1** are not used.
- **Bit 2 (Time)** is a condition bit which indicates that the Time measurement (Period) may be affected by the disabling of automatic interpolator calibration.

The condition bit is TRUE when automatic interpolator calibration is disabled. The condition bit is FALSE when automatic interpolator calibration is enabled.

- Bits 3-4 are not used.
- Bit 5 (Frequency) is a condition bit which indicates that

#### **Status Reporting**

Frequency measurements (this does not include the Frequency Ratio measurements) may be affected by the disabling of automatic interpolator calibration.

The condition bit is TRUE when automatic interpolator calibration is disabled. The condition bit is FALSE when automatic interpolator calibration is enabled.

- **Bit 6** is not used.
- **Bit 7** is not used.
- **Bit 8 (Calibration Error)** is an *event* bit which indicates that one of the following has occurred: 1) an HP-IB invoked calibration failed, 2) a front-panel invoked calibration failed,
  - 3) an automatic interpolator calibration failed during the measurement cycle, or 4) an automatic measurement calibration failed during the measurement cycle.

Since this is an event bit, the transition filters have no effect on this bit.

- **Bit 9** is not used.
- **Bit 10 (Out of Limit Event)** is an *event* bit indicating the last measurement limit tested was "out of limit."

Each and every time a measurement is limit tested and found to be out of limit, this event will be reported.

Note that this bit is not representing a *condition*. Therefore, the transition filters have no effect on this bit.

The Counter does not monitor the condition indicating whether the last measurement was in or out of limit. Hence, the Out of Limit Event bit does NOT represent the transition from an "in limit measurement" to "out of limit measurement."

- Bits 11-13 are not used.
- **Bit 14 (Command Warning)** is an *event* bit indicating a command, such as CONFigure or MEASure, ignored a parameter during execution.

Since this is an event bit, the transition filters have no effect on this bit.

• Bit 15 is not used.

### **Command Settings for Optimizing Throughput**

This section lists the commands which enable the Counter to transfer data at the fastest possible rate. See the "To Optimize Throughput" sample programs on pages 3-70, 3-86, and 3-97.

#### **Commands to Set Counter for Optimal Throughput**

Unless otherwise noted, these settings are stored on Save (\*SAV). All of these settings are reset by \*RST or a power cycle.

### Disable auto trigger on measurement channel(s):

Specify absolute trigger level and disable auto trigger —

[:SENSe]:EVENt:LEVel[:ABSolute] <numeric\_value> [V]

or simply disable auto-trigger —

[:SENSe]:EVENt:LEVel[:ABSolute]:AUTO OFF

#### Set gate/arm to auto for appropriate measurement:

#### For Frequency, Period, and Ratio —

[:SENSe]:FREQuency:ARM[:STARt]:SOURce IMMediate [:SENSe]:FREQuency:ARM:STOP:SOURce IMMediate

#### **Define device trigger to FETC?:**

When the device trigger is defined as FETC?, the Group Execute Trigger should be used to query for a result.

\*DDT #15FETC?

#### Set reference oscillator to non-auto state (internal or external):

[:SENSe]:ROSCillator:SOURce INTernal | EXTernal (See Note below.)

Note: This value is not stored on Save and is not part of the non-volatile state.

# Programming Your Counter for Remote Operation Command Settings for Optimizing Throughput

#### Disable checking of external source if using external reference oscillator:

[:SENSe]:ROSCillator:EXTernal:CHECk OFF (See Note below.)

#### Disable automatic interpolator calibration:

:DIAGnostic:CALibration:INTerpolator:AUTO OFF (See Note below.)

#### Disable display:

:DISPlay:ENABle OFF (See Note below.)

#### Disable printing:

:HCOPy:CONTinuous OFF

#### Disable post-processing (math, limit testing, statistics):

:CALCulate:MATH:STATe OFF

:CALCulate2:LIMit:STATe OFF

:CALCulate3:AVERage[:STATe] OFF

#### Specify expected frequency for Frequency, Period, and Ratio measurements:

[:SENSe]:FREQuency:EXPected[1|2] <numeric\_value> [HZ] (See Note below.)

#### Specify ASCII format for result query responses:

:FORMat[:DATA] ASCii

#### Specify continuous measurements:

:INITiate:CONTinuous ON

#### Configure the read/fetch function memory:

Issue the following query and read the response.

:FETCh[:SCALar]:<function>?

Note: This value is not stored on Save and is not part of the non-volatile state.

#### **Typical Optimizing Throughput Results for Different Computers**

Table 3-8 lists the typical performance for three different computers. The "To Optimize Throughput" sample programs on pages 3- 70, 3-86, and 3-97 were used 3-38

# Programming Your Counter for Remote Operation Command Settings for Optimizing Throughput

to generate the numbers in the table. The actual examples listed in this guide show the Frequency Auto Arming function, but the technique is the same for the other function (Frequency Time Arming .001). You only have to change the function in the program to generate the numbers in the table.

**Table 3-8. Typical Optimizing Throughput Results in Measurements** per Second

| Function                      | IBM PC Compatible<br>486/25 MHz<br>HP 82335A Card | HP 82324A<br>Basic Language<br>Processor | HP 9000 Series 300<br>Model 360 |
|-------------------------------|---------------------------------------------------|------------------------------------------|---------------------------------|
| Frequency<br>Auto Arming      | 200                                               | 190                                      | 195                             |
| Frequency<br>Time Arming .001 | 155                                               | 155                                      | 160                             |

### How to Program the Counter for Status Reporting

#### **Determining the Condition of the Counter**

The Counter has status registers that are used to indicate its condition. There are four register groups that can be examined individually, or used to alert a computer. These registers, shown in Figure 3-6, are:

- Operation Status Register Group
- Questionable Data/Signal Register Group
- Standard Event Status Register Group
- Status Byte Register Group

The first three groups all have event registers that can be fed into the Status Byte Register. The Status Byte Register can be used to assert the SRQ line of the HP-IB and thus alert the computer that the Counter needs attention. The following examples show how each of the register groups can be used. (Figure 3-10 is a flowchart diagram of how to program the Counter for Status Reporting.)

### Resetting the Counter and Clearing the HP-IB Interface— Example 1

Before attempting any programming, it is a good idea to set the Counter to a known state . The following command grouping shows how to reset the Counter. Before issuing these commands, execute a device clear to reset the interface and Counter. Consult your interface card's documentation for how to issue a device clear since the device clear command will be specific to the interface you are using. Perform the following:

- 1. Issue a Device Clear (See your computer or interface card documentation for how to issue this command).
- 2. Issue the following commands:

\*RST

\*CLS

\*SRE 0

\*ESE 0

:STAT:PRES

### Programming Your Counter for Remote Operation How to Program the Counter for Status Reporting

### Using the Standard Event Status Register to Trap an Incorrect HP-IB command—Example 2

The following command grouping shows how to use the Standard Event Status Register and the Status Byte Register to alert the computer when an incorrect command is sent to the Counter. The command \*ESE 32 tells the Counter to summarize the command error bit (bit 5 of the Event Status Register) in the Status Byte Register. The command error bit is set when an incorrect command is received by the Counter. The command \*SRE 32 tells the Counter to assert the SRQ line when the Event Status Register summary bit is set to 1. If the Counter is serial polled after a command error, the serial poll result will be 96.

#### **Event Status Register**

\*ESE 32 Enable for bad command.

\*SRE 32 Assert SRQ from Standard Event Status Register summary.

# Using the Questionable Data/Signal Status Register to Alert the Computer When Automatic Interpolator Calibration is Disabled—Example 3

The default operation of the Counter is for automatic interpolator calibration to occur before every measurement. To optimize throughput over the HP-IB, the automatic calibration can be disabled. When it is disabled, the most recent calibration values are used. These values may not be the optimal values for a particular temperature or other environmental condition. For this reason, the Time and Frequency bits in the Questionable Data register are set whenever the automatic calibration is disabled.

In the following Questionable Data Status Register example, the first line tells the Counter to detect a transition from negative

(non-questionable data) to positive (questionable data) of bits 2, 5, and 6 in the Questionable Data Register. The next line tells the Counter to summarize the detected events in the Status Byte Register. The command \*SRE 8 tells the Counter to assert the SRQ line when the summary bit for the Questionable Data register is set to 1. A serial poll will return the value 72 when the automatic calibration transitions from on to off.

# Programming Your Counter for Remote Operation How to Program the Counter for Status Reporting

#### **Questionable Data Status Register**

:STAT:QUES:PTR 100; NTR 0 Detect transition from non-questionable to

questionable data.

:STAT:QUES:ENABLE 100 Enable to detect for auto cal off.

\*SRE 8 Assert SRQ on Questionable Summary bit.

# Using the Operation Status Register to Alert the Computer When Measuring has

#### Completed—Example 4

The following command grouping illustrates how to use the Operation Status register and the Status Byte register to alert the computer when measuring has completed. This is useful if the Counter is making a long measurement. For example, a frequency measurement with a gate time of 10 seconds. When the measurement is complete, the Counter can alert the computer.

The first line tells the Counter to watch for a negative transition from true (measuring) to false (non-measuring) of bit 4. This negative transition indicates that the Counter has completed a measurement. The next line tells the Counter to summarize the detected event (bit 4 of the Operation Status Register) in the Status Byte Register. The command \*SRE 128 tells the Counter to assert SRQ when the summary bit for the Operation Status register is set to 1. A serial poll will return 192 when a measurement has completed.

#### **Operation Status Register**

:STAT:OPER:PTR 0; NTR 16 Detect transition from measuring to non-

measuring.

:STAT:OPER:ENABLE 16 Enable to detect measuring.

\*SRE 128 Assert SRQ on Operation Summary bit.

#### How to Program the Counter for Status Reporting

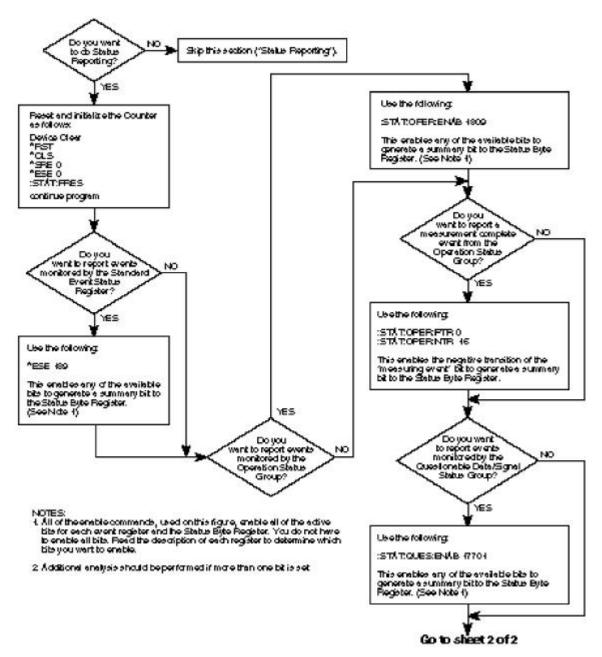

Figure 3-10. Status Reporting Flowchart (1 of 2)

# Programming Your Counter for Remote Operation How to Program the Counter for Status Reporting

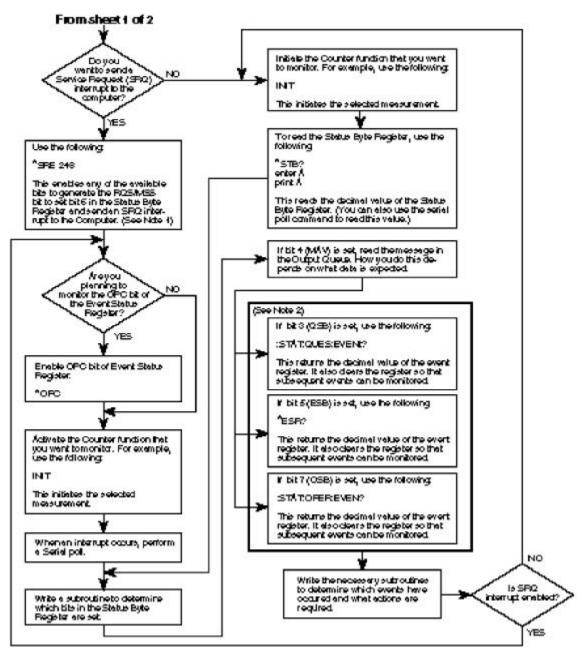

Figure 3-10. Status Reporting Flowchart (2 of 2)

### **How to Program the Counter to Display Results**

#### **Configuring the Counter's Display**

The Counter has five different display modes:

- 1. Non-scaled/offset results frequency, period, or ratio. This display mode is used on power-up.
- 2. Scaled/offset results results modified by scale and offset values
- 3. Limit graph a graphical look that shows if a measurement is within limits
- 4. Statistics mean, min, max or standard deviation
- Display Enable All segments and LEDs (except Remote and SRQ) enabled or disabled.

The following command groupings show how to program the Counter to any of the above display modes.

#### Commands for Displaying Non-Scaled/Offset Results

The following lines will always show the raw (non-scaled/offset) measurement result.

:DISP:MENU OFF

Clear any menu items that may be on display.

:DISP:TEXT:FEED 'CALC2'

:CALC2:LIM:DISP NUMBER

:CALC:MATH:STATE OFF

:CALC:IMM

Cause a calculation to be made to undate display.

Clear any menu items that may be on display.

Show the non-statistical result.

Use the numeric display mode.

Disable math so scale and offset not used.

:CALC:IMM Cause a calculation to be made to update display.

Note that :CALC2:LIM:DISP NUMBER will only show the raw result if the command :DISP:TEXT:FEED 'CALC2' is also issued. These commands must be issued in pairs.

#### How to Program the Counter to Display Results

#### **Commands for Displaying Scaled/Offset Results**

The following lines will enable Math (scale/offset). It is assumed that the values for scale and offset are already set. If not, the default value for scale is 1 and for offset is 0.

:DISP:MENU OFF Clear any menu items that may be on

display.

:DISP:TEXT:FEED 'CALC2' Show the non-statistical result. :CALC2:LIM:DISP NUMBER Use the numeric display mode.

:CALC:MATH:STATE ON Enable math.

:CALC:IMM Cause a calculation to be made to update display.

Note that :CALC2:LIM:DISP NUMBER will only show the raw result if the command: DISP:TEXT:FEED 'CALC2' is also issued. These commands must be issued in pairs.

#### **Commands for Displaying the Limit Graph**

The following lines enable limit testing and show the limit graph. If the Math is enabled, the scale and offset will be applied to the measurement result before being tested for the limit graph.

:DISP:MENU OFF Clear any menu items that may be on

display.

:DISP:TEXT:FEED 'CALC2' Show the non-statistical result.

:CALC2:LIM:STATE ON Enable limit testing.

:CALC2:LIM:DISP GRAPH Display the limit test result graph. :CALC:IMM

Cause a calculation to be made to update

display.

#### **Commands for Displaying Statistics Results**

The following lines enable Statistics. The default value displayed is Mean.

:DISP:MENU OFF Clear any menu items that may be on display.

:DISP:TEXT:FEED 'CALC3' Show statistical results.

:CALC3:AVER ON Enable statistics.

### Programming Your Counter for Remote Operation How to Program the Counter to Display Results

### **Commands for Enabling and Disabling the Display**

The Counter display can be turned on or off. The normal condition is for the display to be on. To achieve maximum HP-IB throughput, the display must be disabled.

:DISP:ENABLE OFF Disable the display, all segments off.

:DISP:ENABLE ON Normal display mode.

# **How to Program the Counter to Synchronize Measurements**

#### **Synchronizing Measurement Completion**

The Counter has three different methods for synchronizing the end of a measurement and computer transfer of data. The three methods are:

- 1. Using the \*WAI command
- 2. Using the \*OPC? command
- 3. Using the \*OPC command to assert SRQ

The following discussion shows how to use all three methods.

#### Resetting the Counter and Clearing the HP-IB Interface

Before attempting any programming, it is a good idea to set the Counter to a known state. The following command grouping illustrates how to reset the Counter. Before issuing these commands, execute a device clear to reset the interface and Counter. Consult your interface card's documentation for how to issue a device clear since the device clear command will be specific to the interface you are using. Perform the following:

- 1. Issue a Device Clear. (See your computer or interface card documentation for how to issue this command.)
- 2. Issue the following commands:

\*RST

\*CLS

\*SRE 0

\*ESE 0

:STAT:PRES

#### **Using the \*WAI Command**

This method is most useful when only the Counter is on the bus and you want the Counter to send the data when it is ready. In this example, the Counter is instructed to take 50 measurements and return the statistics for these 50 measurements. After the :INIT command is issued, the Counter is instructed to hold off execution of any more commands by the \*WAI command. When the Counter has completed the 50 measurements and statistics, it executes the :CALC3:AVERAGE:ALL? command, which asks for the results.

#### **How to Program the Counter to Synchronize Measurements**

:CALC3:AVERAGE ON Enable statistics.

:CALC3:AVERAGE:COUNT 50 Base statistics on 50 measurements.
:TRIG:COUNT:AUTO ON On INIT, take 50 measurements.

:INIT Start 50 measurements.

\*WAI Wait until 50 measurements are complete

before Counter executes another command. At this point, commands could be issued to other instruments. Asks for the statistics. This command,

:CALC3:AVERAGE:ALL?

Asks for the statistics. This command, will not be executed until the 50th

measurement is complete.

#### **Using the \*OPC? Command**

This method is useful if you want to hold off execution of the program while you wait for the Counter to complete any pending activity. In the \*WAI example above, the line following the \*WAI command is accepted by the Counter. However, the Counter does not execute the command because of the preceding \*WAI command. If this line had been a command to address another instrument, it would be immediately executed. If you had wanted to hold off the command to another instrument, you would use the \*OPC? command instead of the \*WAI command.

:CALC3:AVERAGE ON Enable statistics.

:CALC3:AVERAGE:COUNT 50 Base statistics on 50 measurements.
:TRIG:COUNT:AUTO ON On INIT, take 50 measurements.

:INIT Start making measurements.

\*OPC? Tell Counter to put a 1 in the output buffer

when 50th measurement is complete.

#### **How to Program the Counter to Synchronize Measurements**

Read the Counter. The program will wait here until the Counter returns a 1.

:CALC3:AVERAGE:ALL?

Ask for statistics.

#### **Using the \*OPC Command to Assert SRQ**

This method is recommended when the Counter is on the HP-IB with many other instruments, any of which can assert SRQ. The commands \*OPC, \*ESE 1 and \*SRE 32 are used to assert the SRQ line to alert the computer that the Counter has completed a measurement. It is up to the computer to use the serial poll command to determine which of the instruments on the bus requested service.

Of the three procedures discussed here, this is the most flexible, but also the most complex.

:CALC3:AVERAGE ON Enable statistics.

:CALC3:AVERAGE:COUNT 50 Base statistics on 50 measurements.

:TRIG:COUNT:AUTO ON On INIT, take N measurements.

\*ESE 1 Summarize OPC bit for Status Byte

Register.

\*SRE 32 SRQ when event summary bit is 1.

Set up program to specify service routine and enable interrupt when SRQ is asserted.

\*OPC Enable OPC bit.
:INIT Start measurements.

Program could be doing other things while waiting for SRQ.

When SRQ occurs and the Counter has been identified as the cause of the SRQ, ask for the data:

:CALC3:AVERAGE:ALL? Ask for statistics.

# How to Program the Counter for Math/Limit Operations

#### **Updating Math and Limit Results Over HP-IB**

When using the Limits or Math capabilities from the front panel, the default (power-up) operation is for results to be automatically updated whenever a value is updated in either the Limit or Scale&Offset menu. For example, entering a scale value automatically enables Math and updates the result in the display to reflect the changes. Similarly, entering either an upper or lower limit automatically enables Limit Testing. If, after entering a value in either of these menus, you do not want limits or math, you must go to the appropriate menu item and turn off limits or math.

When the Counter is programmed, there are additional issues that must be addressed.

The first thing done in most programs is to put the Counter in a known state using \*RST. The \*RST command resets the Counter. **One of the things this command does is disable the** *automatic* 

post-processing of Limit and Math operations. What this means is, that if you set a limit, scale or offset value, and enable Limits or Math, the answer will not be *automatically* updated to reflect the Limit or Math values. Whenever a *new* measurement is made, the result *will* be updated, but, if the Counter is in Single mode, changing the Limits or Math will not result in an automatic re-calculation.

There are two things you can do to make sure the results are updated. One is to send the command: CALC:IMM:AUTO ON after the \*RST command. This will cause the results to be updated whenever a limit, scale or offset value is changed. The benefit with this command is that you only have to send this command once and the Counter will always return data that reflects the current limit or scale/offset settings. One potential drawback is that results you may not care about can occur, possibly causing an unexpected event (like an SRQ or out-of-limit condition). For example, if you wanted to change the scale and offset, you might first send the scale value. With:CALC:IMM:AUTO ON, the scale value will be immediately applied, before the offset value is received. You may not care what this scaled-only value is, but it may cause an out-of-limit condition, which may in turn cause an SRQ, neither of which you might have expected.

The other option is to program the Counter to update post-processed results only when you tell it to. This is accomplished by sending the command :CALC:IMM after you send all of the limits or scale/offset values. This way, no intermediate

#### How to Program the Counter for Math/Limit Operations

results are calculated. The only drawback with this command is that you must always send it when you change the limits or scale/offset values.

The section in this chapter titled "How to Program the Counter to Display Results" uses the :CALC:IMM technique to make sure the results are properly displayed.

#### Using the Scale and Offset Over HP-IB

Using the scale and offset values over the bus is different from setting any other value.

The commands for setting the scale and offset are in the TRACE subsystem. For example, if you make a frequency measurement and want to set the scale to 5.0 and the offset to 100 Hz, send the following commands:

:TRACE SCALE, 5 Set scale value. :TRACE OFFSET, 100 Set offset value.

The above commands just set the values. To enable them, Math must be turned on, and the results processed as described in the previous section:

:CALC1:MATH:STATE ON Enable math.

:CALC:IMM Process results using scale and offset.

If you then wanted the to have the Counter's display show the processed results, the following commands must be issued:

:DISP:MENU OFF Clear any menu items that may be on

display.

:DISP:TEXT:FEED 'CALC2' Show the non-statistical result. Use the numeric display mode.

If you need to query the scale and offset values, you need to know if you

are in ASCII or REAL data format. The values returned from the following query will be sent using the format that is currently defined (:FORMat[:DATA]) in the box. To query the scale, use the following command:

#### :TRACE? SCALE

Then, enter the data, keeping in mind how it will be formatted (ASCII or REAL).

### **How to Program the Counter to Define Macros**

A macro is a user defined command that can be used to replace one or many Counter commands. There are two good reasons to use macros in place of other commands:

- 1. They provide a mnemonic for long or complex commands.
- They reduce the overhead associated with sending long commands.

For example, if you often want the Counter to display the limit graph, you can replace the following string of commands with a macro called 'limitresult' (you can provide any name you wish).

```
:DISP:MENU OFF;:DISP:TEXT:FEED 'CALC2';
:CALC2:LIM:STATE ON::CALC2:LIM:DISP GRAPH
```

Anytime you wanted to display the limit graph, you would just send the command 'limitresult'.

To assign the macro 'limitresult' to the above command sequence, you would send the following:

```
*DMC 'limitresult',#280:DISP:MENU OFF;
:DISP:TEXT:FEED 'CALC2';:CALC2:LIM:STATE ON;
:CALC2:LIM:DISP GRAPH
```

The #2 indicates that the next two characters contain the length of the command, in this example, 80 characters. To program a macro, you need to know the length of characters in the command. This can be tedious and is prone to users counting incorrectly. The "To Use Macros" sample programs on pages 3- 73 and 3-88, can be used to help set up macros and perform the counting for you.

A macro also lets you send variable parameters along with the name. For example, you could have a macro that sets up a measurement channel. One of the variables may be the input impedance, either 50 Ohms or

1 Megaohm. To program this, you would send the macro name along with the impedance value. To assign a variable inside the macro definition, you would replace the normal parameter with a \$ followed by a number from 1 to 9. Up to 9 variables can be assigned. When sending the macro, the

#### **How to Program the Counter to Define Macros**

first parameter would be assigned to the \$1 and all occurrences of \$1 in the macro. The second parameter would be assigned to \$2 and so on. Here is what the macro called 'setimp' would look like. It changes the impedance on channel 1 to the value assigned to \$1 in the macro command.

```
*DMC 'setimp',#212:INP1:IMP $1
```

To change the impedance to 50 ohms, send:

```
setimp 50
```

The above is a very simple example. Macros are best used for a long sequence of commands. A good use for macros is changing the display from one format to another. To change to the limit graph, the following commands must be sent:

```
:DISP:MENU OFF
:DISP:TEXT:FEED 'CALC2'
:CALC2:LIM:STATE ON
:CALC2:LIM:DISP GRAPH
:CALC:IMM
```

These commands can all be replaced by a macro called 'limitdisplay', defined as follows:

```
*DMC 'limitdisplay',#290:DISP:MENU OFF;
:DISP:TEXT:FEED 'CALC2';:CALC2:LIM:STATE ON;
:CALC2:LIM:DISP GRAPH;:CALC:IMM
```

There is a finite amount of memory available in the Counter for storing macros. If you find that you are running low on memory, you can shorten the commands as follows:

- 1. Do not send the complete path unless it is necessary.
- 2. Use 1 and 0 instead of ON and OFF for <Boolean> parameters.
- 3. Use the short form for keywords, INP for INPut, FUNC for FUNCtion and so on.

The above example for switching to the limit display can be significantly decreased in length using these shortcuts:

```
*DMC 'limitdisplay',#268
:DISP:MENU 0;TEXT:FEED 'CALC2';:CALC2:LIM:STAT 1;DISP GRAP;
:CALC:IMM
```

Programming examples using macros are provided in the following section titled "Programming Examples." The first macro program listing (starting on page 3- 73) uses HP BASIC for an HP 9000 series 300 computer. The second Macro program

### Programming Your Counter for Remote Operation **How to Program the Counter to Define Macros**

listing (starting on page 3-88) is for an IBM PC (or clone) and HP 82335A/B card. Both are softkey driven and can be used to define macros, enable or disable macros, determine what macros are available and purge macros. There is little error trapping in the programs, if you misspell a command, the Counter will give an error message.

# Programming Your Counter for Remote Operation Writing SCPI Programs

### **Writing SCPI Programs**

Figure 3-11 is a general summation of how to write SCPI programs . It shows a typical sequence you might go through in the process of writing a program. You do not have to follow this exact sequence, but it will help you to become familiar with the Counter's capabilities and to direct you to sections of the guide which will be useful while writing programs.

## Programming Your Counter for Remote Operation Writing SCPI Programs

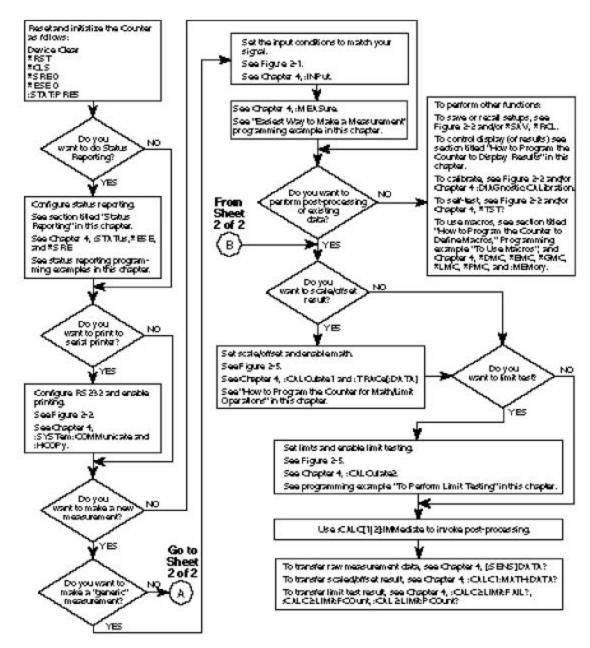

Figure 3-11. SCPI Programming Flowchart (Sheet 1 of 2)

## Programming Your Counter for Remote Operation Writing SCPI Programs

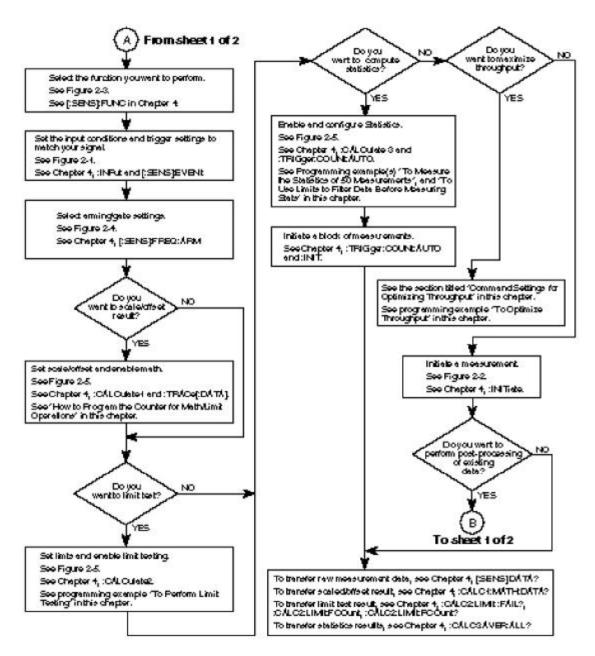

Figure 3-11. SCPI Programming Flowchart (Sheet 2 of 2)

#### **Programming Examples**

### **Programming Examples**

In this section, you will see how to program the HP 53181A to make many common measurements. Examples are provided in the following programming languages:

- HP BASIC
- Microsoft ® QuickBASIC (version 4.5)\*
- Borland® Turbo C\*\*

#### **Using HP BASIC**

This guide uses doubles quotes to enclose string parameters in syntax descriptions, but uses single quotes in the HP BASIC programming examples for readability.

The Counter allows string parameters to be enclosed by either double or single quotes. Each method is discussed in the following sub-sections.

#### To Send a Double-Quoted String

For the HP BASIC OUTPUT statements, remember that strings enclosed in double quotes need special consideration. For example, send the FUNC "FREQ 1" command with the following:

```
OUTPUT 703; "FUNC ""FREO 1"""
```

Note that a pair of double quotes (as shown in bold) is required by HP BASIC to embed a double quote within an HP BASIC string.

#### To Send a Single-Quoted String

For more readable HP BASIC OUTPUT statements, you may send, for example, the following:

```
OUTPUT 703; "FUNC 'FREQ 1'"
```

Note the pair of single quotes (as shown in bold) is more readable.

<sup>\*</sup> Microsoft is a U.S. registered trademark of Microsoft Corporation.

<sup>\*\*</sup> Turbo C is a product of Borland International, Inc.

#### **Programming Examples**

#### Using QuickBASIC

The QuickBASIC examples assume you have an HP 82335A HP-IB Interface card inside your IBM PC or compatible.

#### Using Turbo C

The Turbo C examples assume you have an HP 82335A HP-IB Interface card inside your IBM PC or compatible.

#### **List of the Programming Examples**

The following examples are provided:

- 1. Easiest Way to Make a Measurement (HP BASIC only)
- 2. To Make a Frequency Measurement
- 3. To Perform Limit Testing (HP BASIC and QuickBASIC only)
- 4. To Measure the Statistics of 50 Measurements (HP BASIC and QuickBASIC only)
- 5. To Use Limits to Filter Data Before Measuring Statistics.
- 6. To Read and Store Calibration Data this program is useful if you plan to calibrate your HP 53181A and want to be able to return to the original calibration at a later date. (HP BASIC and QuickBASIC only)
- 7. To Optimize Throughput; that is, to set up the Counter to transfer data at the fastest possible rate.
- 8. To Use Macros

NOTE

All programming examples use the ASCII format to transfer data from the Counter to the computer. The ASCII format is the default format when \*RST is used.

#### Easiest Way to Make a Measurement (HP BASIC)

```
10 ! This program shows how to use the MEASure group of instructions to
20 ! quickly and easily make any of the counter's measurements.
30 ! In this program, frequency and period % \left( 1\right) =\left( 1\right) +\left( 1\right) +\left( 1\right) 
40 ! However, the MEASure group can make measurements using any of the other
50 ! counter functions.
60 ! The program is composed of three subroutines. The first uses only
70 ! the MEAS: FREQ? (@1) command to make a frequency measurement. The
80 ! second subroutine uses CONF:FREQ and READ? to make a measurement.
90 ! The third uses CONF: FREQ, INIT and FETCH? to make a measurement.
100! The comments at the start of each subroutine explain the benefits of
110! each method.
120
               INTEGER I
                                                                                                    ! Declare variables
130
               DIM Freq$[22]
                                                                                                   ! Declare string to enter data
140
               DIM Period$[22]
                                                                                                    ! Using strings to enter ASCII format
150
                                                                                                    ! data yields results formatted to the
160
                                                                                                    ! correct resolution. ASCII is the
170
                                                                                                    ! default format for the counter.
180 ! The following commands reset the counter
190
               ASSIGN @Count TO 703
                                                                                               ! Assign I/O path for counter
               CLEAR 703
200
                                                                                                    ! Clear the counter and interface
210
               OUTPUT @Count;"*RST"
                                                                                                   ! Reset the counter
               OUTPUT @Count;"*CLS"
220
                                                                                                   ! Clear event registers and error queue
230
               OUTPUT @Count;"*SRE 0"
                                                                                                    ! Clear service request enable register
               OUTPUT @Count; "*ESE 0"
240
                                                                                                   ! Clear event status enable register
250
               OUTPUT @Count;":STAT:PRES"
                                                                                                    ! Preset enable registers and transition
260
                                                                                                    ! filters for operation and questionable
270
                                                                                                    ! status structures.
280
               GOSUB Measure
                                                                                                    ! Call subroutines to make measurements
               LINPUT "Press RETURN for CONF and READ", A$
290
300
               GOSUB Conf_read
310
               LINPUT "Press RETURN for CONF, INIT and FETC", A$
               GOSUB Init_fetc
320
330
               STOP
340 !
350 !
                                       Use the MEAS: FREQ? (@1) command
360 Measure:!
370 ! The MEAS: FREQ? (@1) query initiates a complete measurement
380 ! sequence. It configures the counter for a channel 1 frequency
390 ! measurement, starts the measurement and asks for the data. The MEAS
400 ! command is the simplest (and least flexible) way to make a measurement
410 ! and collect data.
420 ! Make sure a signal is connected to the channel 1 input.
               PRINT "Frequency channel 1 measured using MEAS:FREQ? (@1)"
430
440
               OUTPUT @Count; "MEAS: FREQ? (@1)" ! Configure for frequency CH 1
450
                                                                                                       ! and query counter for results.
460
               ENTER @Count; Freq$
470
               PRINT
               PRINT "Frequency channel 1 = ";Freq$
480
490
500
               RETURN
510 !
520 !
530 Conf_read:! Use CONF and READ? command
540 ! The following commands will measure the frequency on channel 1.
550 ! The MEAS? query can be broken down into CONF and READ? commands.
560 ! The CONF and READ? allow more flexibility than the MEAS? query.
```

```
570 ! CONF can be used to configure a measurement. Additional commands 580 ! can then be issued to fine tune the measurement setup. The READ? command
```

#### Easiest Way to Make a Measurement (HP BASIC) (Continued)

```
590 ! than reads the result. In the following example, a frequency measurement
600 ! is configured, then, as an example for changing the setup created by
610 ! the CONF command, the counter is programmed for a trigger level of 50
    ! mV.
620 ! (The CONF command tells the counter to use the AUTO trigger level mode)
630 ! Finally, the data is read using the READ? command.
640
      PRINT
650
      PRINT "Frequency measured using CONF:FREQ (@1) and READ?"
      OUTPUT @Count; "CONF: FREQ (@1)"
660
                                        ! Configure for frequency measurement
     OUTPUT @Count;":EVENT1:LEVEL .05" ! Set trigger level to 50 mV
670
     OUTPUT @Count; "READ?"
680
                                         ! Ask for data
690
      ENTER @Count; Freq$
700
      PRINT
710
      PRINT "Frequency = ";Freq$
720
      PRINT
730
740 !
750 !
760 Init_fetc:! Use INIT and FETCH to read frequency and period
770 ! The READ? command can be broken down into INIT and FETCH?, providing
780 ! even more measurement flexibility. By using FETCH?, you can retrieve
790 ! results based on already acquired data. For example, period can be
800 ! derived from a frequency measurement, without a new acquisition.
810 ! The following example uses CONF to set up a frequency measurement.
820 ! The trigger level is then changed to -50 millivolts and an INIT is
830 ! performed, starting the measurement process. The data is read using
840 ! the FETCH:FREQUENCY? command. The period can then be read by sending
850 ! FETCH: PERIOD?, this time asking for the period.
860
     PRINT
870
      PRINT "Frequency and Period measured using CONF:FREQ (@1), INIT, FETCH?"
880
      OUTPUT @Count; "CONF: FREQ (@1)"
                                         ! Configure for frequency measurement
     OUTPUT @Count;":EVENT1:LEVEL -.05" ! Change trigger level
890
900
      OUTPUT @Count; "INIT"
                                         ! Start a measurement
910
      OUTPUT @Count;"FETCH:FREQUENCY?"
                                         ! Ask for frequency result
920
      ENTER 703; Freq$
930
      PRINT
      PRINT "Frequency = ";Freq$
940
950
      OUTPUT @Count; "FETCH: PERIOD? "
                                          ! Ask for period result derived from
960
                                          ! frequency measurement. Note that
970
                                          ! another measurement was not made.
980
      ENTER @Count;Period$
990
      PRINT
1000
     PRINT "Period = ";Period$
1010
     PRINT
1020
     RETURN
1030
     END
```

#### To Make a Frequency Measurement (HP BASIC)

```
10 ! This program sets up the counter to make 10 frequency
20 ! measurements on channel 1, using a 0.1 second gate time.
30 ! The results are displayed on the computer CRT.
40 ! ASCII format is used to preserve resolution.
50 !
60
      INTEGER I
                                      ! Declare variables
70
      DIM Freq$(10)[22]
                                      ! Declare string to enter data
80
                                      ! Using strings to enter ASCII format
90
                                      ! data yields results formatted to the
100
                                      ! correct resolution. ASCII is the
110
                                      ! default format for the counter.
120
      Samples=10
                                      ! Take 10 measurements
130
      ASSIGN @Count TO 703
140
                                      ! Assign I/O path for counter
      CLEAR 703
                                      ! Clear the counter and interface
150
160
      OUTPUT @Count;"*RST"
                                      ! Reset the counter
170
      OUTPUT @Count; "*CLS"
                                      ! Clear event registers and error queue
      OUTPUT @Count;"*SRE 0"
180
                                      ! Clear service request enable register
      OUTPUT @Count;"*ESE 0"
190
                                      ! Clear event status enable register
200
      OUTPUT @Count;":STAT:PRES"
                                      ! Preset enable registers and
210
                                      ! transition filters for operation and
220
                                       ! questionable status structures.
      OUTPUT @Count;":FUNC 'FREQ 1'" ! Measure frequency on channel 1
230
      OUTPUT @Count;":FREQ:ARM:STAR:SOUR IMM" ! These three lines enable
240
250
      OUTPUT @Count;":FREQ:ARM:STOP:SOUR TIM" ! Using time arming, with a
      OUTPUT @Count; ": FREQ: ARM: STOP: TIM .100" ! 0.1 second gate time
260
270
280
      CLEAR SCREEN
                                               ! Clear the computer display
                                               ! Start making measurements
290
      FOR I=1 TO Samples
        OUTPUT @Count; "READ: FREQ?"
300
                                              ! Start a measurement and
310
                                               ! fetch the data
320
                                              ! Enter the frequency
       ENTER @Count; Freq$(I)
330
        PRINT USING "11A,DD,4A,22A,3A"; "Frequency (";I;") = ";Freq$(I);" Hz"
340
      NEXT I
350
      LOCAL 703
                                               ! Return counter to local
360
      END
```

#### **To Perform Limit Testing (HP BASIC)**

```
10 ! This program sets up the counter to make period measurements
20 ! indefinitely until an out of limits measurement occurs.
30 ! The upper limit is 1 usec and the lower limit is 500 nsec.
40 ! If a measurement falls outside of these limits, the counter will
50 ! stop measuring and report the out of limits value to the computer
60 ! ASCII format is used to preserve resolution.
70
     Lower=5.00E-7
                                      ! Lower limit for period
80
      Upper=1.E-6
                                     ! Upper limit for period
90
                                      ! Read out of limit period into Result$
      DIM Result$[22]
100
     ASSIGN @Count TO 703
                                      ! Assign I/O path for the counter
110
      CLEAR 703
                                     ! Clear the counter and interface
120
      OUTPUT @Count;"*RST"
                                      ! Reset the counter
130
      OUTPUT @Count; "*CLS"
                                     ! Clear event registers and error queue
      OUTPUT @Count; "*SRE 0"
140
                                     ! Clear service request enable register
     OUTPUT @Count;"*ESE 0 "
150
                                     ! Clear event status enable register
160
      OUTPUT @Count;":STAT:PRES"
                                     ! Preset enable registers and
170
                                      ! transition filters for Operation and
180
                                      ! Questionable status structures
      OUTPUT @Count;":FUNC ""PER 1""" ! Measure period on channel 1
190
200
      ! Note that the function selected must be a quoted string.
210
       ! The actual string sent to the counter is "PER 1".
220
230
      OUTPUT @Count;":FREQ:ARM:STAR:SOUR IMM" ! These two lines enable
      OUTPUT @Count;":FREQ:ARM:STOP:SOUR IMM" ! Automatic arming.
240
250
      OUTPUT @Count;":CALC2:LIM:STAT ON"
260
                                              ! Enable limit testing
270
      OUTPUT @Count;":CALC2:LIM:DISP GRAP"
                                             ! Show the analog limit graph
      OUTPUT @Count;":CALC2:LIM:LOWER ";Lower ! Set lower limit to 500 ns
280
      OUTPUT @Count;":CALC2:LIM:UPPER ";Upper ! Set upper limit to 1 us
290
      OUTPUT @Count;":INIT:AUTO ON"
300
                                             ! Stop when out of limit
310
      OUTPUT @Count;":STAT:QUES:ENAB 1024"
                                              ! 1024 is out of limit bit
     OUTPUT @Count; "*SRE 8"
                                             ! Enable SRQ on questionable
320
330
                                              ! data register event
340
      ON INTR 7 GOTO Out_of_limits
                                              ! If SRQ goto out_of_limits
      ENABLE INTR 7;2
350
                                              ! Enable the interrupt
360
      OUTPUT @Count; ": INIT: CONT ON"
                                              ! Start making measurements
370 Loop_here:GOTO Loop_here
                                              ! Loop while in limits
380
390 Out_of_limits:
                                              ! Here because SRQ line
     Status_byte=SPOLL(703)
400
                                              ! asserted Serial poll counter
     OUTPUT @Count; "FETCH: PERIOD?"
410
                                              ! Query the counter
                                              ! Read the period
420
      ENTER @Count; Result$
      PRINT "Out of limits measurement is "; Result$; " seconds"
430
      PRINT "Status byte is ";Status_byte" ! Should be 72 (64+8)
440
450
      LOCAL 703
                                              ! Return counter to local
460
      END
```

### To Measure the Statistics of 50 Measurements (HP BASIC)

```
10
      ! This program instructs the counter to take 50 period measurements.
2.0
      ! The counter is put into SINGLE measurement mode. The number of
30
      ! measurements to take is programmed using ":CALC3:AVER:COUNT 50"
40
      ! The counter is told to stop after 50 measurements using
50
      ! ":TRIG:COUNT:AUTO ON"
60
     ! At the end of 50 measurements, the statistics are calculated and
70
     ! sent to the computer.
80
      ! ASCII format is used to preserve resolution.
90
     ! In this example, the status reporting structure is used to alert
100
     ! the program that the statistics are ready.
110
      ! The "*OPC" command and the "*ESE 1 " command are used together
     ! to generate an output from the Event Status Register when
130
     ! the measurement is complete. The output of this register is
140
      ! used as an input to the Service Request Register. In order for the
150
     ! Service Request Register to be able to use that input, the "*SRE 32"
160
     ! command must be used. This enables the Service Request Register to
170
     ! assert the SRQ line when the measurement is complete.
180
     ! Note, that the *OPC command must be sent prior to every measurement
190
      ! in order to enable the OPC bit. See Line # 520.
200
      INTEGER I.Num meas
     DIM Sdev$[22],Mean$[22],Minimum$[22],Maximum$[22]
210
220
                              ! Statistics based on Num_meas measurements
      Num meas=50
230
      ASSIGN @Count TO 703
240
      CLEAR 703
                                 ! Clear the counter and interface
250
      OUTPUT @Count;"*RST"
                                 ! Reset the counter
      OUTPUT @Count; " *CLS "
                                 ! Clear event registers and error queue
260
      OUTPUT @Count;"*SRE 0 "
270
                                 ! Clear service request enable register
      OUTPUT @Count;"*ESE 0 "
280
                                 ! Clear event status enable register
      OUTPUT @Count;":STAT:PRES" ! Preset enable registers and transition
290
300
                                 ! filters for operation and questionable
310
                                 ! status structures.
     OUTPUT @Count;":FUNC 'PER 1'" ! Measure Period on channel 1.
320
330
                                     ! Note that the functions must be
340
                                     ! a quoted string. The actual
350
                                     ! string sent to the counter
360
                                     ! is 'PER 1'.
370
      OUTPUT @Count;":FREQ:ARM:STAR:SOUR IMM" ! These three lines enable
      OUTPUT @Count;":FREQ:ARM:STOP:SOUR TIM" ! time arming with a 0.01
380
      OUTPUT @Count;":FREQ:ARM:STOP:TIM .01" ! second gate time.
390
      OUTPUT @Count;":DISP:TEXT:FEED 'CALC3'" ! Display statistics
400
410
      OUTPUT @Count;":CALC3:AVER:TYPE SDEV" !Display the standard deviation
      OUTPUT @Count; ": CALC3: AVER ON"
420
                                                  ! Enable statistics
430
      OUTPUT @Count;":CALC3:AVER:COUNT ";Num_meas ! Do statistics on num_meas
440
                                                  ! measurements.
      OUTPUT @Count;":TRIG:COUNT:AUTO ON "
450
                                                  !Take Num meas measurements
                                  ! "*ESE 1" is used so bit 5
      OUTPUT @Count;"*ESE 1"
460
470
                                  !of the service request register will allow
      OUTPUT @Count; "*SRE 32"
480
                                 ! an SRQ when measurement complete.
      ON INTR 7 GOTO Get_averages ! Goto Get_averages on interrupt.
490
500
      ENABLE INTR 7;2
                                 ! Enable interrupt on counter SRQ.
510
      PRINT "Waiting for measurement to complete"
      OUTPUT @Count;"*OPC;:INIT" ! Enable OPC bit and starts measurement
530 Loop_here:GOTO Loop_here
                                  ! Wait here until measurement complete.
540
     1
```

```
550 Get_averages: ! Data ready
560 Serial_poll=SPOLL(703)
570 OUTPUT @Count;":CALC3:AVERAGE:TYPE MAX;:CALC3:DATA?"
580 ENTER @Count;Maximum$
```

## To Measure the Statistics of 50 Measurements (HP BASIC) (Continued)

```
OUTPUT @Count;":CALC3:AVERAGE:TYPE MIN;:CALC3:DATA?"
590
      ENTER @Count;Minimum$
600
610
      OUTPUT @Count; ": CALC3: AVERAGE: TYPE MEAN; : CALC3: DATA? "
620
      ENTER @Count; Mean$
630
      OUTPUT @Count;":CALC3:AVERAGE:TYPE SDEV;:CALC3:DATA?"
640
      ENTER @Count; Sdev$
650
      PRINT
                                                         ! Should be 96
660
      PRINT "Serial Poll = ";Serial_poll
670
      PRINT
                                                        = ";Minimum$;" seconds"
= ";Maximum$;" seconds"
      PRINT USING "21A,22A,X,8A"; "Minimum Period PRINT USING "21A,22A,X,8A"; "Maximum Period
680
690
      PRINT USING "21A,22A,X,8A"; "Mean Period
                                                            = ";Mean$;" seconds"
700
      PRINT USING "21A,22A,X,8A"; "Standard Deviation = ";Sdev$;" seconds"
710
720
      LOCAL 703
730
      END
```

### To Use Limits to Filter Data Before Measuring Stats (HP BASIC)

```
! This program instructs the counter to determine the statistics of
10
      ! 50 Period measurements that are within the limits defined by the
30
      ! variables "Upper" and "Lower". Periods that are outside of
40
      ! the limits are not included in the statistics. The Limit graph is
50
      ! displayed so you can see if measurements are in limit.
60
      ! To alert the program that the statistics are ready, bit 8 in the
70
      ! Operation Status register is used. When statistics are being
80
      ! calculated, this bit is high, when they are complete, the bit goes
90
      ! low. By using the transition filters, an SRQ can be generated when
100
      ! statistics are complete.
110
      ! ASCII format is used to preserve resolution.
120
130
      INTEGER I, Num_meas
140
      DIM Sdev$[22],Mean$[22],Minimum$[22],Maximum$[22]
150
      Num meas=50
                               ! Statistics based on num_meas measurements
160
      Upper=1.10E-7
                               ! Upper period to be included in statistics
170
      Lower=1.00E-7
                               ! Lower period to be included in statistics
      CLEAR SCREEN
180
190
      ASSIGN @Count TO 703
200
      CLEAR 703
                                  ! Clear the counter and interface
210
      OUTPUT @Count;"*RST"
                                  ! Reset the counter
      OUTPUT @Count;"*CLS"
220
                                  ! Clear event registers and error queue
230
      OUTPUT @Count;"*SRE 0"
                                  ! Clear service request enable register
      OUTPUT @Count; "*ESE 0"
240
                                  ! Clear event status enable register
      OUTPUT @Count;":STAT:PRES" ! Preset enable registers and transition
250
260
                                  ! filters for operation and questionable
270
                                  ! status structures.
      OUTPUT @Count;":FUNC 'PER'"
280
                                             ! Measure frequency on channel 1
290
                                             ! Note that the function must be
300
                                             ! a quoted string. The actual
310
                                             ! string sent to the counter
320
                                             ! is "PER".
      OUTPUT @Count;":FREQ:ARM:STAR:SOUR IMM" ! These three lines enable OUTPUT @Count;":FREQ:ARM:STOP:SOUR TIM" ! time arming with a 0.01
330
340
      OUTPUT @Count;":FREQ:ARM:STOP:TIM .01"
350
                                                 ! second gate time.
360
      OUTPUT @Count;":STAT:OPER:ENABLE 256"
                                                 ! Computing Statistics bit in
370
                                                 ! Operation status register
380
      OUTPUT @Count;":STAT:OPER:NTR 256"
                                           ! When statistics are complete,
390
      OUTPUT @Count;":STAT:OPER:PTR 0"
                                            ! the bit will go from high to low
400
                                            ! so a negative transition is
410
                                            ! needed to enable the bit that
420
                                              is summarized in the Status Byte
430
                                            ! Register.
      OUTPUT @Count; "*SRE 128"
440
                                            ! This is the bit from the
450
                                            ! Operation Status register that is
460
                                            ! summarized in the Status Byte
470
                                            ! Register.
480
                                            ! When it goes high, SRQ will be
490
                                            ! asserted.
500
      OUTPUT @Count;":CALC3:LFIL:STATE ON"
                                                   ! Enable statistics filter
      OUTPUT @Count; ": CALC3: LFIL: LOWER "; Lower
510
                                                   ! Set the lower limit
      OUTPUT @Count;":CALC3:LFIL:UPPER ";Upper
520
                                                   ! Set the upper limit
530
      OUTPUT @Count;":CALC3:AVER ON"
                                                   ! Enable statistics
540
      OUTPUT @Count;":CALC3:AVER:COUNT ";Num_meas
                                                      ! Set number of
550
                                                      ! measurements for stats.
560
      OUTPUT @Count; ": CALC2:LIM: STATE ON"
                                                   ! Enable limit testing. This
```

#### **Programming Examples**

970 ! must happen in order to

## To Use Limits to Filter Data Before Measuring Stats (HP BASIC) (Continued)

```
580
                                               ! see the limit graph.
     OUTPUT @Count;":CALC2:LIM:LOWER ";Lower
                                              ! Set the limits lower limit
590
     OUTPUT @Count;":CALC2:LIM:UPPER ";Upper
600
                                              ! Set the limits upper limit
     OUTPUT @Count;":CALC2:LIM:DISP GRAPH"
610
                                              ! Display the limit graph
620
630
     ON INTR 7 GOTO Stats_ready
                                      ! Where to go when statistics ready
                                     ! Enable interrupt on SRQ
640
     ENABLE INTR 7;2
650
     PRINT "Waiting for measurement to complete"
     OUTPUT @Count;":INIT:CONT ON" ! Set counter to RUN
660
670 Loop_here: !WAITING FOR STATISTICS TO COMPLETE
680
     GOTO Loop_here
690
700 Stats_ready:
                          !Statistics are ready
     710
720
730
     OUTPUT @Count;":CALC3:AVERAGE:TYPE MAX;:CALC3:DATA?"
740
     ENTER @Count; Maximum$
750
     OUTPUT @Count;":CALC3:AVERAGE:TYPE MIN;:CALC3:DATA?"
760
     ENTER @Count; Minimum$
770
     OUTPUT @Count;":CALC3:AVERAGE:TYPE MEAN;:CALC3:DATA?"
780
     ENTER @Count; Mean$
790
     OUTPUT @Count;":CALC3:AVERAGE:TYPE SDEV;:CALC3:DATA?"
800
     ENTER @Count; Sdev$
810
     PRINT
     PRINT "Serial Poll Result = ";S
                                     ! Should be 192
820
830
     PRINT
     PRINT USING "21A,22A,X,8A"; "Minimum Period
                                                 = ";Minimum$;" seconds"
     PRINT USING "21A,22A,X,8A"; "Maximum Period
850
                                                  = ";Maximum$;" seconds"
     PRINT USING "21A,22A,X,8A"; "Mean Period
                                                 = ";Mean$;" seconds"
860
     PRINT USING "21A,22A,X,8A"; "Standard Deviation = ";Sdev$;" seconds"
870
880
     LOCAL 703
                                      ! Put counter in local
890
     END
```

#### **Programming Examples**

### To Read and Store Calibration Information (HP BASIC)

```
10 !This program reads the calibration data for the counter into an array.
20 !Before calibrating the counter, it is a good idea to read
30 !and store the current values in case something goes wrong with the
40 !calibration.
50 !In this program, the calibration values are stored in the array cal_data.
60 !Normally, you would store the calibration data on a disk for safe
70 !keeping. The calibration values should only be changed by running the
80 ! calibration diagnostics.
90!
100
     DIM Cal_data$[57]
                                      ! Array to hold calibration data
110
     DIM Err_string$[255]
                                      ! Array to hold error message
     CLEAR SCREEN
120
130
     ASSIGN @Count TO 703
                                      ! Assign I/O path for HP 53181A
140
     CLEAR @Count
     OUTPUT @Count;"*RST"
                                     ! Reset the HP 53181A
150
160
     OUTPUT @Count;"*CLS"
                                      ! Clear event registers and error queue
     OUTPUT @Count;"*SRE 0"
170
                                      ! Clear service request enable register
     OUTPUT @Count;"*ESE 0"
180
                                      ! Clear event status enable register
190
     OUTPUT @Count;":STAT:PRES"
                                      ! Preset enable registers and
200
                                      ! transition filters for operation and
210
                                      ! questionable status structures.
220
     OUTPUT @Count;":CAL:DATA?"
                                      ! Ask for data
      ENTER @Count USING "#,4A";Head1$
230
      ENTER @Count USING "%,K";Cal_data$
240
     PRINT "Calibration data now in array Cal_data"
250
     ! You may want to store Cal_data$ and Head1$ on a disk.
     ! If, at some later point, you need to send the calibration data
270
280
     ! back to the counter, you would use the following command:
290
     ! OUTPUT @Count;":CAL:DATA ";Head1$&Cal_data$ ! Send calibration data
300
     ! REPEAT
310
          OUTPUT @Count; "SYST:ERR?"
320
          ENTER @Count; Err_num, Err_string$
330
          IF Err_num<>0 THEN
340
           PRINT Err_num, Err_string$
     ! END 1r
! UNTIL Err_num=0
350
360
370
    END
```

#### **Programming Examples**

#### **To Optimize Throughput (HP BASIC)**

```
10
      ! This program shows how to set up the counter to transfer data at the
      ! fastest possible rate. Note that the arming mode is AUTO. This mode
30
      ! provides the least resolution of all arming modes.
40
      ! The program comments discuss the meaning of each command.
50
      ! ASCII result format is to preserve resolution.
60
70
      CLEAR SCREEN
80
      INTEGER I
90
      DIM A$(200)[22],Dummy$[22]
100
      ASSIGN @Count TO 703
      CLEAR 703
110
                                     ! Clear the counter and interface
120
      OUTPUT @Count; "*RST"
                                     ! Reset the counter
130
      OUTPUT @Count;"*CLS"
                                     ! Clear event registers and error queue
      OUTPUT @Count;"*SRE 0"
140
                                     ! Clear service request enable register
      OUTPUT @Count;"*ESE 0"
150
                                     ! Clear event status enable register
160
      OUTPUT @Count;":STAT:PRES"
                                     ! Preset enable register and transition
170
                                     ! filters for operation and questionable
180
                                     ! status structures.
190
      ! The following lines will provide the highest throughput, regardless
200
      ! of the state of the counter before these lines are executed.
      OUTPUT @Count;":FORMAT ASCII" ! ASCII format for fastest throughput
210
      OUTPUT @Count;":FUNC 'FREQ 1'" ! Select frequency
220
230
      OUTPUT @Count;":EVENT1:LEVEL 0"
                                           ! Set Ch 1 trigger level to 0 volts
      OUTPUT @Count;":FREQ:ARM:STAR:SOUR IMM" ! These two lines enable the
240
      OUTPUT @Count;":FREQ:ARM:STOP:SOUR IMM" ! AUTO arming mode.
250
260
      OUTPUT @Count;":ROSC:SOUR INT"
                                               ! Use internal oscillator. If
270
                                               ! you want to use an external
280
                                                 timebase, you must select it
290
                                               ! and turn off the automatic
300
                                                 detection using:
310
                                                 :ROSC:EXT:CHECK OFF
320
330
      OUTPUT @Count;":DIAG:CAL:INT:AUTO OFF" ! Disable automatic interpolater
340
                                                calibration. The most recent
350
                                              ! calibration values are used in
360
                                              ! the calculation of frequency
370
      OUTPUT @Count;":DISP:ENAB OFF"
                                                Turn off the counter display
380
                                              ! This greatly increases
390
                                                measurement throughput.
      OUTPUT @Count; ": CALC: MATH: STATE OFF"
400
                                              ! Disable any post processing.
410
      OUTPUT @Count;":CALC2:LIM:STATE OFF"
      OUTPUT @Count;":CALC3:AVER:STATE OFF"
420
      OUTPUT @Count;":HCOPY:CONT OFF"
                                              ! Disable any printing operation
430
      OUTPUT @Count;"*DDT #15FETC?"
440
                                              ! Define the Trigger command
450
                                              ! This means the command FETC?
460
                                              ! does not need to be sent for
470
                                                every measurement, decreasing
480
                                              ! the number of bytes
490
                                              ! transferred over the bus.
500
      OUTPUT @Count;":INIT:CONT ON"
                                              ! Put counter in Run mode
      OUTPUT @Count; "FETCH: FREQ? "
510
                                              ! Fetch the frequency to be used
520
      ENTER @Count USING "#,K";Dummy$
                                              ! for the expected frequency.
530
      OUTPUT @Count;":FREQ:EXP1 ";VAL(Dummy$)!Tell the counter what frequency
540
                                             ! to expect on Ch 1. This number
550
                                             ! must be within 10% of the input
560
                                             ! frequency. Using this greatly
```

### **Programming Examples**

| 570 | ! increases throughput. When     |
|-----|----------------------------------|
| 580 | ! high throughput is not needed, |
| 590 | ! the expected value is not      |

### $To\ Optimize\ Throughput\ (HP\ BASIC)\ (Continued)$

```
600
                                           ! required.
     FOR I=1 TO 200
610
620
       TRIGGER @Count
                                           ! Trigger the counter and read
630
       ENTER @Count;A$(I)
640
     NEXT I
     FOR I=1 TO 10
650
                                           ! Print first 10 measurements
660
     PRINT A$(I),
670
     NEXT I
680
     END
```

#### **Programming Examples**

#### To Use Macros (HP BASIC)

```
USER 1 KEYS
10
      ON KEY 1 LABEL " Macro
                                Free ",1 CALL Macro_free
      ON KEY 2 LABEL " Enable Macros",1 CALL Macro_enable ON KEY 3 LABEL " Display Macros",1 CALL Display_macros
30
40
      ON KEY 4 LABEL " Macro Query",1 CALL Macro_query
50
      ON KEY 5 LABEL " Define Macro",1 CALL Define_macro
60
      ON KEY 6 LABEL " Delete Macro",1 CALL Delete_macro
70
      ON KEY 7 LABEL " Send Macro",1 CALL Send_macros
80
      ON KEY 8 LABEL " Disable Macros",1 CALL Disable_macro
90
100 Loop_h:GOTO Loop_h
110
      END
120
      SUB Macro_free
                                        ! Display memory available for macros.
130
        OUTPUT 703; ":MEM:FREE:MACRO?"
140
        ENTER 703;Macro_free
150
        DISP "Macro memory free = "; Macro_free
160
        LOCAL 703
170
      SUBEND
                                        ! Enable macros. Default is disabled
180
      SUB Macro_enable
        OUTPUT 703; "*EMC 1"
190
200
        DISP "Macros Enabled!"
        LOCAL 703
210
220
      SUBEND
230
      SUB Disable_macro
                                        ! Disable macros.
        OUTPUT 703; "*EMC 0"
240
250
        DISP "Macros Disabled!"
260
      SUBEND
270
      SUB Display_macros
                                        ! Display available macros.
280
        CLEAR SCREEN
290
        DIM Macros$[6500]
300
        OUTPUT 703; "*LMC?"
310
        ENTER 703; Macros$
320
        PRINT
        PRINT "The following macros are available:"
330
340
        PRINT
350
        PRINT Macros$
360
      SUBEND
370
      SUB Send_macros
                                        ! Send a macro command to the counter.
380
        CLEAR SCREEN
                                        ! A list of macros to choose from is
390
        CALL Display_macros
                                        ! shown on the computer.
        DIM Name$[25],Macro$[200],Send$[255]
400
410
        LINPUT "Enter the name of the macro", Name$
420
        IF Name$="" THEN SUBEXIT
        OUTPUT 703; "*GMC? "&CHR$(39)&Name$&CHR$(39)
430
        ENTER 703;Macro$
440
450
        PRINT
460
        PRINT "Macro "; Name$; " is defined as follows: "
470
        PRINT
480
        PRINT Macro$
490
        LINPUT "Enter the macro name and commands to be sent", Send$
500
        OUTPUT 703; Send$
510
      SUBEND
520
      SUB Define_macro
                                        ! Define a macro for the counter
530
        DIM Name$[25],Macro$[200],Send$[255],Header$[2]
540
        CLEAR SCREEN
550
        LINPUT "Enter the name of the macro", Name$
        LINPUT "Enter the counter commands", Macro$
560
```

### **Programming Examples**

| 570 | Length=LEN(Macro\$)                         |   |           |   |    |            |     |        |
|-----|---------------------------------------------|---|-----------|---|----|------------|-----|--------|
| 580 | Num_char=INT(LGT(Length))+1                 | ! | Determine | # | of | characters | for | header |
| 590 | <pre>Header\$="#"&amp;VAL\$(Num_char)</pre> |   |           |   |    |            |     |        |

#### **Programming Examples**

#### **To Use Macros (HP BASIC) (Continued)**

```
\label{eq:chr} Send\$="*DMC "\&CHR\$(39)\&Name\$\&CHR\$(39)\&","\&Header\$\&VAL\$(Length)\&Macro\$
600
610
        OUTPUT 703;Send$
      SUBEND
620
                                        ! Ask for the definition of a macro.
630
      SUB Macro_query
640
        DIM Name$[25],Macro$[255]
650
        CLEAR SCREEN
660
        CALL Display_macros
670
        LINPUT "Enter the name of the macro you want to see", Name$
680
        IF Name$="" THEN SUBEXIT
        OUTPUT 703; "*GMC? "&CHR$(39)&Name$&CHR$(39)
690
700
        ENTER 703; Macro$
710
        PRINT
720
        PRINT "Macro "; Name$;" is defined as follows: "
730
        PRINT
740
        PRINT Macro$[(VAL(Macro$[2,2])+3)] ! Display command portion of macro
750
      SUBEND
760
      SUB Delete_macro
                                        ! Delete a macro.
770
        DIM Name$[25]
780
        CALL Display_macros
790
        LINPUT "Enter the name of the macro you want to delete", Name$
        IF Name$="" THEN SUBEXIT
800
        OUTPUT 703;":MEM:DELETE:MACRO ";CHR$(39)&Name$&CHR$(39)
810
820
      SUBEND
```

#### To Make a Frequency Measurement (QuickBASIC)

```
'This program sets up the counter to make 10 frequency measurements
'on channel 1 using a 0.1 second gate time.
'The results are printed on the computer CRT.
'Data is sent in ASCII format to preseve resolution.
'The SUB sendhp sends commands to the counter
DECLARE SUB sendhp (code$)
REM $INCLUDE: 'QBSETUP.BAS'
                                                'Required by HP 82335A
DIM SHARED source AS LONG
                                                'Address and select code
                                                'i is used for loops
DIM i AS INTEGER
DIM samples AS INTEGER
samples = 10
                                                'Number of measurements
DIM freqs(10) AS STRING * 23
                                                'String to be read
                                                'Reading ASCII formatted data
                                                'gives results to the correct
                                                'resolution. Must be read into
                                                'a string. The maximum number
                                                'of characters that can ever be
                                                'sent is 20 per measurement.
source& = 703
                                                'Counter at address 3
isc\& = 7
                                                'Select code 7
state% = 1
                                                'Used in IOEOI
CLS
                                                'Clear screen
                                      'Make sure EOI enabled
CALL IOEOI(isc&, state%)
CALL IOCLEAR(source&)
                                      'Clear the counter and interface
CALL sendhp("*RST")
                                      'Reset counter
CALL sendhp("*CLS")
                                      'Clear event registers and error queue
CALL sendhp("*SRE 0")
                                      'Clear service request enable register
CALL sendhp("*ESE 0")
                                      'Clear event status enable register
CALL sendhp(":STAT:PRES")
                                      'Preset enable registers and transition
                                      'filters for operation and questionable
                                      'status structures
CALL sendhp(":func " + CHR$(34) + "FREQ 1" + CHR$(34)) 'Measure frequency
CALL sendhp(":FREQ:ARM:STAR:SOUR IMM")
                                           'These 3 lines enable using
CALL sendhp(":FREQ:ARM:STOP:SOUR TIM")
                                           'time arming with a 0.1 second
CALL sendhp(":FREQ:ARM:STOP:TIM .1")
                                           'gate time
CLS
                                            'Clear computer screen
FOR i = 1 TO samples
CALL sendhp("READ:FREQ?")
                                               'Initiate a measurement and
                                               'get the result
CALL IOENTERS(source&, freqs(i), 23, actf%) Read the ASCII characters PRINT "Frequency"; i; "= "; freqs(i)
NEXT i
END
SUB sendhp (code$)
CALL iooutputs(source, code$, LEN(code$))
END SUB
```

#### To Perform Limit Testing (QuickBASIC)

```
'This program sets up the counter to make period measurements
'indefinitely until an out of limits measurement occurs. The upper
'limit is set to 1 us and the lower limit is set to 500 ns.
'If a measurement falls outside of these limits, the counter will
'stop measuring and send the out of limits period to the computer.
'The out of limit period is sent in ASCII format to preserve resolution.
'The SUB sendhp sends commands to the counter
DECLARE SUB sendhp (code$)
REM $INCLUDE: 'OBSETUP.BAS'
                                          'Required by HP 82335A
DIM SHARED source AS LONG
                                          'Address and select code
DIM period AS STRING * 23
                                          'Period string, the maximum number
                                           'of characters that can ever be
                                           'sent is 23
DIM complete AS INTEGER
DIM statusbyte AS INTEGER
                                          'Status byte variable
upper = .000001
                                          'Upper period
lower = .0000005
                                          'lower period
source& = 703
                                           'Counter at address 3
isc\& = 7
                                           'Select code 7
complete = 0
                                          'Used to check if stats received
state% = 1
                                          'Used in IOEOI
priority% = 1
                                          'Used in IOPEN
                                          'Clear the screen
CLS
                                'Make sure EOI enabled
CALL IOEOI(isc&, state%)
CALL IOCLEAR(source&)
                                'Clear the counter and interface
CALL sendhp("*RST")
                                'Reset counter
CALL sendhp("*CLS")
                                'clear event registers and error queue
CALL sendhp("*SRE 0")
                                'clear service request enable register
CALL sendhp("*ESE 0")
                                'clear event status enable registers
CALL sendhp(":STAT:PRES")
                                'preset filters for operation and
                                'questionable status structures
CALL sendhp(":FUNC " + CHR$(34) + "PER 1" + CHR$(34)) 'Measure period
'The function must be a quoted string. The actual string sent to the
'counter is "PER 1"
CALL sendhp(":FREQ:ARM:STAR:SOUR IMM")
                                          'These 2 lines enable using
CALL sendhp(":FREQ:ARM:STOP:SOUR IMM")
                                          'automatic arming
CALL sendhp(":CALC2:LIM:STAT ON")
                                          'Enable limit testing
CALL sendhp(":CALC2:LIM:DISP GRAP")
                                          'Show the analog limit graph
CALL sendhp(":CALC2:LIM:LOWER " + STR$(lower)) 'Set lower limit
CALL sendhp(":CALC2:LIM:UPPER " + STR$(upper)) 'Set upper limit
CALL sendhp(":INIT:AUTO ON")
                                          'Stop when out of limit
CALL sendhp("*SRE 8")
                                          'Enable SRQ on questionable data
                                           'register event
                                          '1024 is out of limit bit
CALL sendhp(":STAT:QUES:ENAB 1024")
ON PEN GOSUB limitfail
                                          'When SRQ happens, go get out of
PEN ON
                                          'limit result
CALL IOPEN(isc&, priority%)
CALL sendhp(":INIT:CONT ON")
                                          'Set counter to run
PRINT "Making Period measurements"
```

Loophere: 'Wait here until out of limit
IF complete THEN GOTO endprogram 'If already serviced out of limit
GOTO Loophere 'then end program

#### To Perform Limit Testing (QuickBASIC) (Continued)

#### **Programming Examples**

#### To Measure the Statistics of 50 Measurements (QuickBASIC)

```
'This program instructs the counter to take 50 period measurements
'and return the mean, minimum, maximum and standard deviation.
'The counter is put into SINGLE measurement mode.
'The number of measurements is programmed using ":CALC3:AVER:COUNT 50"
'The counter is set up to take 50 measurments and then stop
'using the ":TRIG:COUNT:AUTO ON" command.
'At the end of the 50 measurements, the statistics are sent to the
'computer. The data is sent in ASCII format to preserve resolution.
'When the program has completed, the statistics will be displayed on
'the computer and the standard deviation will be displayed on the
'counter
'In this example, the status reporting structure is used to alert the
'program that the statistics are ready.
'The "*OPC" and "*ESE 1" command are used together to generate an output
'from the Event Status Register when the measurement is complete. The
'output of this register is summarized in the Status Byte Register
'In order for the Service Request Register to summarize that input
'the "*SRE 128" command must be used. This enables the Service
'Request Register to assert the SRQ line when the measurement is complete.
'Note that the *OPC command must be sent at the start of every measurement.
'The SUB sendhp sends commands to the counter
DECLARE SUB sendhp (code$)
REM $INCLUDE: 'QBSETUP.BAS'
                                       'Required by HP 82335A
DIM SHARED source AS LONG
                                        'Address and select code
                                       'Number of measurements
DIM samples AS INTEGER
DIM maximum AS STRING * 23
                                       'Strings for statistics
DIM minimum AS STRING * 23
                                       'The maximum number of characters that
DIM mean AS STRING * 23
                                       'can ever be sent is 23
DIM sdev AS STRING * 23
maxelem% = 23
                                       'Maximum number of characters expected
actual% = 0
                                       'Returns actual characters received
samples = 50
                                        'Number of statistics measurements
source = 703
                                        'Counter at address 3
isc\& = 7
                                       'Select code 7
state% = 1
                                        'Used in IOEOI
priority% = 1
                                       'Used in IOPEN
CALL IOEOI(isc&, state%)
                                     'Make sure EOI enabled
                                     'Reset the counter and interface
CALL IOCLEAR(source&)
CALL sendhp("*RST")
                                     'Reset the counter
CALL sendhp("*CLS")
                                     'Clear event registers and error queue
CALL sendhp("*SRE 0")
                                     'Clear service request enable register
CALL sendhp("*ESE 0")
                                     'Clear event status enable register
CALL sendhp(":STAT:PRES")
                                     'Preset enable registers and transition
                                      'filters for operation and questionable
                                     'status structures.
CALL sendhp(":FUNC " + CHR$(34) + "PER 1" + CHR$(34)) 'Measure Period
'The function must be a quoted string. The actual string sent to the
'counter is "PER 1"
```

```
CALL sendhp(":FREQ:ARM:STAR:SOUR IMM") 'These 3 lines enable using CALL sendhp(":FREQ:ARM:STOP:SOUR TIM") 'time arming with a 0.01 second
```

## To Measure the Statistics of 50 Measurements (QuickBASIC) (Continued)

```
CALL sendhp(":FREQ:ARM:STOP:TIM .01")
                                                 'gate time
CALL sendhp(":DISP:TEXT:FEED " + CHR$(34) + "CALC3" + CHR$(34)) 'Display stats CALL sendhp(":CALC3:AVER:TYPE SDEV") 'Display the standard deviation CALL sendhp(":CALC3:AVER ON") 'Enable statistics
CALL sendhp(":CALC3:AVER:COUNT " + STR$(samples)) 'Do stats on samples
CALL sendhp("*ESE 1")
                                                'Take samples measurements
                                                 ""*ESE 1" is used so the
                                                 'correct bit is summarized
CALL sendhp("*SRE 32")
                                                 'in the Status Byte Register
                                                 'when the measurement is complete
PRINT "Waiting for measurement to complete"
ON PEN GOSUB statsready
                                                 'Wait for interrupt
CALL IOPEN(isc&, priorty%)
CALL sendhp("*OPC;:INIT")
                                                 'Enable OPC bit and start meas
IF complete THEN GOTO endprogram
                                                 'Wait here, if already made
GOTO loophere
                                                 'stats measurements, then goto
                                                 'endprogram.
                                                 'Ready to read statistics
statsready:
CALL sendhp(":CALC3:AVERAGE:TYPE MIN;:CALC3:DATA?") 'Read them individually
CALL IOENTERS(source&, minimum, maxelem%, actual%)
CALL sendhp(":CALC3:AVERAGE:TYPE MAX;:CALC3:DATA?")
CALL IOENTERS(source&, maximum, maxelem%, actual%)
CALL sendhp(":CALC3:AVERAGE:TYPE MEAN;:CALC3:DATA?")
CALL IOENTERS(source&, mean, maxelem%, actual%)
CALL sendhp(":CALC3:AVERAGE:TYPE SDEV;:CALC3:DATA?")
CALL IOENTERS(source&, sdev, maxelem%, actual%)
PRINT
PRINT "Minimum Period
                            = ", minimum
PRINT "Maximum Period = ", maximum PRINT "Mean Period = ", mean
PRINT "Standard Deviation = ", sdev
complete = 1
RETURN
endprogram:
                                                           'All done!
SUB sendhp (code$)
CALL iooutputs(source, code$, LEN(code$))
END SUB
```

#### **Programming Examples**

## To Use Limits to Filter Data Before Measuring Stats (QuickBASIC)

```
'This program sets up the counter to determine the statistics of
'50 period measurements that are within limits defined by the variables
''UPPER' and 'LOWER'. Periods that are outside of the limits are not
'included in the statistics. The Limit graph is displayed so you can see if
'measurements are in limit.
'To alert the program that the statistics are ready, bit 8 in the Operation
'Status register is used. When statistics are being calculated, this bit
'is high, when they are complete, the bit goes low. By using the transition
'filters, an SRQ can be generated when statistics are complete.
'The SUB sendhp sends commands to the counter
DECLARE SUB sendhp (code$)
REM $INCLUDE: 'QBSETUP.BAS'
                                           'Required by HP 82335A
                                           'Address and select code
DIM SHARED source AS LONG
                                           'Status byte variable
DIM status AS INTEGER
                                           'Variable used in the program
DIM complete AS INTEGER
DIM statusbyte AS INTEGER
                                           'Status Byte variable
DIM maximum AS STRING * 23
                                           'Strings used to enter stats
DIM minimum AS STRING * 23
DIM mean AS STRING * 23
DIM sdev AS STRING * 23
DIM nummeas AS INTEGER
                                           'Number of measurements
DIM lower AS SINGLE
                                           'Lower limit
                                           'Upper limit
DIM upper AS SINGLE
nummeas = 50
                                           'Number of statistics measurements
lower = .0000005
upper = .000001
                                           'Limit values
actual% = 0
                                           'Used in IOENTERS
maxelem% = 23
                                           'Used in IOENTERS
source& = 703
                                           'Counter at address 3
isc\& = 7
                                           'Select code 7
complete = 0
                                           'Used to check if stats received
state% = 1
                                           'Used in IOEOI
                                           'Used in IOPEN
priority% = 1
CLS
CALL IOEOI(isc&, state%)
                                'Make sure EOI enabled
CALL IOCLEAR(source&)
                                 'Reset counter and interface
CALL sendhp("*RST")
CALL sendhp("*CLS")
                                'Reset counter
                                'Clear event registers and error queue
CALL sendhp("*SRE 0")
                                'Clear service request enable register
CALL sendhp("*ESE 0")
                                'Clear event status enable registers
CALL sendhp(":STAT:PRES")
                                'Preset filters for Operation and
                                 'Questionable Status structures
CALL sendhp(":FUNC " + CHR$(34) + "PER 1" + CHR$(34)) 'Measure period
'The function must be a quoted string. The actual string sent to the
'counter is "PER 1"
CALL sendhp(":FREO:ARM:STAR:SOUR IMM")
                                                  'These 3 lines enable time
CALL sendhp(":FREQ:ARM:STOP:SOUR TIM")
                                                  'arming with a 0.01 second
CALL sendhp(":FREQ:ARM:STOP:TIM .01")
                                                  'gate time.
CALL sendhp(":STAT:OPER:ENABLE 256")
                                                  'Computing statistics bit in
                                                  'Operation Status Register.
```

```
CALL sendhp(":STAT:OPER:NTR 256")

CALL sendhp(":STAT:OPER:PTR 0")

'When stats are complete, the bit
'will go from high to low, so a
'negative transition is needed to
```

## To Use Limits to Filter Data Before Measuring Stats (QuickBASIC) (Continued)

```
'enable the bit that is summarized
                                          'in the Status Byte Register.
                                          'This is the bit from the Operation
CALL sendhp("*SRE 128")
                                          'Status register that is summarized
                                          'in the Status Byte Register. When
                                          'it goes high, SRQ will be asserted.
CALL sendhp(":CALC3:LFIL:STATE ON")
                                                  'Enable statistics filter
CALL sendhp(":CALC3:LFIL:LOWER " + STR$(lower))
                                                  'Set lower stats limit
CALL sendhp(":CALC3:LFIL:UPPER " + STR$(upper))
                                                  'Set upper stats limit
CALL sendhp(":CALC3:AVER ON")
                                                  'Enable statistics
CALL sendhp(":CALC3:AVER:COUNT " + STR$(nummeas))'Set number of measurements
                                                  'to use in statistics
                                                  'calculation
CALL sendhp(":CALC2:LIM:STATE ON")
                                                  'Enable limit testing. Must
                                                  'do this to see graph
CALL sendhp(":CALC2:LIM:LOWER " + STR$(lower))
                                                  'Set lower limit
CALL sendhp(":CALC2:LIM:UPPER " + STR$(upper))
                                                  'Set upper limit
CALL sendhp(":CALC2:LIM:DISP GRAPH")
                                                  'Display limit graph
ON PEN GOSUB getstats
                                                  'When SRQ happens, go get
PEN ON
                                                  'statistics
CALL IOPEN(isc&, priority%)
                                                  'Watch for interrupts
PRINT "Making Period measurements"
CALL sendhp(":INIT:CONT ON")
                                                  'Set counter to run
                                                  'Wait here until complete
Loophere:
IF complete THEN GOTO endprogram
                                                  'If stats received, then end
GOTO Loophere
qetstats:
complete = 1
                                                  'Test bit
CALL IOSPOLL(source&, statusbyte)
                                                  'Check status byte
                                                  'Should be 192
CALL sendhp(":INIT:CONT OFF")
                                                  'Put counter in single
PRINT "Status byte = ", statusbyte
CALL sendhp(":CALC3:AVERAGE:TYPE MIN;:CALC3:DATA?") 'Ask for all the stats
CALL IOENTERS(source&, minimum, maxelem%, actual%)
CALL sendhp(":CALC3:AVERAGE:TYPE MAX;:CALC3:DATA?")
CALL IOENTERS(source&, maximum, maxelem%, actual%)
CALL sendhp(":CALC3:AVERAGE:TYPE MEAN;:CALC3:DATA?")
CALL IOENTERS(source&, mean, maxelem%, actual%)
CALL sendhp(":CALC3:AVERAGE:TYPE SDEV;:CALC3:DATA?")
CALL IOENTERS(source&, sdev, maxelem%, actual%)
PRINT
PRINT "Minimum Period
                          = ", minimum
PRINT "Maximum Period
                       = ", maximum
= ", mean
PRINT "Mean Period
PRINT "Standard Deviation = ", sdev
RETURN
endprogram:
END
```

SUB sendhp (code\$)
CALL iooutputs(source, code\$, LEN(code\$))
END SUB

#### **Programming Examples**

#### To Read and Store Calibration Data (QuickBASIC)

```
'Before calibrating the counter, it is a good idea to read
'and store the current calibration values in case something goes wrong with
'the calibration.
'This program reads the cal values, and stores them in a file on the computer
'hard drive. It then reads the data from the file and sends it back to
'the counter.
'The SUB sendhp sends commands to the counter
DECLARE SUB sendhp (code$)
REM $INCLUDE: 'QBSETUP.BAS'
                                               'Required by HP 82335A
DIM SHARED source AS LONG
                                               'Address and select code
DIM CALDATA AS STRING * 61
                                               'Strings to be read
source& = 703
                                                'Counter at address 3
isc\& = 7
                                               'Select code 7
state% = 1
CLS 0
CALL IOEOI(isc&, state%)
                                   'Make sure EOI enabled
CALL IOCLEAR(source&)
                                   'Clear the counter and interface
CALL sendhp("*RST")
                                    'Reset HP counter
CALL sendhp("*CLS")
                                    'Clear event registers and error queue
CALL sendhp("*SRE 0")
CALL sendhp("*ESE 0")
                                    'Clear service request enable register
                                    'Clear event status enable register
CALL sendhp(":STAT:PRES")
                                   'Preset enable registers and transition
                                    'filters for operation and questionable
                                    'status structures.
PRINT "Reading Calibration Data"
CALL sendhp(":CAL:DATA?")
CALL ioenters(source&, CALDATA, 61, actf%) 'Read the ASCII characters
OPEN "CALDATA.DAT" FOR BINARY AS #1
                                           'Store the cal data in a file
PUT #1, 1, CALDATA
CLOSE #1
'The following lines show how to open a file with calibration data
'and send it back to the counter.
PRINT
PRINT "Sending calibration data to counter"
OPEN "CALDATA.DAT" FOR BINARY AS #1
GET #1, 1, CALDATA
CLOSE #1
CALL sendhp(":CAL:DATA " + CALDATA)
                                        'Send the data just read to counter
SUB sendhp (code$)
CALL iooutputs(source, code$, LEN(code$))
END SUB
```

#### **Programming Examples**

#### To Optimize Throughput (QuickBASIC)

```
'This program sets up the counter make 1000 frequency as fast as possible.
'Note that the arming is set to AUTO. This allows measurements to be taken
'quickly, but at the least resolution the counter can provide.
'See the program comments for details.
'Requires an HP 82335A/B HPIB interface card to a PC.
'The data is sent in ASCII format to preserve resolution.
'The SUB sendhp sends commands to the counter
DECLARE SUB sendhp (code$)
                                        'Required by HP 82335A
REM $INCLUDE: 'QBSETUP.BAS'
DIM SHARED source AS LONG
                                        'Address and select code
DIM i AS INTEGER
                                        'i is used for loops
DIM samples AS INTEGER
                                        'Number of measurements
samples = 1000
DIM freqstring(1000) AS STRING * 23
                                        'String to be read
                                        'Reading ASCII formatted data
                                        'gives results to the correct
                                        'resolution. Must be read into
                                        'a string. Also, provides the
                                        'fastest data transfer.
                                        'Maximum number of characters expected
maxelem% = 22
actual% = 0
                                        'Returns actual characters received
source& = 703
                                        'Counter at address 3
isc\& = 7
                                        'Select code 7
state% = 1
                                        'Used in IOEOI
CLS 0
                                      'Make sure EOI enabled
CALL IOEOI(isc&, state%)
CALL IOCLEAR(source&)
                                      'Clear the counter and interface
CALL sendhp("*RST")
                                      'Reset counter
CALL sendhp("*CLS")
                                      'Clear event registers and error queue
CALL sendhp("*SRE 0")
                                      'Clear service request enable register
CALL sendhp("*ESE 0")
                                      'Clear event status enable register
CALL sendhp(":STAT:PRES")
                                      'Preset enable registers and transition
                                      'filters for operation and questionable
                                      'status structures
'The following commands will provide the fastest measurement throughput,
'independent of the state of the counter prior to these commands.
CALL sendhp(":FORMAT ASCII")
                                      'ASCII give fastest throughput
CALL sendhp(":FUNC " + CHR$(34) + "FREQ 1" + CHR$(34)) 'Measure frequency
'The function must be a quoted string. The actual string sent to the
'counter is "FREO 1"
'The following lines will provide the fastest throughput, regardless of
'the state of the counter before these lines are executed.
CALL sendhp(":FREQ:ARM:STAR:SOUR IMM")
                                           'These 3 lines enable using
                                           'time arming with a 0.1 second 'Set trigger level on channel 1
CALL sendhp(":FREQ:ARM:STOP:SOUR IMM")
CALL sendhp(":EVENT1:LEVEL 0")
                                           'This also disables auto trigger
CALL sendhp(":CALC:MATH:STATE OFF")
                                           'Make sure all post-processing
CALL sendhp(":CALC2:LIM:STATE OFF")
                                           'is turned off.
CALL sendhp(":CALC3:AVER:STATE OFF")
CALL sendhp(":HCOPY:CONT OFF")
                                           'Do not update printing operations
CALL sendhp(":ROSC:SOUR INT")
CALL sendhp(":ROSC:EXT:CHECK OFF")
CALL sendhp(":DIAG:CAL:INT:AUTO OFF")
                                           'Disable automatic interpolator
```

# Programming Your Counter for Remote Operation **Programming Examples**

'calibration. The most recent 'calibration factors will be 'used in the calculation for 'frequency

# To Optimize Throughput (QuickBASIC) (Continued)

```
CALL sendhp("*DDT #15FETC?")
                                                       'Define trigger as fetc?
CALL sendhp(":DISP:ENABLE OFF")
CALL sendhp("READ:FREQUENCY?")
                                                       'Turn off the display
                                                       'Read the expected frequency
CALL IOENTERS(source&, freqstring(1), maxelem%, actual%)
CALL sendhp(":FREQ:EXP1 " + freqstring(1)) 'Send the expected frequency
CALL sendhp(":INIT:CONT ON") 'Start making measurements
PRINT "Making measurements"
FOR i = 1 TO samples
CALL IOTRIGGER(source)
                                                                   'Query the counter for data
CALL IOENTERS(source&, freqstring(i), 22, actual%) 'Read the ASCII characters
NEXT i
PRINT "Measurements complete"
END
SUB sendhp (code$)
CALL iooutputs(source, code$, LEN(code$))
```

# **Programming Examples**

# To Use Macros (QuickBASIC)

```
'This program is useful for writing macros for the counter. Softkeys
'are available at the bottom of the computer screen to help determine
'the status of the macros.
'The SUB sendhp sends commands to the HP 53181A
DECLARE SUB sendhp (code$)
REM $INCLUDE: 'QBSETUP.BAS'
                                                  'Required by HP 82335A
DIM SHARED source AS LONG
                                                  'Address and select code
DIM maxlength AS INTEGER
DIM actual AS INTEGER
DIM length AS INTEGER
maxlength = 6400
DIM answer AS STRING
DIM namemacro AS STRING
DIM commandmacro AS STRING
DIM results AS STRING * 6400
DIM macros AS STRING
source = 703
                                                  'HP 53181A at address 3
isc\& = 7
                                                  'Select code 7
state% = 1
CLS
CALL IOEOI(isc&, state%)
                                        'Make sure EOI enabled
CALL sendhp("*RST")
                                        'Reset the counter
CALL sendhp("*CLS")
                                        'Clear event registers and error queue
CALL sendhp("*SRE 0")
CALL sendhp("*ESE 0")
                                        'Clear service request enable register
                                        'Clear event status enable register
CALL sendhp(":STAT:PRES")
                                        'Preset enable registers and transition
                                        'filters for operation and questionable
                                        'status structures.
CALL sendhp(":INIT:CONT OFF")
                                        'Put counter in Single
KEY 1, "Free"
KEY 2, "Enable"
KEY 3, "Display"
KEY 4, "Query"
KEY 5, "Define"
KEY 6, "Deletel"
KEY 7, "Purge"
KEY 8, "Disable"
KEY 9, "Send"
KEY 10, "QUIT"
FOR i = 1 TO 10
KEY(i) ON
NEXT i
KEY ON
ON KEY(1) GOSUB availablememory
ON KEY(2) GOSUB enablemacro
ON KEY(3) GOSUB displaymacro
ON KEY(4) GOSUB querymacro
ON KEY(5) GOSUB definemacro
ON KEY(6) GOSUB deletemacro
ON KEY(7) GOSUB purgemacro
ON KEY(8) GOSUB disablemacro
```

# **Programming Examples**

ON KEY(9) GOSUB sendmacro
ON KEY(10) GOSUB quit
loophere: GOTO loophere 'Wait for function key to be pressed

#### To Use Macros (QuickBASIC) (Continued)

```
availablememory:
                                      'Display available macro memory
CALL sendhp(":MEM:FREE:MACRO?")
CALL IOENTER(source&, freemacro)
PRINT "Available macro memory = "; freemacro
RETURN
enablemacro:
                                      'Enable all macros
sendhp ("*EMC 1")
PRINT "Macros Enabled"
RETURN
displaymacro:
                                       'Display macros available in counter
CLS
sendhp ("*LMC?")
CALL IOENTERS(source, results$, maxlength, actual)
macros$ = LEFT$(results$, actual)
PRINT "The following macros are available:"
PRINT macros$
RETURN
                                       'Ask for definition of a macro
querymacro:
GOSUB displaymacro
INPUT "Enter the name of the macro you want to see ", namemacro$
IF namemacro$ = "" THEN RETURN
sendhp ("*GMC?" + CHR$(39) + namemacro$ + CHR$(39))
CALL IOENTERS(source, results, maxlength, actual)
macroname$ = LEFT$(results, actual)
PRINT namemacro$; " is defined as:"
PRINT macroname$
RETURN
deletemacro:
                                       'Delete a macro
GOSUB displaymacro
INPUT "Enter the name of the macro you want to delete ", namemacro$
IF namemacro$ = "" THEN RETURN
sendhp ("MEM:DELETE:MACRO " + CHR$(39) + namemacro$ + CHR$(39))
RETURN
purgemacro:
                                      'Purge all macros
INPUT "Are you sure you want to purge all macros? ", answer$
answer$ = UCASE$(answer$)
IF answer$ = "Y" THEN
sendhp ("*PMC")
PRINT "All macros purged"
END IF
RETURN
disablemacro:
                                       'Disable macros, but do not purge
sendhp ("*EMC 0")
PRINT ("Macros Disabled")
```

# **Programming Examples**

```
RETURN

sendmacro:
CLS
GOSUB displaymacro
INPUT "Enter the name of the macro to send ", namemacro$
IF namemacro$ = "" THEN RETURN
sendhp (namemacro$)
RETURN
```

# To Use Macros (QuickBASIC) (Continued)

```
definemacro:
                                      'Define a macro
CLS
INPUT "Enter the name of the macro to be defined ", namemacro$
INPUT "Enter the commands to be sent ", commandmacro\
length = LEN(commandmacro$)
numchar = INT(LOG(length) / LOG(10#)) + 1
header$ = "#" + LTRIM$(STR$(numchar))
PRINT header$
macrocommand$ = header$ + LTRIM$(STR$(length)) + commandmacro$
code$ = "*DMC " + CHR$(39) + namemacro$ + CHR$(39) + "," + macrocommand$
PRINT code$
CALL iooutputs(source, code$, LEN(code$))
RETURN
quit:
PRINT "End of Program"
STOP
RETURN
SUB sendhp (code$)
CALL iooutputs(source, code$, LEN(code$))
END SUB
```

# Programming Your Counter for Remote Operation **Programming Examples**

# To Make a Frequency Measurement (Turbo C)

```
/\star This program sets up the counter to make 10 frequency measurements
   on channel 1, using a 0.1 second gate time.
   The results are displayed on the computer CRT
   The program comments discuss the meaning of each command.
   ASCII result format is used to preserve resolution. */
#include <stdio.h>
#include <string.h>
#include "CHPIB.H"
#include "CFUNC.H"
void sendhp(char *);
                      /* function to send command to counter */
/* global data */
long ctr=703;
                      /* Counter is at address 03. HP-IB is at select code 7
int error;
void main()
                             /* Select code 7 */
/* Used in IOEOI  */
   long isc=7;
    int state=1;
                             /* Used for loop counter */
    int i;
    int samples=10;
                            /* Number of measurements to take */
                            /* Max number of bytes per measurements */
    int length=23;
                             /* Array to hold frequency string */
    char freq[23];
                            /* Clear the HP-IB interface */
    IORESET(isc);
    sendhp("*RST");
sendhp("*CLS");
                             /* Reset the counter */
                             /* Clear event registers and error queue */
    sendhp("*SRE 0");
                            /* Clear service request enable register */
    sendhp("*ESE 0");
                             /* Clear event status enable register */
                             /* Preset enable registers and transition
    sendhp(":STAT:PRES");
                                filters for operation and questionable
                                 status structures */
                              /* Enable use of EOI */
    IOEOI(isc,state);
    sendhp(":FUNC 'FREQ 1'");
                                           /* Measure frequency on channel 1
                                              Note that the function must
                                              be a quoted string. The actual
                                              string sent to the counter is
                                              'FREQ 1'. */
    sendhp(":FREQ:ARM:STAR:SOUR IMM");
                                           /* These 3 lines enable the */
    sendhp(":FREO:ARM:STOP:SOUR TIM");
                                          /* time arming mode with a */
                                           /* 0.1 second gate time */
    sendhp(":FREQ:ARM:STOP:TIM .1");
    for (i=1; i<=samples ;i++)
          sendhp("INIT");
                                           /* Start a measurement */
          snedhp("FETCH:FREQUENCY?");
                                           /* fetch the data */
          IOENTERS(ctr,freq,&length);
                                          /* Get length of result so */
          length=strlen(freg);
                                           /* the linefeed can be removed */
          freq[length-1]='\0';
          printf ("Frequency %d = %s Hz\n",i,freq);
    printf("Press a key to continue\n");
    getch();
```

Programming Your Counter for Remote Operation **Programming Examples** 

}

# Programming Your Counter for Remote Operation **Programming Examples**

# To Make a Frequency Measurement (Turbo C) (Continued)

# To Use Limits to Filter Data Before Measuring Statistics (Turbo C)

```
/* This program instructs the counter to determine the statistics of
   50 Period measurements that are within programmed test limit values.
   Periods that are outside of the limits are not included in the statistics.
   The Limit graph is displayed so you can see if measurements are in limit.
   To alert the program that the statistics are ready, bit 8 in the Operation
   Status Register is used. When statistics are being calculated, this bit is
   high, when they are complete, this bit goes low. By using the transition
   filters, an SRQ can be generated when statistics are complete (the
   transition from high to low of bit 8 in the Operation Status register.)*/
                      /* used for printf() */
#include <stdio.h>
                      /* used for delay() */
#include <dos.h>
#include "CHPIB.H"
                       /* HP-IB library constant declarations */
                       /* HP-IB library function prototypes */
#include "CFUNC.H"
void sendhp(char *);
                      /* function to send command to counter */
/* global data */
long ctr=703;
              /* Counter is at address 03. HP-IB is at select code 7 */
int error;
void main()
   long isc=7;
                            /* Select code 7 */
                           /* Used in IOSTATUS */
   int condition=1;
                           /* Used in IOSTATUS */
    int status;
   int state=1;
                            /* Used in IOEOI
   char mean[23];
                           /* mean variable */
                           /* minimum variable */
    char minimum[23];
                            /* maximum variable */
    char maximum[23];
                            /* standard deviation variable */
   char sdev[23];
                            /* Used in IOENTERS */
   int length=23;
                            /* Clear the computer CRT */
   clrscr();
   IORESET(isc);
                            /* Clear the HP-IB interface */
   sendhp("*RST");
                            /* Reset the counter */
    sendhp("*CLS");
                            /* Clear event registers and error queue */
                            /* Clear service request enable register */
    sendhp("*SRE 0");
   sendhp("*ESE 0");
                            /* Clear event status enable register */
   sendhp(":STAT:PRES");
                           /* Preset enable registers and transition
                               filters for operation and questionable
                               status structures */
                                        /* Enable use of EOI */
    IOEOI(isc.state);
    sendhp(":FUNC 'FREQ 1'");
                                        /* Make a frequency measurement */
    sendhp(":FREQ:ARM:STAR:SOUR IMM");
                                      /* These 3 lines enable */
    sendhp(":FREO:ARM:STOP:SOUR TIM");
                                       /* time arming with a .001 */
    sendhp(":FREQ:ARM:STOP:TIM .001");
                                       /* second gate time */
    sendhp(":STAT:OPER:ENABLE 256");
                                       /* Computing statistics bit in
                                           Operation Status register */
                                        /* When statistics are complete, */
    sendhp(":STAT:OPER:NTR 256");
    sendhp(":STAT:OPER:PTR 0");
                                        ^{\prime *} the bit will go from high to low
```

### **Programming Examples**

}

so a negative transition is needed to enable the bit that is summarized in the Status Byte register. \*/

# To Use Limits to Filter Data Before Measuring Statistics (Turbo C) (Continued)

```
sendhp("*SRE 128");
                                    /\,{}^{\star} This is the bit from the Operation
                                       Status register that is summarized
                                       in the Status Byte Register */
sendhp(":CALC3:LFIL:STAT ON");
                                     /* Enable statistics filter */
sendhp(":CALC3:LFIL:LOWER 1 MHz");
                                    /* Set lower limit to 1 MHz */
                                    /* Set upper limit to 2 MHz */
sendhp(":CALC3:LFIL:UPPER 2 MHz");
sendhp(":CALC3:AVER ON");
                                    /* Enable statistics */
sendhp(":CALC3:AVER:COUNT 50");
                                    /* Use 50 measurements for stats */
sendhp(":CALC2:LIM:STAT ON");
                                    /* Enable limit testing. This must
                                       happen in order to see limit
                                       graph */
                                     /* Set lower limit */
sendhp(":CALC2:LIM:LOWER 1 MHz");
sendhp(":CALC2:LIM:UPPER 2 MHz");
                                    /* Set upper limit */
sendhp(":CALC2:LIM:DISP GRAPH");
                                    /* Display limit graph */
/* Waiting for the measurement to complete */
printf("Waiting for measurement to complete\n");
sendhp(":INIT:CONT ON");
                                    /* Start making measurements */
                                    /* Check status byte */
IOSTATUS(isc,condition,&status);
  delay(200);
                                    /* Wait 200 milliseconds */
while (status!=1);
                                    /* if =1 then measurement complete */
/* Measurement is complete, get the data */
                                    /* Serial poll counter for status */
IOSPOLL(ctr,&status);
puts("Transferring and processing data");
sendhp(":INIT:CONT OFF");
                                    /* Set counter to Single */
sendhp(":CALC3:AVERAGE:TYPE MIN;:CALC3:DATA?");
IOENTERS(ctr,minimum,&length);
                                   /* Get the data from the counter */
sendhp(":CALC3:AVERAGE:TYPE MAX;:CALC3:DATA?");
IOENTERS(ctr,maximum,&length);
                                 /* Get the data from the counter */
sendhp(":CALC3:AVERAGE:TYPE MEAN;:CALC3:DATA?");
IOENTERS(ctr,mean,&length);
                                    /* Get the data from the counter */
sendhp(":CALC3:AVERAGE:TYPE SDEV;:CALC3:DATA?");
IOENTERS(ctr,sdev,&length);
                                    /* Get the data from the counter */
printf("Mean frequency
                           = %s",mean);
printf("Minimum frequency = %s", minimum);
printf("Maximum frequency = %s", maximum);
printf("Standard deviation = %s",sdev);
printf("Press a key to continue\n");
getch();
```

# Programming Your Counter for Remote Operation **Programming Examples**

```
/* Function to send command to HP 53131A */
void sendhp(hpib_cmd)
char *hpib_cmd;
{
```

# To Use Limits to Filter Data Before Measuring Statistics (Turbo C) (Continued)

# Programming Your Counter for Remote Operation **Programming Examples**

# **To Optimize Throughput (Turbo C)**

```
/* This program sets up the counter to transfer data at the fastest
   possible rate. Note that the arming mode is AUTO. This mode provides
   the least resolution of all the arming modes.
   The program comments discuss the meaning of each command.
   ASCII result format is used to preserve resolution.
   For optimal performance, compile for best speed. */
#include <stdio.h>
                     /* used for printf() */
#include <string.h> /* used for strlen() */
#include "CHPIB.H" /* HP-IB library constant declarations */
#include "CFUNC.H" /* HP-IB library function prototypes */
void sendhp(char *); /* function to send command to counter */
/* global data */
long ctr=703;
                      /* Counter is at address 03. HP-IB is at select code 7 */
int error;
void main()
                              /* Select code 7 */
    long isc=7;
                              /* Used in IOSTATUS */
    int status;
                              /* Used in IOEOI */
    int state=1;
                              /* Used for loop counter */
    int i;
                             /* Expected frequency value */
    float exp_freq;
    int readings = 1000;
                             /* Number of measurements to take */
                              /* Max number of bytes per measurement */
    int length=23;
    char freq[1001][23];
                             /* Array to hold measurements */
    char destination[130]; /* Used for expected frequency */
                              /* Clear the HP-IB interface */
    IORESET(isc);
    sendhp("*RST");
sendhp("*CLS");
sendhp("*SRE 0");
                              /* Reset the counter */
                              /* Clear event registers and error queue */
                             /* Clear service request enable register */
    sendhp("*ESE 0");
                              /* Clear event status enable register */
    sendhp(":STAT:PRES");
                              /* Preset enable registers and transition
                                 filters for operation and questionable
                                 status structures */
    IOEOI(isc,state);
                              /* Enable use of EOI */
    sendhp(":FUNC 'FREQ 1'");
                                            /* Make a frequency measurement */
    sendhp(":FREO:ARM:STAR:SOUR IMM");
                                           /* These 2 lines enable the */
    sendhp(":FREQ:ARM:STOP:SOUR IMM");
                                            /* AUTO arming mode*/
    sendhp(":EVENT1:LEVEL 0");
                                            /* Set a trigger level for
                                               channel 1. This disables the
                                               auto trigger, increasing
                                               throughput */
    sendhp(":ROSC:SOURCE INT");
                                            /* Use internal oscillator. If
                                               you want to use an external
                                               timebase, you must select it
                                               and turn off the automatic
                                               detection using:
                                               :ROSC:EXT:CHECK OFF */
    sendhp(":DIAG:CAL:INT:AUTO OFF");
                                            /* Disable automatic interpolater
                                               calibration. The most recent
```

# Programming Your Counter for Remote Operation **Programming Examples**

calibration values are used in the calculation of frequency \*/

# **Programming Examples**

# **To Optimize Throughput (Turbo C) (Continued)**

```
sendhp(":DISP:ENABLE OFF");
                                          /* Turn off the counter display */
    sendhp(":HCOPY:CONT OFF");
    sendhp(":CALC:MATH:STATE OFF");
                                           /* Disable any post processing */
    sendhp(":CALC2:LIM:STATE OFF");
    sendhp(":CALC3:AVER:STATE OFF");
    sendhp("*DDT #15FETC?");
                                           /* Define the Trigger command. This
                                             means the command FETC? does not
                                             need to be sent for every
                                             measurement, decreasing the
                                             number of bytes transferred over
                                             the bus */
    sendhp(":INIT:CONT ON");
                                           /* Put the counter in Run mode */
    sendhp("FETCH:FREQ?");
                                          /* Fetch the frequency to be */
                                          /* for the expected frequency */
    IOENTER(ctr,&exp_freq);
                                          /* Copy string */
    strcpy(destination,":FREQ:EXP1 ");
    sprintf(&destination[strlen(destination)], "%e", exp_freq); /* Append
                                             expected frequency value */
                                           /* Send the expected frequency */
    sendhp(destination);
                                           /* This number must be within 10%
                                             of the Ch 1 input frequency.
                                             Using this greatly increases
                                              throughput, but is not
                                             recommended for signals that
                                             change by more than 10% */
puts("Transferring and processing data\n");
 for (i=1; i<=readings ;i++)</pre>
 IOTRIGGER(ctr);
                                          /* Trigger the counter and */
                                          /* read the data */
 IOENTERS(ctr,freg[i],&length);
   printf("Measurement complete. Press a key to continue.\n");
    getch();
}
/* Function to send command to HP 53131A */
void sendhp(hpib_cmd)
char *hpib_cmd;
                                    /* Variables used by function */
char hpcmd[80];
int length;
strcpy(hpcmd,hpib_cmd);
length=strlen(hpcmd);
error=IOOUTPUTS(ctr,hpcmd,length); /* Send command to HP 53181A */
printf("Error during HP-IB: %d Command %s\n",error,hpcmd);
}
```

Programming Your Counter for Remote Operation **Programming Examples** 

4

Commands Reference

A Dictionary

#### Introduction

# Introduction

This chapter describes the SCPI Subsystem commands and the IEEE 488.2 Common commands for the HP 53181A 225 MHz Frequency Counter. The information in this chapter will help you program the Counter over the HP-IB.

The commands are presented in alphabetical order.

- SCPI Subsystem commands are described on pages 4- 4 thru 4-98.
- IEEE 488.2 Common command descriptions start on page 4- 99.
- Device Clear and Group Execute Trigger descriptions are also included on pages 4-31 and 4-42, respectively.

For each command description:

 where the phrase "Sets or queries" is used, the command setting can be queried by omitting the parameter and appending a "?" to the last command keyword.

For example,

:INPut:COUPling [AC | DC]

can be queried with

:INPut:COUPling?

- unless otherwise noted, a command described as an *event* cannot be queried.
- unless otherwise noted, the command setting is affected by s ave/recall.
- the square brackets, [], are used to indicate that the element(s) within the brackets are optional. Note, the brackets are NOT part of the command and should not be sent to the Counter.
- the vertical bar, |, is used to mean "OR" and is used to separate alternative options.

#### Introduction

- the short form of keywords is shown in uppercase.
- quotation marks may be part of the comma nd's parameter; the quotation marks shown must be sent to the Counter.
- unless otherwise noted, the command is sequential (not overlapped).

See Chapter 3 in this guide for details regarding command syntax, parameter types, and query response types.

See the HP 53181A Operating Guide, Table 2-6, for power-up values.

:ABORt

# :ABORt

This command is an event that causes the Counter to abort, as quickly as possible, any measurement in progress.

The :ABORt command is not complete until the current measurement is stopped. The execution of an ABORt command sets false any Pending Operation Flags that were set true by initiation of measuring.

#### Comments •

- If :ABORt is issued while the measurement cycle is idle (:INIT:CONT OFF and pending operation flag is false), the command will be ignored.
- If :ABORt is issued while a single measurement is in progress
   (:TRIG:COUN:AUTO OFF or :CALC3:AVER OFF,
   :INIT:CONT OFF, and pending operation flag is true), the measurement will be aborted and pending operation flag set false.
- If :ABORt is issued while repetitive measurement are being made
   (:INIT:CONT ON), the current measurement in progress will be aborted and
   the pending operation flag set false. Then, a new measurement will
   automatically be initiated and the pending operation flag set true.
- If :ABORt is issued while a block of measurements is in progress
   (:TRIG:COUN:AUTO ON and :CALC3:AVER ON,
   :INIT:CONT OFF, and pending operation flag is true), the measurement block
   will be aborted and the pending operation flag set false.
- When a measurement or block of measurements is aborted, the Measuring bit in the Operation Status Register will be set false.
- Aborting a measurement in progress invalidates the result.

Related Stop/Single Front-Panel Keys

#### :CALCulate Subsystems

# :CALCulate Subsystems

Three :CALCulate subsystems (:CALCulate[1], :CALCulate2, and :CALCulate3) perform post-acquisition data processing and data transfer of the corresponding results. Functions in the SENSe subsystem are related to data acquisition, while the :CALCulate systems operate on the data acquired by a SENSe function as shown in Figure 4-1.

The :CALCulate subsystems are logically between the :SENSe subsystem and the data output to either the bus or display. When a measurement is initiated (by a :MEASure, :READ, or an :INITiate command), the :SENSe subsystem collects data. This data is transformed by :CALCulate[1|2|3], as specified, and then passed on to the selected output. In effect, the collection of new data "initiates" the :CALCulate subsystems. The :CALCulate subsystems may also be directed by command to transform, making it possible to change the configuration of :CALCulate and consequently derive a different set of results from the same SENSe data set without re-acquiring SENSe data.

Calculated results are available (valid) until new results are computed or until relevant instrument state is changed.

The :CALCulate3 subsystem consists of two sub-blocks as shown in Figure 4-1. The data flows through the sub-blocks in a serial fashion. The manner in which these sub-blocks are arranged is specified in the :CALC3:PATH? query.

The :CALCulate[1|2|3] settings are not used when measuring Voltage Peaks (voltage minimum, maximum, or peak-to-peak).

**NOTE** 

Not until :CALCulate[1]:MATH:STATe is set to ON will any of the :CALCulate[1] settings or :TRACe[:DATA] settings be used.

Not until :CALCulate2:LIMit:STATe is set to ON will any of the :CALCulate2 settings be used.

Not until :CALCulate3:LFILter:STATe is set to ON will any of the :CALCulate3:LFILter settings be used.

Not until: CALCulate3: AVERage: STATe is set to ON will any of the :CALCulate3: AVERage settings be used.

# :CALCulate Subsystems

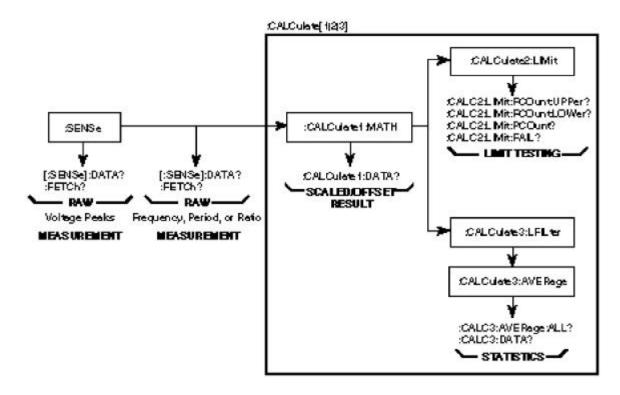

Figure 4-1. The CALCulate Subsystems

# :CALCulate[1] Subsystem

# :CALCulate[1] Subsystem

Performs post-acquisition math (scale/offset) processing (on the data aquired by a SENSe function) and data transfer of the scaled/offset result. See the :TRACe subsystem for commands used to set the scale and offset.

#### NOTE

Not until :CALCulate[1]:MATH:STATe is set to ON will any of the :CALCulate[1] settings or :TRACe[:DATA] settings be used.

# :CALCulate[1]:DATA?

Queries the current scaled and offset measurement result .

#### Query Response •

- Result will be formatted according to :F ORMat[:DATA] ASCii | REAL setting.
- When ASCii format is used, numeric data is transferred as ASCII bytes in <NR3> format. The number of significant digits will range from 1 to 15, depending on the measurement resolution. Only significant digits will be returned.
- If no valid result exists, Not a Number **9.91E37** is returned and error -230 is generated.
- If the current measurement is Voltage Peaks, Not a Number **9.91E37** is returned and error -221 is generated.

### Comments •

- Query only.
- If this command is issued when math is enabled and while a measurement is in progress, no response will be produced until the measurement completes.
- This command holds off subsequent commands from being processed until a
  measurement completes. This holdoff action can only be canceled by the
  measurement completing, a device clear, or power cycle.
- The last calculated result remains valid until a new computation is made or a relevant instrument state is modified.

# :CALCulate[1] Subsystem

# :CALCulate[1]:FEED "[:]SENSe[1]"

Sets or queries the data flow to be fed into the CALCulate[1] block.

Since the Counter can only sense one function at a time, there is only one valid parameter.

**Query Response** The string "SENS" is returned.

Comments \*RST: "SENSe[1]"

### :CALCulate[1]:IMMediate

This command is an event that causes the Counter to recalculate existing data without re-acquiring data. (This recalculation also happens automatically when any change is made to the

:CALCulate[1|2] subsystems while :CALC:IMM:AUTO is ON.)

:CALC:IMM? is semantically equivalent to :CALC:IMM;DATA?. The query form outputs the results of the new calculation.

This command will not affect:

:CALC2:LIM:FCO :CALC2:LIM:PCO :CALC3: ...

# Query Response •

- Result will be formatted according to :FORMat[:DATA] ASCii | REAL setting.
- When ASCii format is used, numeric data is transferred as ASCII bytes in <NR3> format. The number of significant digits will range from 1 to 15, depending on the measurement resolution. Only significant digits will be
- If no valid result exists, Not a Number **9.91E37** is returned and error -230 is generated.
- If the current measurement is Voltage Peaks, Not a Number **9.91E37** is returned and error -221 is generated.

**Comments** This command causes post-processing to occur in the :CALCulate2 subsystem, as well as the CALCulate subsystem.

#### :CALCulate[1] Subsystem

# :CALCulate[1]:IMMediate:AUTO <Boolean>

Sets or queries whether post-processing (recalculation) will automatically occur whenever any changes are made to the :CALCulate[1|2] subsystems.

With :CALC:IMM:AUTO set to OFF, :CALCulate[1|2] only produces new results when new SENSe data is acquired or when the :CALCulate:IMMediate command is received.

Once :CALC:IMM:AUTO is set to ON, the CALCulate[1|2] subsystems produce new results when any CALCulate[1|2] command is processed, even when new SENSe data is not being acquired. This allows the user to make configuration changes in the CALCulate[1|2] subsystems and immediately have new CALCulate[1|2] results on the same SENSe data.

#### Query Response •

- Single ASCII-encoded byte, 0 or 1.
- A value of 0 indicates OFF; a value of 1 indicates ON.

#### Comments • \*RST: OFF

- This command affects all of the post-processing subsystems settings (:CALC:IMM:AUTO).
- Note that the Counter powers up with :CALC:IMM:AUTO set to ON, but \*RST sets it to OFF.

#### :CALCulate[1]:MATH Subtree

This subtree collects together the commands related to math (scale/offset) processing. See the :TRACe subsystem for commands used to set the scale and offset.

Many of these commands are query-only because the Counter has only one fixed math operation.

#### :CALCulate[1]:MATH[:EXPRession]:CATalog?

Queries defined equation name.

**Query Response** The string "SCALE\_OFFSET" is returned.

Comments Query only.

# :CALCulate[1] Subsystem

#### :CALCulate[1]:MATH[:EXPRession][:DEFine]?

Queries equation used for math operation.

# **Query Response** A sequence of ASCII-encoded bytes:

("SENS" \* SCALE + OFFSET)

terminated with a new line and EOI.

#### **Comments** • Query only.

• This query should be the la st query in a terminated program message; otherwise, error -440 is generated.

# 

#### :CALCulate[1]:MATH[:EXPRession]:SELect SCALE\_OFFSET

Sets or queries the name of the expression selected for math processing .

#### **Query Response** A sequence of ASCII-encoded bytes: SCALE\_OFFSET

Comments \*RST: SCALE\_OFFSET

### :CALCulate[1]:MATH:STATe <Boolean>

Sets or queries the math enable.

This enable specifies whether or not measurement (SENSe) data will be scaled and offset.

#### Query Response •

- Single ASCII-encoded byte, 0 or 1.
- A value of 0 indicates OFF; a value of 1 i ndicates ON.

## **Comments** • \*RST: OFF

• Updating the math enable causes the limit counts (:CALC2:LIM:FCO, :CALC2:LIM:PCO) to be cleared.

Related Scale & Offset

Front-Panel Keys

# :CALCulate2 Subsystem

# :CALCulate2 Subsystem

This subsystem performs post-acquisition limit testing and data transfer.

NOTE

Not until: CALCulate2:LIMit:STATe is set to ON will any of the: CALCulate2 settings be used.

# :CALCulate2:FEED "[:]CALCulate[1]"

Sets or queries the data flow to be fed into the CALCulate2 block.

**Query Response** The string "CALC" is returned.

Comments \*RST: "CALCulate[1]"

#### :CALCulate2:IMMediate

This command is an event that causes the Counter to recalculate existing data without re-acquiring data. (This recalculation also happens automatically when any change is made to the :CALCulate[1|2] subsystems while :CALC2:IMM:AUTO is ON.)

The only limit result that can be truly post-processed is :CALC2:LIM:FAIL?. The limit counts (:CALC2:LIM:FCO and :CALC2:LIM:PCO) reflect measurements that were limit-tested at time of data aquisition.

This command will not affect:

:CALC2:LIM:FCO :CALC2:LIM:PCO :CALC3: ...

Comments This command causes post-processing to occur in the :CALCulate[1] subsystem, as well as the :CALCulate2 subsystem.

# :CALCulate2 Subsystem

#### :CALCulate2:IMMediate:AUTO <Boolean>

Sets or queries whether post-processing (recalculation) will automatically occur whenever any changes are made to the :CALCulate[1|2] subsystems.

With :CALC2:IMM:AUTO set to OFF, CALCulate[1|2] only produces new results when new SENSe data is acquired or when the CALCulate2:IMMediate command is received.

Once :CALC2:IMM:AUTO is set to ON, the CALCulate[1|2] subsystems produce new results when any CALCulate[1|2] command is processed, even when new SENSe data is not being acquired. This allows the user to make configuration changes in the CALCulate[1|2] subsystems and immediately have new CALCulate[1|2] results on the same SENSe data.

#### Query Response •

- Single ASCII-encoded byte , 0 or 1.
- A value of 0 indicates OFF; a value of 1 indicates ON.

#### Comments • \*RST: OFF

- This command affects all of the post-processing subsystems settings (:CALC[1]:IMM:AUTO).
- Note that the Counter powers up with :CALC2:IMM:AUTO set to ON, but \*RST sets it to OFF.
- The only limit result that can be truly post-processed is :CALC2:LIM:FAIL?.
  The limit counts (:CALC2:LIM:FCO and :CALC2:LIM:PCO) reflect
  measurements that were limit-tested at
  time of data aquisition.

#### :CALCulate2:LIMit Subtree

This subtree collects together the commands associated with controlling and getting reports from a single LIMit test. The limit test is defined as both an upper and lower limit test.

If the measurement cycle is aborted or terminates abnormally, the limit test status will be unaffected. That is, an aborted or abnormally terminated measurement does not get limit tested and has no effect on the limit test results.

# :CALCulate2 Subsystem

#### :CALCulate2:LIMit:CLEar:AUTO <Boolean>

Sets or queries if the limit test results are to be cleared with each :INITiate[:IMMediate] and :INITiate:CONTinuous ON operation.

#### Query Response •

- Single ASCII-encoded byte, 0 or 1.
- A value of 0 indicates OFF; a value of 1 indicates ON.

#### Comments • \*RST: ON

- When AUTO is ON, the Counter will perform the following whenever :INIT[:IMM] or :INIT:CONT ON is executed:
  - Invalidate the limit data.
  - Clear :CALC2:LIM:FAIL, :CALC2:LIM:FCOunt, and :CALC2:LIM:PCOunt information.
  - Turn off the front-panel display's **Limit** annunciator.
  - Set the Limit-Detect output of the RS-232 connector to the in-limit voltage level.
- When AUTO is OFF, the only way to clear the limit-test results is to send :CALC2:LIM:CLE[:IMM].

#### :CALCulate2:LIMit:CLEar[:IMMediate]

This command is an event that causes the Counter to

- immediately invalidate the limit data,
- clear the information in :CALC2:LIM:FAIL, :CAL C2:LIM:FCOunt, and :CALC2:LIM:PCOunt,
- turn off the front-panel display's Limit annunciator, and
- set the Limit-Detect output to its in-limit voltage level.

#### **Comments** If :CALC2:LIM:STAT is OFF, error -221 is generated.

### :CALCulate2:LIMit:DISPlay GRAPh | NUMBer

Sets or queries whether the measurement display is numeric or symbolic (on a graph).

When :CALC2:LIM:DISP is NUMBer, the measurement results are displayed numerically. When :CALC2:LIM:DISP is GRAPh, the measurement results are displayed symbolically on a graph; the measurement result is represented by an asterisk (\*), while the upper and lower limits are each represented by a colon (:).

# :CALCulate2 Subsystem

# **Query Response**

A sequence of ASCII-encoded bytes: GRAP or NUMB

#### Comments •

- \*RST: NUMBer
- This command updates the display mode immediately. The display update is independent of :CALC2:IMM:AUTO state.
- See the section titled "How to Program the Counter to Display Results" in Chapter 3 for programming examples.

Related Limit Modes Front-Panel

Keys

#### :CALCulate2:LIMit:FAIL?

Queries the status of the last measurement that was limit tested .

#### Query Response •

- Single ASCII-encoded byte, 0 or 1.
- A value of zero indicates the last tested measurement passed the limit test. A
  value of one indicates the last tested measurement failed.
- If no valid result exists, 0 is returned and error -230 is generated.

#### **Comments** • Query only.

- If this command is issued when limit testing is enabled and while a
  measurement is in progress, no response will be produced until the
  measurement completes.
- This command holds off subsequent commands from being processed until a
  measurement completes. This holdoff action can only be canceled by the
  measurement completing, a device clear, or power cycle.
- If the current measurement is Voltage Peaks, 0 is returned and error -221 is generated.

# :CALCulate2 Subsystem

#### :CALCulate2:LIMit:FCOunt:LOWer?

Queries the number of limit test failures (that is, the Fail COunt) at the lower limit.

#### Query Response •

- Numeric data transferred as ASCII bytes in <NR1> format.
- If CALC2:LIM:STATe is OFF, 0 is returned and error -221 is generated.
- If no valid result exists, 0 is returned and error -230 is generated.
- If the current measurement is Voltage Peaks, 0 is returned and error -221 is generated.

#### Comments Query only.

#### :CALCulate2:LIMit:FCOunt[:TOTal]?

Queries the total Fail COunt (that is, the number of measurements that have failed the limit test). No failures is indicated by 0.

# Query Response •

- Numeric data transferred as ASCII bytes in <NR1> format.
- If CALC2:LIM:STATe is OFF, 0 is returned and error -221 is generated.
- If no valid result exist s, 0 is returned and error -230 is generated.
- If the current measurement is Voltage Peaks, 0 is returned and error -221 is generated.

#### Comments Query only.

#### :CALCulate2:LIMit:FCOunt:UPPer?

Queries the number of limit test failures (that is, the Fail COunt) at the upper limit.

#### Query Response •

- Numeric data transferred as ASCII bytes in <NR1> format.
- If CALC2:LIM:STATe is OFF, 0 is returned and error -221 is gene rated.
- If no valid result exists, 0 is returned and error -230 is generated.
- If the current measurement is Voltage Peaks, 0 is returned and error -221 is generated.

# Comments Query only.

#### :CALCulate2:LIMit:LOWer[:DATA] <numeric\_value> [HZ | S]

# :CALCulate2 Subsystem

Sets or queries the lower limit used for limit testing.

When the result is less than the lower limit, a fail is reported; when the result is equal to the lower limit, a fail is not reported.

If math is enabled (:CALC:MATH:STATe ON), the limit value specified should take into account that the limit testing is on measurements that have been scaled and offset.

<numeric\_value> -9.9999990000E+12 to -1.0000000000E-13, 0.0000000000, +1.0000000000E-13 Range to +9.9999990000E+12.

<numeric\_value> 11 digits
 Resolution

**Query Response** Numeric data transferred as ASCII bytes in <NR3> format with eleven significant digits.

**Comments** • \*RST: 0.00000000000

- This command couples :CALC3:LFIL:LOW to the same value.
- Updating the lower limit value causes the limit counts (:CALC2:LIM:FCO,
   :CALC2:LIM:PCO) to be cleared.
- The front panel menu item is not always able to display all of the significant digits of this value. When this is the case, the displayed value is different from the actual value in that the displayed value has been rounded. However, using the front panel **Enter** key, while this value is in the 11-digit display, will update the actual value to the displayed (rounded) value.

Related Uppr & Lower Front-Panel Keys

# :CALCulate2 Subsystem

#### :CALCulate2:LIMit:PCOunt[:TOTal]?

Queries the total Pass COunt (that is, the number of measurements that passed the limit test).

#### Query Response •

- Numerical data transferred as ASCII bytes in <NR1> format.
- If CALC2:LIM:STATe is OFF, 0 is return ed and error -221 is generated.
- If no valid result exists, 0 is returned and error -230 is generated.
- If the current measurement is Voltage Peaks, 0 is returned and error -221 is generated.

#### Comments Query only.

#### :CALCulate2:LIMit:STATe <Boolean>

Sets or queries the limit test enable.

# Query Response •

- Single ASCII-encoded byte, 0 or 1.
- A value of 0 indic ates OFF; a value of 1 indicates ON.

#### Comments • \*RST: OFF

- When :CALC2:LIM:STAT OFF is sent, it causes the Counter to:
  - Invalidate the limit data and clear the information in :CALC2:LIM:FAIL, :CALC2:LIM:FCOunt, and :CALC2:LIM:PCOunt.
  - Turn off the front-panel display's **Limit** annunciator.
  - Set the Limit-Detect output to the in-limit voltage level.

Related Limit Modes Front-Panel Keys

# :CALCulate2 Subsystem

#### :CALCulate2:LIMit:UPPer[:DATA] <numeric\_value> [HZ | S]

Sets or queries the upper limit used for limit testing.

When the result is greater than the upper limit, a fail is reported; when the result is equal to the upper limit, a fail is not reported.

If math is enabled (:CALC:MATH:STATe ON), the limit value specified should take into account that the limit testing is on measurements that have been scaled and offset.

<numeric\_value> -9.9999990000E+12 to -1.0000000000E-13, 0.0000000000, +1.0000000000E-13

**Range** to +9.9999990000E+12.

<numeric value> 11 digits Resolution

Query Response Numeric data transferred as ASCII bytes in <NR3> format with eleven significant

#### Comments •

- \*RST: 0.0000000000
- This command couples: CALC3:LFIL:UPP to the same value.
- Updating the upper limit value causes the limits counts (:CALC2:LIM:FCO, :CALC2:LIM:PCO) to be cleared.
- The front panel menu item is not always able to display all of the significant digits of this value. When this is the case, the displayed value is different from the actual value in that the displayed value has been rounded. However, using the front panel **Enter** key, while this value is in the 11-digit display, will update the actual value to the displayed (rounded) value.

**Related** Uppr & Lower **Front-Panel Keys** 

# :CALCulate3 Subsystem

# :CALCulate3 Subsystem

This subsystem performs post-acquisition statistics computation and data transfer.

#### NOTE

Not until :CALCulate3:LFILter:STATe is set to ON will any of the :CALCulate3:LFILter settings be used.

Not until :CALCulate3:AVERage[:STATe] is set to ON will any of the :CALCulate3:AVERage settings be used.

The statistics results are unaffected by post-processing invoked with :CALC[1|2]:IMM.

### :CALCulate3:AVERage Subtree

This subtree collects together the commands associated with the statistics capabilities.

The statistics results combine successive measurements to produce a composite result

Not until :CALCulate3:AVERage[:STATe] is set to ON will any of one :CALCulate3:AVERage settings be used.

#### :CALCulate3:AVERage:ALL?

This query returns all four statistics (i.e., mean , standard deviation, maximum, and minimum).

Statistics should be enabled (:CALC3:AVER[:STATe] ON) before attempting to query results.

#### Query Response •

- Numeric data transferred as ASCII bytes in <NR3> format. The number of significant digits will range from 1 to 15, depending on the measurement resolution.
- Numbers are separated by commas. The ordering of numbers within the response is mean, standard deviation, minimum, and maximum.
- If :CALC3:AVER[:STATe] is OFF, four comma-separated Not a Number **9.91E37** values are returned and error -221 is generated.
- If no valid result exists, four comma-separated Not a Number **9.91E37** values are returned and error -230 is generated.

# :CALCulate3 Subsystem

- If the current measurement is Voltage Peaks, Not a Number **9.91E37** is returned and error -221 is generated.
- **Comments** Query only.
  - The last calculated result remains valid until a new computation is made or a relevant instrument state is modified.

# Related Stats Front-Panel keys

### :CALCulate3:AVERage:CLEar

This command is an event that causes the Counter to:

- invalidate the statistics results,
- clear the statistics current count to 0, and
- report the negative status condition (NOT Computing Statistics) to bit 8 of the Operation Status Register.

**Comments** If :CALC3:AVER[:STATe] is OFF, error -221 is generated.

#### :CALCulate3:AVERage:COUNt <numeric\_value>

Sets or queries the number of measurements to combine for statistics processing .

After :CALC3:AVER:COUNt measurements is reached, a new set of :CALC3:AVER:COUNt measurements must be acquired before another statistics computation will occur.

<numeric\_value> 2 to 1,000,000
Range

<numeric\_value> 1
Resolution

**Query Response** Numeric data transferred as ASCII bytes in <NR1> format.

Comments \*RST: 100

# :CALCulate3 Subsystem

# Related Stats Front-Panel keys

#### :CALCulate3:AVERage:COUNt:CURRent?

Queries the current count (that is, the number of data values collected for statistical computation).

### Query Response •

- Numeric data transferred as ASCII bytes in <NR1> format.
- Range is 0 to 1,000,000.
- If :CALC3:AVER[:STATe] is OFF, error -221 is generated.
- If the current measurement is Voltage Peaks, 0 is returned and error -221 is generated.

#### **Comments** • Query only.

• No statistics results exist until the :CALC3:AVER:COUN:CURR? is equal to the specified :CALC3:AVER:COUN.

# Related Stats Front-Panel keys

# :CALCulate3:AVERage[:STATe] <Boolean>

Sets or queries the statistics post-processing enable .

#### Query Response • Sing

- Single ASCII-encoded byte, 0 or 1.
- A value of 0 indicates OFF; a value of 1 indicates ON.

#### Comments • \*RST: OFF

- When this enable is ON, and :TRIG:COUN:AUTO is ON, and
  [:SENS]:FUNC[:ON] is not a Voltage Peak function, then :INIT[:IMM]
  initiates a complete block of measurements. See :TRIG:COUN:AUTO in this
  chapter for specifics.
- When this enable is OFF, :INIT[:IMM] always initiates a single measurement.

# :CALCulate3 Subsystem

# Related Stats Front-Panel keys

# $: CALCulate 3: AVERage: TYPE\ MAXimum\ |\ MINimum\ |\ SDEViation\ |\ SCALar\ or\ MEAN$

Selects which statistical result will appear:

- in the :CALC3:DATA? response, and
- on the front-panel display when :DISP[:WIND]:TEXT:FEED is set to "CALC3".

### Query Response A sequence of ASCII-encoded bytes: MAX, MIN, SDEV, or MEAN

#### Comments • \*RST: MEAN

• If :DISP[:WIND]:TEXT:FEED is "CALC3", then this command updates the display immediately.

Related Stats Front-Panel keys

#### :CALCulate3:DATA?

Queries the statistical result specified by :CALC3:AVER:TYPE.

Enable statistics (:CALC3:AVER[:STATe] ON) before attempting to query results.

#### Query Response •

- Result will be formatted according to :FORMat[:DATA] ASCii | REAL setting.
- When ASCii format is used, num eric data is transferred as ASCII bytes in <NR3> format. The number of significant digits will range from 1 to 15, depending on the measurement resolution. Only significant digits will be returned.
- If :CALC3:AVER[:STATe] is OFF, Not a Number **9.91E37** is returned and error -221 is generated.
- If no valid result exists, Not a Number **9.91E37** is returned and error -230 is generated.

#### :CALCulate3 Subsystem

If the current measurement is Voltage Peaks, Not a Number **9.91E37** is returned and error -221 is generated.

#### Comments • Query only.

The last calculated result remains valid until a new computation is made or a relevant instrument state is modified.

#### :CALCulate3:FEED "[:]CALCulate[1]"

Sets or queries the data flow to be fed into the CALCulate3 block.

**Query Response** The string "CALC" is returned.

Comments \*RST: "CALCulate[1]"

#### :CALCulate3:LFILter Subtree

This subtree collects together the commands used to specify which measurements will be used in computing statistics; out-of-limit measurements can be filtered out of the statistics processing.

#### NOTE

Not until: CALCulate3:LFILter: STATe is set to ON will any of the :CALCulate3:LFILter settings be used.

#### :CALCulate3:LFILter:LOWer[:DATA] < numeric\_value> [HZ | S]

Sets or queries the statistics filter lower limit.

If limit filtering is enabled (:CALC3:LFIL:STAT ON), any measurements below this value will not be combined into the statistics computation.

If math is enabled (:CALC:MATH:STATe ON), the limit value specified should take into account that the filtering is on measurements that have been scaled and offset.

<numeric value> -9.9999990000E+12 to -1.0000000000E-13, 0.0000000000, +1.0000000000E-13 Range to +9.9999990000E+12.

<numeric value> 11 digits Resolution

Query Response Numeric data transferred as ASCII bytes in <NR3> format with eleven significant digits.

### :CALCulate3 Subsystem

#### Comments

- \*RST: 0.0000000000
- This command couples :CALC2:LIM:LOW to the same value.
- Updating the lower limit value causes the limit counts (:CALC2:LIM:FCO, :CALC2:LIM:PCO) to be cleared.
- The front panel menu item is not always able to display all of the significant digits of this value. When this is the case, the displayed value is different from the actual value in that the displayed value has been rounded. However, using the front panel **Enter** key, while this value is in the 11-digit display, will update the actual value to the displayed (rounded) value.

#### :CALCulate3:LFILter:STATe <Boolean>

Sets or queries the statistics filter enable. When set to ON, only measurements (scaled and offset if math is enabled) which are within the filter limits are combined into the statistics processing. When set to OFF, all measurements, whether they are within or without the filter limits are combined into the statistics processing.

#### Query Response •

- Single ASCII-encoded byte, 0 or 1.
- A value of 0 indic ates OFF; a value of 1 indicates ON.

Comments \*RST: OFF

Related Stats Front-Panel Keys

#### :CALCulate3:LFILter:UPPer[:DATA] <numeric\_value> [HZ | S]

Sets or queries the statistics filter upper limit.

If limit filtering is enabled (:CALC3:LFIL:STAT ON), any measurements above this value will not be combined into the statistics computation.

If math is enabled (:CALC:MATH:STATe ON), the limit value specified should take into account that the filtering is on measurements that have been scaled and offset.

#### :CALCulate3 Subsystem

<numeric\_value> -9.9999990000E+12 to -1.0000000000E-13, 0.0000000000, +1.0000000000E-13
Range to +9.9999990000E+12.

<numeric\_value> 11 digits
Resolution

**Query Response** Numeric data transferred as ASCII bytes in <NR3> format with eleven significant digits.

Comments • \*RST: 0.00000000000

- This command couples :CALC2:LIM:UPP to the same value.
- Updating the upper limit value causes the limit counts (:CALC2:LIM:FCO, :CALC2:LIM:PCO) to be cleared.
- The front panel menu item is not always able to display all of the significant digits of this value. When this is the case, the displayed value is different from the actual value in that the displayed value has been rounded. However, using the front panel **Enter** key, while this value is in the 11-digit display, will update the actual value to the displayed (rounded) value.

#### :CALCulate3:PATH?

Queries the order in which CALCulate3 sub-blocks are to be processed.

For the Counter, this sequence is fixed to be LFILter followed by AVERage.

**Query Response** A sequence of ASCII-encoded bytes: LFIL, AVER

Comments Query only.

#### :CALibration Subsystem

## :CALibration Subsystem

### :CALibration[:ALL]?

This query causes an internal interpolator self-calibration.

#### Query Response •

- Numeric data transferred as ASCII bytes in <NR1> format.
- A value of zero indicates the calibration completed without error. A value of one indicates the calibration completed with error.

#### Comments Query only.

#### :CALibration:COUNt?

Oueries the number of times the Counter has been calibrated.

By monitoring the calibration count, you can determine whether an unauthorized calibration has been performed.

The following commands (as well as the front-panel invoked calibrations) increment the count upon the completion of a successful calibration:

:DIAG:CAL:INP:GAIN:AUTO ONCE :DIAG:CAL:INP:OFFS:AUTO ONCE :DIAG:CAL:ROSC:AUTO ONCE

The :CAL:DATA command also increments the calibration count.

#### **Query Response** Numeric data transferred as ASCII bytes in <NR1> format.

#### **Comments** • Query only.

- The calibration count is stored in non-volatile memory, thus cycling power will not reset value.
- The calibration count is unaffected by power-on, save/recall, and \*RST.
- The calibration count increments up to a maximum of 32,767 after which it wraps around to 1. (A value of 0 indicates no calibration has been performed since the last reset of the non-volatile memory.)
- Your Counter was calibrated before it left the factory. When you receive your Counter, read the calibration count to determine its initial value.

#### :CALibration Subsystem

#### Related Front-Panel Key

Scale & Offset / POWER (Calibration Menu)

### :CALibration:DATA <arbitrary block>

Sets or queries the calibration data (input gain, input offset, and reference oscillator).

Before performing calibration, it is a good idea to query (:CAL:DATA?) and store the current calibration values in your program or on a disk in case an error occurs during the calibration process. See the sample program "How to Read and Store Calibration Information" in Chapter 3, "Programming Your Frequency Counter for Remote Operation."

#### Query Response •

- Definite Length Block.
- The query response will be **#256<56 calibration-data bytes>** terminated with a new line and EOI.

#### Comments •

- This command does not affect the interpolator calibration data.
- If the <arbitrary block> command parameter ha s the incorrect number of bytes or does not checksum, error -220 is generated.
- If the update to EEPROM fails, error +2013 is generated.
- The calibration data (updated by this command) is st ored in non-volatile memory, so cycling power will not reset these values. The only way to update the calibration data is through this command or by initiating the individual calibrations (see:DIAG:CAL: ...).
- The calibration data (updated by this command) is unaffected by power-on, save/recall, and \*RST.

#### :CALibration Subsystem

#### :CALibration:SECurity Subtree

This subtree provides capabilities related to the security of the Counter's calibration factors.

#### :CALibration:SECurity:CODE <NRf>

Sets the calibration security code .

To change the security code , the Counter must first be unsecured. To unsecure the Counter, use the :CALibration:SECurity:STATe command.

#### **<NRf> Range** 0 to 9999999

#### <NRf> Resolution 1

#### **Comments** • No query.

 The calibration code is stored in non-volatile memory, and is unaffected by power-on, save/recall, and \*RST.

#### Related Front-Panel key

Related Scale & Offset / POWER (Calibration Menu)

#### :CALibration:SECurity:STATe <Boolean>, <NRf>

Sets and queries the calibration security state .

To unsecure for calibration, specify OFF with the present security code. When the Counter is unsecure, any calibration can be performed.

To secure against calibration, specify ON with the present security code. When the Counter is secure, no calibration can or will be performed (except for interpolator calibration).

#### **<NRf> Range** 0 to 9999999

#### <NRf> Resolution 1

#### Query Response •

- Single ASCII-encoded byte, 0 or 1.
- A value of 0 indicates the Coun ter is unsecure; a value of 1 indicates the Counter is secure.

#### :CALibration Subsystem

#### Comments •

- The calibration state is stored in non-volatile memory, and is unaffected by power-on, save/recall, and \*RST.
- The security code is set to 53181 (the model number of the instrument) when
  the Counter is shipped from the factory. If you forget your security code, you
  can reset the security code to the
  model-number default by resetting all of the non-volatile memory to a default
  state. See the Assembly-Level Service Guide for more information.

Related Scale & Offset / POWER (Calibration Menu)
Front-Panel
Keys

## :CONFigure Subsystem

## :CONFigure Subsystem

Refer to the Measurement Instructions section in this chapter for a description of :CONFigure.

#### **Device Clear**

## **Device Clear**

The full capability of the Device Clear IEEE 488.1 interface function is implemented in the Counter. This function allows a device to be initialized to a cleared state. The device-dependent effect is described below.

In response to either the Device Clear message or the Selected Device Clear message, the Counter:

- clears the input b uffer and Output Queue,
- resets the parser, execution control, and response formatter,
- clears any command that would prevent processing a \*RST or other commands,
- disables the effect of a prior \*OPC command, and
- terminates the holdoff action of a \*WAI, \*OPC?, or data query (:MEASure query, :READ query, :FETCh query, :CALC:DATA?, :CALC2:LIM:FAIL?) waiting for pending operation to complete.

Also, a front-panel-initiated diagnostic or calibration may be aborted (for example, if the front-panel diagnostic or calibration is waiting for user input).

#### :DIAGnostic Subsystem

## :DIAGnostic Subsystem

This subsystem controls the remote calibration of the Counter.

All of the calibration values, with the exception of the interpolator values, are stored in non-volatile memory and are unaffected by power-on, save/recall, and \*RST.

Any of the commands which perform a calibration, with the exception of the interpolator calibration, will generate error -221 if the user tries to execute a calibration while the Counter is secured. (Note, this will not occur in early revisions of the Counter because calibration security does not exist.) Please refer to the :CALibration:SECurity subtree for command specifics regarding calibration security.

#### :DIAGnostic:CALibration:INPut[1]:GAIN:AUTO ONCE | OFF

Calibrates the channel 1 input trigger GAIN when the ONCE parameter is used.

Before sending this command, connect a +5V source to channel 1.

#### **Query Response** A sequence of ASCII-encoded bytes: OFF

#### Comments •

- The calibration values are stored in non-volatile memory, and are unaffected by power-on, save/recall, and \*RST.
- Use :DIAG:CAL:STAT? to check for successful calibration.
- After calibration is completed, the state of this command's parameter is OFF.

Related Front-Panel Keys

Related Scale & Offset/POWER (Calibration Menu)

#### :DIAGnostic Subsystem

#### :DIAGnostic:CALibration:INPut[1]:OFFSet:AUTO ONCE | OFF

Calibrates the channel 1 input trigger OFFSet when the ONCE parameter is used.

Before sending this command, BE SURE to disconnect any input signal from channel 1.

#### **Query Response** A sequence of ASCII-encoded bytes: OFF

#### Comments •

- The calibration values are stored in non-volatile memory, and are unaffected by power-on, save/recall, and \*RST.
- Use:DIAG:CAL:STAT? to check for successful calibration.
- After calibration is completed, the state of this command's parameter is OFF.

## **Front-Panel Keys**

**Related** Scale & Offset/POWER (Calibration Menu)

#### :DIAGnostic:CALibration:INTerpolator:AUTO ONCE | OFF | ON

Calibrates the interpolator circuit in the Counter when the ONCE parameter is used.

AUTO ON enables automatic interpolator calibration on every measurement. AUTO OFF disables automatic interpolator calibration.

Query Response A sequence of ASCII-encoded bytes: OFF or ON

#### Comments •

- \*RST: ON
- Use :DIAG:CAL:STAT? to check for successful calibration.
- After ONCE calibration is completed, the state of this command's parameter is OFF.
- When :DIAG:CAL:INT is set to OFF, the Counter reports the positive status condition (questionable Time and Frequency) to bits 2 and 5 of the Questionable Status Register. When :DIAG:CAL:INT is set to ON, the Counter reports the negative status condition (NOT questionable Time and Frequency) to bits 2 and 5 of the Questionable Status Register.
- This enable is unaffected by save/recall.

#### :DIAGnostic:CALibration:ROSCillator:AUTO ONCE | OFF

Calibrates the reference oscillator when ONCE parameter is used.

#### :DIAGnostic Subsystem

Before sending this command, connect 10 MHz to channel 1.

#### Query Response A sequence of ASCII-encoded bytes: OFF

#### Comments •

- This command is available only if the instrument contains the medium or high stability oscillator option; otherwise, error -241 is generated.
- The calibration values are stored in non-volatile memory, and are unaffected by power-on, save/recall, and \*RST.
- Use :DIAG:CAL:STAT? to check for successful calibration.
- After calibration is completed, the state of this command's parameter is OFF.

## Front-Panel Keys

**Related** Scale & Offset/POWER (Calibration Menu)

#### :DIAGnostic:CALibration:STATus?

Queries pass/fail status of the last calibration. It can be used after any calibration to determine if the calibration was successful.

#### Query Response •

- Numeric data transferred as ASCII bytes in <NR1> format.
- A value of zero indicates that calibration completed without error. A value of one indicates the calibration completed with error.

**Comments** Query only.

#### :DIAGnostic Subsystem

#### :DIAGnostic:MEASure:RESolution?

Queries the resolution of the current measurement .

For most measurements, the resolution of the result produced is defined by a single equation published in the instrument specifications. For Frequency and Period measurements, the specification calls out two formulas for resolution, and explains the conditions in which each applies. The RESolution query makes it possible to discern which formula is applicable.

The RESolution query returns HIGH when the Counter is measuring Frequency and Period and is configured to use continuous-count technology to produce a higher-resolution result. The query response is NORM for instances in which the Frequency and Period measurement produces the same resolution as a traditional counter (a lower-resolution result). For all other function choices, the query always responds with NORM.

#### Query Response •

- A sequence of ASCII-encoded bytes: HIGH or NORM
- If no valid result exists, NORM is returned and error -230 is generated.

#### Comments •

- Query only.
- If this command is issued while a measurement is in progress, no response will be produced until the measurement completes.
- This command holds off subsequent commands from being processed until a
  measurement completes. This holdoff action can only be canceled by the
  measurement completing, a device clear, or power cycle.

Related Scale & Offset/POWER (Calibration Menu)
Front-Panel
Keys

### :DISPlay Subsystem

## :DISPlay Subsystem

This subsystem controls the selection and presentation of textual information on the Counter's display. This information includes measurement results. :DISPlay is independent of, and does not modify, how data is returned to the controller.

See the section titled "How to Program the Counter to Display Results" in Chapter 3 of this guide.

#### :DISPlay:ENABle <Boolean>

Sets or queries whether the whole display (text area, annunciators, and indicators—with the exception of Remote and SRQ) is visible.

#### Query Response •

- Single ASCII-encoded byte, 0 or 1.
- A value of 0 indicates OFF; a value of 1 indicates ON.

#### Comments • \*RST: ON

This value is unaffected by save/recall.

#### :DISPlay:MENU[:STATe] OFF

This command, which only allows the OFF parameter, disables the menu display. When the menu display is disabled, the results display appears.

The query indicates whether the menu display or result display is enabled.

#### Query Response •

- Single ASCII-encoded byte, 0 or 1.
- A value of 0 indicates the menu display is disabled (the result display is enabled). A value of 1 indicates the menu display is enabled (the result display is disabled).

#### Comments •

- \*RST: OFF
- To enable the menu display, use either the front-panel keys or the :SYST:KEY command.
- This value is unaffected by save/recall.

#### :DISPlay Subsystem

# :DISPlay[:WINDow]:TEXT:FEED "[:]CALCulate2" | "[:]CALCulate3"

Sets or queries what data flow is fed into the display.

Choose from the following <data\_handle> strings:

• "[:]CALCulate2"— should be used to direct any result *other than the statistics* to the result display

Specifically this would select one of the following results for the result display:

- raw measurement (if math is disabled—:CALC:MATH:STAT OFF)
- the scaled/o ffset measurement (if math is enabled— :CALC:MATH:STAT ON)
- the limit graph (if limit testing is enabled with the graphic calcally.) the limit graph (if limit testing is enabled with the graphic calcally.) the limit graph (if limit testing is enabled with the graph (if limit testing is enabled with the graph (if limit testing is enabled with the graph (if limit testing is enabled with the graph (if limit testing is enabled with the graph (if limit testing is enabled with the graph (if limit testing is enabled with the graph (if limit testing is enabled with the graph (if limit testing is enabled with the graph (if limit testing is enabled with the graph (if limit testing is enabled with the graph (if limit testing is enabled with the graph
- "[:]CALCulate3"—should be used to direct the statistical result (if statistics are enabled, :CALC3:AVER[:STAT] ON) to the result display; the particular statistic displayed is determined by :CALC3:AVER:TYPE.

Query Response A string is returned: "CALC2" or "CALC3."

- Comments \*RST: ":CALCulate2"
  - Refer to the section titled "How to Program the Counter to Display Results" in Chapter 3 of this guide.

Related Stats Front-Panel Keys

#### :DISPlay Subsystem

### :DISPlay[:WINDow]:TEXT:MASK <numeric\_value>

Sets or queries the number of least significant (right-most) display digits "masked 'from the measurement result display. The remaining most significant display digits are displayed, while the "masked" digits are represented by an underscore ( \_\_\_).

This setting affects how measurement results are *displayed*; HP-IB query results are unaffected by this setting.

For example, a setting of five (:DISP[:WIND]:TEXT:MASK 5) masks the five right-most displayed digits, and displays the remaining left-most seven digits (including blanks). Thus, for a measurement result with twelve digits, such as **12.661**, **403**, **041**, **9 MHz**, the displayed digits 12.661, 40 MHz would appear and the remaining five digits would be represented by an underscore (e.g., **12.661**, **40\_**, \_\_\_, \_\_ **MHz**). If some of the "unmasked" digits are blank digits, as in the case of a measurement result that does not use all twelve digits, such as **93**, **030.803**, **34 Hz** (the seven left-most display digits include two leading blanks), then only 93, 030 Hz would be displayed, with the remaining five digits represented by an underscore (e.g., **93**, **030**, \_\_\_, \_ Hz).

If the combination of this setting and the current measurement result is such that fewer than three visible (non-blanked) digits would be displayed, then fewer than the specified number of digits will be masked in order to provide a minimum of three non-blanked, non-masked digits.

Voltage Peaks and standard deviation displayed results are unaffected by this setting.

<numeric\_value> 0 to 9

Range

<numeric\_value> 1
Resolution

**Query Response** Numeric data transferred as ASCII bytes in <NR1> format.

Comments • \*RST: 0

• This setting is reset to 0 whenever the function or arming settings are updated from the front-panel.

**Related** More Digits, Fewer Digits **Front-Panel** 

**Keys** 

#### :DISPlay[:WINDow]:TEXT:RADix COMMa | DPOint

#### :DISPlay Subsystem

Sets or queries the character used to separate integral and fractional portions of a displayed number.

To conform to the numerical convention used in the USA, specify decimal point with DPOint. To conform to the numerical convention used in many other countries, specify COMMa.

For example:

With DPOint, one thousand is displayed as 1,000.0 With COMMa, one thousand is displayed as 1.000,0

**Query Response** A sequence of ASCII-encoded bytes: DPO or COMM

**Comments** This value is stored in non-volatile memory. It is unaffected by power-on, save/recall, and \*RST.

Related Utility/POWER
Front-Panel
Keys

## :FETCh Subsystem

## :FETCh Subsystem

Refer to the Measurement Instructions section in this chapter for a description of :FETCh.

#### :FORMat Subsystem

## :FORMat Subsystem

This subsystem sets the data format for transferring numeric information. This data format is used for response data by those commands that are specifically designated to be affected by the :FORMat subsystem.

#### :FORMat[:DATA] ASCii | REAL

Sets or queries the data format type. Valid types are ASCii and REAL.

When ASCii type is selected, numeric response data is transferred as ASCII bytes in <NR3> format. The numbers are separated by commas as specified in IEEE 488.2. To indicate that no response data exists, Not a Number **9.91E37** is returned.

When REAL type is selected, response data is transferred in a <definite length block> as a 64-bit IEEE 754 floating point number. To indicate that no response data exists, Not a Number **9.91E37** is returned in the <definite length block>.

Query Response A sequence of ASCII-encoded bytes: ASC or REAL

Comments • \*RST: ASCii

• This command affects the response format of the following commands:

:CALCulate:DATA? :CALCulate3:DATA? :FETCh? :MEASure query :READ?

[:SENSe]:DATA? :TRACe[:DATA] query Commands Reference Group Execute Trigger (GET)

# **Group Execute Trigger** (GET)

The full capability of the Group Execute Trigger IEEE 488.1 interface function is implemented in the Counter. This function permits the Counter to have its operation initiated over the Bus. The

device-dependent result of this triggering is described in the following paragraph.

In response to the IEEE 488.1 Group Execute Trigger (GET) remote interface message (while the Counter is addressed to listen), the Counter performs the action defined by the \*DDT command (see page 4-101).

## :HCOPy Subsystem

#### :HCOPy:CONTinuous <Boolean>

Enables or disables printing results.

When :HCOPy:CONTinuous is enabled (:HCOP:CONT ON), the Counter prints each measurement.

If statistics is enabled (:CALC3:AVER[:STAT] ON), all statistics (standard deviation, mean, minimum, and maximum) will be printed in addition to the individual measurements. If limit testing is enabled (:CALC2:LIMit:STAT ON), an indication will be printed for the measurements that fail the limit test.

Refer to the sections titled "Using the Print Menu," and "To Configure the RS-232 Serial Port for Printing" in the Operating Guide for more details on printing.

#### Query Response •

- Single ASCII-encoded byte, 0 or 1.
- A value of 0 indicates OFF, a value of 1 indicates ON.

Comments \*RST: OFF

Related Save & Print Front-Panel Keys

#### :INITiate Subsystem

## :INITiate Subsystem

This subsystem controls the initiation of a measurement.

#### :INITiate:AUTO <Boolean>

Sets or queries if the Counter should stop measurements or continue measuring (go on) when a measurement exceeds the user-entered limits.

AUTO ON configures the Counter to automatically stop measuring (set :INIT:CONT to OFF) on a limit test failure (that is, out-of-limit results are detected). AUTO OFF configures the Counter to continue measuring (leave :INIT:CONT unaffected) when the limit test fails.

The AUTO ON capability is only meaningful when the Counter is limit testing (:CALC2:LIM:STAT is ON) and :INIT:CONT is ON.

#### Query Response •

- Single ASCII-encoded byte, 0 or 1.
- A value of 0 indicates OFF; a value of 1 indicates ON.

Comments \*RST: OFF

Related Limit Modes
Front-Panel
Keys

#### :INITiate:CONTinuous <Boolean>

Sets or queries the enable for continuously initiated measurements .

With CONTinuous set to OFF, no measurements are made until CONTinuous is set to ON or :INITiate[:IMMediate] is received. Once CONTinuous is set to ON, a new measurement is initiated. On the completion of each measurement, with CONTinuous ON, another measurement immediately commences.

#### Query Response •

- Single ASCII-encoded byte, 0 or 1.
- A value of 0 indicates OFF; a value of 1 indicates ON.

#### Comments •

- \*RST: OFF
- When the :INIT:CONT ON command is sent, the Counter:
  - invalidates the statistics results,
  - clears the statistics current count to 0,

#### :INITiate Subsystem

- reports the negative status condition (NOT Computing Statistics) to bit 8 of Operation Status Register.
- When :CALC2:LIM:CLE:AUTO is ON, the Counter performs the following whenever the :INIT:CONT ON command is sent:
  - invalidates the limit data,
  - clears :CALC2:LIM:FAIL, :CALC2:LIM:FCOunt, and :CALC2:LIM:PCOunt information,
  - turns off the front-panel display's **Limit** annunciator, and
  - sets the Limit-Detect output to the in-limit voltage level.
- When [:SENS]:EVEN:LEV[:ABS]:AUTO is ON and channel 1 is a
  measurement channel, the Counter performs an auto-trigger on channel 1
  whenever the :INIT:CONT ON command is executed, and also at the beginning
  of each measurement cycle while :INIT:CONT is ON.
- The state of :TRIG:COUN:AUTO has no affect on the operation of :INIT:CONT ON.
- :INIT:CONT ON operates as if :TRIG:COUN was 1.
- The commencement of the first measurement due to setting :INITiate:CONTinuous to ON sets the Pending Operation Flag to true. The Pending Operation Flag is set false by aborting of a measurement, or by the completion of the last measurement after :INITiate:CONTinuous is set OFF.
- With the measurements being made continuously, the :ABORt command shall abort the current measurement in progress, however, the value of :INITiate:CONTinuous is unaffected. If CONTinuous was set to ON prior to receiving :ABORt, it remains ON and a new measurement begins.
- When a single measurem ent is in progress (:INIT:CONT is OFF):
  - Error -213 (Init ignored) is generated and the state of INIT:CONT is unaffected by :INIT:CONT ON.
  - Error -210 (Trigger error) is generated by INIT:CONT OFF.
- Note that the Counter powers up with :INIT:CONT set to ON, but \*RST sets
   :INIT:CONT to OFF.

#### :INITiate Subsystem

#### Related Run Front-Panel Keys

#### :INITiate[:IMMediate]

This event command causes the instrument to initiate either a single measurement or a block of measurements.

#### When

:TRIG:COUN:AUTO is OFF, or :CALC3:AVER[:STAT] is OFF, or [:SENS]:FUNC[:ON] is any Voltage Peaks function, then :INIT[:IMM] initiates a single measurement.

#### When

:TRIG:COUN:AUTO is ON, and :CALC3:AVER[:STAT] is ON, and [:SENS]:FUNC[:ON] is not a Voltage Peak function, then :INIT[:IMM] initiates a complete block of measurements. See :TRIG:COUN:AUTO for specifics.

#### Comments •

- When :TRIG:COUN:AUTO is ON and :CAL3:AVER[:STAT] is ON, the Counter clears the statistics results and the statistics current count on :INIT[:IMM].
- If the instrument is already in the process of making a measurement or if INITiate:CONTinuous is set to ON, an :IMMediate command has no affect, and an error -213 (Init ignored) is generated.
- When :CALC2:LIM:CLE:AUTO is ON, the Counter performs the following whenever the :INIT[:IMM] command is sent:
  - invalidates the limit data,
  - clears :CALC2:LIM:FAIL, :CALC2:LIM:FCOunt, and :CALC2:LIM:PCOunt information,
  - turns off the front-panel display's Limit annunciator, and
  - sets the Limit-Detect output to the in-limit voltage level.
- This command is an overlapped command (se e IEEE 488.2, Section 12).
   Beginning a measurement or block of measurements with an
   :INITiate[:IMMediate] sets the Pending Operation Flag to true. Completing the measurement or block of measurements (normally or by aborting) sets Pending Operation Flag to false.

# Commands Reference :INITiate Subsystem

When [:SENS]:EVEN:LEV[:ABS]:AUTO is ON and channel 1 is a
measurement channel, the Counter performs an auto-trigger on channel 1
whenever the :INIT[:IMM] command is executed.

Related Stop/Single Front-Panel Keys

#### :INPut[1] Subsystem

## :INPut[1] Subsystem

This subsystem controls the characteristics of the Counter's input ports. :INPut1 corresponds to the channel 1 input port.

#### :INPut[1]:ATTenuation 1 | 10

Sets or queries the input attenuation .

**Query Response** Numeric data transferred as ASCII bytes in <NR1> format.

Comments \*RST: 1

Related X10 Attenuate Front-Panel

Keys

### :INPut[1]:COUPling AC | DC

Sets or queries the input coupling.

Query Response A sequence of ASCII-encoded bytes: AC or DC

Comments \*RST: AC

Related DC/AC

Front-Panel Keys

#### :INPut[1]:FILTer[:LPASs][:STATe] <Boolean>

Sets or queries the state of the low-pass filter .

**Query Response** • Single ASCII-encoded by te, 0 or 1.

• A value of 0 indicates OFF; a value of 1 indicates ON.

Comments \*RST: OFF

Related 100kHz Filter

Front-Panel Keys

#### :INPut[1] Subsystem

#### :INPut[1]:FILTer[:LPASs]:FREQuency?

Queries the cutoff frequency of the low-pass filter.

Query Response •

- Numeric data transferred as ASCII bytes in <NR3> format with six significant digits.
- A value of 100E+3 is returned.

**Comments** Units are Hertz.

#### :INPut[1]:IMPedance < numeric\_value > [OHM]

Sets or queries the input impedance  $(50\Omega \text{ or } 1M\Omega)$ .

<numeric\_value> 50 or 1E6

Range

**Query Response** Numeric data transferred as ASCII bytes in <NR3> format with six significant digits.

Comments •

\*RST: 1E6 OHM

Units are Ohms.

Related  $50\Omega/1M\Omega$ 

**Front-Panel** 

Keys

#### :INPut2 Subsystem

## :INPut2 Subsystem

This subsystem queries the characteristics of the Counter's channel 2 input port. These commands are only available if Option 015, Option 030, or Option 050 is installed.

#### :INPut2:COUPling?

Queries the channel 2 input coupling.

Query Response A sequence of ASCII-encoded bytes: AC

**Comments** This command is only available if Option 030 or 015 is installed.

#### :INPut2:IMPedance?

Queries the channel 2 input impedance.

Query Response Numeric data transferred as ASCII bytes in <NR3> format with six significant digits.

> The value returned is **50**, or Not a Number **9.91E37** if Option 030 or 015 Channel 2 is not installed.

#### Comments •

- Units are Ohms.
- This command is only available if Option 015, Option 030, or Option 050 is installed.

## :MEASure Subsystem

## :MEASure Subsystem

Refer to the Measurement Instructions section in this chapter for a description of :MEASure.

Measurement Instructions (:CONFigure, :FETCh, :MEASure, :READ)

# Measurement Instructions (:CONFigure, :FETCh, :MEASure, :READ)

The purpose of these commands is to acquire data using a set of high-level instructions. These commands are structured to allow you to trade off interchangeability with fine control of the measurement process. The :MEASure query provides a complete capability where the instrument is configured, a measurement is taken, and the results are stored in the Output Queue in one operation.

When more precise control of the measurement is required, the :CONFigure and :READ? commands can be used. :CONFigure performs the configuration portion of the measurement. :READ? performs the data acquisition and post processing (if any), and then it places the results in the Output Queue. This allows generic configuration of the instrument using :CONFigure, and then customization of the measurement with other commands (for example, from the [:SENSe] subsystem). :READ? completes the measurement process.

The :READ? command, in turn, is composed of the :INITiate[:IMMediate] and :FETCh? commands. :INITiate[:IMMediate] performs the data acquisition. :FETCh? performs the post-processing function (if any) and places the result in the Output Queue. This allows more than one FETCh? on a single set of acquired data.

| Summary of the Measurement Instruction Commands |                                                                                                    |  |
|-------------------------------------------------|----------------------------------------------------------------------------------------------------|--|
| :MEASure query                                  | This command is the simplest to use, but allows few additional possibilities. This command lets the Counter configure <code>itself</code> for an optimal measurement, initiate measurement, and return the result; that is, it provides complete measurement sequence (:MEAS query is equivalent to the :CONF, :INIT, :FETC? command sequence, but with no flexibility.) |  |
| :CONFigure<br>:READ?                            | The combined use of these two commands allows for more control when the Counter performs measurement, initiates measurement, and returns the result. Use this command sequence if you are planning for the Counter to perform something in between the measurement setup and acquisition.                                                                                |  |
| :CONFigure<br>:INITiate<br>:FETCh?              | This combination of commands allows for the most flexibility . This command sequence configures the Counter, initiates the measurement as specified, and returns the result.                                                                                                    |  |

The <source\_list> parameter has the same syntax as SCPI <channel\_list> syntax. For example, a one-channel function (such as Frequency, Period, etc.) would use

#### Measurement Instructions (:CONFigure, :FETCh, :MEASure, :READ)

(@1) to specify channel 1, whereas a two-channel function (such as Ratio) would use (@1), (@2) to specify a measurement between Channel 1 and Channel 2.

If the instrument receives a parameter which is unexpected, it shall process the command, ignoring the unexpected parameter, and set the "Command Warning" bit of the Data Questionable status reporting structure.

The response format for :MEASure query, :READ?, and :FETCh? is determined by the :FORMat subsystem. If no valid data is available, error -230 (Data corrupt or stale) is generated.

See the programming example "Easiest Way to Make a Measurement" in Chapter 3 of this guide.

#### :CONFigure[:SCALar]:<function> <parameters> [,<source\_list>]

Configures the instrument to perform the specified function, but does not initiate the measurement. Use :INITiate;FETCh? or :READ? to make and query a measurement.

Parameters (other than <source\_list>) may be defaulted from the right by omitting them, or anywhere by substituting the keyword DEFault. The <source\_list> parameter may be defaulted by omitting it. The default values are specified by the particular function description.

Note, this command defaults several Counter settings. To simply change the function, while leaving all other Counter settings as they are, use [:SENS]:FUNC[:ON] instead.

#### Comments •

- Refer to the sub-section in this section title d "Descriptions of the Measurement Functions" for descriptions of each measurement function.
- This command disables math, statistics, and limit-testing.
- If channel 1 is specified or defaulted as a measurement channel, then when this command executes, for functions other than Voltage Peaks (maximum, minimum, peak-to-peak),
  - auto-trigger is enabled,
  - auto-trigger level is set,
  - auto-trigger is invoked.

#### :CONFigure?

#### Measurement Instructions (:CONFigure, :FETCh, :MEASure, :READ)

Queries the function configured by the last :CONFigure or :MEASure query.

If the instrument state has changed through commands other than :CONFigure or :MEASure query, the instrument will not track these changes, and the query response will not reflect these changes.

#### Query Response •

- A string of the form: "<function> <parameters>[,<source\_list>]", omitting the leading colon from the <function>.
- The response is unaffected by \*RST, recall, and [:SENS]:FUNC.
- At power-on, this query generates an error and returns an empty string.

#### Comments •

- Refer to the sub-section in this section titled "Descriptions of Measurement Functions" for descriptions of each measurement function.

### Measurement Instructions (:CONFigure, :FETCh, :MEASure, :READ)

### :FETCh[[:SCALar]:<function>]?

This query returns the measurement taken by the :INITiate (or :MEASure query or :READ?) commands.

When [:SCALar]:<function> is specified, the instrument will retrieve the specified result if it matches the current measurement type or can be derived from the current measurement type. The only functions which can be derived from a different measurement type are:

- frequency to/from period,
- voltage minimum to/from voltage maximum,
- · voltage minimum to/from voltage peak-to-peak, and
- voltage maximum to/from voltage peak-to-peak.

When [:SCALar]:<function> is omitted, the function specified/used by the last :CONFigure, :MEASure, :READ, or FETCh will be used, if possible. This behavior is apparent when switching between frequency and period, or when switching among the voltage peaks functions.

Issuing this query while a measurement is in progress has the effect of holding off further commands from being processed until the measurement completes. This hold-off action can only be canceled by the measurement completing, Device Clear, or power-on.

#### Query Response •

- Result will be formatted according to :FORMat[:DATA] ASCii | REAL setting.
- When ASCii format is used, numeric data is transferred as ASCII bytes in <NR3> format. The number of significant digits will range from 1 to 15, depending on the measurement resolution.
- If no valid result exists, Not a Number **9.91E37** is returned and error -230 is generated.

#### Comments •

- Refer to the sub-section in this chapter titled "Descriptions of the Measurement Functions" for descriptions of each measurement function.

:MEASure[:SCALar]:<function>? <parameters> [,<source\_list>]

#### Measurement Instructions (:CONFigure, :FETCh, :MEASure, :READ)

This query provides a complete measurement sequence: configuration, measurement initiation, and query for result. It is used when the generic measurement is acceptable and fine adjustment of Counter settings is unnecessary.

Parameters (other than <source\_list>) may be defaulted from the right by omitting them, or anywhere by substituting the keyword DEFault. The <source\_list> parameter may be defaulted by omitting it. The default values are specified by the particular function description.

Issuing this query while a measurement is in progress will result in this query aborting the current measurement before initiating the desired measurement, and then waiting for the measurement to complete. Consequently, this has the effect of holding off further commands from being processed until the desired measurement completes. This hold-off action can only be canceled by the measurement completing, Device Clear, or power-on.

#### Query Response •

- Result will be formatted according to :FORMat[:DATA] ASCii | REAL setting.
- When ASCii format is used, numeric data is transferred as ASCII bytes in <NR3> format. The number of significant digits will range form 1 to 15, depending on the measurement resolution.

#### Comments •

- Refer to the sub-section in this section titled "Descriptions of the Measurement Functions" for descriptions of each measurement function.
- This command disables math, statistics, and limit-testing.
- If channel 1 is specified or defaulted as a measurement channel, then when this command executes, for functions other than Voltage Peaks (maximum, minimum, peak-to-peak),
  - auto-trigger is enabled,
  - auto-trigger level is set,
  - auto-trigger is invoked.

#### :READ[[:SCALar]:<function>]?

This query provides a method of performing a :FETCh? on *fresh* data.

A common application is to use this command in conjunction with a :CONFigure to provide a capability like :MEASure? in which the application programmer is

#### Measurement Instructions (:CONFigure, :FETCh, :MEASure, :READ)

allowed to provide fine adjustments to the instrument state by issuing the corresponding commands between the :CONFigure and :READ?.

When [:SCALar]:<function> is specified, the instrument will retrieve the specified result if it matches the current measurement type or can be derived from the current measurement type. The only functions which can be derived from a different measurement type are:

- frequency to/from period,
- voltage minimum to/from voltage maximum,
- voltage minimum to/from voltage peak-to-peak, and
- voltage maximum to/from voltage peak-to-peak.

When [:SCALar]:<function> is omitted, the function specified/used by the last :CONFigure, :MEASure, :READ, or FETCh will be used, if possible. This behavior is apparent when switching between frequency and period, or when switching among the voltage peaks functions.

Issuing this query while a measurement is in progress will result in this query aborting the current measurement and idling the measurement cycle before initiating the desired measurement, and then waiting for the measurement to complete. Consequently, this has the effect of holding off further commands from being processed until the desired measurement completes. This hold-off action can only be canceled by the measurement completing, Device Clear, or power-on.

#### Measurement Instructions (:CONFigure, :FETCh, :MEASure, :READ)

#### Query Response •

- Result will be formatted according to :FORMat[:DATA] ASCii | REAL setting.
- When ASCii format is used, numeric data is transferred as ASCII bytes in <NR3> format. The number of significant digits will range from 1 to 15, depending on the measurement resolution.

#### Comments •

- Refer to the sub-section in this section titled "Descriptions of Measurement Functions" for descriptions of each measurement function.
- Refer to Table 4-1 for a summary of the <function>, <parameters>, and <source\_list> for each of the measurement functions.

Table 4-1. The <function>, associated <parameters> and <source\_list> for the Measure Instruction Commands

| <function> *</function>    | <pre><parameters></parameters></pre>                              | [, <source_list>]**</source_list> |
|----------------------------|-------------------------------------------------------------------|-----------------------------------|
| [:VOLTage]:FREQuency       | [ <expected_value>[,<resolution>]]</resolution></expected_value>  | [(@1)   (@2)]                     |
| [:VOLTage]:FREQuency:RATio | [ <expected_value> [,<resolution>]]</resolution></expected_value> | [(@1), (@2)]  <br>[(@2), (@1)]    |
| [:VOLTage]:MAXimum         |                                                                   | [(@1)]                            |
| [:VOLTage]:MINimum         |                                                                   | [(@1)]                            |
| [:VOLTage]:PERiod          | [ <expected_value>[,<resolution>]]</resolution></expected_value>  | [(@1)   (@2)]                     |
| [:VOLTage]:PTPeak          |                                                                   | [(@1)]                            |

<sup>\*</sup> The only functions which can be derived (using FETC? or READ?) from the stored data are period to/from frequency, maximum to/from minimum, maximum to/from peak-to-peak, and minimum to/from peak-to-peak. Ratio results require an acquisition of the ratio function.

<sup>\*\* &</sup>lt;source\_list> has the same syntax as SCPI <channel \_list> syntax. For example, a single-channel function (e.g., frequency, period, etc.) would use (@1) to specify channel 1, where as a two-channel function (e.g., frequency ratio) would use (@1), (@2) to specify a measurement between channel 1 and channel 2.

#### Measurement Instructions (:CONFigure, :FETCh, :MEASure, :READ)

#### Descriptions of the Measurement Functions—<function>

This sub-section provides a description of each measurement function (that is, [:VOLTage]:FREQuency, [:VOLTage]:FREQuency:RATio, [:VOLTage]:PERiod, etc.) that can be used with either the :MEASure query or :CONFigure command.

In each of the following command lines, the MEASure command is used with the measurement function commands.

#### :MEASure[:SCALar][:VOLTage]:FREQuency? [<expected\_value>[,<resolution>]][, (@1)|(@2)]

Measures Frequency.

The measurement arming mode is set to "digits." The Counter uses the <expected\_value> and <resolution> parameters to configure the number of digits of resolution arming setting.

The Channel 1 trigger settings are coupled so that the measurement channel has auto-trigger enabled at 50% with a positive slope.

#### Ch1

<expected\_value>

range: .100 Hz to 225 MHz

**resolution:** <expected value> should be within 10% of input frequency

for optimum arming configuration

default: 10 MHz

Ch1 < resolution>

**description:** value indicates decade corresponding to least significant

digit of the result

range: 1E-16 to 1E6 Hz

value which indicates 3 to 15 digits of resolution for the

specified <expected value>

**resolution:** <resolution> should use a mantissa of 1.0 and be an even

power of 10

#### Descriptions of the Measurement Functions—<function> (Cont.)

:MEASure[:SCALar][:VOLTage]:FREQuency? (Continued)

#### Measurement Instructions (:CONFigure, :FETCh, :MEASure, :READ)

**default:** value which indicates 4 digits of resolution for the

specified <expected\_value>

Ch2 <expected\_value>

range, Option 030: 100 MHz to 3.00 GHz range, Option 015: 100 MHz to 1.50 GHz

**resolution:** <expected\_value> should be within 10% of input

frequency for optimum arming configuration

default: 500 MHz

Ch2 < resolution>

**description:** value indicates decade corresponding to least significant

digit of the result

range: 1E-7 to1E7 Hz

value which indicates 3 to 15 digits of resolution for the

specified <expected value>

**resolution:** <resolution> should use a mantissa of 1.0 and be an even

power of 10

**default:** value which indicates 4 digits of resolution for the

specified <expected\_value>

<source\_list>

range: (@1) | (@2)

default: (@1)

#### Measurement Instructions (:CONFigure, :FETCh, :MEASure, :READ)

#### Descriptions of the Measurement Functions—<function> (Cont.)

#### :MEASure[:SCALar][:VOLTage]:FREQuency:RATio? [<expected\_value>[,<resolution>]]

[, (@1), (@2) | (@2), (@1) ]

Measures Frequency Ratio between two inputs.

The measurement arming mode is set to "digits." The Counter uses the <expected\_value> and <resolution> parameters to configure the number of digits of resolution arming setting.

The Channel 1 trigger settings are coupled so that the measurement channel has auto-trigger enabled at 50% with a positive slope.

#### <expected\_value>

range for  $\frac{\text{Ch1}}{\text{Ch2}}$ : 1.00E-10 to 1.00E11

range for  $\frac{\text{Ch2}}{\text{Ch1}}$ : 1.00E-11 to 1.00E10

**resolution:** <expected\_value> should be within 10% of ratio for

optimum arming configuration

default: 1

<resolution>

**description:** value indicates decade corresponding to least significant

digit of the result

range for  $\frac{\text{Ch1}}{\text{Ch2}}$ : 1E-25 to 1E8

value which indicates 3 to 15 digits of resolution for the

specified <expected>

range for  $\frac{\text{Ch2}}{\text{Ch1}}$ : 1E-26 to 1E7

value which indicates 3 to 15 digits of resolution for the

specified <expected>

Descriptions of the Measurement Functions—<function> (Cont.)

:MEASure[:SCALar][:VOLTage]:FREQuency:RATio? (Continued)

#### Measurement Instructions (:CONFigure, :FETCh, :MEASure, :READ)

**resolution:** <resolution> should use a mantissa of 1.0 and be an even

power of 10

**default:** value which indicates 4 digits of resolution for the

specified <expected\_value>

<source\_list>

range:  $(@1), (@2) \mid (@2), (@1)$ 

**default:** (@1), (@2)

#### :MEASure[:SCALar][:VOLTage]:MAXimum? [(@1)]

Measures Voltage Maximum.

<source\_list>

range: (@1) default: (@1)

#### :MEASure[:SCALar][:VOLTage]:MINimum? [(@1)]

Measures Voltage Minimum.

<source\_list>

range: (@1) default: (@1)

#### Measurement Instructions (:CONFigure, :FETCh, :MEASure, :READ)

#### Descriptions of the Measurement Functions—<function> (Cont.)

:MEASure[:SCALar][:VOLTage]:PERiod? [<expected\_value>[,<resolution>]][, (@1)|(@2)]

Measures Period.

The measurement arming mode is set to "digits." The Counter uses the <expected\_value> and <resolution> parameters to configure the number of digits of resolution arming setting.

The Channel 1 trigger settings are coupled so that the measurement channel has auto-trigger enabled at 50% with a positive slope.

#### Ch1

<expected\_value>

**range:** 4.4 ns to 10.0 sec

**resolution:** <expected value> should be within 10% of input peroid for

optimum arming configuration

default: 100 ns

Ch1 < resolution>

description: value indicates decade corresponding to least significant

digit of the result

range: 1E-23 to 1E-2 sec

value which indicates 3 to 15 digits of resolution for the

specified <expected value>

**resolution:** <resolution> should use a mantissa of 1.0 and be an even

power of 10

**default:** value which indicates 4 digits of resolution for the

specified <expected\_value>

#### Measurement Instructions (:CONFigure, :FETCh, :MEASure, :READ)

#### Descriptions of the Measurement Functions—<function> (Cont.)

:MEASure[:SCALar][:VOLTage]:PERiod? (Continued)

Ch2 <expected\_value>

range, Option 030: 0.33 ns to 10.0 ns range, Option 015: 0.66 ns to 10.0 ns

**resolution:** <expected\_value> should be within 10% of input period

for optimum arming configuration

default: 2 ns

Ch2 <resolution>

**description:** value indicates decade corresponding to least significant

digit of the result

range: 1E-24 to 1E-11 sec

value which indicates 3 to 15 digits of resolution for the

specified <expected value>

**resolution:** <resolution> should use a mantissa of 1.0 and be an even

power of 10

**default:** value which indicates 4 digits of resolution for the

specified <expected\_value>

<source\_list>

range: (@1) | (@2)

default: (@1)

#### :MEASure[:SCALar][:VOLTage]:PTPeak? [(@1)]

Measures Peak-to-Peak Voltage .

<source\_list>

range: (@1) default: (@1)

Measurement Instructions (:CONFigure, :FETCh, :MEASure, :READ)

#### Descriptions of the Measurement Functions—<function> (Cont.)

#### How to Use the Measurement Instruction Commands

The Measure Instruction commands have a different level of compatibility and flexibility than other commands. The parameters used with commands from the Measure Instruction describe the signal you are going to measure. This means that the Measure Instructions give compatibility between instruments since you do not need to know anything about the instrument you are using.

#### **Using: MEAsure**

This is the simplest Measurement Instruction command to use, but it does not offer much flexibility. :MEASure causes the Counter to configure itself for a default measurement, starts the measurement, and queries the result. The following example shows how to use query to measure frequency. Use

:MEASURE:FREQ?

to execute a default frequency measurement and have the result sent to the controller. The Counter will select settings and carry out the required measurement; moreover, it will automatically start the measurement and send the result to the controller.

You may add parameters to give more details about the signal you are going to measure. Use

:MEASURE:FREQ? 50 MHZ, 1 HZ

where 50 MHz is the expected value, which can of course also be sent as 50E6 HZ, and 1Hz is the required resolution.

Also the channel numbers can be specified if you send, for example:

:MEASURE:FREQ? (@1)

:MEASURE:FREQ? 50 MHz, 1 HZ, (@1)

Measurement Instructions (:CONFigure, :FETCh, :MEASure, :READ)

#### How to Use the Measurement Instruction Commands (Cont.)

#### **Using : CONFigure with : READ?**

The :CONFigure command causes the instrument to choose default settings for the specified measurement. :READ? starts the measurement and queries the result.

This sequence operates in the same way as the :MEASure query, but now it is possible to insert commands between :CONFigure and :READ? to specify a particular setting. For example, use

:CONF:FREQ 5 MHZ, 1HZ

to configure a default frequency measurement where 1 Hz is the required resolution and 5 MHz is the expected value.

Use

:SENS:EVEN:LEV 0V

to set the trigger level to 0 Volts.

Use

:READ?

to start the measurement and query the result.

#### Using :CONFigure with :INITiate and :FETCh?

The :READ? query is composed of the :INITiate command, which starts the measurement, and the :FETCh? command, which returns the results to the controller. For example, use

:CONF:FREQ 50 MHZ, 1 HZ

to configure for a default frequency measurement where 1 Hz is the required resolution and 50 MHz is the expected value.

#### Measurement Instructions (:CONFigure, :FETCh, :MEASure, :READ)

#### How to Use the Measurement Instruction Commands (Cont.)

Use

:SENS:EVEN:LEV 0V

to set the trigger level to 0 Volts.

Use

:INITIATE

to start the measurement.

Use

:FETCH?

to query for result.

#### :MEMory Subsystem

### :MEMory Subsystem

This subsystem manages the instrument's memory . The MEMory capabilities of an instrument are not part of the instrument state, and are not affected by reset (\*RST) or recall (\*RCL). In this instrument, the macro capabilities will not survive a power cycle, but the \*SAV/\*RCL states will.

#### :MEMory:DELete:MACRo <string>

Deletes the macro with the name specified by the string parameter.

The new IEEE 488.2-1992 command \*RMC (Remove Macro Command) may also be used; it performs exactly the same action as :MEMory:DELete:MACRo. Note, however, that the Counter complies with IEEE 488.2-1987.

#### Comments •

- Event; no query.
- See \*PMC (page 4-113) if you want to delete all macros.

#### :MEMory:FREE:MACRo?

Queries the memory usage and availability corresponding to macro data. A total of 6500 bytes is dedicated to macro memory.

#### Query Response •

- Numeric data transferred as ASCII bytes in <NR1> format.
- Two numbers transferred a s ASCII bytes in <NR1> format and comma-separated: <br/>
   sytes available>, <br/>
   bytes in use>.

#### :MEMory:NSTates?

Queries the Number of available \*SAV/\*RCL STates in the instrument.

#### Query Response •

- Numeric data transferred as ASCII bytes in <NR1> format.
- The value returned is 21.
- The response value is one greater than the maximum which can be sent as a parameter to the \*SAV and \*RCL commands.

#### [:SENSe] Subsystem

#### [:SENSe] Subsystem

The [:SENSe] subsystem commands are divided into several sections. Each section or subtree deals with controls that directly affect instrument-specific settings and not those related to the signal-oriented characteristics.

#### [:SENSe]:DATA? ["[:]SENSe[1]"]

Queries the current measurement result data of the :SENSe subsystem (no scale or offset applied).

If this query executes while a measurement is in progress, then the prior measurement result will be returned, if the prior result has not been invalidated.

#### Query Response •

- Result will be formatted according to :F ORMat[:DATA] ASCii | REAL setting.
- When ASCii format is used, numeric data is transferred as ASCII bytes in <NR3> format. The number of significant digits will range from 1 to 15 depending on the measurement resolution.
- If no valid result exists, Not a Number **9.91E37** is returned and error -230 is generated.

#### **Comments** Query only.

#### [:SENSe]:EVENt[1] Subtree

This subtree defines the "trigger event."

For Frequency, this is the event which is counted.

When you are measuring Voltage Peaks, none of the :SENSe:EVENt settings are used.

#### [:SENSe]:EVENt[1]:HYSTeresis:RELative < numeric\_value > [PCT]

Sets or queries the size of the hysteresis window as a percentage of the allowable hysteresis. For example, 0% is the minimum hysteresis setting and 100% is the maximum hysteresis setting.

Specifying 100% or MAXimum provides the greatest noise immunity (lowest sensitivity), while specifying 0% or MINimum provides the least noise immunity (most sensitive).

#### [:SENSe] Subsystem

0, 50, or 100 PCT

<numeric\_value> Range

**Query Response** Numeric data transferred as ASCII bytes in <NR1> format.

**Comments** \*RST: 0 PCT (least noise immunity)

**Related** Trigger/Sensitivity

**Front-Panel Keys** 

#### [:SENSe]:EVENt[1]:LEVel[:ABSolute] < numeric value> [V]

Sets or queries the level at the center of the hysteresis window.

The actual trigger event is at the top of the hysteresis window (for POSitive slope) or at the bottom of the hysteresis window (for NEGative slope).

<numeric\_value> •

X1 Attenuation: -5.125 to +5.125V

Range

X10 Attenuation: -51.25 to +51.25V

<numeric\_value> •

X1 Attenuation: .005V

Resolution

X10 Attenuation: .05V

Query Response Numeric data transferred as ASCII bytes in <NR3> format with six significant digits.

Comments •

- Execution of this command turns [:SENS]:EVEN[1]:LEV:AUTO to OFF.
- The query can be used to determine the current trigger level when auto-trigger is enabled ([:SENS]:EVEN[1]:LEV[:ABS]:AUTO ON). That is, the query response will indicate what level has automatically been selected.

**Front-Panel** 

**Related** Trigger/Sensitivity

**Keys** 

#### [:SENSe] Subsystem

#### [:SENSe]:EVENt[1]:LEVel[:ABSolute]:AUTO <Boolean>

Sets or queries the "auto-trigger" enable.

When AUTO is set to ON, the Counter automatically measures and computes a trigger level which corresponds to the auto-trigger percentage (specified with [:SENS]:EVEN[1]:LEV:REL) of the specified channel.

While the enable is set to ON, the Counter will measure and compute the measurement channel trigger level each time :INIT or :INIT:CONT ON is executed. Also, for each measurement, while the enable is set to ON, the Counter will check that the measurement signal(s) are triggering — if no triggering is found, the Counter will measure and compute new trigger level(s).

#### Query Response •

- Single ASCII-encoded byte, 0 or 1.
- A value of 0 indicates OFF; a value of 1 indicates ON.

#### Comments • \*RST: ON

 Explicitly selecting a trigger level (with [:SENS]:EVEN[1]:LEV[:ABS]) turns AUTO OFF.

# Related Trigger/Sensitivity Front-Panel Kevs

#### [:SENSe]:EVENt[1]:LEVel:RELative < numeric\_value > [PCT]

Sets or queries the percentage of the peak-to-peak range of the signal at which the instrument auto triggers .

If [:SENS]:EVEN[1]:LEV[:ABS]:AUTO is ON, then when this command executes, the Counter automatically measures and computes a trigger level corresponding to the specified percentage of the specified channel.

<numeric\_value> 0 to 100 PCT
 Range

<numeric\_value> 10 PCT
 Resolution

**Query Response** • Numeric data transferred as ASCII bytes in <NR1> format.

#### [:SENSe] Subsystem

Comments • \*RST: 50 PCT

• Only applies when [:SENS]:EVEN[1]:LEV[:ABS]:AUTO is ON.

**Related** Trigger/Sensitivity **Front-Panel** 

Keys

#### [:SENSe]:EVENt[1]:SLOPe POSitive | NEGative

Sets or queries which edge of the input signal will be considered an event for Frequency, Period, and Frequency Ratio measurements .

With the POSitive slope selected, a signal going from one voltage level to a more positive level, regardless of polarity, will define the event at the upper hysteresis limit. With the NEGative slope selected, the negative going edge of the signal will define an event at the lower hysteresis limit.

**Query Response** A sequence of ASCII-encoded bytes: POS or NEG

**Comments** \*RST: POSitive

Related Trigger/Sensitivity
Front-Panel
Keys

#### [:SENSe]:EVENt2 Subtree

This subtree queries the characteristics of the "trigger event" for channel 2 input port.

#### [:SENSe]:EVENt2:LEVel[:ABSolute]?

Queries the trigger level of channel 2 input port.

#### Query Response •

- Numeric data transferred as ASCII bytes in <NR3> format with six significant digits.
- The value returned is 0.

**Comments** Units are Volts.

#### [:SENSe] Subsystem

#### [:SENSe]:EVENt2:SLOPe?

Queries which edge of channel 2 input port will be considered an event.

**Query Response** A sequence of ASCII-encoded bytes: POS

#### [:SENSe]:FREQuency Subtree

This subtree controls the Frequency, Frequency Ratio, and Period measuring capabilities of the instrument.

#### [:SENSe]:FREQuency:ARM Subtree

This subtree is used to synchronize the Frequency, Frequency Ratio, and Period start and stop arm with events. The following combination of start/stop arming sources are valid:

| STARt:SOURce | STOP:SOURce | Front-Panel Gating Setttings |          |
|--------------|-------------|------------------------------|----------|
|              |             | GATE                         | STOP     |
| IMMediate    | IMMediate   | AUTO                         |          |
| IMMediate    | TIMer       | TIME                         |          |
| IMMediate    | DIGits      | DIGITS                       |          |
| EXTernal     | EXTernal    | EXTERNAL                     | POS, NEG |
| EXTernal     | TIMer       | EXTERNAL                     | TIME     |
| EXTernal     | IMMediate   | EXTERNAL                     | AUTO     |

#### [:SENSe]:FREQuency:ARM[:STARt]:SLOPe POSitive | NEGative

Sets or queries the slope of the external start arm signal used in external arming Frequency, Frequency Ratio, and Period measurements.

Query Response A sequence of ASCII-encoded bytes: POS or NEG

Comments • \*RST: POSitive

Only applies when [:SENS]: FREQ:ARM[:STAR]:SOUR EXT is selected.

Related Gate & ExtArm **Front-Panel** 

**Keys** 

#### [:SENSe] Subsystem

#### [:SENSe]:FREQuency:ARM[:STARt]:SOURce IMMediate |EXTernal

Sets or queries the start arm for Frequency, Frequency Ratio, and Period measurements.

Query Response A sequence of ASCII-encoded bytes: IMM or EXT

Comments \*RST: IMMediate

**Related** Gate & ExtArm

Front-Panel Keys

#### [:SENSe]:FREQuency:ARM:STOP:DIGits <numeric\_value>

Sets or queries the resolution in terms of digits used in arming Frequency, Period, and Ratio measurements.

<numeric\_value> 3 to 15
 Range

**Query Response** Numeric data transferred as ASCII bytes in <NR1> format.

Comments • \*RST: 4

• Only applies when [:SENS]:FREQ:ARM:STOP:SOUR DIG is selected.

Related Gate & ExtArm Front-Panel Keys

#### [:SENSe] Subsystem

#### [:SENSe]:FREQuency:ARM:STOP:SLOPe POSitive | NEGative

Sets or queries the slope of the external stop arm signal used in external arming Frequency, Frequency Ratio, and Period measurements.

Query Response A sequence of ASCII-encoded bytes: POS or NEG

**Comments** • \*RST: NEGative

• Only applies when [:SENS]:FREQ:ARM:STOP:SOUR EXT is selected.

Related Gate & ExtArm

Front-Panel Keys

### [:SENSe]:FREQuency:ARM:STOP:SOURce IMMediate | EXTernal | TIMer | DIGits

Sets or queries the stop arm for Frequency, Frequency Ratio, and Period measurements.

Query Response A sequence of ASCII-encoded bytes: IMM, EXT, TIM, or DIG

Comments \*RST: TIMer

Related Gate & ExtArm

Front-Panel Keys

#### [:SENSe]:FREQuency:ARM:STOP:TIMer <numeric\_value> [S]

Sets or queries the gate time used in arming Frequency, Frequency Ratio, and Period measurements.

<numeric\_value> • For short gate time: 1.00E-3 to 99.99E-3 s econds
Range

• For long gate time: 100E-3 to 1000.000 seconds

**<numeric\_value>** • For short gate time: 0.01E-3 seconds

**Resolution** • For long gate time: 1E-3 seconds

**Query Response** Numeric data transferred as ASCII bytes in <NR3> format with six significant digits.

#### [:SENSe] Subsystem

- Comments \*RST: 100E-3 S
  - Only applies when [:SENS]:FREQ:ARM:STOP:SOUR TIM is selected.

# Related Gate & ExtArm Front-Panel Keys

#### [:SENSe]:FREQuency:EXPected[1|2] <numeric\_value> [HZ]

Sets or queries the approximate frequency of a signal you expect to measure. Providing this value enables the Counter to eliminate a pre-measurement step, saving measurement time and enabling more accurate arming. This applies to the following measurement functions: Frequency, Period, and Ratio.

Note that the actual frequency of the input signal must be within 10 % of the expected frequency value you entered.

### <numeric\_value> • Range

- For channel 1, the frequency range is 0.1 to 225E6 HZ
- For channel 2, Option 015, the frequency range is 100E6 to 1.5E9 HZ
- For channel 2, Option 030, the frequency range is 100E6 to 3E9 HZ

#### Query Response •

- Numeric data transferred as ASCII bytes in <NR3> format with fifteen significant digits.
- If [:SENS]:FREQ:EXP[1|2]:AUTO is ON, Not a Number **9.91E37** is returned and error -221 is generated.

**Comments** This value is unaffected by save/recall.

#### [:SENSe] Subsystem

#### [:SENSe]:FREQuency:EXPected[1|2]:AUTO ON

The command, which only allows the ON parameter, configures the Counter to perform, as necessary, a pre-measurement step to automatically determine the approximate frequency of the measurement signal(s). This applies to the following measurement functions: Frequency, Period, and Ratio.

The query indicates whether or not the above described pre-measurement step is enabled.

#### Query Response •

- Single ASCII-encoded byte, 0 or 1.
- A value of 0 indicates OFF; a value of 1 indicates ON.

#### Comments •

- \*RST: ON
- This value is unaffected by save/recall.
- While the Counter is configured to ON, representative CW signal(s) must be present at the measurements input(s).
- The ON setting causes the Counter to disregard any previously set "expected frequency" ([:SENS]:FREQ:EXP[1|2]).
- The only mechanism for disabli ng the above described pre-measurement step is to specify an expected frequency with [:SENS]:FREQ:EXP[1|2].

#### [:SENSe]:FUNCtion[:ON] <sensor\_function>

Sets or queries the <sensor\_function> to be sensed by the Counter.

The <sensor\_function> strings are:

```
"[:][XNONe:]FREQuency [1|2]"
```

"[:][XNONe:]FREQuency:RATio [1,2 | 2,1]"

"[:][XNONe:]PERiod [1|2]"

"[:][XNONe:]VOLTage:MAXimum [1]"

"[:][XNONe:]VOLTage:MINimum [1]"

"[:][XNONe:]VOLTage:PTPeak [1]"

#### [:SENSe] Subsystem

#### Query Response •

- The string "<function> <channel>[,<channel>]" is returned.
- The string omits d efault nodes (XNONe) and uses short form mnemonics. If the channel specifier(s) are set to default value(s), no channel specifier is returned in response. If the channel specifier(s) are not set to default value(s), they will be returned in the response with a single space separating the first channel specifier from the function name.

#### For example:

- "FREQ" would be returned for frequency on Channel 1.
- "FREQ 2" would be returned for frequency on Channel 2.
- "FREQ:RAT" would be returned for frequency ratio of Channel 1 to Channel 2.
- "FREQ:RAT 2,1" would be returned for frequency ratio of Channel 2 to Channel 1.

#### Comments • \*RST: "FREQuency 1"

- If the optional channel specification is omitted from the <sensor\_function>, a default channel selection is made. For Frequency, Period, and Voltage Peaks, the default is Channel 1. For Frequency Ratio the default is Channel 1 to Channel 2.
- This command has no direct effect on :FETCh?, :READ?, or :CONFigure?
- When the sensor function is Voltage Minimum, Voltage Maximum, or Voltage Peak-to-Peak, then [:INIT]:IMM always initiates a single measurement.

Related Freq Ch1, Freq Ch2, Other Meas
Front-Panel
Keys

#### [:SENSe] Subsystem

#### [:SENSe]:ROSCillator Subtree

This subtree controls the Reference Oscillator .

#### [:SENSe]:ROSCillator:EXTernal:CHECk ON | OFF | ONCE

Sets or queries the enable for "checking" the validity and presence of the external reference.

When CHECk is ON and external has been explicitly selected ([:SENS]:ROSC:SOUR is EXT and [:SENS]:ROSC:SOUR:AUTO is OFF), the Counter checks the external reference signal to ensure that the frequency is 1, 5, or 10 MHz and that the reference is present at measurement completion. When CHECk is OFF, the external reference signal is not checked at all.

CHECk ONCE is an event which invokes the external reference check at the time the command is executed. ONCE is only permitted if [:SENS]:ROSC:SOUR is EXT; otherwise, error -221 is generated. If the CHECk ONCE does not detect a valid timebase, error +2009 is generated. After the check is completed, this command's parameter is set to OFF.

#### Query Response A sequence of ASCII-encoded bytes: ON or OFF

#### Comments • \*RST: ON

- Use this command when [:SENS]:ROSC:SOUR EXT has been sent.
- This value is unaffected by save/recall.

#### [:SENSe]:ROSCillator:EXTernal:FREQuency?

Queries the frequency value of the external reference oscillator.

#### **Query Response** •

- Numeric data transferred as ASCII byt es in <NR3> format with six significant digits.
- Range is 1E6 to 10E6.
- Units are Hertz.
- If the current reference timebase is external but the frequency is not known (because it is not 1, 5, or 10 MHz and [:SENS]:ROSC:SOUR:AUTO is OFF), Not a Number **9.91E37** is returned.
- If the current reference timebase is internal, Not a Number **9.91E37** is returned.

#### [:SENSe] Subsystem

## Comments Query only.

#### [:SENSe]:ROSCillator:SOURce INTernal | EXTernal

Sets or queries current reference timebase.

INTernal indicates the timebase is the internal reference. EXTernal indicates the signal at the external reference input (located on the rear panel of the Counter; Ref **In** connector) is the reference timebase.

**Query Response** A sequence of ASCII-encoded bytes: INT or EXT

#### Comments •

- Execution of the command (that is, explicitly selecting internal or external timebase) sets [:SENS]:ROSC:SOUR:AUTO to OFF.
- The query can be used to determine the current reference timebase when [:SENS]:ROSC:SOUR:AUTO is ON. That is, the query response will indicate which timebase (internal or external) has automatically been selected.
- This value is unaffected by save/recall.

### **Front-Panel Keys**

Related Utility/POWER

#### [:SENSe]:ROSCillator:SOURce:AUTO <Boolean>

Sets or queries the enable for automatically selecting a reference timebase.

When AUTO is ON, the Counter will automatically select the external reference signal as the reference timebase when a valid signal (1, 5, or 10 MHz) is present at the Ref In rear-panel connector. The internal timebase is used when an invalid signal is present at this connector.

When AUTO is OFF, the reference timebase is selected with [:SENS]:ROSC:SOUR.

#### Query Response •

- Single ASCII-encoded byte, 0 or 1.
- A value of 0 indicates OFF; a value of 1 indicates ON.

#### [:SENSe] Subsystem

- Comments \*RST: ON
  - Explicitly selecting a reference oscillator (with [:SENS]:ROSC:SOUR INT|EXT) sets AUTO to OFF.
  - This value is unaffected by save/recal 1.

Related Utility/POWER
Front-Panel
Keys

#### :STATus Subsystem

### :STATus Subsystem

The :STATus subsystem commands allow you to specify or examine the status of the Operation Status Register group and the Questionable Data/Signal Register group.

#### :STATus:OPERation Subtree

The :STATus:OPERation subtree commands allow you to examine the status of the Counter monitored by the Operation Status Register group, shown in Figure 4-2. The Operation Status Register group consists of a condition register, two transition registers, an event register, and an enable register. The commands in this subtree allow you to control and monitor these registers.

See the section titled "Operation Status Register Group and Questionable Data/Signal Status Register Group" on page 3-28 in Chapter 3 for a detailed description of the Operation Status Register Group.

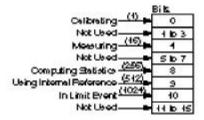

Figure 4-2. The Operation Status Register Group

#### :STATus:OPERation:CONDition?

Queries the status of the Operation Condition Status Register.

Bits are not cleared when read.

#### Query Response •

- Numeric data transferred as ASCII bytes in <NR1> format.
- Range is 0 to 65,535.
- The query response value is an integer formed by the binary weighting of the bits. The value of unused bits is zero.

#### :STATus Subsystem

**Comments** The Operation Condition Status Register is cleared at power-on.

#### :STATus:OPERation:ENABle <non-decimal numeric> | <NRf>

Sets or queries the Operation Event Status Enable Register.

The parameter and query response value, when rounded to an integer value and expressed in base 2 (binary), represents the bit values of the Operation Event Status Enable Register. The value of unused bits is zero when queried and ignored when set

This register is used to enable a single or inclusive OR group of Operation Event Status Register events to be summarized in the Status Byte Register (bit 7).

**Range** The range for the <non-decimal numeric> or <NRf> parameter is 0 to 65.535.

**Query Response** Numeric data transferred as ASCII bytes in <NR1> format.

#### Comments •

- At power-on and :STAT:PRES, the Operation Event Status Enable Register is cleared (value is 0).
- This value is unaffected by \*RST and save/recall.

#### :STATus:OPERation[:EVENt]?

Queries the status of the Operation Event Status Register.

The Operation Event Status Register captures changes in conditions by having each event bit correspond to a specific condition bit in the Operation Condition Status Register. An event becomes TRUE when the associated condition makes the transition specified by the transition filters. The event bits, once set, are "sticky." That is, they cannot be cleared, even if they do not reflect the current status of a related condition, until they are read.

#### Query Response •

- Numeric data transferred as ASCII bytes in <NR1> format.
- Range is 0 to 65,535.
- The query response value is an integer formed by the binary weighting of bits. The value of unused bits is zero.

#### :STATus Subsystem

#### Comments

The Operation Event Status Register is cleared by \*CLS, by :STAT:OPER[:EVEN]?, and at power-on.

#### :STATus:OPERation:NTRansition <non-decimal numeric> | <NRf>

Sets or queries the negative transition filter for the Operation status reporting structure.

The parameter and query response value, when rounded to an integer value and expressed in base 2 (binary), represents the bit values of the negative transition filter. The value of unused bits is zero when queried and ignored when set.

A TRUE bit (in the negative transition filter) specifies that a negative (TRUE to FALSE) transition of the corresponding bit in the Operation Condition Status Register generates the corresponding event in the Operation Event Status Register.

**Range** The range of the <non-decimal numeric> or <NRf> parameter is 0 to 65,535.

**Query Response** Numeric data transferred as ASCII bytes in <NR1> format.

#### Comments •

- At power-on and STAT:PRES, the negative transition filter is preset such that each bit is a 0 (FALSE).
- This value is unaffected by \*RST and save/recall.

#### :STATus:OPERation:PTRansition <non-decimal numeric> | <NRf>

Sets or queries the positive transition filter for the Operation status reporting structure.

The parameter and query response value, when rounded to an integer value and expressed in base 2 (binary), represents the bit values of the positive transition filter. The value of unused bits is zero when queried and ignored when set.

A TRUE bit (in the positive transition filter) specifies that a positive (FALSE to TRUE) transition of the corresponding bit in the Operation Condition Status Register generates the corresponding event in the Operation Event Status Register.

**Range** The range of the <non-decimal numeric> or <NRf> parameters is 0 to 65,535.

**Query Response** Numeric data transferred as ASCII bytes in <NR1> format.

#### Comments

#### :STATus Subsystem

- At power-on and STAT:PRES, the positive transition filter is preset such that each bit is a 1 (TRUE).
- This value is unaffected by \*RST and save/recall.

#### :STATus:PRESet

This event command presets the enable registers and transition filters associated with the Operation and Questionable status reporting structures. The enable registers and negative transition filters are preset such that each bit is a 0 (FALSE). The positive transition filters are preset such that each bit is a 1 (TRUE).

#### :STATus Subsystem

#### :STATus:QUEStionable Subtree

The :STATus:QUEStionable subtree commands allow you to examine the status of the Counter monitored by the Questionable Data/Signal Status Register group, shown in Figure 4-3. The Questionable Status group consists of a condition register, two transition registers, an event register, and an enable register. The commands in this subtree allow you to control and monitor these registers.

See the section titled "Operation Status Register Group and Questionable Data/Signal Status Register Group" on page 3-28 in Chapter 3 for a detailed description of the Questionable Data/Signal Status Register Group.

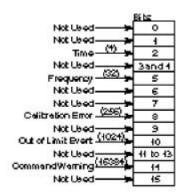

Figure 4-3. The Questionable Data/Signal Status Register Group

#### :STATus:QUEStionable:CONDition?

Queries the status of the Questionable Data Condition Status Register.

Bits are not cleared when read.

#### Query Response •

- Numeric data transferr ed as ASCII bytes in <NR1> format.
- Range is 0 to 65,535.
- The query response value is an integer formed by the binary weighting of the bits. The value of unused bits is zero.

**Comments** The Questionable Data Condition Status Register is cleared at power-on.

#### :STATus Subsystem

#### :STATus:QUEStionable:ENABle <non-decimal numeric> | <NRf>

Sets or queries the Questionable Data Event Status Enable Register.

The parameter and query response value, when rounded to an integer value and expressed in base 2 (binary), represents the bit values of the Questionable Data Event Status Enable Register. The value of unused bits is zero when queried and ignored when set.

This register is used to enable a single or inclusive OR group of Questionable Data Event Status Register events to be summarized in the Status Byte Register (bit 3).

**Range** The range of the <non-decimal numeric> or <NRf> parameter is 0 to 65,535.

**Query Response** Numeric data transferred as ASCII bytes in <NR1> format.

#### Comments •

- At power-on and :STAT:PRES, the Questionable Data Event Status Enable Register is cleared (value is 0).
- This value is unaffected by \*RST and save/recall.

#### :STATus:QUEStionable[:EVENt]?

Queries the status of the Questionable Data Event Status Register.

The Questionable Data Event Status Register captures changes in conditions by having each event bit correspond to a specific condition bit in the Questionable Data Condition Status Register. An event becomes TRUE when the associated condition makes the transition specified by the transition filters. The event bits, once set, are "sticky." That is, they cannot be cleared, even if they do not reflect the current status of a related condition, until they are read.

The Questionable Data Event Status Register is cleared by \*CLS, by :STAT:QUES[:EVEN]?, and at power-on.

#### Query Response •

- Numeric data transferred as ASCII bytes in <NR1> format.
- Range is 0 to 65,535.
- The query response value is an integer formed by the binary weighting of bits. The value of unused bits is zero.

#### :STATus:QUEStionable:NTRansition <non-decimal numeric> | <NRf>

#### :STATus Subsystem

Sets or the negative transition filter for the Questionable Data status reporting structure.

The parameter and query response value, when rounded to an integer value and expressed in base 2 (binary), represents the bit values of the negative transition filter. The value of unused bits is zero when queried and ignored when set.

A TRUE bit (in the negative transition filter) specifies that a negative (TRUE to FALSE) transition of the corresponding bit in the Questionable Data Condition Status Register generates the corresponding event in the Questionable Data Event Status Register.

**Range** The range of the <non-decimal numeric> or <NRf> parameter is 0 to 65,535.

**Query Response** Numeric data transferred as ASCII bytes in <NR1> format.

#### Comments •

- At power-on and :STAT:PRES, the negative transition filter is preset such that each bit is a 0 (FALSE).
- This value is unaffected by \*RST and save/recall.

#### :STATus:QUEStionable:PTRansition <non-decimal numeric> | <NRf>

Sets or queries the positive transition filter for the Questionable Data status reporting structure.

The parameter and query response value, when rounded to an integer value and expressed in base 2 (binary), represents the bit values of the positive transition filter. The value of unused bits is zero when queried and ignored when set.

A TRUE bit (in the positive transition filter) specifies that a positive (FALSE to TRUE) transition of the corresponding bit in the Questionable Data Condition Status Register generates the corresponding event in the Questionable Data Event Status Register.

**Range** The range of the <non-decimal numeric> or <NRf> parameter is 0 to 65,535.

# Commands Reference :STATus Subsystem

**Query Response** Numeric data transferred as ASCII bytes in <NR1> format.

- **Comments** At power-on and :STAT:PRES, the positive transition filter is preset such that each bit is a 1 (TRUE).
  - This value is unaffected by \*RST and save/recall.

#### :SYSTem Subsystem

### :SYSTem Subsystem

This subsystem collects together the capabilities that are not related to instrument performance.

#### :SYSTem:COMMunicate Subtree

The :SYSTem:COMMunicate subtree collects together the configuration of the control/communication interfaces.

The :SYSTem:COMMunicate:SERial subtree controls the physical configuration of the RS-232C port. Any command to change the settings takes effect immediately upon receipt of the "program message termination." These settings are stored in non-volatile memory, and are unaffected by power-on, save/recall, and \*RST.

The :SYSTem:COMMunicate:SERial:TRANsmit subtree controls parameters associated with transmission.

The Counter will always use one start bit and one stop bit.

#### :SYSTem:COMMunicate:SERial:CONTrol:DTR IBFull | ON | LIMit

Sets or queries the hardware pacing scheme.

The ON parameter (which is equivalent to **DTR: HIGH** in the front-panel Utility menu) indicates that the DTR (Data Terminal Ready) line, which is pin 4 of the RS-232 connector , is always asserted (HIGH) to always be ready to allow data to be sent to the printer. Choose the ON parameter when the printer or cable you are using does not support handshaking.

The IBFull parameter (which is equivalent to **DTR: HW PACE** in the front-panel Utility menu) sets the RS-232 DTR line to indicate when the device is ready to receive. When the number of received bytes in the input buffer of the Counter reaches a stop threshold the Counter will de-assert the DTR line. When the number of bytes has been reduced to a start threshold, the Counter will assert DTR, indicating that it can receive input again. The Counter will also monitor the state of the DSR (Data Set Ready) line, which is pin 6 of the RS-232 connector, and will stop transmission if either of those lines becomes de-asserted. Choose the IBFull parameter when the printer and cable you are using require handshaking for counter-to-printer communication.

The LIMit parameter (which is equivalent to **DTR: LIMIT** in the front-panel Utility menu) indicates that the RS-232 DTR line will be used to indicate out of limit. The LIMit parameter will force the DTR line HIGH if the measurement is in limit, and LOW if the measurement is out of limit.

#### :SYSTem Subsystem

#### **Query Response**

A sequence of ASCII-encoded bytes: IBF, ON, or LIM

Comments •

- This value is stored in non-volatile memory. It is unaffected by power-on, save/recall, and \*RST.
- The start and stop thresholds are not user configurable.

Related Utility/POWER

**Front-Panel Keys** 

:SYSTem:COMMunicate:SERial:TRANsmit:BAUD <numeric\_value>

Sets or queries the baud rate.

<numeric\_value> The possible BAUD rate values that can be entered for the <numeric\_value>

**Range** parameter are: 300, 1200, 2400, 9600, 19200.

**Query Response** Numeric data transferred as ASCII bytes in <NR1> format.

**Comments** This value is stored in non-volatile memory. It is unaffected by

power-on, save/recall, and \*RST.

Related Utility/POWER

**Front-Panel Keys** 

4-91

#### :SYSTem Subsystem

### :SYSTem:COMMunicate:SERial:TRANsmit:PARity[:TYPE] EVEN | ODD | NONE

Sets or queries the parity scheme.

#### Query Response A sequence of ASCII-encoded bytes: EVEN, ODD, or NONE

#### Comments •

- This value is stored in non-volatile memory. It is unaffected by power-on, save/recall, and \*RST.
- If parity is enabled, the Counter sends/receives 7 data bits plus 1 parity bit. If parity is disabled, the Counter sends/receives 8 data bits.

#### Related Utility/POWER

### Front-Panel

Keys

#### :SYSTem:COMMunicate:SERial:TRANsmit:PACE XON | NONE

Sets or queries the software pacing scheme.

#### **Query Response** A sequence of ASCII-encoded bytes: XON or NONE

## **Comments** This value is stored in non-volatile memory. It is unaffected by power-on, save/recall, and \*RST.

## Related Utility/POWER Front-Panel

Keys

#### :SYSTem:ERRor?

Queries the oldest error in the Error Queue and removes that error from the queue (first in, first out).

See page 5-2 in Chapter 5, "Errors," for detailed error information

#### Query Response •

- The response is in the following form: <error\_number>,"<error\_description>"
- The <error\_number> is an integer in the range [-32768, 32767]. The negative
  error numbers are defined by the SCPI standard; positive error numbers are
  particular to this Counter. An error number value of zero indicates that the
  Error Queue is empty.
- The maximum length of the <error\_description> is 255 characters.

#### :SYSTem Subsystem

#### Comments

- The queue is cleared (emptied) on \*CLS, power-on, or upon reading the last error from queue.
- If the Error Queue overflows, the last error in the queue is replaced with the error -350, "Queue overflow". Any time the queue overflows, the least recent errors remain in the queue and the most recent error is discarded. The maximum length of the Error Queue is 30.
- This query clears any displayed error message from the front-panel display, and stops the front-panel **Remote** indicator from flashing.
- The Error Queue is unaffected by \*RST and save/recall.

#### :SYSTem Subsystem

#### :SYSTem:KEY <numeric\_value>

This command simulates the pressing or a front-panel key. The <numeric\_value> is a key code value.

This command puts an entry in the Key Queue (just as any front-panel key press does). The length of the Key Queue is 500.

The keys and their corresponding key codes are listed in the following table.

| Key             | Key Code | Key                           | Key Code |
|-----------------|----------|-------------------------------|----------|
| Freq Ch1        | 1        | d                             | 20       |
| Freq Ch2        | 4        | f                             | 23       |
| Other Meas      | 2        | s                             | 21       |
| Gate & ExtArm   | 5        | g                             | 22       |
| Uppr &Lower     | 7        | Channel 1 Trigger/Sensitivity | 13       |
| Limit Modes     | 8        | Channel 1 $50\Omega/1M\Omega$ | 14       |
| Scale & Offset  | 10       | Channel 1 DC/AC               | 15       |
| Stats           | 11       | Channel 1 X10 Attenuate       | 16       |
| Recall(Utility) | 3        | Channel 1 100kHz Filter       | 17       |
| Save & Print    | 6        | Display More Digits           | 18       |
| Run             | 9        | Display Fewer Digits          | 19       |
| Stop/Single     | 12       |                               |          |
| +/-             | 24       |                               |          |
| Enter           | 25       |                               |          |

<numeric\_value> 1 to 25
 Range

Query Response •

- Numeric data transferred as ASCII bytes in <NR1> format.
- The query returns the key code for the last key pressed. A value of -1 indicates the queue (last in, first out) is empty.

### :SYSTem Subsystem

### Comments

- At\*RST and power-on, the Key Queue is cleared (emptied).
- The Key Queue is unaffected by save/recall.
- Key commands are squential, but only in terms of processing other key commands or getting into the Key Queue. The operation performed by the key command is not guaranteed to be complete before processing of the next nonkey command. Be aware of this when intermixing key commands and non-key commands.

### :SYSTem:KEY:LOG?

This query returns a comma separated list of integers representing all of the entries in the Key Queue.

### Query Response •

- Numeric data transferred as ASCII bytes in <NR1> format.
- A value of -1 indicates the queue is empty.
- Numbers (representing key codes) are separated by commas. The key codes appear in a last in, first out sequence. The maximum number of key codes is 500. Each key code has a range of 1 to 25.

### Comments •

- At \*RST and power-on, the Key Queue is cleared (emptied).
- The Key Queue is unaffected by save/recall.

### :SYSTem:VERSion?

Queries the SCPI version number with which the Counter complies.

### Query Response •

- Numeric data transferred as ASCII bytes in <NR2> format.
- The response is an <NR2> formatted numeric value which has the form YYYY.V, where YYYY represents the year (1992) and the V represents the approved version for that year (0).

**Comments** The instrument complies with SCPI Standard 1992.0 and returns this value as the response to this query.

### :TRACe Subsystem

# :TRACe Subsystem

This subsystem provides access to the scale and offset values. The :TRACe subsystem used in conjunction with the :CALCulate[1] subsystem, scales and offsets measurement results.

### :TRACe:CATalog?

Queries list of intrinsic constants. The Counter has two constants, scale and offset.

Query Response A comma-separated list of strings: "SCALE", "OFFSET"

:TRACe[:DATA] OFFSET, <numeric\_value> [HZ | S ]

or

:TRACe[:DATA] OFFSET, <arbitrary block>

### :TRACe[:DATA]? OFFSET

Sets or queries the offset value.

<numeric\_value> -9.9999990000E+12 to -1.0000000000E-13, 0.0000000000, +1.0000000000E-13
Range to +9.9999990000E+12.

<numeric\_value> 11 digits
Resolution

Query Response •

- Response will be formatted according to :FORMat[:DATA] ASCii | REAL setting.
- When ASCii format is used, the numeric data is transferred as ASCII bytes in <NR3> format with eleven significant digits.

### Comments • \*RST: 0.0000000000

- Updating the offset causes the limit counts (:CALC2:LIM:FCO, :CALC2:LIM:PCO) to be cleared.
- The front panel menu it em is not always able to display all of the significant digits of this value. When this is the case, the displayed value is different from the actual value in that the displayed value has been rounded. However, using the front panel **Enter** key, while this value is in the 11-digit display, will update the actual value to the displayed (rounded) value.

### :TRACe Subsystem

Related

Scale & Offset

**Front-Panel Keys** 

> :TRACe[:DATA] SCALE, <numeric\_value>

:TRACe[:DATA] SCALE, <arbitrary block>

:TRACe[:DATA]? SCALE

Sets or queries the scale value.

<numeric\_value> -9.999999E+12 to -1.000000E-13, 0.000000, +1.000000E-13 to +9.999999E+12.

Range

<numeric\_value> 7 digits

Resolution

Query Response •

- Response will be formatted according to :FORMat[:DATA] ASCii | REAL setting.
- When ASCii format is used, the numeric data is transferred as ASCII bytes in <NR3> format with eleven significant digits.

Comments • \*RST: 1.000000

- Updating the scale causes the limit counts (:CALC2:LIM:FCO, :CALC2:LIM:PCO) to be cleared.
- The front panel menu item is not always able to display all of the significant digits of this value. When this is the case, the displayed value is different from the actual value in that the displayed value has been rounded. However, using the front panel **Enter** key, while this value is displayed, will update the actual value to the displayed (rounded) value.

Related Scale & Offset **Front-Panel Keys** 

### :TRIGger Subsystem

# :TRIGger Subsystem

This subsystem enables synchronization of instrument actions with specified internal or external events.

### :TRIGger:COUNt:AUTO <Boolean>

Sets or queries the control over the number of measurements made when :INITiate[:IMMediate] is performed.

When :TRIG:COUN:AUTO is OFF, then :INIT[:IMM] initiates a single measurement.

When :TRIG:COUN:AUTO is ON and [:SENS]:FUNC[:ON] is not a Voltage Peak function, then:

- when statistics are enabled (:CALC3:AVER[:STAT] is ON), :INIT[:IMM] will initiate a complete block of N (:CALC3:AVER:COUN) valid measurements.
- when statistics are enabled (:CALC3:AVER[:STAT] is ON), and limit-filtering
  is enabled (:CALC3:LFIL:STAT is ON), :INIT[:IMM] will initiate a complete
  block of N (:CALC3:AVER:COUN) valid,
  in-limit measurements.
- when statistics are disabled (:CALC3:AVER[:STAT] is OFF), :INIT[:IMM] initiates a single measurement.

#### Query Response •

- Single ASCII-encoded byte, 0 or 1
- A value of 0 indicates OFF; a value of 1 indicates ON.

### Comments • \*RST: OFF

• The :TRIG:COUN:AUTO setting has no affect on the operat ion of :INIT:CONT ON, which always behaves as if :TRIG:COUN is set to 1.

Related Stats Front-Panel Keys

\*CAL?

(Calibration Query)

# \*CAL?

# (Calibration Query)

This query causes an internal interpolator self-calibration.

### Query Response •

- Numeric data transferred as ASCII bytes in <NR1> format.
- A value of zero indicates the calibration completed without error. A value of one indicates the calibration completed with error.

\*CLS

(Clear Status Command)

# \*CLS

## (Clear Status Command)

Clears all event registers summarized in the status byte (Standard Event Status Register, Operation Event Status Register, and Questionable Data Event Status Register) and clears the Error Queue. The \*CLS command will not clear data memories or any other settings.

It also places the instrument in "Operation Complete Idle State" and "Operation Complete Query Idle State" (IEEE 488.2). This results in the disabling of any prior \*OPC command.

If \*CLS immediately follows a program message terminator, the output queue and the MAV bit are cleared because any new program message after a program message terminator clears the output queue.

This command will clear any displayed error message from the front panel, and stops the front-panel **Remote** indicator from flashing.

\*DDT <arbitrary block>
(Define Device Trigger Command)

# \*DDT <arbitrary block> (Define Device Trigger Command)

Sets or queries the command that the device will execute when it receives the IEEE 488.1 Group Execute Trigger (GET) interface message (page 4- 42) or a \*TRG common command.

There are only three valid commands that the Counter will accept: :INITiate[:IMMediate], :READ?, or :FETCh?; otherwise, error -224 is generated. If a zero-length <arbitrary block> is specified as the parameter, the Counter will do nothing when it receives a GET or \*TRG command.

### Query Response •

- Definite length block
- The query response will be one of the following:

#14INIT #15FETC? #15READ? #0

terminated with a new line and EOI.

### Comments • \*RST: #14INIT

When defining the device trigger to :FETCh? or :READ?, note that these
definitions do not allow the specification of a particular function. This lack of a
function specification results in each \*DDT using the function specified/used by
the last :CONFigure, :FETCh, :READ, or :MEASure command, if possible.

Commands Reference
\*DMC <string>, <arbitrary block>
(Define Macro Command)

# \*DMC <string>, <arbitrary block> (Define Macro Command)

This command assigns a sequence of zero or more commands/queries to a macro label. The sequence is executed when the label is received as a command or query.

The <string> parameter specifies the macro label. The macro label may not be a common command/query header. It may be the same as an instrument-specific command/query header; in this case, provided macros are enabled, the macro expansion is executed and the instrument-specific command/query may be executed by disabling macros.

The <arbitrary block> contains the sequence of commands/queries being labeled.

Parameters may be passed to the sequence during execution. Placeholders for parameters appear in the sequence as a dollar sign followed by a single digit in the range one to nine inclusive. The first parameter following the macro label is substituted for the parameter placeholder labeled \$1, and so on up to nine parameters.

See the section titled "How to Program the Counter to Define Macros" in Chapter 3 of this guide.

### Comments •

- The maximum macro label length is 12 characters.
- Redefining an existing macro causes an execution error.
- The Counter allows up to four levels of recursion.
- There is no query form. Use \*GMC? (see page 4- 107) to query the current definition of a macro label.

\*EMC <NRf>

(Enable Macro Command)

# \*EMC <NRf>

# (Enable Macro Command)

# \*EMC?

# (Enable Macro Query)

Sets or queries the Enable for defined MaCros .

Macro definitions are not affected by this command. One use of this command is to turn off macro expansion in order to execute an instrument-specific command with the same name as a macro.

The value of the numeric parameter determines whether the defined macros are enabled or disabled. A value that rounds to an integer value of zero disables any defined macros. A value that rounds to an integer value not equal to zero enables any defined macros.

**<NRf> Range** -32767 to +32767

### <NRf> Resolution 1

### **Query Response** • Single ASCII-encoded byte, 0 or 1.

- *y* ,
- A value of zero indicates that macros are disabled and a value of one indicates that macros are enabled.

### **Comments** • \*RST: 0 (disabled)

- This value is unaffected by save/recall.
- Macros are disabled at power-on.

\*ESE <NRf>

(Standard Event Status Enable Command)

# \*ESE <NRf>

### (Standard Event Status Enable Command)

### \*ESE?

# (Standard Event Status Enable Query)

Sets or queries the Standard Event Status Enable Register, shown in Figure 4-4.

The parameter and query response value, when rounded to an integer value and expressed in base 2 (binary), represents the bit values of the Standard Event Status Enable Register. The value of unused bits is zero when queried and ignored when set.

This register is used to enable a single or inclusive OR group of Standard Event Status Register events to be summarized in the Status Byte Register (bit 5).

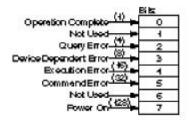

Figure 4-4. The Standard Event Status Enable Register

See the section titled "Standard Event Status Register Group," page 3-25, in Chapter 3 of this guide for a detailed description of the Standard Event Status Register.

**<NRf> Range** 0 to 255

<NRf> Resolution 1

**Query Response** Numeric data transferred as ASCII bytes in <NR1> format.

**Comments** • At power-on, the Standard Event Status Enable Register is cleared (value is 0).

### \*ESE?

# (Standard Event Status Enable Query)

• This value is unaffected by \*RST and save/recall.

\*ESR?

(Event Status Register Query)

### \*ESR?

# (Event Status Register Query)

Queries the Standard Event Status Register, shown in Figure 4-5.

This event register captures changes in conditions, by having each event bit correspond to a specific condition in the instrument. An event becomes TRUE when the associated condition makes the defined transition. The event bits, once set, are "sticky." That is, they cannot be cleared even if they do not reflect the current status of a related condition, until they are read.

This register is cleared by \*CLS, by \*ESR?, and at power-on. Note that the instrument's power-on sequence initially clears the register, but then records any subsequent events during the power-on sequence including setting the PON (power on) bit.

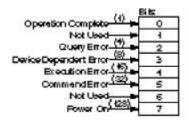

Figure 4-5. Standard Event Status Register

See the section titled "Standard Event Status Register Group," page 3-25, in Chapter 3 of this guide for a detailed description of the Standard Event Status Register.

### Query Response •

- Numeric data transferred as ASCII bytes in <NR1> format.
- Range is 0 to 255.
- The query response is an integer formed by the binary-weighting of the bits. The value of unused bit is zero.

\*GMC? <string>

(Get Macro Contents Query)

# \*GMC? <string> (Get Macro Contents Query)

Queries the current definition of a macro.

The <string> parameter must be a currently defined macro label.

### Query Response •

- Definite length block.
- The query response is a <definite length block> containing the command/query sequence which is executed when the macro label is received.
- A zero-length block response indicates that no command sequence is stored by the specified label.

\*IDN?

(Identification Query)

# \*IDN?

# (Identification Query)

Queries the Counter identification.

**Query Response** A sequence of ASCII-encoded bytes:

HEWLETT-PACKARD, 53181A,0,XXXX

terminated with a new line and EOI.

XXXX represents the firmware date code .

**Comments** This query should be the last query in a terminated program message; otherwise, error -440 is generated.

\*LMC?

(Learn Macro Query)

# \*LMC?

# (Learn Macro Query)

Queries the currently defined macro labels.

### Query Response •

- A sequence of one or more strings separated by commas.
- If no macros are defined, the response is a null string (two consecutive double quote marks).

\*OPC

(Operation Complete Command)

## \*OPC

# (Operation Complete Command)

This event command enables the OPC bit (bit 0) in the Standard Event Status Register to be set upon the transition of the measurement cycle from measuring to idle. See the section titled "Standard Event Status Register Group," page 3-25, in Chapter 3 of this guide for a detailed description of the Standard Event Status Register's Operation Complete bit.

This event command is "disabled" by \*CLS, \*RST, Device Clear (page 4-31), power-on, or upon the transition of the measurement cycle from measuring to idle.

This event command has no query form.

See the section titled "Using the \*OPC Command to Assert SRQ," page 3-50, in Chapter 3 for an example using this command.

\*OPC?

(Operation Complete Query)

# \*OPC?

# (Operation Complete Query)

This query produces a response upon the transition of the measurement cycle from measuring to idle. This allows synchronization between a controller and the instrument using the MAV bit in the Status Byte Register or a read of the Output Queue. (Note that this query does not actually "read" a state, as most queries do.)

Since this query will not respond until the measurement cycle transitions from measuring to idle, the only way to cancel the query "holdoff" is by Device Clear (page 4-31) or power-on.

See the section titled "Using the \*OPC? Command," page 3-49, in Chapter 3 for an example using this command.

**Query Response** Single ASCII-encoded byte, 1.

NOTE

The \*OPC? query does not in any way affect the OPC bit in the Standard Event Status Register.

\*OPT?

(Option Identification Query)

### \*OPT?

# (Option Identification Query)

Queries the instrument to identify any installed options.

The following options can be installed in the instrument:

- Option 001, Medium Stability Oven Timebase
- Option 010, High Stability Oven Timebase
- Option 012, Ultra High Stability Oven Timebase
- Option 015, 1.5 GHz RF Input Channel (Channel 2)
- Option 030, 3.0 GHz RF Input Channel (Channel 2)
- Option 050, 5.0 GHz RF Input Channel (Channel 2)

### Query Response •

- A sequence of ASCII-encoded bytes, indicating
  - <timebase option>, <high frequency RF Input option>

terminated with a new line and EOI.

- The <timebase option> is 0, 001, or 010 or 012.
- The <high frequency RF Input option> is 015, 030, or 0.

Note that the counter responds with 030 for either the 3.0 GHz or 5.0 GHz RF Input option.

- A missing option is identified by an ASCII 0 (zero).

For example, if only the medium stability timebase option is detected, the response would be: 001,0.

**Comments** This query should be the last query in a terminated program message; otherwise, error -440 is generated.

### \*PMC

(Purge Macro Command)

# \*PMC

# (Purge Macro Command)

The Purge MaCros command deletes all macros previously defined using the \*DMC command.

\*RCL <NRf>

(Recall Command)

# \*RCL <NRf> (Recall Command)

This command restores the state of the instrument from a copy stored in local non-volatile memory. Before the recall occurs the current state of the instrument is automatically saved to register 0.

<NRf> Range 0 to 20

### <NRf> Resolution 1

**Comments** The following commands/states are *unaffected* by \*RCL:

\*EMC

\*ESE

\*OPC

\*OPC?

\*SRE

\*WAI

:CALibration:COUNt?

:CALibration:DATA

:CALibration:SECurity:CODE

:CALibration:SECurity:STATe

:CONFigure?

:DIAGnostic:CALibration:INTerpolator:AUTO

:DISPlay:ENABle

:DISPlay:MENU[:STATe]

:DISPLay[:WINDow]:TEXT:RADix

[:SENSe]:FREQuency:EXPected[1|2]

[:SENSe]:FREQuency:EXPected[1|2]:AUTO

[:SENSe]:ROSCillator:EXTernal:CHECk

[:SENSe]:ROSCillator:SOURCe

[:SENSe]:ROSCillator:SOURCe:AUTO

:STATus:OPERation:ENABle

:STATus:OPERation:NTRansition

:STATus:OPERation:PTRansition

:STATus:QUEStionable:ENABle

:STATus:QUEStionable:NTRansition

:STATus:QUEStionable:PTRansition

:SYSTem:COMMunicate:SERial:CONTrol:DTR

# \*RCL <NRf>

(Recall Command)

:SYSTem:COMMunicate:SERial:TRANsmit:BAUD
:SYSTem:COMMunicate:SERial:TRANsmit:PACE
:SYSTem:COMMunicate:SERial:TRANsmit:PARity[:TYPE]
:SYSTem:ERRor? (error queue)
:SYSTem:KEY? (key queue)
:SYSTem:KEY:LOG? (key queue)
HP-IB Address

#### \*RST

(Reset Command)

## \*RST

## (Reset Command)

This event command performs an instrument reset .

The reset performs the following:

- sets instrument settings to their \*RST states,
- disables macros,
- places instrument in "Operation Complete Idle State" and "Operation Complete Query Idle State," and
- clears (empties) the Key Queue

The reset does not affect:

- the macros defined with \*DMC,
- the calibration data,
- the Service Register Enable or the Standard Event Status Enable,
- the Output Queue, and
- the IEEE 488.1 address or the state of the IEEE 488.1 interface.

See the section titled "\*RST Response," page 2-32, in Chapter 2 of this guide for a complete listing of the \*RST state.

Each command description in this chapter (Chapter 4) includes the \*RST state in the "Comment" portion of the definition.

### \*SAV <NRf>

(Save Command)

# \*SAV <NRf> (Save Command)

This command stores the current state of the instrument in local non-volatile memory .

The current instrument state is saved in register 0 when \*RCL or front-panel recall is executed.

### **<NRf> Range** 1 to 20

### <NRf> Resolution 1

**Comments** The following states are *not* saved:

\*EMC

\*ESE

\*OPC

\*SRE

:CALibration:COUNt?

:CALibration:DATA

:CALibration:SECurity:CODE

:CALibration:SECurity:STATe

:CONFigure? response

:DIAGnostic:CALibration:INTerpolator:AUTO

:DISPlay:ENABle

:DISPlay:MENU[:STATe]

:DISPLay[:WINDow]:TEXT:RADix

:FETCh? implied function

:READ? implied function

[:SENSe]:FREQuency:EXPected[1|2]

[:SENSe]:FREQuency:EXPected[1|2]:AUTO

[:SENSe]:ROSCillator:EXTernal:CHECk

[:SENSe]:ROSCillator:SOURCe

[:SENSe]:ROSCillator:SOURCe:AUTO

:STATus:OPERation:ENABle

:STATus:OPERation:NTRansition

:STATus:OPERation:PTRansition

:STATus:QUEStionable:ENABle

:STATus:QUEStionable:NTRansition

:STATus:QUEStionable:PTRansition

\*SAV <NRf>
(Save Command)

:SYSTem:COMMunicate:SERial:CONTrol:DTR :SYSTem:COMMunicate:SERial:TRANsmit:BAUD :SYSTem:COMMunicate:SERial:TRANsmit:PACE :SYSTem:COMMunicate:SERial:TRANsmit:PARity[:TYPE] HP-IB Address Error Queue Key Queue

### \*SRE <NRf>

(Service Request Enable Command)

### \*SRE <NRf>

## (Service Request Enable Command)

### \*SRE?

# (Service Request Enable Query)

Sets or queries the Service Request Enable Register , shown in Figure 4-6.

The parameter and query response value, when rounded to an integer value and expressed in base 2 (binary), represents the bit values of the Service Request Enable Register.

This register is used to enable a single or inclusive OR group of Status Byte Register events to generate an SRQ.

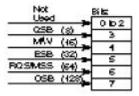

### Figure 4-6. The Service Request Enable Register

See the section titled "Status Byte Register and Service Request Enable Register," page 3-22, in Chapter 3 of this guide for a detailed description of the Service Request Enable Register.

### **<NRf> Range** ● 0 to 255

The value of bit 6 and unused bits is ignor ed when set.

#### <NRf> Resolution 1

### Query Response •

- Numeric data transferred as ACSII bytes in <NR1> format.
- The value of bit 6 and unused bits is zero when queried.

#### Comments •

- At power-on, this value is cleared (set to 0).
- This value is unaffected by \*RST and save/recall.

\*STB?

(Status Byte Query)

### \*STB?

# (Status Byte Query)

Queries the Status Byte Register, shown in Figure 4-7.

This register is cleared at power-on.

This query does not directly alter the Status Byte Register (including the MSS/RQS bit) or anything related to the generation of SRQ.

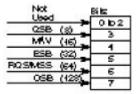

Figure 4-7. The Status Byte Register

See the section titled "Status Byte Register and Service Request Enable Register," page 3-22, in Chapter 3 of this guide for a detailed description of the Status Byte Register.

### Query Response •

- Numeric data transferred as ASCII bytes in <NR1> format.
- Range is 0 to 255.
- The response value when rounded to an int eger value and expressed in base 2 (binary), represents the bit values of the Status Byte Register.
- The value of unused bits is zero when queried.
- The Master Summary Status, not the RQS me ssage, is reported on bit 6. Master Summary Status indicates that the Counter has at least one reason for requesting service. (The Master Summary Status is not sent in response to a serial poll; the IEEE 488.1 RQS message is sent instead.) It is the inclusive OR of the bitwise combination (excluding bit 6) of the Status Byte Register and the Service Request Enable Register.

\*TRG

(Trigger Command)

# \*TRG

# (Trigger Command)

This command is the device-specific analog of the IEEE 488.1 Group Execute Trigger (GET) interface message (page 4- 42), and has exactly the same effect.

The \*TRG command will perform the action defined by the \*DDT command (page 4-101).

\*TST?

(Self-Test Query)

# \*TST?

# (Self-Test Query)

This query causes an internal self-test and the response indicates whether any errors were detected.

Error -330 is generated when the self-test fails.

### Query Response •

- Numeric data transferred as ACSII bytes in <NR1> format.
- A response value of zero indicates the self-test has completed without errors detected, while a non-zero value indicates the self-test was not completed or was completed with errors detected.

### **Comments** The following are tested:

CPU,

ROM,

RAM,

EEPROM,

QSPI,

FPGA,

Front End,

Measurement hardware, and

Interpolator hardware.

\*WAI

(Wait-to-Continue Command)

# \*WAI

# (Wait-to-Continue Command)

This command prevents the instrument from executing any further commands or queries until the measurement cycle transitions from measuring to idle. The only way to cancel this "holdoff" is by device clear or power-on. (\*RST and \*CLS have no affect on \*WAI operation.)

See the section titled "Using the \*WAI Command," page 3-48, in Chapter 3 for an example using this command.

\*WAI

(Wait-to-Continue Command)

5

Errors

### Introduction

### Introduction

This chapter explains how to read any errors from the Counter, discusses the types of errors, and provides a table of all of the Counter's errors and their probable causes.

# **Displaying Errors**

When an HP-IB error is detected, the **HP-IB XXX** message will appear on the front-panel display, where XXX indicates the error number found in Table 5-2.

If an error occurs while the Counter is in remote, the front-panel **Remote** indicator flashes until the error queue is read or cleared.

The front-panel error messages are most easily seen if the Counter is in Single (:INIT:CONT OFF) or in the menu display mode. (When the Counter is configured to display measurement results, the measurements will overwrite the HP-IB error messages.)

# Reading an Error

Executing the :SYSTem:ERRor? command reads the oldest error from the error queue and erases that error from the queue. The :SYST:ERR? response has the form:

<error number>, <error string>

An example response is:

### -113,"Undefined header"

Positive error numbers are specific to the Counter. Negative error numbers are command language related and are discussed later in this chapter.

All errors set a corresponding bit in the Standard Event Status Register (see the section titled "Standard Event Status Register Group" on page 3-25 of Chapter 3).

The following short program reads all errors (one at a time, oldest to newest) from the error queue. After each error is read, it is automatically erased from the error queue. When the error queue is empty (that is, all errors have been read from the queue), further queries return the **+0,"No error"** response.

#### **Errors**

### **Error Queue**

```
10 ASSIGN @Cntr TO 703
20 !Assign path name
30 DIM Err_string$[255]
40 !Creates array for error string
50 REPEAT
60 !Repeats until error queue is empty
       OUTPUT @Cntr; "SYST:ERR?"
70
80
       !Read error number and string
90
       ENTER @Cntr;Err_num,Err_string$
100
       !Enter error number and string
       PRINT Err_num, Err_string$
110
120
       !Print error number and string
130 \text{ UNTIL Err_num} = 0
140 END
```

# **Error Queue**

As errors are detected, they are placed in an error queue. This queue is first in, first out. That is, if there has been more than one error, the first one in the queue is read out with :SYST:ERR?. Subsequent responses continue until the queue is empty.

If the error queue overflows, the last error in the queue is replaced with error - **350**, "Queue overflow". Any time the queue overflows, the least recent errors remain in the queue, and the most recent error is discarded. The length of the Counter's error queue is 30 (29 positions for the error messages, and 1 position for the "Queue overflow" error). Reading an error from the head of the queue removes that error from the queue, and opens a position at the tail of the queue for a new error, if one is subsequently detected.

When all errors have been read from the queue, further error queries return +0, "No error".

The error queue is cleared when any of the following occur:

- Upon power-on.
- Upon receipt of a \*CLS command.
- Upon reading the last item from the queue.

### **Error Types**

# **Error Types**

Error numbers are categorized by type as shown in Table 5-1. Each and every error is listed in Table 5-2.

Table 5-1. Error Types

| Error Number   | Error Type              |
|----------------|-------------------------|
| +0             | No Error                |
| -100 to -199   | Command Errors          |
| -200 to -299   | Execution Errors        |
| -300 to -350   | Device-Specific Errors  |
| -400 to -499   | Query Errors            |
| +2000 to +2013 | Counter-Specific Errors |

The first error described in each class (for example, -100, -200, -300, -400) is a "generic" error.

### No Error

The :SYST:ERR? response +**0**, "No error" indicates that the Counter has no errors. The error queue is empty when every error in the queue has been read (:SYST:ERR? query) or the queue was cleared by power-on or \*CLS.

### **Command Error**

An <error number> in the range [-100 to -199] indicates that an IEEE 488.2 syntax error has been detected by the Counter's parser. The occurrence of any error in this class causes the command error bit (bit 5) in the Event Status Register to be set. One of the following events has occurred:

- An IEEE 488.2 syntax error has been detected by the parser. That is, a
  controller-to-Counter message was received that is in violation of the IEEE
  488.2 Standard. Possible violations include a data element that violates the
  Counter listening formats or whose type is unacceptable to the Counter.
- An unrecognized header was received. Unrecognized headers include incorrect Counter-specific headers and incorrect or unimplemented IEEE 488.2 Common Commands.

#### **Errors**

### **Error Types**

• A Group Execute Trigger (GET) was entered into the input buffer inside of an IEEE 488.2 program message.

Events that generate command errors do not generate execution errors, devicespecific errors, or query errors.

### **Execution Error**

An <error number> in the range [-200 to -299] indicates that an error has been detected by the Counter's execution control block. The occurrence of any error in this class causes the execution error bit (bit 4) in the Event Status Register to be set. One of the following events has occurred:

- A <PROGRAM DATA> element following a header was evaluated by the Counter as outside of its legal input range or is otherwise inconsistent with the Counter's capabilities.
- A valid program message could not be properly executed due to some Counter condition.

Execution errors are reported by the Counter after rounding and expression evaluation operations have been taken place. Rounding a numeric data element, for example, is not reported as an execution error. Events that generate execution errors do not generate command errors, device-specific errors, or query errors.

### **Device- or Counter-Specific Error**

An <error number> in the range [-300 to -399] or [+1 to +32767] indicates that the Counter has detected an error that is not a command error, a query error, or an execution error; some Counter operations did not properly complete, possibly due to an abnormal hardware or firmware condition. These codes are also used for self-test response errors. The occurrence of any error in this class causes the device-specific error bit (bit 3) in the Event Status Register to be set.

### Errors

### **Error Types**

### **Query Error**

An <error number> in the range [-400 to -499] indicates that the output queue control of the Counter has detected a problem with the message exchange protocol. The occurrence of any error in this class should cause the query error bit (bit 2) in the Event Status Register to be set. One of the following is true:

- An attempt is being made to read data from the output queue when no output is either present or pending.
- Data in the output queue has been lost.

Table 5-2. Errors

| Number | Error String                | Cause                                                                                                    |
|--------|-----------------------------|----------------------------------------------------------------------------------------------------|
| +0     | No error                    | The error queue is empty. Every error in the queue has been read (:SYSTem:ERRor? query) or the queue was cleared by power-on or *CLS.                                                                                                    |
| -100   | Command error               | This is the generic syntax error used if the Counter cannot detect more specific errors.                                                                                                    |
| -101   | Invalid character           | A syntactic element contains a character that is invalid for that type. For example, a header containing an ampersand, :INP:COUP& AC.                                                                                                    |
| -102   | Syntax error                | An unrecognized command or data type was encountered.                                                                                                    |
| -103   | Invalid separator           | The parser was expecting a separator and encountered an illegal character.                                                                                                    |
| -104   | Data type error             | The parser recognized a data element different than one allowed. For example, numeric or string data was expected, but block data was received.                                                                                                    |
| -105   | GET not allowed             | A Group Execute Trigger was received within a program message.                                                                                                    |
| -108   | Parameter not allowed       | More parameters were received than expected for the header.                                                                                                    |
| -109   | Missing parameter           | Fewer parameters were received than required for the header.                                                                                                    |
| -112   | Program mnemonic too long   | The header or character data element contains more than twelve characters.  The header is syntactically correct, but it is undefined for the Counter. For                                                                                                |
| -113   | Undefined header            | example, *XYZ is not defined for the Counter.  This error, as well as errors -121 through -129, are generated when parsing a                                                                                                    |
| -120   | Numeric data error          | data element which appears to be numeric, including the non-decimal numeric types. This particular error message is used when the Counter cannot detect a more specific error.  An invalid character for the data type being parsed was encountered. For |
| -121   | Invalid character in number | example, a "9" in octal data.  Numeric overflow.                                                                                                    |
| -123   | Exponent too large          | The mantissa of a decimal numeric data element contained more than 255                                                                                                    |
| -124   | Too many digits             | digits excluding leading zeros.  A legal numeric data element was received, but the Counter does not accept                                                                                                    |
| -128   | Numeric data not allowed    | one in this position for the header.  The suffix does not follow the syntax described in IEEE 488.2 or the suffix is                                                                                                    |
| -131   | Invalid suffix              | inappropriate for the Counter.  The suffix contained more than 12 characters.                                                                                                    |
| -134   | Suffix too long             | A suffix was encountered after a numeric element that does not allow suffixes.                                                                                                    |
| -138   | Suffix not allowed          | The character data element contains an invalid character.  A legal character data element was encountered where prohibited by the                                                                                                    |
| -141   | Invalid character data      | Counter.                                                                                                    |
| -148   | Character data not allowed  | This error can be generated when parsing a string data element. This particular error message is used if the Counter cannot detect a more specific error.                                                                                                |
| -150   | String data error           | one. Incodege to document counter content and opposite one.                                                                                                    |

Table 5-2. Errors (Continued)

| Number | Error String                     | Cause                                                                                                    |
|--------|----------------------------------|----------------------------------------------------------------------------------------------------|
| -151   | Invalid string data              | A string data element was expected but was invalid for some reason. For example, an END message was received before the terminal quote character. A string data element was encountered but was not allowed by the Counter at |
| -158   | String data not allowed          | this point in parsing.  This error can be generated when parsing a block data element.                                                                                                    |
| -160   | Block data error                 | This particular error message is used if the Counter cannot detect a more specific error.                                                                                                    |
| -161   | Invalid block data               | A block data element was expected, but it was not allowed by the Counter at this point in parsing.  A legal block data element was encountered but was not allowed by the                                                     |
| -168   | Block data not allowed           | Counter at this point in parsing.  This error can be generated when parsing an expression data element. It is                                                                                                    |
| -170   | Expression error                 | used if the Counter cannot detect a more specific error. The expression data element was invalid (see IEEE 488.2). For example,                                                                                               |
| -171   | Invalid expression               | unmatched parentheses or an illegal character.  Expression data was encountered but was not allowed by the Counter at this                                                                                                    |
| -178   | Expression data not allowed      | point in parsing. Indicates that a macro parameter placeholder (\$ <number>) was encountered</number>                                                                                                    |
| -181   | Invalid outside macro definition | outside of a macro definition. Indicates that the program message unit sequence, sent with a *DMC                                                                                                    |
| -183   | Invalid inside macro definition  | command, is syntactically invalid.  This is the generic syntax error if the Counter cannot detect more specific                                                                                                    |
| -200   | Execution error                  | errors. This code indicates only that an Execution Error has occurred.  Used if the Counter cannot detect a more specific error from the :INIT, :TRIG,                                                                        |
| -210   | Trigger error                    | or :ABOR subsystems. Indicates that a GET or *TRG was received and recognized by the Counter but                                                                                                    |
| -211   | Trigger ignored                  | was ignored.  Indicates that a request for a measurement initiation was ignored as another                                                                                                    |
| -213   | Init ignored                     | measurement was in progress.  Indicates that a program data element related error occurred. This error is used                                                                                                    |
| -220   | Parameter error                  | when the Counter cannot detect more specific errors.  Indicates that a legal program data element was parsed but could not be                                                                                                 |
| -221   | Settings conflict                | executed due to the current Counter state.  Indicates that a legal program data element was parsed but could not be                                                                                                    |
| -222   | Data out of range                | executed because the interpreted value is outside the legal range defined by the Counter. Typically, the value is clipped to legal limit.  Indicates that a legal program data element of block, expression, or string type   |
| -223   | Too much data                    | was received that contained more data than the Counter could handle due to memory or related Counter-specific requirements.                                                                                                   |
|        |                                  |                                                                                                    |

Table 5-2. Errors (Continued)

| Number | Error String                                                                    | Cause                                                                                                    |
|--------|---------------------------------------------------------------------------------|----------------------------------------------------------------------------------------------------|
| -224   | Illegal parameter value                                                         | Used where exact value, from a list of possible values, was expected.                                                                                                    |
| -230   | Data corrupt or stale                                                           | No valid data available. New measurement started but not completed.                                                                                                    |
| -240   | Hardware error                                                                  | Indicates that a legal program command or query could not be executed because of                                                                                                    |
|        |                                                                                 | a hardware problem in the Counter.                                                                                                    |
| -241   | Hardware missing                                                                | Indicates that a legal program command or query could not be executed because of missing Counter hardware. For example, the Channel 3 option was not installed. Indicates that a syntactically legal macro program data sequence could not be                                                                               |
| -272   | Macro execution error                                                           | executed due to some error in the macro definition.  Indicates that the macro label defined in the *DMC command was a legal string                                                                                                    |
| -273   | Illegal macro label                                                             | syntax, but it could not be accepted by the Counter. For example, the label was too long, the same as a common command header, or contained invalid header syntax. Indicates that a syntactically legal macro program data sequence could not be executed because the Counter found the maximum recursion level of four was |
| -276   | Macro recursion error                                                           | exceeded. Indicates that a syntactically legal macro label in the *DMC command could not                                                                                                    |
|        |                                                                                 | be executed because the macro label was already defined (see IEEE 488.2).                                                                                                    |
| -277   | Macro redefinition not allowed                                                  | Indicates that a syntactically legal macro label in the *GMC? query could not be                                                                                                    |
| 2      | Wadio rodominion not anowad                                                     | executed because the header was not previously defined.                                                                                                    |
| -278   | Macro header not found                                                          | This is the generic device-dependent error.                                                                                                    |
|        |                                                                                 | Indicates that a system error occurred.                                                                                                    |
| -300   | Device-specific error                                                           | Indicates that the Counter has detected that insufficient memory is available. For                                                                                                    |
| -310   | System error                                                                    | example, this error will eventually occur on a *DMC, once the macro memory is                                                                                                    |
| -321   | Out of memory                                                                   | filled with previously defined macros.                                                                                                    |
|        |                                                                                 | Indicates at least one failure occurred when *TST? was executed.                                                                                                    |
|        |                                                                                 | Power-on self test detected this hardware failure.                                                                                                    |
| -330   | Self-test failed                                                                | Power-on self test detected this hardware failure.                                                                                                    |
|        | Self-test failed; CPU failure                                                   | Power-on self test detected this hardware failure.                                                                                                    |
|        | Self-test failed; ROM failure                                                   | Power-on self test detected this hardware failure.                                                                                                    |
|        | Self-test failed; RAM failure                                                   | Power-on self test detected this hardware failure.                                                                                                    |
|        | Self-test failed; EEPROM failure                                                | Power-on self test detected this hardware failure.                                                                                                    |
|        | Self-test failed; HP-IB failure                                                 | Power-on self test detected this hardware failure.                                                                                                    |
|        | Self-test failed; QSPI failure                                                  | Power-on self test detected this hardware failure.                                                                                                    |
|        | Self-test failed; FPGA failure                                                  | Power-on self test detected this hardware failure.                                                                                                    |
|        | Self-test failed; front-end failure                                             |                                                                                                    |
|        | Self-test failed; measurement failure<br>Self-test failed; interpolator failure | Power-on self test detected this hardware failure.                                                                                                    |
|        | Queue overflow                                                                  | Indicates that there is no room in the error queue and an error occurred but was not recorded.                                                                                                    |
| -350   |                                                                                 | This is the generic query error.                                                                                                    |
|        | Query error                                                                     | Indicates that a condition causing an INTERRUPTED Query error occurred. For                                                                                                    |
| -400   | Query INTERRUPTED                                                               | example, a query followed by DAB or GET before a response was completely sent.                                                                                                    |
| -410   |                                                                                 |                                                                                                    |
|        |                                                                                 |                                                                                                    |

Table 5-2. Errors (Continued)

| Number    | Error String | Cause |
|-----------|--------------|-------|
| 110111001 | g            | Guido |

| -420<br>-430            | Query UNTERMINATED  Query DEADLOCKED                                                                              | Indicates that a condition causing an UNTERMINATED Query error occurred. For example, the Counter was addressed to talk and an incomplete program message was received.  Indicates that a condition causing a DEADLOCKED Query error occurred.  For example, both input buffer and output buffer are full and the Counter |
|-------------------------|----------------------------------------------------------------------------------------------------|----------------------------------------------------------------------------------------------------|
| -440                    | Query UNTERMINATED after indefinite response                                                                      | cannot continue. Indicates that a query was received in the same program message after a query requesting an indefinite response ( for example, *IDN? or *OPT?) was executed.                                                                                                    |
| +2000<br>+2002<br>+2004 | Offset calibration on channel 1 failed<br>Gain calibration on channel 1 failed<br>Interpolator calibration failed | :DIAGnostic:CALibration:INP:OFFS:AUTO ONCE failed. :DIAGnostic:CALibration:INP:GAIN:AUTO ONCE failed. :DIAGnostic:CALibration:INTerpolator:AUTO ONCE, *CAL?, or :CALibration[:ALL]? failed.                                                                                                    |
| +2005<br>+2007<br>+2008 | Oscillator calibration failed Measurement hardware calibration failed Measurement interpolator calibration failed | :DIAGnostic:CALibration:ROSCillator:AUTO ONCE failed. A measurement calibration failed on the last measurement. Interpolator calibration failed on the last measurement; therefore, no valid measurement was taken.                                                                                                    |
| +2009                   | No valid external timebase                                                                                        | You have selected external reference and there is no external reference applied to the rear-panel Ref In connector, or the external signal is not an allowed frequency.                                                                                                    |
| +2010                   | External timebase failed during measurement                                                                       | You have selected the auto reference mode and the Counter detected that the external reference became invalid <i>during</i> the measurement. Therefore, the current result is not valid, and the Counter switches to using the internal reference.                                                                        |
| +2011                   | Recall setup failed; hardware failure<br>Recall setup failed; empty register                                      | *RCL failed.  *RCL failed because the register specified for recall is empty.                                                                                                    |
| +2012<br>+2013          | Save setup failed<br>EEPROM failed                                                                                | *SAV failed, or *RCL couldn't save to register 0. A request to update a setting which is stored in the EEPROM (:SYST:COMM:SER:TRAN:BAUD, :SYST:COMM:SER:TRAN:PAR, :SYST:COMM:SER:TRAN:PACE, :SYST:COMM:SER:CONT:DTR, :DISP[:WIND]:TEXT:RAD, :CAL[:DATA], or :DIAG:CAL:) resulted in a hardware failure.                   |

| *RST, 4-116                              | command error                          |
|------------------------------------------|----------------------------------------|
| affected setup, 2-32                     | definition, 5-4                        |
| unaffected setup, 2-32, 2-34             | status bit, 3-27                       |
| *RST Response, 2-32                      | command warning status bit, 3-35, 3-36 |
| *RST summary list, 2-32                  | commands to set Counter for optimal    |
| <numeric value="">, 3-12</numeric>       | throughput, 3-37                       |
| 9.91E37, 3-18                            | common command                         |
| •                                        | format, 3-7                            |
| A                                        | syntax, 3-8                            |
| abbreviated commands, 3-9                | common commands                        |
| address, HP-IB, 3-4                      | definition, 2-17                       |
| Applications, 1-5                        | summary list, 2-18                     |
| arbitrary block, 3-11                    | syntax, 2-17                           |
| arming, 2-10                             | Common Commands Summary                |
| ASCII, 4-41                              | Table, 2-18                            |
| ASCII format, 3-61                       | Common Commands, IEEE 488.2, 4-99      |
| Assumptions, 1-6                         | *CAL?, Calibration, 4-99               |
| auto-trigger, 4-44, 4-45, 4-71           | *CLS, Clear Status, 4-100              |
| В                                        | *DDT, Define Device Trigger Command,   |
| Boolean, 3-11                            | 4-101                                  |
| Boolean, 3-11                            | *DMC, Define Macro                     |
| C                                        | Command, 4-102                         |
| calibrating status bit, 3-32             | *EMC, Enable Macro                     |
| calibration, 4-26                        | Command, 4-103                         |
| reference oscillator, 4-34               | *EMC?, Enable Macro                    |
| remote, 4-32                             | Command, 4-103                         |
| security code, 4-28                      | *ESE, Standard Event Status Enable, 4- |
| security state, 4-28                     | 104                                    |
| unsecure, 4-28                           | *ESE?, Standard Event Status Enable    |
| calibration error status bit, 3-35, 3-36 | Query, 4-104                           |
| clear, 4-100                             | *GMC?, Get Macro Contents              |
| CME, 3-26                                | Query, 4-107                           |
| comma, 3-8, 3-12, 3-16                   | *IDN?, Identificarion Query, 4-108     |
| command                                  | *LMC?, Learn Macro Query, 4-109        |
| abbreviated, 3-9                         | *OPC, Operation Complete, 4-110        |
| keyword, 3-7                             | *OPC?, Operation Complete              |
| parameter, 3-11                          | Query, 4-111                           |
| short form, 3-55                         | *OPT?, Option Identification, 4-112    |
| syntax, 3-9                              | *PMC, Purge Macro                      |
| terminator, 3-13                         | Command, 4-113                         |
| terminators, 3-8                         |                                        |

| *RST, Reset, 4-116 *SAV, Save, 4-117 *SRE, Service Request Enable, 4-119 *SRE?, Service Request Enable Query, 4- 119 *STB?, Status Byte Query, 4-120 *TRG, Trigger, 4-121 *TST?, Self-Test Query, 4-122 *WAI, Wait-to-Continue, 4-123 ESR?, Event Status Register Query, 4-106 computing statistics status bit, 3-32, 3-33 condition register, 3-28, 3-30 CONFigure with INITiate and FETCh? using, 4-66 CONFigure with READ using, 4-66 configuring the HP-IB, 3-4 conformance IEEE488.1, 3-7 IEEE488.2, 2-16, 2-17, 3-7 SCPI, 2-16, 3-7 connecting the Counter to a computer, 3-6 connector RS-232, 4-90  D data, measurement, 4-69 date code, firmware, 4-108 DCL, 4-31 DDE, 3-26 decimal point, 3-11, 3-18 DEG, 3-12 Device Clear, 4-31 device clear, 4-31 | error command, 5-4 displaying, 5-2 execution, 5-5 how to query, 5-2 list, 5-7 messages, 5-7 query, 3-27, 4-92, 5-6 queue, 5-3 type, 5-4 errors list, 5-7 ESB, 3-23, 3-24 event enable register, 3-28, 3-31 execution error definition, 5-5 status bit, 3-27 external arming, 2-10 |
|----------------------------------------------------------------------------------------------------|----------------------------------------------------------------------------------------------------|
|----------------------------------------------------------------------------------------------------|----------------------------------------------------------------------------------------------------|

| frequency, 4-59, 4-73, 4-77<br>frequency ratio, 4-61, 4-77<br>front panel to SCPI command<br>maps, 2-3<br>function, 4-59, 4-77 | input attenuation, 4-48 coupling, 4-48, 4-50 impedance, 4-49, 4-50 low-pass filter, 4-48 interpolator automatic calibration, 4-32 |
|----------------------------------------------------------------------------------------------------|----------------------------------------------------------------------------------------------------|
| gating, 2-10<br>GET, 4-42                                                                                                    | calibration, 4-26, 4-33                                                                                                    |
| Getting Started, 1-3                                                                                                    | K                                                                                                    |
| group execute trigger, 4-42                                                                                                    | key queue, 4-94                                                                                                    |
| Group Execute Trigger, GET, 4-42                                                                                               | keyword, 3-10                                                                                                    |
|                                                                                                    | optional, 3-10                                                                                                    |
| Н                                                                                                    | separator, 3-9                                                                                                    |
| How to Use This Guide, 1-3                                                                                                    | -                                                                                                    |
| HP 53131A/132A SCPI Subsystem                                                                                                  | L                                                                                                    |
| Commands, 2-20                                                                                                    | Learning to Program the                                                                                                    |
| HP Basic, using, 3-60                                                                                                    | Counter, 1-4                                                                                                    |
| HP-IB                                                                                                    | level, 4-71                                                                                                    |
| configuration, 3-4                                                                                                    | limit                                                                                                    |
| operating modes, 3-4                                                                                                    | fail, 4-14                                                                                                    |
| HP-IB operating modes                                                                                                    | graph, 4-13                                                                                                    |
| Addressed (talk/listen), 3-4                                                                                                   | lower, 4-16                                                                                                    |
| Talk-only, 3-4                                                                                                    | pass count, 4-17                                                                                                    |
| hysteresis, 4-69                                                                                                    | test, 4-11                                                                                                    |
| HZ, 3-12                                                                                                    | enable, 4-17                                                                                                    |
| I                                                                                                    | upper, 4-18                                                                                                    |
| IEEE 488.2                                                                                                    | limit testing, 4-11                                                                                                    |
| summary list, 2-18                                                                                                    | fail count, 4-15                                                                                                    |
| IEEE 488.2 Common                                                                                                    | list of errors, 5-7                                                                                                    |
| Commands, 2-17                                                                                                    | literal, 3-11, 3-19                                                                                                    |
| IEEE488.1                                                                                                    | local, 3-6                                                                                                    |
| conformance, 3-7                                                                                                    | 10 <b>ca</b> 1, 3-0                                                                                                    |
| obtaining copy of standard, 1-7                                                                                                | M                                                                                                    |
| IEEE488.2                                                                                                    | macros, 3-54                                                                                                    |
| common commands, 2-17                                                                                                    | define, 3-54, 4-102                                                                                                    |
| conformance, 2-16, 2-17                                                                                                    | enable, 4-103                                                                                                    |
| obtaining copy of standard, 1-8                                                                                                | get contents, 4-107                                                                                                    |
| syntax, 3-8                                                                                                    | labels, 4-109                                                                                                    |
| in limit event status bit, 3-32, 3-33                                                                                          | memory, 4-68                                                                                                    |
| initiate, 4-44                                                                                                    | purge, 4-113                                                                                                    |
| initiate measurements, 4-44                                                                                                    | masked, 4-38                                                                                                    |

| math, 4-7                                             | 0                                           |
|-------------------------------------------------------|---------------------------------------------|
| enable, 4-10                                          | offset/scale, 4-7                           |
| offest, scale, 4-7                                    | OHM, 3-12                                   |
| offset, 4-10                                          | OPC, 3-26                                   |
| scale, 4-10                                           | operation complete, 4-110                   |
| math/limit operations, 3-51                           | operation complete status bit, 3-26         |
| MAV, 3-23                                             | operation status register                   |
| MAXimum, 3-12                                         | group, 3-28, 3-32                           |
| maximum, 4-19                                         | optimizing throughput, 3-37                 |
| maximum value, 3-11                                   | Optimizing Throughput Results for Different |
| mean, 4-19                                            | Computers, 3-39                             |
| MEAsure                                               | optional keyword, 3-10                      |
| using, 4-65                                           | options                                     |
| measure, 4-52                                         | identifying, 4-112                          |
| measurement functions, 4-77                           | OSB, 3-23, 3-24                             |
| See function, 4-59                                    | oscillator                                  |
| measurement instructions                              | reference, 4-79                             |
| commands                                              | out of limit event status bit, 3-35, 3-36   |
| definition, 4-52                                      | P                                           |
| measuring status bit, 3-32, 3-33                      | •                                           |
| memory, 4-68                                          | parameter separator, 3-12                   |
| messages                                              | Parameter types                             |
| program, 3-14                                         | Boolean, 3-11                               |
| response, 3-16                                        | parameter types, 3-11                       |
| MINimum, 3-12                                         | literal, 3-11                               |
| minimum, 4-19                                         | string, 3-11                                |
| minimum value, 3-11                                   | pass limit test, 4-17                       |
| multipliers, 3-13                                     | PCT, 3-12                                   |
| N                                                     | peak-to-peak voltage, 4-64, 4-77            |
| N, 4-20                                               | period, 4-63, 4-77                          |
| negative pulse width, 4-77                            | phase, 4-77                                 |
| negative pulse width, 4-77 negative transition filter | PON, 3-26                                   |
| register, 3-28                                        | positive pulse width, 4-77                  |
| new line, 3-11, 3-19                                  | positive transition filter register, 3-28   |
| non-decimal numeric, 3-11                             | post-processing, 4-9, 4-19                  |
| Not a Number                                          | power on status bit, 3-26, 3-27             |
| 9.91E37, 3-18                                         | power-on, 3-24, 3-28, 3-32                  |
| NR1, 3-18                                             | preset, 4-85                                |
| NR1, 3-16<br>NR2, 3-18                                | print, 4-43                                 |
| NR3, 3-18                                             | program messages                            |
| NRf, 3-16<br>NRf, 3-11                                | definition, 3-14                            |
| 1111, 3-11                                            | syntax, 3-14                                |

| program the Counter for math/limit                       | R                                      |
|----------------------------------------------------------|----------------------------------------|
| operations, 3-51                                         | radix, 3-18                            |
| program the Counter for status reporting, 3-             |                                        |
| 40                                                       | ratio, 4-77                            |
| program the Counter to define                            | ratio, frequency, 4-61                 |
| macros, 3-54                                             | reading an error, 5-2                  |
| program the Counter to display                           | REAL, 4-41                             |
| results, 3-45                                            | recall, 4-114                          |
|                                                          | reference oscillator                   |
| Program the Counter to Synchronize<br>Measurements, 3-48 | calibration, 4-34                      |
|                                                          | reference, oscillator, 4-79            |
| programming examples, 3-60                               | Related Documentation, 1-7             |
| programming for                                          | remote, 3-6                            |
| display results, 3-45                                    | Remote Error (Flashing) indicator, 3-6 |
| macros, 3-54                                             | reset, 4-116                           |
| math/limit operations, 3-51                              | resolution of the current              |
| status reporting, 3-40                                   | measurement, 4-35                      |
| synchronizing measurements, 3-48                         | RESolution query, 4-35                 |
| Programming Guide Contents, 1-6                          | response message syntax, 3-16          |
| programs                                                 | response messages, 3-16                |
| examples, 3-61                                           | data types, 3-18                       |
| writing SCPI (reference                                  | results                                |
| flowchart), 3-57                                         | display, 4-37                          |
| 0                                                        | math, 4-7                              |
| Q                                                        | query, 4-7, 4-14, 4-19                 |
| QSB, 3-23                                                | raw, 4-37                              |
| query, 3-12, 3-16                                        | statistics, 4-19                       |
| query error, 5-6                                         | revision                               |
| query parameters                                         | firmware, 4-108                        |
| <numeric value="">, 3-12</numeric>                       | rise time, 4-77                        |
| MAXimum, 3-12                                            | RQS/MSS, 3-23, 3-24                    |
| MINimum, 3-12                                            | RS-232, 4-43                           |
| Questionable Data/Signal Status Register                 | RS-232 connector, 4-90                 |
| Group, 3-34                                              |                                        |
| questionable data/signal status                          | $\mathbf{S}$                           |
| register group, 3-28                                     | S, 3-12                                |
| queue                                                    | save, 4-117                            |
| error, 5-2                                               | scale, 4-7                             |
| key, 4-94                                                | scale/offset, 4-7                      |
| output, 4-111                                            | SCPI                                   |
| QuickBASIC, using, 3-61                                  | command format, 3-7                    |
| QYE, 3-26                                                | conformance, 2-16                      |
|                                                          | obtaining copy of standard, 1-7        |
|                                                          | query format, 3-7                      |
|                                                          | version, 1-2, 2-16, 4-95               |
|                                                          |                                        |

| SCPI Command Summary                         | status reporting, 3-40           |
|----------------------------------------------|----------------------------------|
| Table, 2-21                                  | flowchart, 3-43                  |
| SCPI programs, how to write, 3-57            | summary of all registers, 3-20   |
| SDCL, 4-31                                   | stop, 3-10                       |
| security code, 4-28                          | string, 3-11, 3-19               |
| security state, 4-28                         | HP BASIC, 3-60                   |
| selected device clear, 4-31                  | parameters, 3-60                 |
| self-calibration, 4-26                       | subsystem command                |
| self-test, internal, 4-122                   | syntax, 3-8                      |
| sensitivity, 4-69                            | Subsystem Commands, 4-4          |
| separator                                    | :ABORt, 4-4                      |
| keyword, 3-9                                 | :CALCulate, 4-5                  |
| parameter, 3-12                              | :CALCulate[1], 4-7               |
| serial control, 4-90                         | :CALCulate[1]:DATA?, 4-7         |
| serial port, 4-43                            | :CALCulate[1]:FEED, 4-8          |
| service request enable                       | :CALCulate[1]:IMMediate, 4-8     |
| register, 3-24, 4-119                        | :CALCulate[1]:IMMediate:         |
| short form, 3-55                             | AUTO, 4-9                        |
| single-quoted string                         | :CALCulate[1]:MATH, 4-9          |
| sending a single-quoted string, 3-60         | :CALCulate2                      |
| slope, 4-72                                  | :CALCulate2:FEED, 4-11           |
| standard deviation, 4-19                     | :CALCulate2:IMMediate, 4-11      |
| Standard Event Status Enable Register, 4-104 | :CALCulate2:IMMediate:           |
| standard event status enable                 | AUTO, 4-12                       |
| register, 3-28                               | :CALCulate2:LIMit, 4-12          |
| Standard Event Status Register, 4-106        | :CALCulate3, 4-19                |
| standard event status register, 3-25         | :CALCulate3:AVERage, 4-19        |
| statistics, 4-19                             | :CALCulate3:DATA?, 4-22          |
| enable, 4-21                                 | :CALCulate3:FEED, 4-23           |
| filter, 4-23                                 | :CALCulate3:LFILter, 4-23        |
| maximum, 4-22                                | :CALCulate3:PATH?, 4-25          |
| mean, 4-22                                   | :CALibration, 4-26               |
| minimum, 4-22                                | :CALibration:ALL]?, 4-26         |
| N, 4-20                                      | :CALibration:COUNt?, 4-26        |
| results, 4-19                                | :CALibration:DATA, 4-27          |
| standard deviation, 4-22                     | :CONFigure, 4-30                 |
| stats, 4-19                                  | :DIAGnostic, 4-32                |
| status                                       | :CALibration:INPut[1 2]:GAIN:AUT |
| operation, 4-82                              | O, 4-32                          |
| preset, 4-85                                 | :CALibration:INPut[1 2]:         |
| Status Byte Register, 4-120                  | OFFSet:AUTO, 4-33                |
| status byte register, 3-22, 4-120            | :CALibration:INTerpolator:       |
| , , ,                                        | AUTO, 4-33                       |
|                                              | , .                              |

| :CALibration:STATus?, 4-34    | :SYSTem, 4-90                          |
|-------------------------------|----------------------------------------|
| :MEASure:RESolution?, 4-35    | :SYSTem:COMMunicate, 4-90              |
| :CALibration:ROSCillator:     | :SYSTem:ERRor?, 4-92                   |
| AUTO, 4-34                    | :SYSTem:KEY, 4-94                      |
| :DISPlay, 4-36                | :SYSTem:KEY:LOG?, 4-95                 |
| :DISPlay:[WINDow]:TEXT:       | :SYSTem: VERSion?, 4-95                |
| FEED, 4-37, 4-38              | :TRACe, 4-96                           |
| :DISPlay:ENABle, 4-36         | :TRACe:CATalog?, 4-96                  |
| :DISPlay:MENU[:STATe], 4-36   | :TRACe[:DATA] OFFSET, 4-96             |
| :DISPlay[:WINDow]:TEXT:       | :TRACe[:DATA] SCALE, 4-97              |
| RADix, 4-39                   | :TRIGger, 4-98                         |
| :DISPlay[:WINDow]:TEXT:       | :TRIGger:TRIGger:COUNt:                |
| MASK, 4-38                    | AUTO, 4-98                             |
| :FETCh, 4-40                  | [:SENSe]                               |
| :FORMat, 4-41                 | [:SENSe]:DATA?, 4-69                   |
| :FORMat[:DATA], 4-41          | [:SENSe]:EVENt[1 2], 4-69              |
| :HCOPy, 4-43                  | [:SENSe]:EVENt3, 4-72                  |
| :INITiate, 4-44               | [:SENSe]:FREQuency, 4-73               |
| :INITiate:AUTO, 4-44          | [:SENSe]:FREQuency:EXPected            |
| :INITiate:CONTinuous, 4-44    | [1 2 3]:AUTO ON, 4-77                  |
| :INITiate[:IMMediate], 4-46   | [:SENSe]:FUNCtion[:ON], 4-77           |
| :INPut[1 2], 4-48             | [:SENSe]:ROSCillator, 4-79             |
| :INPut[1 2]:ATTenuation, 4-48 | :CALibration:SECurity, 4-28            |
| :INPut[1 2]:COUPling, 4-48    | :Measurement Instructions              |
| :INPut[1 2]:FILTer[:LPASs]:   | :CONFigure, 4-53                       |
| FREQuency?, 4-49              | Measurement Instructions, 4-52         |
| :INPut[1 2]:FILTer[:LPASs]    | :CONFigure?, 4-54                      |
| [:STATe], 4-48                | :FETCh?, 4-55                          |
| :INPut[1 2]:IMPedance, 4-49   | :MEASure query, 4-56                   |
| :INPut3, 4-50                 | :READ?, 4-57                           |
| :INPut3:COUPling?, 4-50       | Descriptions of the Measurement        |
| :INPut3:IMPedance?, 4-50      | Functions— <function>, 4-59</function> |
| :MEASure, 4-51                | How to Use the Measurement             |
| :MEMory, 4-68                 | Instruction Commands, 4-65             |
| :MEMory:DELete:MACRo, 4-68    | Subsystem Commands:                    |
| :MEMory:FREE:MACRo?, 4-68     | CALCulate2, 4-11                       |
| :MEMory:NSTates?, 4-68        | Subsystem Commands[:SENSe], 4-69       |
| :STATus, 4-82                 | suffix                                 |
| :STATus:OPERation, 4-82       | elements, 3-12                         |
| :STATus:PRESet, 4-85          | multiplers, 3-13                       |
| :STATus:QUEStionable, 4-86    | suffix, multipler, 3-13                |
|                               | suffixes, 3-12                         |

| summary bits, 3-22 synchronizing measurements, 3-48 syntax program messages, 3-14 response messages, 3-16 T                                                                                                    | W writing programs, general, 3-57  X x1, 4-48 x10, 4-48 |
|----------------------------------------------------------------------------------------------------|---------------------------------------------------------|
| terminator command, 3-13 throughput, 3-37 time arming, 2-10 time interval, 4-77 totalize, 4-77 transition filter, 3-30 negative, 4-88 positive, 4-88 trigger, 4-72 device, 4-101 levels, 4-70, 4-71 sensitivity, 4-69 slope, 4-72 trigger command, 4-121 Turbo C, using, 3-61 |                                                         |
| U Unaffected by *RST, 2-34 units, 3-12 unsecure, 4-28 using internal reference status bit, 3-32, 3-33 using the scale and offset over HP-IB, 3-52                                                                                                    |                                                         |
| V<br>V, 3-12<br>version, SCPI, 4-95<br>voltage<br>maximum, 4-77<br>minimum, 4-77<br>voltage maximum, 4-62<br>voltage minimum, 4-62                                                                                                    |                                                         |

For more information, call your local HP sales office listed in your telephone directory or an HP regional office listed below for the location of your nearest sales office.

**United States of America:** 

1 800 452 4844

**Canada:** (416) 206 4725

Japan:

(81) 426 48 0722

Latin America: Miami, Florida (305) 267 4245/4220

Australia/New Zealand:

(008) 13 1347

Melbourne Caller:

275 2555

Asia Pacific: Hong Kong (852) 599 7070

Korea (2) 769 0800

Taiwan (2) 717 9524

Singapore (65) 291 8554

India (11) 690 355

PRC

(1) 505 3888

In Europe, Africa and Middle East, please call your local HP sales office or representative:

Austria/East Central Europe:

(1) 25000-0

**Belgium and Luxembourg:** 

(02) 778 31 11

**Denmark:** 45 99 10 00

Finland: (90) 88 721

France: (1) 69.82.65.00

**Germany:** (06172) 16 0

**Ireland:** (01) 284 4633

Israel:

(03) 5380 333

**Italy:** (02) 92 122 241

**Netherlands:** (020) 547 6669

**Norway:** (22) 73 56 00

**Portugal:** (11) 301 73 30

**South Africa:** (011) 806 1000

**Spain:** 900 123 123

**Sweden:** (08) 750 20 00

**Switzerland:** (01) 735 7111

**Turkey:** (312) 425 83 13

**United Kingdom:** (0344) 366 666

For countries not listed,

contact:

Hewlett-Packard International Sales Europe

Geneva, Switzerland Tel: +41-22-780-4111 Fax: +41-22-780-4770

Printed in U.S.A. Data subject to change Rev 3/94

#### Warranty (contd)

For warranty service or repair, this product must be returned to a service facility designated by HP. Buyer shall prepay shipping charges to HP and HP shall pay shipping charges to return the product to Buyer. However, Buyer shall pay all shipping charges, duties, and taxes for products returned to HP from another country.

HP warrants that its software and firmware designed by HP for use with an instrument will execute its programming instructions when properly installed on that instrument. HP does not warrant that the operation of the instrument, or software, or firmware will be uninterrupted or error free.

#### **Limitation of Warranty**

The foregoing warranty shall not apply to defects resulting from improper or inadequate maintenance by Buyer, Buyer-supplied software or interfacing, unauthorized modification or misuse, operation outside the environmental specifications for the product, or improper site preparation or maintenance.

NO OTHER WARRANTY IS EXPRESSED OR IMPLIED. HP SPECIFICALLY DISCLAIMS THAT IMPLIED WARRANTIES OR MERCHANTABILITY AND FITNESS FOR A PARTICULAR PURPOSE.

#### **Exclusive Remedies**

THE REMEDIES PROVIDED HEREIN ARE BUYER'S SOLE AND EXCLUSIVE REMEDIES. HP SHALL NOT BE LIABLE FOR ANY DIRECT, INDIRECT, SPECIAL, INCIDENTAL, OR CONSEQUENTIAL DAMAGES, WHETHER BASED ON CONTRACT, TORT, OR ANY OTHER LEGAL THEORY.

#### Assistance

Product maintenance agreements and other customer assistance agreements are available for Hewlett-Packard products.

For any assistance, contact your nearest Hewlett-Packard Sales and Service Office.

Safety Considerations (contd)

#### WARNING

ANY INTERRUPTION OF THE PROTECTIVE GROUNDING CONDUCTOR (INSIDE OR OUTSIDE THE INSTRUMENT) OR DISCONNECTING THE PROTECTIVE EARTH TERMINAL WILL CAUSE A POTENTIAL SHOCK HAZARD THAT COULD RESULT IN PERSONAL INJURY. (GROUNDING ONE CONDUCTOR OF A TWO CONDUCTOR OUT-LET IS NOT SUFFICIENT PROTECTION.)

Whenever it is likely that the protection has been impaired, the instrument must be made inoperative and be secured against any unintended operation.

If this instrument is to be energized via an autotransformer (for voltage reduction) make sure the common terminal is connected to the earthed pole terminal (neutral) of the power source

Instructions for adjustments while covers are removed and for servicing are for use by service-trained personnel only. To avoid dangerous electric shock, do not perform such adjustments or servicing unless qualified to do so.

For continued protection against fire, replace the line fuse(s) only with 250V fuse(s) of the same current rating and type (for example, normal blow, time delay). Do not use repaired fuses or short circuited fuseholders.

#### **Acoustic Noise Emissions**

LpA<47 dB at operator position, at normal operation, tested per ISO 7779. All data are the results from type test.

#### GERAeUSCHEMISSION

LpA<47 dB am Arbeits platz, normaler Betrieb, geprueft nach DIN 45635 Teil 19. DieAnbagen beruhen auf Ergebnissen von Typpruefungen.

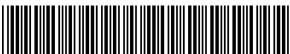

Manual Part Number: 53181-90002

Printed in U.S.A.

June 1997

Printed on recycled paper